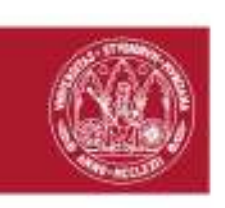

#### JOAQUÍN LOMBA MAURANDI, SECRETARIO GENERAL DE LA UNIVERSIDAD DE MURCIA

#### CERTIFICO:

Que el Consejo de Gobierno de 21 de diciembre de 2012, estando incluido en el orden del día, aprobó el Manual de registro de facturas, en los términos que se indican en el anexo adjunto.

 Lo que hago constar a los efectos oportunos, en Murcia, a veintiuno de diciembre de dos mil doce.

 VºBº EL RECTOR Fdo. José Antonio Cobacho Gómez

(\*) A los efectos de lo establecido en el artículo 27.5 de la Ley 30/1992 de 26 de noviembre, de Régimen Jurídico de las Administraciones Públicas y del Procedimiento Administrativo Común (B.O.E. de 27 de noviembre), se advierte que el acta de la sesión citada en esta certificación se encuentra pendiente de aprobación.

> Avda. Teniente Flomesta, 5. Edif. Convalecencia. 30003 Murcia Tfs. 86 888 3695/96 – Fax. 86 888 3603 – sgeneral@um.es - www.um.es

**UNIVERSIDAD DE MURCIA** 

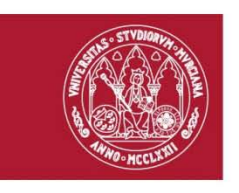

# **MANUAL DE REGISTRO DE FACTURAS DE JUSTO 3.4**

**(Versión 1.0)**

<u> Ali I Alian lait di Taran Mitan II Andi Litan III II Ali Ali antara di III I Ali I ali II Andi Di Bitan Lan</u>

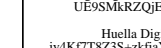

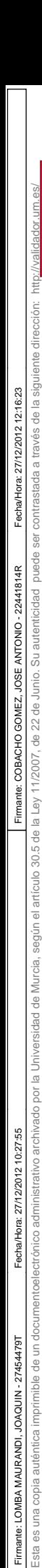

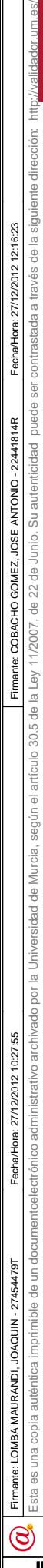

## **Índice de contenidos**

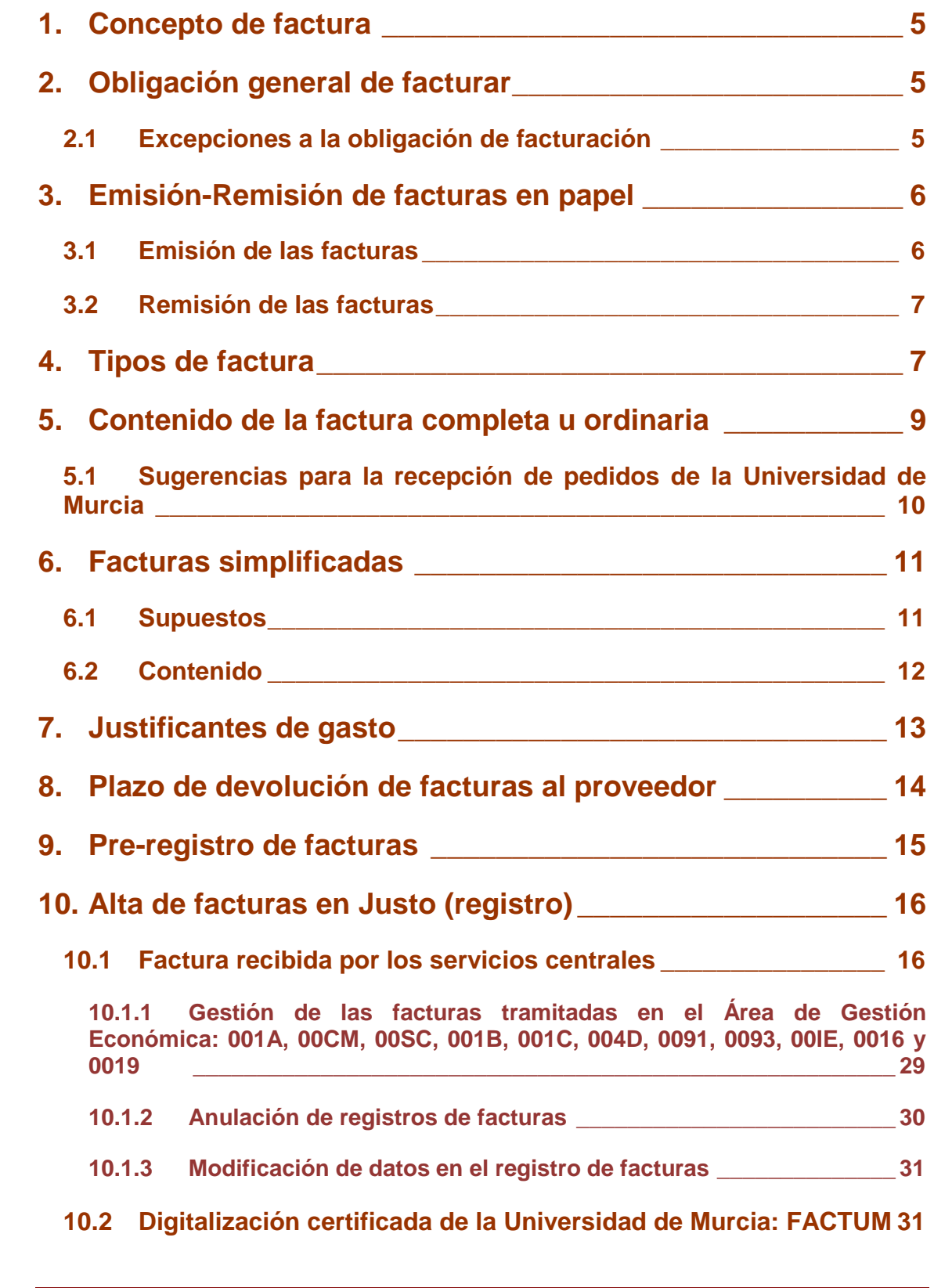

Código seguro de verificación: UE9SMkRZQjEwMA== Huella Digital: iy4Kf7T8Z3S+zkfiaYzQIfxhiV8=

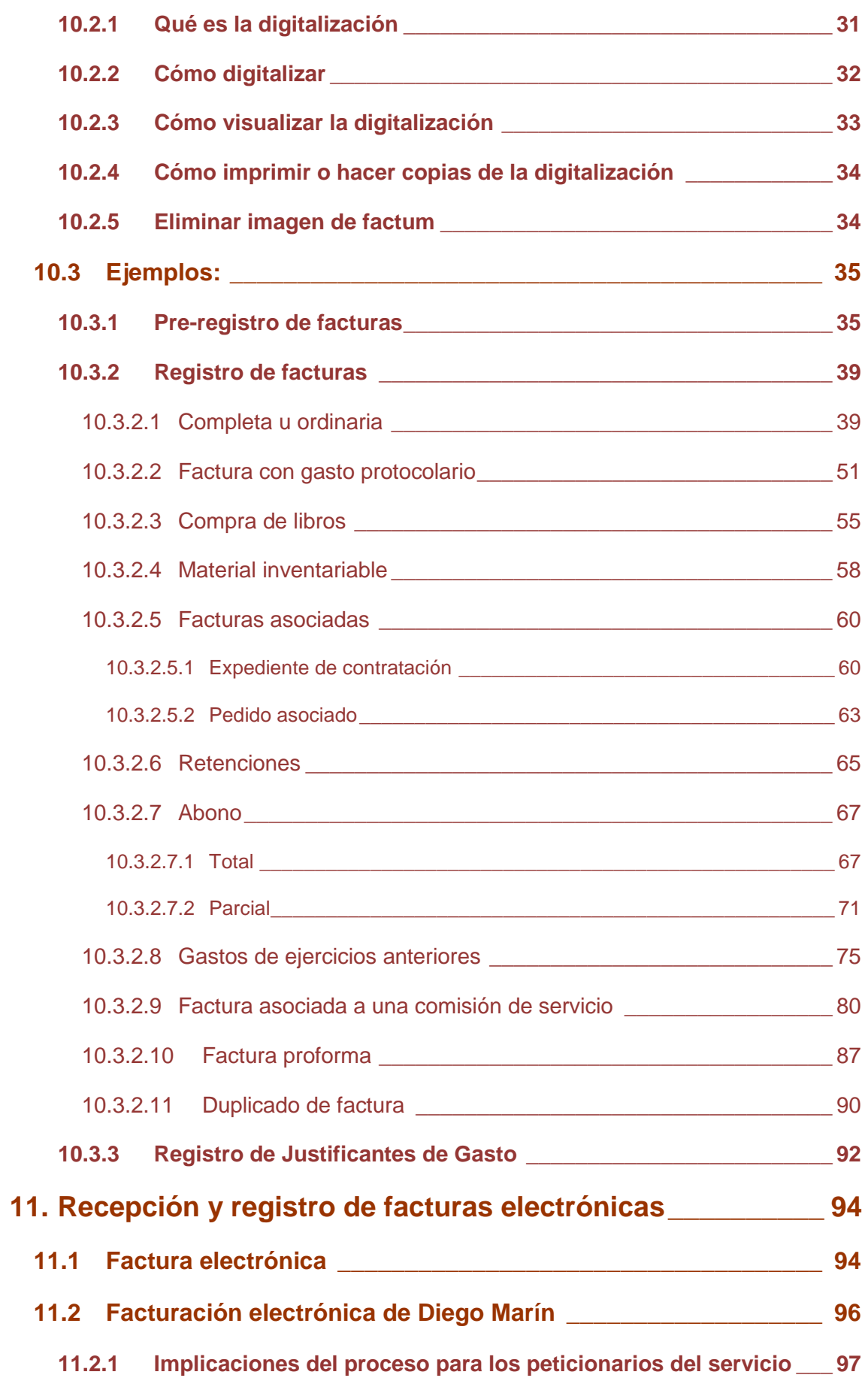

 $\overline{\bigcirc}$ 

<u>TA TAN A BILIM ALI TA TAN HI ALI TA BITAN TI BITAN DA TA TA BITAN DI </u>

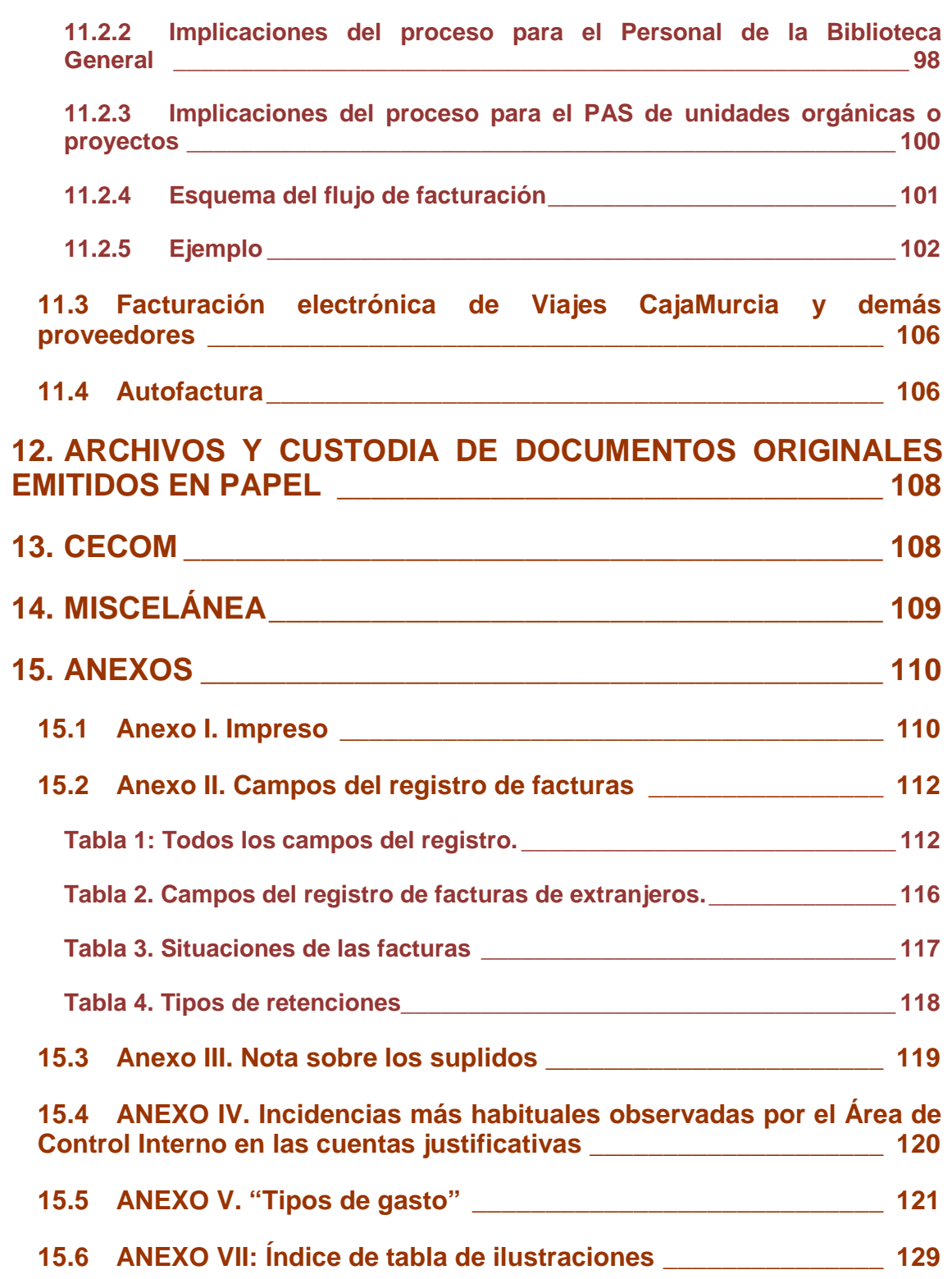

4

 $\overline{\bigcirc}$ 

<u>TA TAN A BILIM ALI TA TAN HI ALI TA BITAN TI BITAN DA TA TA BITAN DI </u>

Esta es una copia imprimible de un documentoelectrónico administrativo archivado por la Universidad of Nurcia, según el a Ley 11/2007, de 22 de Junio. Su autenticidad puede ser confrastada a través de la siguiente direcció

## <span id="page-5-0"></span>**1. Concepto de factura**

- 1 Una factura es todo documento, remitido generalmente por la empresa que suministra el servicio o material, acreditativo de haber prestado el servicio correspondiente y demandante por tanto de un determinado importe. Cumplirá todos y cada uno de los requisitos establecidos en la norma correspondiente (Real Decreto 1619/2012, de 30 de noviembre, por el que se aprueba el Reglamento por el que se regulan las obligaciones de facturación).
- 2 Los empresarios y profesionales deben expedir factura por cada una de las operaciones que realicen<sup>[1](#page-5-3)</sup>. Sólo la posesión de una factura correcta va a permitir al destinatario de la operación practicar la deducción de las cuotas  $s$ oportadas $2$ .

## <span id="page-5-1"></span>**2. Obligación general de facturar [3](#page-5-5)**

- 3 La obligación general de facturar implica, a su vez, el cumplimiento de los siguientes puntos:
	- De expedir y entregar facturas de los empresarios y profesionales por las operaciones efectuadas.
	- De conservar copia o matriz de las facturas emitidas.
	- De expedir y entregar factura por los pagos anteriores a la entrega del bien o de la prestación del servicio.

## <span id="page-5-2"></span>**2.1 Excepciones a la obligación de facturación**

- 4 Deberán ser objeto de facturación la totalidad de las entregas de bienes y prestaciones de servicios, realizadas por los empresarios o profesionales en el desarrollo de su actividad, con excepción de las siguientes operaciones $^4$  $^4$ :
	- Las realizadas por sujetos pasivos del IVA a los que sea de aplicación el régimen de recargo de equivalencia, salvo que dichas actividades tributen en régimen de estimación directa en el IRPF.
	- Las operaciones exentas del IVA, en virtud de lo establecido en el artículo 20 de su Ley reguladora, salvo aquellas a que se refieren los

<span id="page-5-6"></span> $\circledS$ 

<u>.</u>

<span id="page-5-3"></span> $1$  Art. 2.1 del R. D. 1619/2012, de 30 de noviembre, por el que se regulan las obligaciones de facturación.

<span id="page-5-4"></span> $2^{2}$  Art 97.1.1. de la Ley 37/1992, de 28 de diciembre, del IVA.

<span id="page-5-5"></span> $3$  Art. 2 del R. D. 1619/2012, de 30 de noviembre, por el que se regulan las obligaciones de facturación.

 $4$  Art. 3 del R. D. 1619/2012, de 30 de noviembre, por el que se regulan las obligaciones de facturación.

números 2, 3, 4, 5, 15, 20, 21, 22, 24 y 25 del apartado 1 de dicho artículo, en los que si deberá expedirse factura.

- Las que, con referencia a sectores empresariales o profesionales o empresas determinadas, autorice el Departamento de Gestión Tributaria de la Agencia Estatal de Administración Tributaria, con el fin de evitar perturbaciones en el desarrollo de las actividades económicas de los empresarios y profesionales.
- Las realizadas por empresarios o profesionales en el desarrollo de actividades por las que se encuentren acogidos al régimen especial simplificado. No obstante, deberá expedirse factura por las transmisiones de los activos fijos a que se refiere el artículo 123, apartado uno, párrafo segundo, número 3 de la Ley del IVA.
- 5 **No obstante, los empresarios y profesionales estarán obligados a expedir factura completa por las siguientes operaciones[5](#page-6-2) :**
	- Cuando el destinatario sea un empresario o profesional que actúe como tal, **así como en cualesquiera otras en las que el destinatario así lo exija.**
	- Las entregas de bienes destinadas a otro Estado miembro.
	- Las entregas de bienes expedidos o transportados fuera de la Comunidad excepto las realizadas por las tiendas libres de impuestos.
	- Las entregas de bienes a personas jurídicas domiciliadas en otro Estado miembro que no actúen como empresarios o profesionales.
	- Aquellas cuyos destinatarios sean las Administraciones Públicas.

## <span id="page-6-0"></span>**3. Emisión-Remisión de facturas en papel**

## <span id="page-6-1"></span>**3.1 Emisión de las facturas**

<u>.</u>

- 6 Si el destinatario no fuera empresario o profesional, las facturas deben emitirse en el mismo momento de realizarse la operación.
- 7 No obstante, cuando el destinatario de la operación sea un empresario o profesional que actúe como tal, las facturas deberán expedirse antes del día 16

 $<sup>5</sup>$  Art. 2.2 del R. D. 1619/2012, de 30 de noviembre, por el que se aprueba el Reglamento por el</sup> que se regulan las obligaciones de facturación.

<span id="page-6-2"></span> $\circledS$ 

6

del mes siguiente a aquel en que se haya producido el devengo del Impuesto correspondiente a la citada operación.<sup>[6](#page-7-2)</sup>

## <span id="page-7-0"></span>**3.2 Remisión de las facturas[7](#page-7-3)**

- 8 Los originales de las facturas expedidas deberán ser remitidos por los obligados a su expedición o en su nombre a los destinatarios de las operaciones que en ellos se documenten.
- 9 Entre la fecha de emisión y la fecha de recepción de la factura no deben de pasar más de 7 días naturales, el proveedor remite las facturas al Registro Centralizado de Facturas o a las distintas unidades administrativas:
	- En persona.
	- Por correo interno.
	- Por correo electrónico, firmadas electrónicamente, formalmente no es correcto que nos manden por correo electrónico las facturas que no están firmadas electrónicamente.
- 10 Se comprueban los días transcurridos desde la fecha de emisión y la de presentación, en el caso de ser superior a 7 días naturales y la factura presentada en persona, los proveedores deben cumplimentar el impreso adjunto en el [Anexo I. Impreso](#page-110-1) A). En el caso de que se presente por correo interno se debe realizar una diligencia exponiendo que el plazo de los 7 días se ha superado, ver [Anexo I. Impreso](#page-110-1) B). Seguidamente, se procede a su registro manual por orden de llegada.

## <span id="page-7-1"></span>**4. Tipos de factura**

<u>.</u>

- 11 **Completa u Ordinaria**: documentan la entrega de un bien o la prestación de un servicio.
- 12 **Simplificadas[8](#page-7-4)** : tienen un contenido más reducido que las facturas completas u ordinarias y, salvo algunas excepciones, podrán expedirse, a elección del obligado a su expedición.
- 13 **Rectificativas o Facturas de Abono<sup>[9](#page-7-5)</sup>:** documentan correcciones de una o más facturas anteriores, o bien devoluciones de productos, envases y embalajes o

 $8$  Art. 4 del R. D. 1619/2012, de 30 de noviembre, por el que se aprueba el Reglamento por el que se regulan las obligaciones de facturación.

<span id="page-7-4"></span> $\circledS$ 

7

<span id="page-7-2"></span> $6$  Art. 11 del R. D. 1619/2012, de 30 de noviembre, por el que se aprueba el Reglamento por el que se regulan las obligaciones de facturación.

<span id="page-7-5"></span><span id="page-7-3"></span> $7$  Art. 17 y 18 del R. D. 1619/2012, de 30 de noviembre, por el que se aprueba el Reglamento por el que se regulan las obligaciones de facturación.

comisiones por volumen. Los empresarios y profesionales deberán rectificar las facturas emitidas por ellos en los siguientes casos:

- Por incorrecta fijación de cuotas.
- Cuando se hubieran producido las circunstancias que dan lugar a la modificación de la base imponible.
- Cuando falte alguno de los requisitos esenciales señalados anteriormente.
- 14 La rectificación se realizará mediante la emisión de una nueva factura en la que se haga constar los datos identificativos de la factura rectificada y deberá cumplir los requisitos que se establecen, según sea factura ordinaria o factura simplificada.
- 15 **Recapitulativas**<sup>[10](#page-8-0)</sup>: Podrán incluirse en una sola factura distintas operaciones realizadas en distintas fechas para un mismo destinatario, siempre que aquellas se hayan efectuado dentro de un mismo mes natural.

Además existen las siguientes variantes:

- 16 **Pro-forma**: documenta una oferta, con indicación de la forma exacta que tendrá la factura tras el suministro. No tienen valor contable ni como justificante. Se utilizan este tipo de facturas para pagar al proveedor antes de que preste el servicio y sólo lo pueden hacer en las distintas unidades administrativas, nunca se pueden tramitar por los servicios centrales (Sección de Gasto).
- 17 **Copia:** documenta la operación para el emisor, con los mismos datos que el original. Debe llevar la indicación de copia para permitir distinguirla del original.
- 18 **Duplicado**<sup>[11](#page-8-1)</sup>: documenta la operación para el receptor, en caso de pérdida del original o cuando en una misma entrega de bienes o prestación de servicios concurriesen varios destinatarios. La expide el mismo emisor que expidió el original y tiene los mismos datos que el original. Debe llevar la indicación de <<duplicado>> para permitir distinguirla del original, especialmente para el caso de que reaparezca el original.

 $9$  Art. 15 del R. D. 1619/2012, de 30 de noviembre, por el que se aprueba el Reglamento por el que se regulan las obligaciones de facturación.

<span id="page-8-0"></span> $10$  Art. 13 del R. D. 1619/2012, de 30 de noviembre, por el que se aprueba el Reglamento por el que se regulan las obligaciones de facturación.

 $11$  Art. 14 del R. D. 1619/2012, de 30 de noviembre, por el que se aprueba el Reglamento por el que se regulan las obligaciones de facturación.

<span id="page-8-1"></span> $\circledS$ 

 $\overline{a}$ 

8

<u> Ali I Alimai di ali Tamar kata mada ta mada tida da mada an mada an sala da sala da sala da sala</u>

## <span id="page-9-0"></span>**5. Contenido de la factura completa u ordinaria[12](#page-9-1)**

- 19 Según las Normas de Ejecución del Presupuesto, de acuerdo a lo establecido en el Art. 57.1 de las Instrucciones de Régimen Económico y Presupuestario, las facturas o documentos justificativos deberán contener, como mínimo, los siguientes datos o requisitos:
	- 1) Número y, en su caso, serie. La numeración será correlativa dentro de cada serie. Pueden establecerse series diferentes cuando existan razones que lo justifiquen y, en especial, si existen varios establecimientos o se realizan operaciones de distinta naturaleza.

No obstante, será obligatoria la expedición de facturas utilizando series específicas en los siguientes casos:

- i) Cuando se expida factura por el destinatario o por un tercero.
- ii) Las rectificativas.
- iii) Las expedidas por el adjudicatario como consecuencia de procedimientos administrativos y judiciales de ejecución forzosa.
- 2) Fecha de su expedición.
- 3) Nombre y apellidos, razón o denominación social completa, tanto del obligado a expedir factura como del destinatario de las operaciones.
- 4) Número de identificación fiscal atribuido por la Administración tributaria española o, en su caso, por la de otro Estado miembro de la Comunidad Europea, con el que ha realizado la operación el obligado a expedir la factura.
- 5) Domicilio del expedidor y del destinatario.
- 6) Descripción de las operaciones consignándose todos los datos necesarios para la determinación de la base imponible del impuesto y su importe, incluyendo el precio unitario sin impuesto de dichas operaciones, así como cualquier descuento o rebaja que no esté incluido en dicho precio unitario.
- 7) El tipo impositivo o tipos impositivos, en su caso, aplicados a las operaciones.
- 8) La cuota tributaria que, en su caso, se repercuta, que deberá consignarse por separado.

<span id="page-9-1"></span> $\circledS$ 

-

 $12$  Art. 6 del R. D. 1619/2012, de 30 de noviembre, por el que se aprueba el Reglamento por el que se regulan las obligaciones de facturación.

- 9) La fecha de la operación que se documenta o en la que, en su caso, se haya recibido el pago anticipado, si es distinta a la de expedición de la factura.
- 10) En el supuesto de que la operación que se documenta en una factura esté exenta del Impuesto, una referencia a las disposiciones correspondientes, indicando que la operación está exenta. Lo dispuesto anteriormente se aplicará, asimismo, cuando se documenten varias operaciones en una única factura y las circunstancias que se han señalado se refieran únicamente a parte de ellas.
- 11) En las entregas de medios de transporte nuevos, sus características, la fecha de su primera puesta en servicio y las distancias recorridas.
- 12) En caso de que sea el adquirente o destinatario de la entrega o prestación quien expida la factura en lugar del proveedor o prestador, la mención <<facturación por el destinatario>>.
- 13) En el caso de que el sujeto pasivo del Impuesto sea el adquirente o el destinatario de la operación, la mención <<inversión del sujeto pasivo>>.
- 14) En caso de aplicación del régimen especial de las agencias de viajes, la mención especial de las agencias de viajes>>.
- 15) En caso de aplicación del régimen especial de los bienes usados, objetos de arte, antigüedades y objetos de colección, la mención <<régimen especial de los objetos de arte>> o <<régimen especial de las antigüedades y objetos de colección>>.
- 20 A efectos de lo dispuesto en el artículo 97.Uno de la Ley del Impuesto, tendrá la consideración de factura aquella que contenga todos los datos y reúna los requisitos a que se refiere este artículo.

## <span id="page-10-0"></span>**5.1 Sugerencias para la recepción de pedidos de la Universidad de Murcia**

- 21 Como proveedor habitual de la Universidad de Murcia la observación de las siguientes recomendaciones le será de gran utilidad y agilizará el trámite del pago de sus facturas.
	- Siempre que reciba un pedido es conveniente que tome nota de los siguientes datos:
		- o nombre y apellidos del **peticionario,** así como un número de teléfono de contacto o una dirección de correo electrónico.
		- o nombre del centro de gasto (departamento, instituto, servicio, etc.) al que pertenece el peticionario.

 $\circledS$ 

10

- o las facturas han de ser conformadas por el peticionario, es decir llevar a cabo el trámite de verificación o comprobación de conformidad de entrega del servicio o suministro facturado, incluyendo los albaranes junto con la factura; esos datos nos permiten agilizar los trámites necesarios para, en su momento, hacer efectivo el pago de las facturas<sup>[13](#page-11-2)</sup>.
- En todas las facturas dirigidas a la Universidad de Murcia haga constar siempre además de nuestro número de identificación fiscal: **Q3018001B ó ESQ3018001B** (para proveedores con residencia fiscal distinta de España), la razón social: '**Universidad de Murcia**' con todas sus letras, sin abreviaturas así como nuestro domicilio. A continuación sería conveniente que apareciera el nombre del centro de gasto al que va dirigida la factura o bien que se adjunte albarán donde consten claramente los datos mencionados si es que dichos datos no constan en factura.
- En sus facturas evite las tachaduras o rectificaciones efectuadas a mano, es preferible reimprimir de nuevo la factura con las correcciones ya efectuadas.
- La forma de pago de las facturas se realizará preferentemente mediante transferencia bancaria. Si desea que el importe de la factura le sea transferido a una cuenta determinada haga constar dicha cuenta en factura en formato **CCC (Código Cuenta Cliente)**, en caso contrario el importe se transferirá a cualquiera de las cuentas que Vd. como proveedor tenga registradas en la base de datos de Proveedores de que dispone la Universidad de Murcia.

## <span id="page-11-0"></span>**6. Facturas simplificadas**

## <span id="page-11-1"></span>**6.1 Supuestos[14](#page-11-3)**

-

- 22 Se podrá expedir factura simplificada en los siguientes supuestos:
	- Cuando su importe no exceda de 400 euros, IVA incluido,
	- Cuando deba expedirse una factura rectificativa.

Código seguro de verificación: UE9SMkRZQjEwMA== Huella Digital: iy4Kf7T8Z3S+zkfiaYzQIfxhiV8=

23 Con independencia de lo anterior, los empresarios o profesionales podrán igualmente expedir factura simplificada y copia de ésta cuando su importe no exceda de 3.000 euros, IVA incluido, en las operaciones que se describen a continuación:

<span id="page-11-3"></span> $\circledS$ 

<span id="page-11-2"></span><sup>&</sup>lt;sup>13</sup> Por todo ello y como norma general trate de evitar situaciones tales como: "pedido efectuado por el Sr. Pepe" o "su pedido telefónico de 06/06/2012".

 $14$  Art. 4 del R. D. 1619/2012, de 30 de noviembre, por el que se aprueba el Reglamento por el que se regulan las obligaciones de facturación.

- Ventas al por menor, en las que el destinatario de la operación no actúe como empresario o profesional, sino como consumidor final de aquellos.
- Ventas o servicios de ambulancia.
- Ventas o servicios a domicilio del consumidor.
- Transportes de personas y sus equipajes.
- Servicios de hostelería y restauración.
- Servicios prestados por salas de baile y discoteca.
- Servicios telefónicos prestados mediante la utilización de cabinas telefónicas de uso público, así como mediante tarjetas que no permitan la identificación del portador.
- Servicios de peluquería y los prestados por institutos de belleza.
- Utilización de instalaciones deportivas.
- Revelado de fotografías y servicios prestados por estudios fotográficos.
- Aparcamiento y estacionamiento de vehículos.
- Alquiler de películas.
- Servicios de tintorería y lavandería.
- Utilización de autopistas de peaje.

## <span id="page-12-0"></span>**6.2 Contenido[15](#page-12-1)**

-

<u>TIIN IN HUUN IN HINDI TIIN AANDA IN IN HINDI TIID IN HINDI TIID IN HINDI TIID IN HINDI TIID IN HINDI TIID IN H</u>

- 24 Las facturas simplificadas y sus copias contendrán los siguientes datos o requisitos:
	- Número y, en su caso, serie. La numeración será correlativa.
	- La fecha de su expedición.
	- La fecha en que se hayan efectuado las operaciones que se documentan o en la que se haya recibido el pago anticipado, siempre que se trate de una fecha distinta a la fecha de su expedición.

<span id="page-12-1"></span> $\circledS$ 

#### 12

<u> Alian Alian Alian Alian Alian Alian Alian Alian Alian Alian Alian Alian Alian Alian Alian Alian Alian Alian A</u>

 $15$  Art. 7 del R. D. 1619/2012, de 30 de noviembre, por el que se aprueba el Reglamento por el que se regulan las obligaciones de facturación.

- Número de Identificación Fiscal, así como el nombre y apellidos, razón o denominación social completa del obligado a su expedición.
- La definición del tipo de bienes entregados o de servicios prestados.
- Tipo impositivo aplicado y, opcionalmente, también la expresión <<IVA incluido>>.

Cuando una misma factura comprenda operaciones sujetas a diferentes tipos impositivos del IVA deberá especificarse por separado, además, la parte de base imponible correspondiente a cada una de las operaciones.

- Contraprestación total.
- En caso de facturas rectificativas, la referencia expresa e inequívoca de la factura rectificada y de las especificaciones que se modifican.
- En los supuestos a que se refieren los apartados 10 a 15 del Titulo [5.](#page-9-0)  Deberá hacerse constar las menciones referidas en las mismas.
- 25 A efectos de lo dispuesto en el artículo 97.Uno de la Ley del Impuesto, cuando el destinatario de la operación sea empresario o profesional y así lo exija, el expedidor de la factura simplificada deberá hacer constar los siguientes datos:
	- Número de Identificación Fiscal, así como el domicilio del destinatario de las operaciones.
	- La cuota tributaria que se repercuta, que deberá consignarse por separado.

## <span id="page-13-0"></span>**7. Justificantes de gasto**

- 26 Tendrán la consideración de justificantes de gasto, distintos de facturas, los documentos que a continuación se indican:
	- Documento que acredite la inscripción a congresos y similares.
	- $\bullet$  Las propuestas de pago a personal ajeno<sup>[16](#page-13-1)</sup>.
	- Las resoluciones de concesiones de ayudas y becas.
- 27 No se considerarán justificantes de gasto aquellas operaciones sujetas a IVA, en las que se exige la expedición de factura.

Código seguro de verificación: UE9SMkRZQjEwMA== Huella Digital: iy4Kf7T8Z3S+zkfiaYzQIfxhiV8=

Esta es una copia imprimible de un documentoelectrónico administrativo archivado por la Universidad of Nurcia, según el a Ley 11/2007, de 22 de Junio. Su auténticidad puede ser confrastada a través de la siguiente direcció

-

<u> III | III | III | III | III | III | III | III | III | III | III | III | III | III | III | III | III | III | I</u>

<span id="page-13-1"></span><sup>&</sup>lt;sup>16</sup> Art. 80.1 de las Instrucciones de Régimen Económico Presupuestario.

## <span id="page-14-0"></span>**8. Plazo de devolución de facturas al proveedor**

- 28 La Ley 7/1996, de 15 de enero, de Ordenación del Comercio Minorista, en su Art. 10.2 señala que en caso de no haberse fijado plazo para la devolución por el comprador se podrá desistir en **siete días**. En caso de que exista pacto entre las partes, será el estipulado entre estas. Pasados esos 7 días, entrará en vigor la Garantía del producto.
- 29 En caso de las prestaciones de servicio, tiene que haber un pacto entre las partes, y normalmente se fija en esos 7 días que establece la mercancía.

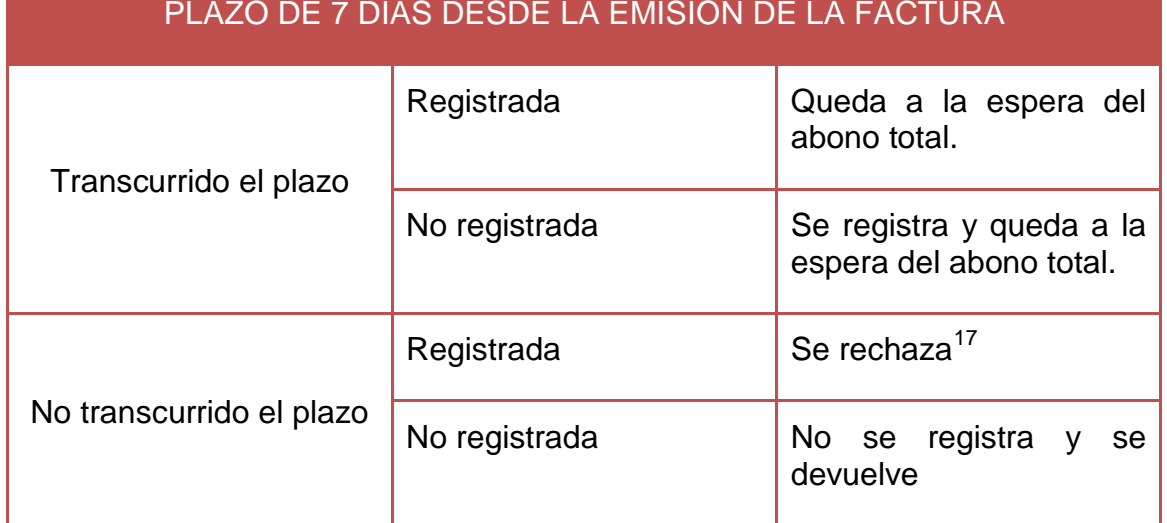

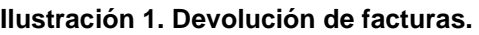

- 30 En caso de devolución de factura y mercancía, siempre hay que tener constancia de dicha devolución por cualquier medio que establezca la ley. En caso de mercancía, con la firma de la recepción de la mercancía, en caso de factura, con acuse de recibo si se envía por correo, o con la recepción si se envía por mensajero, etc. **Si es electrónica, con el rechazo mediante correo electrónico al proveedor con acuse de recibo**, indicando que la factura ha sido rechazada según el Art. 5 del R. D. 1619/2012, de 30 de noviembre, por el que se aprueba el Reglamento por el que se regulan las obligaciones de facturación.
- 31 Una vez devuelta la factura al proveedor, en Justo, la factura quedará en situación "rechazada".

-

#### 14

<span id="page-14-1"></span><sup>&</sup>lt;sup>17</sup> Se trata de facturas emitidas de forma errónea por el proveedor. Estas facturas rechazadas no quedan pendientes de asociar por ningún abono.

## <span id="page-15-0"></span>**9. Pre-registro de facturas**

- 32 La factura se ha de registrar en la unidad o servicio en donde el proveedor haga la entrega de la misma (registro central o auxiliar de facturas). En aquellos en los que la factura no corresponda a la unidad donde se ha realizado la entrega por parte del proveedor, se utilizará esta opción de preregistro de facturas.
- 33 Para realizar el pre-registro de facturas nos metemos en Justo Fact Preregistro de facturas:

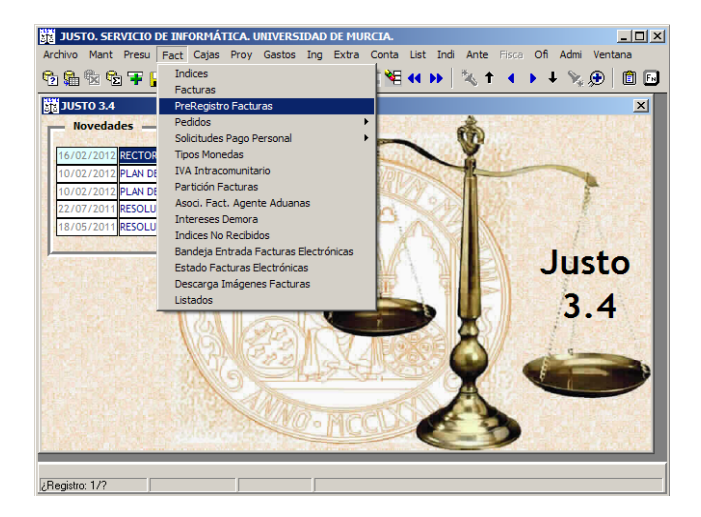

**Ilustración 2. Justo: pre-registro de facturas.**

- 34 La primera pantalla que aparece, FACT250C Consulta del pre-registro de facturas [\(Ilustración 3\)](#page-15-1), nos sirve para:
	- a) introducir criterios de selección para consultar pre-registros de facturas.
	- b) introducir un nuevo pre-registro de factura, tecla ALTA (Alt+Insert) o el icono $\overline{F}$ .

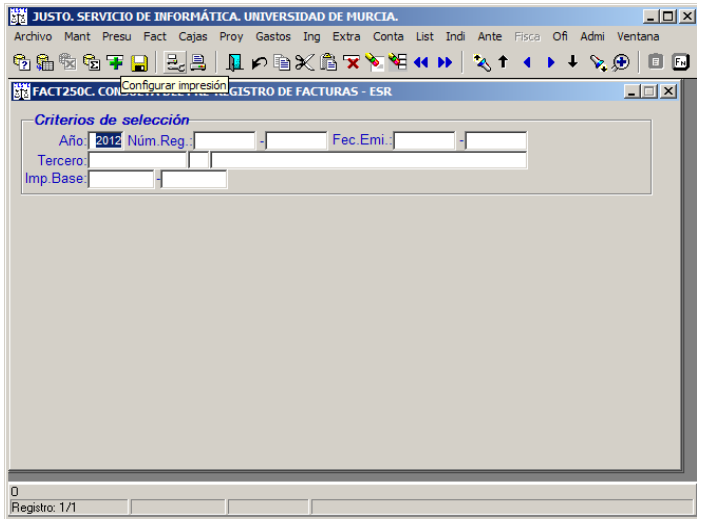

<span id="page-15-1"></span>**Ilustración 3. Justo: consulta de pre-registro.**

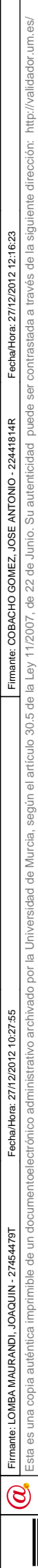

35 Para introducir un nuevo pre-registro de factura en el sistema, estando situados en la primera pantalla, FACT250C, [\(Ilustración 3\)](#page-15-1) sobre el bloque de criterios de selección, se pulsa ALTA (Alt+Insert o el icono<sup>+</sup>) y nos aparece la pantalla, FACT250G-Mantenimiento de pre-registro de facturas [\(Ilustración 4\)](#page-16-2), para introducir los datos propios del pre-registro de factura.

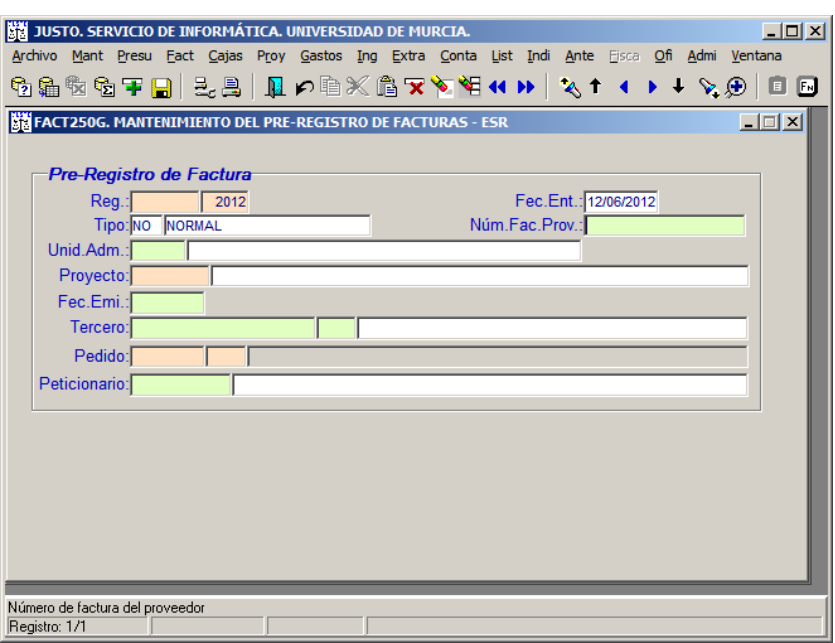

**Ilustración 4. Justo: pantalla de pre-registro.**

- <span id="page-16-2"></span>36 En esta pantalla de pre-registro se rellenan los campos obligatorios (campos en verde): número de factura proveedor, fecha de emisión, tercero y unidad administrativa o, en su caso, peticionario. Y si tenemos los datos rellenamos el campo de proyecto y de pedido.
- 37 Una vez hecho el pre-registro de la factura deberá digitalizarse en Factum **.** Automáticamente salta un aviso al peticionario de la factura comunicándole que comienzan a computarse los plazos para el pago de la factura y que, por tanto, proceda cuanto antes a su tramitación por parte de la unidad administrativa oportuna.

## <span id="page-16-0"></span>**10. Alta de facturas en Justo (registro)**

38 Las facturas cuyo original se emita en soporte papel**,** serán registradas en:

- Registro Centralizado de Facturas, por correo ordinario o mensajería.

- Registros descentralizados de facturas, que se corresponden con las distintas Unidades Administrativas y Cajas Pagadoras.

## <span id="page-16-1"></span>**10.1 Factura recibida por los servicios centrales**

Código seguro de verificación: UE9SMkRZQjEwMA== Huella Digital: iy4Kf7T8Z3S+zkfiaYzQIfxhiV

39 Art.º 57.1 de las Instrucciones de Régimen Económico y Presupuestario aprobadas en Consejo de Gobierno de 16/12/2009, las facturas o documentos

http://validador.

 $\circledS$ 

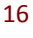

justificativos del gasto que se adjunten a los documentos contables deberán ser originales, estar conformadas individualmente por el responsable de la unidad orgánica, haciendo constar la fecha de la conformidad. Deberán contener como mínimo los datos que se indiquen en las Normas de Ejecución del Presupuesto y en el Art. 6 del Real Decreto 1619/2012, de 30 de noviembre, por el que se aprueba el Reglamento de facturación.

- 40 Si la factura no cumpliera alguno de los requisitos exigidos se devolverá al proveedor para que subsane las deficiencias. Las copias de las facturas o documentos sustitutivos deberán ser aceptadas en el plazo de 15 días a partir de su recepción por el empresario o profesional que hubiese realizado las operaciones, salvo que mediante acuerdo de las partes se establezca otro. Las facturas o documentos sustitutivos cuyas copias hubiesen sido **rechazadas** de forma expresa en el plazo antes indicado se tendrán por no expedidas $^{18}$  $^{18}$  $^{18}$ .
- 41 Las Normas de Ejecución del Presupuesto establecen que: "Conforme a lo establecido en el artículo 70.2 de las Instrucciones de Régimen Económico Presupuestario, una vez establecido el sistema de anticipo de caja fija para una unidad orgánica, no podrán tramitarse a través del Área de Gestión Económica gastos periódicos o repetitivos por importe inferior a 700 euros, excepto que el importe del anticipo de caja fija sea de cuantía inferior".
- 42 Cuando el proveedor remite las facturas en papel al Registro Centralizado de Facturas son selladas con la fecha de entrada al dorso de la factura y se comprueban los días transcurridos desde la fecha de emisión y la de presentación, si es superior a 7 días naturales y las facturas se presentan en persona, los proveedores deben cumplimentar el impreso adjunto en el [Anexo](#page-110-1)  [I. Impreso](#page-110-1) A), y en el caso de que se presenten por correo ordinario se debe realizar una diligencia exponiendo que el plazo de los 7 días naturales se ha superado, ver [Anexo I. Impreso](#page-110-1) B) Seguidamente se procede a su registro manual por orden de llegada.
- 43 Se comprueba que:

-

- El tipo de documento es: Factura o Justificante de gasto.
- La factura cumpla con los requisitos a los que está obligado el emisor de la misma.
- Esté dirigida a la Universidad de Murcia y que lleve su CIF Q3018001B.
- Que se indique un peticionario del material o servicio suministrado.
- 44 Si el proveedor remite directamente la factura al Registro Centralizado de Facturas o a una unidad administrativa distinta a la que pertenece, se tramitan como se explica en el Titulo [9.](#page-15-0)

<span id="page-17-0"></span> $\circledS$ 

 $18$  Art. 5 del R. D. 1619/2012, del de 30 de noviembre, por el que se aprueba el Reglamento por el que se regulan las obligaciones de facturación.

- 45 Si el proveedor remite la factura a las distintas Unidades Administrativas o Cajas Pagadoras se registra de la siguiente forma:
- 46 El registro de facturas lo realizamos en la aplicación JUSTO. En el menú de la aplicación tendremos que seleccionar el epígrafe **Fact** [\(Ilustración 5\)](#page-18-0).

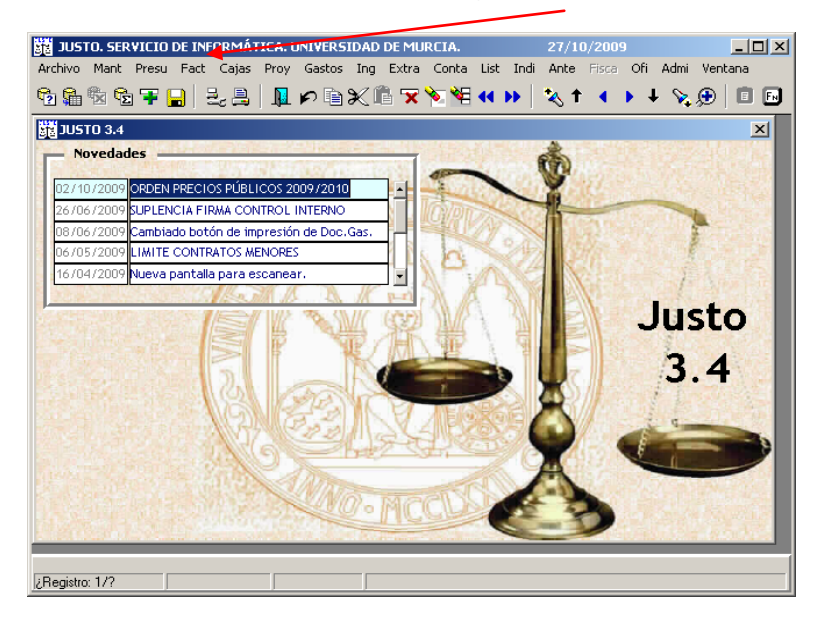

**Ilustración 5. Pantalla de justo.**

<span id="page-18-0"></span>47 Mediante la opción *Facturas* del menú *Fact* se podrá realizar el mantenimiento general del registro de facturas recibidas [\(Ilustración 6\)](#page-18-1).

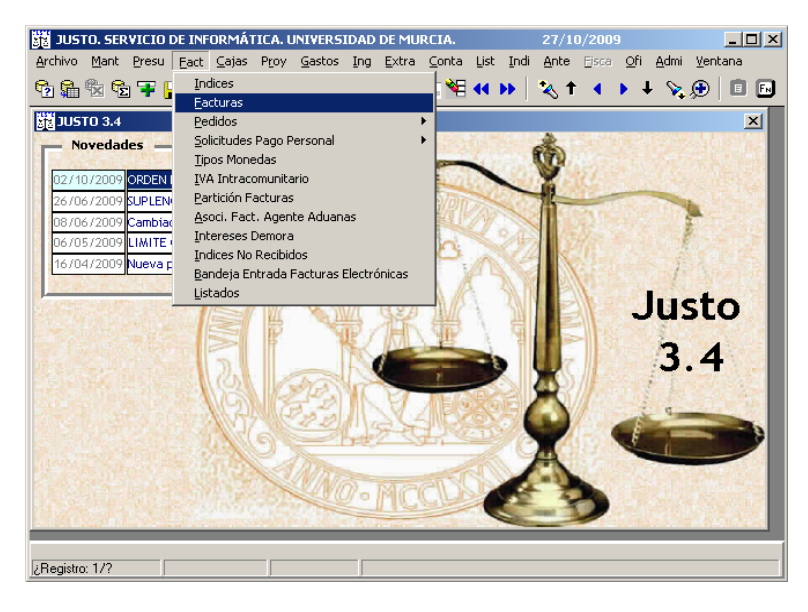

**Ilustración 6. Justo: Facturas - Facturas.**

<span id="page-18-1"></span>48 La primera pantalla que aparece, FACT100C-Mantenimiento de facturas [\(Ilustración 7\)](#page-19-0), nos sirve para:

 $\circledS$ 

18

a) introducir criterios de selección para consultar, modificar o anular registros de facturas.

En el caso de que la factura provenga de los servicios centrales mediante un pre-registro, se pondría el número de pre-registro en el campo "Num.". Av. Pág. y se termina de rellenar los campos que falten.

b) introducir una nueva factura, tecla ALTA (Alt+Insert) o el icono $\overline{\mathbf{f}}$ .

|                              | <b>STEFACT100C. MANTENIMIENTO DE FACTURAS - JAHR</b>    |            |                              |                 |                              |                                                                               | $\Box$ $\Box$ $\times$                                                                       |
|------------------------------|---------------------------------------------------------|------------|------------------------------|-----------------|------------------------------|-------------------------------------------------------------------------------|----------------------------------------------------------------------------------------------|
| F.Ent.:<br>Part.:<br>T.Fac.: | Criterios de Selección<br>Año: 2009 Num.:<br>Tot./Lig.: | Exp.Cont.: | F. Emi.:<br>Terc.:<br>T.Gto: | Proy:<br>Mone.: | Unid. act.<br>$\overline{ }$ | ⊽<br>Imagen<br>⊽<br>C Con imagen<br>$\bigcirc$ Sin imagen<br>⊽<br>Conv. euros | Consolidada<br>Anulada<br>Documento<br>Rectificada<br>1∽<br>Limbo<br>Pagada<br>⊽<br>Temporal |
|                              |                                                         |            |                              |                 |                              |                                                                               |                                                                                              |
|                              |                                                         |            |                              |                 |                              |                                                                               |                                                                                              |
|                              |                                                         |            |                              |                 |                              |                                                                               |                                                                                              |

**Ilustración 7. Justo: mantenimiento de facturas.**

<span id="page-19-0"></span>49 Para introducir una nueva factura en el sistema, estando situados en la primera pantalla, FACT100C, [\(Ilustración 7\)](#page-19-0) sobre el bloque de criterios de selección, se pulsa ALTA (Alt+Insert o el icono<sup>+</sup>) y nos aparece la pantalla, FACT100G-Mantenimiento a pantalla completa de facturas [\(Ilustración 8\)](#page-19-1), para introducir los datos propios de la factura.

| JUSTO. SERVICIO DE INFORMÁTICA. UNIVERSIDAD DE MURCIA.                                                    | $\Box$ $\Box$ $\times$<br>28/03/2012 |
|----------------------------------------------------------------------------------------------------|--------------------------------------|
| Archivo Mant Presu Fact Cajas Proy Gastos Ing Extra Conta List Indi Ante Fisca Ofi Admi Ventana           |                                      |
|                                                                                                    | F <sub>N</sub><br>E                  |
| <b>BR FACT100G. MANTENIMIENTO A PANTALLA COMPLETA DE FACTURAS - ESR</b>                                   | $\vert x \vert$                      |
| Factura<br>F.Ent28/03/2012 F.Pago<br>F.Prev<br>2012 <b>Ages</b> Sit:<br>$Req$ .:                          | F.Pres                               |
| Pagos a extranj: No FF.Emi:<br>Tip.doc: FACTURA   Tipo                                                    | NºFac                                |
| Desc.:<br>Asociada a:                                                                                     |                                      |
| F.Vcto<br>Terc.:                                                                                          | Tip.Pago                             |
| CCC:<br>Tarjeta:<br>Pedido:                                                                               |                                      |
| <b>U.Ad.ActE442 SEC. DE GASTO</b><br>Pet.:                                                                |                                      |
| EURO Proyecto:<br>U.Ad.                                                                                   |                                      |
| Part.: 2012 2012                                                                                          |                                      |
| Obs./Motiv.:<br>T.Gas:                                                                                    |                                      |
| Nota:<br>$C$ . Int:                                                                                       | N. Doc<br>Tip.Ges.:                  |
| Tipo Iva Base<br>Base:<br>0.00<br>Iva:                                                                    | Importe                              |
| Ret.:<br>$0,00$ Tot.<br>0.00                                                                              | Señalamiento                         |
| 0.00<br>Electrónica / Imp. Liquido:                                                                       |                                      |
| <b>Retenciones</b><br>Areas de conocimento<br><b>Base</b><br>Importe<br>Areas Conocimiento<br>Retenciones | Importe                              |
| %                                                                                                    |                                      |
|                                                                                                    |                                      |
|                                                                                                    |                                      |
| Asocia Com, Serv.                                                                                         |                                      |
|                                                                                                    |                                      |
| Registro: 1/1                                                                                             |                                      |

<span id="page-19-1"></span>**Ilustración 8. Justo: pantalla de registro.**

<u> Alian Alian Alian Alian Alian Alian Alian Alian Alian Alian Alian Alian Alian Alian Alian Alian Alian Alian A</u>

Código seguro de verificación: UE9SMkRZQjEwMA== Huella Digital: iy4Kf7T8Z3S+zkfiaYzQIfxhiV8=

Campos a rellenar<sup>[19](#page-20-0)</sup>:

- 50 **Tipo de documento:** Factura, Factura simplificada u Otros (campo obligatorio).
	- i) Factura-Tipo:
		- Agente de Aduanas **(AA)**[20](#page-20-1) : este caso es para el pago del IVA de las importaciones.
		- Compensación Agraria **(CA)**: Se tramitan exclusivamente en la Sección de Gasto.
		- Abono Facturas **(FA):** existen dos tipos: Parcial y Total. Estas facturas se tramitan exclusivamente en Sec. Gasto. En las facturas que se abonen total o parcialmente se realiza una asociación de registros entre la factura inicial y la abonada.
		- IVA Intracomunitario (II)<sup>[21](#page-20-2)</sup>: se corresponde al IVA de las facturas de adquisiciones intracomunitarias de bienes. Se tramitan en la Sección de Contabilidad y Extrapresupuestario.
		- Normal **(NO):** son aquellas facturas que cumplen todos los requisitos establecidos en el Art. 57.1 de las Instrucciones de Régimen Económico Presupuestario de la Universidad de Murcia y no están comprendidas en ninguno de los tipos anteriores.
		- Pagada por personal de la Universidad **(PP)**[22](#page-20-3) : este tipo de facturas son las que figura como destinatario de las operaciones la Universidad de Murcia.
	- ii) Factura simplificada
	- iii) Otros-Tipo:

<u>.</u>

- Dietas Electorales **(DE)**
- Entregas en Metálico **(EM)**

Código seguro de verificación: UE9SMkRZQjEwMA== Huella Digital: iy4Kf7T8Z3S+zkfiaYzQIfxhiV8=

<span id="page-20-3"></span> $\circledS$ 

<span id="page-20-0"></span><sup>&</sup>lt;sup>19</sup> Ver Apartado [15.2](#page-112-0) [Anexo II. Campos del registro de facturas.](#page-112-0)

<span id="page-20-1"></span><sup>&</sup>lt;sup>20</sup> Art. 92 de las Instrucciones de Régimen Económico Presupuestario de la Universidad de Murcia.

<span id="page-20-2"></span><sup>&</sup>lt;sup>21</sup> Art. 78 de las Instrucciones de Régimen Económico Presupuestario de la Universidad de Murcia.

<sup>&</sup>lt;sup>22</sup> Art. 32.1 de las Normas de Ejecución del Presupuesto de 2012. Ver [15.3](#page-119-0) Anexo III. Nota [sobre los suplidos.](#page-119-0)

- Factura Hija **(FH)**: Cada uno de los registros en los que se desglosa un registro de factura normal (llamada madre) que se tiene que pagar por más de una partida (ambas partidas deben tener el mismo sector de IVA).
- Hija Extranjera **(HE)**: Solo se utiliza en pago a extranjeros y se tramita de la misma forma que la factura hija.
- Justificante de Gasto **(JG):** todo documento distinto de las facturas, acreditativo de haber prestado el servicio de tener un derecho, que puede estar emitido por personas sin categoría de empresa, por la propia Universidad o bien los mismos justificantes del pago de nóminas.
- Proforma **(PF)**: no se puede pagar por la Sección de Gasto, sólo las pueden tramitar por las Cajas Pagadoras.
- Suplidos **(SU)**: este tipo de factura se genera de forma automática con los registros que generan las comisiones de servicio.
- 51 **Fecha de Emisión:** se indicará la fecha de emisión de la factura. A partir de esta fecha empiezan a computarse los plazos para el cumplimiento de su pago (40 días durante 2012 y 30 días a partir del 1 de enero de 2013).
- 52 **Número de Factura:** hay que plasmar el número tal y como se indique en la factura por parte del proveedor (números, signos, comas, puntos, barras, guiones…incluso los ceros a la izquierda). Esto es muy importante para que no haya duplicidad en los registros de factura. En los justificantes de gasto hay que poner S/N.

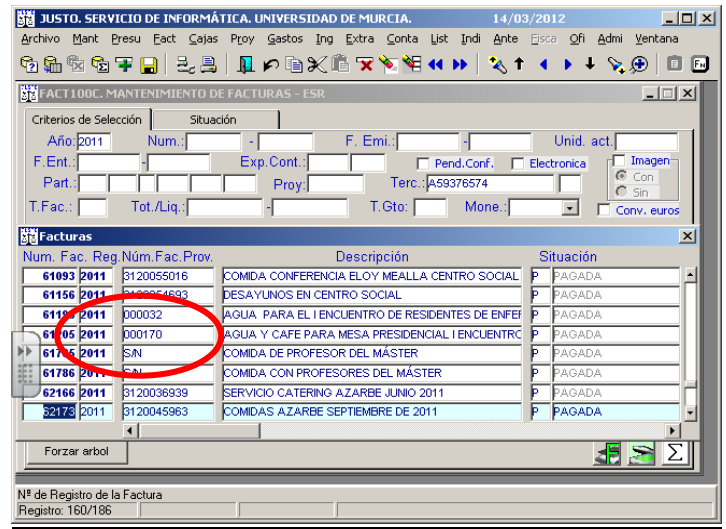

**Ilustración 9. Justo: pantalla de consulta de facturas por proveedor.**

<span id="page-21-0"></span>53 La [Ilustración 9](#page-21-0) es un ejemplo de facturas con el número de registro mal puesto, esto es lo que no se debe hacer.

 $\circledS$ 

54 **Descripción de la factura:** Breve descripción del concepto que sea significativo y plasme la compra o servicio efectuado.

#### 55 **Asociada a:**

- i) Fac. Proforma: hay que poner el número de factura de la proforma de la que procede (número/año).
- ii) Exp. Contra.: número del expediente de contratación al que se asocia la factura (número/año).
- iii) Doc. Gasto RC: cuando el crédito con el que se paga está previamente retenido en un RC, generando un ADOK# (Número/Año).
- iv) Doc. Gasto AD: cuando el crédito con el que se paga está previamente retenido en un AD, generando un OK (Número/Año).
- v) Fac. a abonar: cuando se trata de una factura de abono (tipo-factura-FA), se pone el número de la factura que se quiere abonar.
- 56 **Tercero:** se pone el CIF del tercero, que tiene que estar previamente dado de alta. Si no es así hay que ponerse en contacto con la Sección de Tesorería [\(sectesoreria@um.es\)](mailto:sectesoreria@um.es) para que procedan a darlo de alta.
- 57 **Tipos de pago:** a continuación se indican aquellos que se pueden utilizar en las distintas unidades administrativas (desplegamos la lista de valores):
	- i) Transferencia: es el tipo de pago que se utiliza de forma predeterminada. (En el registro de facturas por parte de los servicios centrales solo se utiliza este tipo de pago, a excepción de las FACTURAS TIPO PP).
	- ii) Metálico: cuando se paga en efectivo. En el registro por parte de los servicios centrales solo se utiliza este tipo de pago para las FACTURAS TIPO PP.
	- iii) Cheque: solamente se utiliza de manera excepcional.
	- iv) El resto de tipos de pago de la lista de valores solamente se utilizan en el Área de Gestión Económica.

22

Código seguro de verificación: UE9SMkRZQjEwMA== Huella Digital: iy4Kf7T8Z3S+zkfiaYzQIfxhiV8=

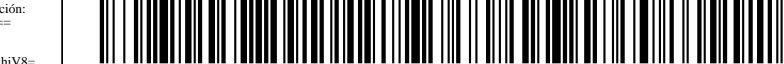

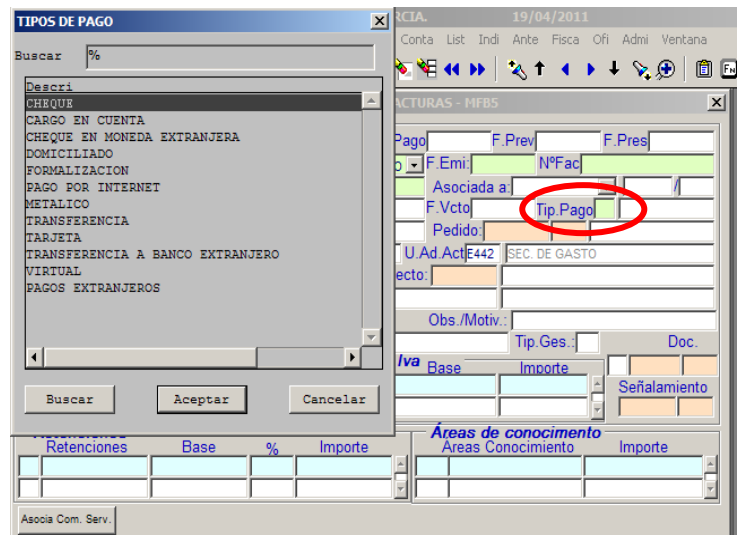

**Ilustración 10. Justo: pantalla de registro, tipos de pago.**

- 58 **CCC:** se despliega la lista de valores, donde aparecen todas las cuentas bancarias que tiene registradas ese tercero, se selecciona la cuenta que coincide con la que aparece en la factura. En caso de que no esté dada de alta la cuenta corriente que indica el proveedor en la factura, hay que indicarle al proveedor para que se dirija a la Sección de Tesorería mediante un correo electrónico a la dirección [sectesoreria@um.es,](mailto:sectesoreria@um.es) indicando la nueva cuenta corriente a la que realizar los pagos.
- 59 **Pedido:** si previamente se ha hecho un pedido (el alta se puede hacer desde SUMA-Extracurricular, de esta manera se bloquea el crédito para el pedido), introduces el número y año del mismo, y descarga automáticamente toda la información, aunque hay que comprobarla para ver si coincide con la información de la factura. Actualmente se utiliza para catering, pero se pretende trasladar a otras compras centralizadas.
- 60 **Peticionario:** este campo es obligatorio, se pone el DNI (sin letra), en caso de que este dato no se conozca deberá indicarse el nombre y apellidos y se rellena automáticamente la unidad administrativa.
- 61 **Unidad Administrativa Actual:** se rellena de forma automática, coincide con la unidad a la que está asignada el usuario que ha registrado la factura.
- 62 **Unidad Administrativa:** se rellena de forma automática cuando indicamos el campo del peticionario, que coincide con la unidad administrativa a la que está asignado el peticionario. En aquellos casos en los que el peticionario esté en más de una unidad administrativa, deberá indicar al proveedor la unidad administrativa a la que ha de dirigir la factura.
- 63 **Proyecto y partida:** si la factura se va a pagar con cargo a un proyecto introducir el número de proyecto y la partida correspondiente. Si quieres ver las partidas del proyecto te sitúas en la partida y pulsas la lista de valores o F12 y aparecen todas las partidas del proyecto. Este apartado normalmente se

Código seguro de verificación: UE9SMkRZQjEwMA== Huella Digital: iy4Kf7T8Z3S+zkfiaYzQIfxhiV8=

 $\circledS$ 

rellena por las distintas unidades administrativas, pudiendo consultar el disponible y si no hubiera crédito suficiente poder ir adelantando una modificación de crédito.

- 64 Nota: los gastos relacionados con proyectos de investigación deberán de ajustarse a la Resolución del Rectorado (R.-25/2012) de 27 de enero, por la que se convoca la Ayuda a la financiación de Grupos de Investigación 2012, "La dotación de Ayuda Complementaria de Investigación (700.000,00 euros) se destinará a equipamiento científico (inventariable), material fungible preciso para investigación, libros, revistas (complemento de colecciones ya existentes), personal y viajes necesarios para la labor investigadora del Grupo (asistencia a Congresos o Reuniones científicas, tanto nacionales como internacionales, contactos con otros GI, etc.) para los que resultará de aplicación el régimen de indemnizaciones previsto en la legislación vigente, además de aplicaciones informáticas y en general, todo gasto que redunde en la investigación científica a desarrollar por el GI…".
- 65 **Tipo de gasto:** aquí pondríamos el tipo de gasto correspondiente a la naturaleza del gasto realizado. Este campo se rellena de manera automática para determinadas partidas. En aquellas que no tienen asociado un tipo de gasto determinado, hay que indicarlo, para ello nos podríamos ayudar de la lista de valores (la información sobre los tipos de gasto la podremos encontrar en: OFI-DOCUMENTACIÓN VARIA, en descripción se pone entre %TIPOS DE GASTO%, Av. Pág. y pinchamos el ojo). Ver ANEXO [V. "Tipos de gasto".](#page-121-0)

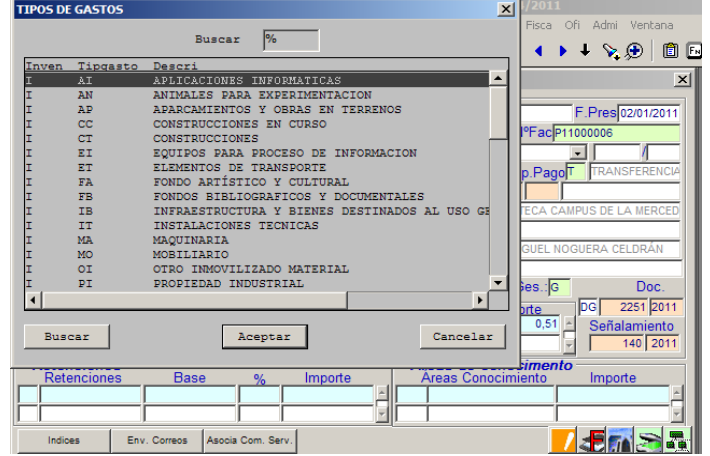

**Ilustración 11. Justo: registro de facturas, tipos de gasto.**

- 66 **Observaciones/motivos:** aquí se pondría cualquier anotación que quisiéramos dejar constancia en el registro de la factura, por ejemplo si contiene abono, motivo de la anulación de la factura…etc.
- 67 **Tipo de gestión:** se rellena sólo si la factura es electrónica y debemos indicar por donde se va a tramitar el pago:

 $\circledS$ 

24

- A: a pagar por el ACF.
- G: a pagar por Documento de Gasto.
- P: a pagar por Pago a Justificar.

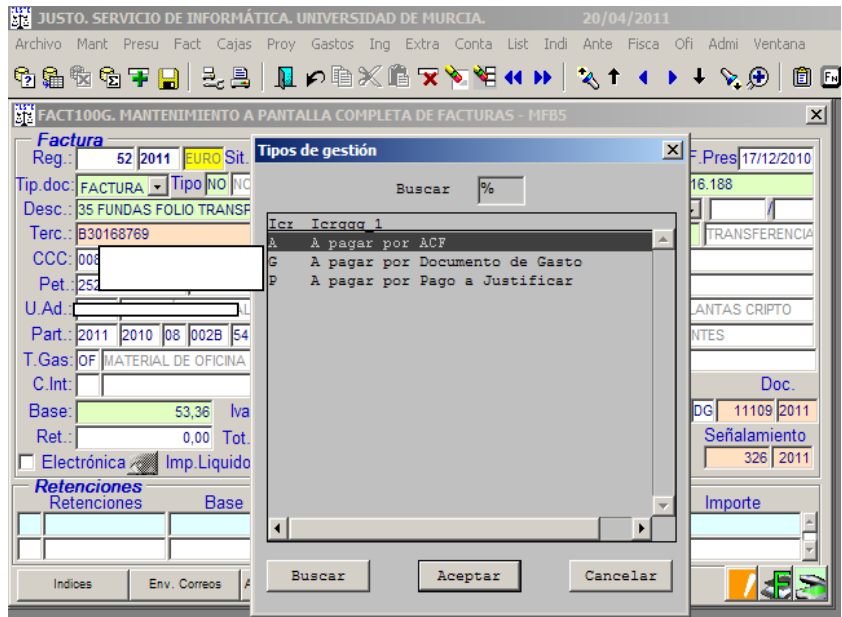

**Ilustración 12. Justo: registro de facturas, tipos de gestión.**

- 68 **Base:** se indica la base imponible de la factura. Si está sujeta a varios tipos de IVA sumamos las bases de todos los tipos e indicamos este importe.
- 69 **Tipo IVA[23](#page-25-0) :** se indica el % de IVA. En caso de que haya varios tipos de IVA, se pone a cada uno de ellos la BASE correspondiente. El programa Justo permite introducir los tipos: 0%, 4%, 8% y 18%, si son facturas emitidas antes del 01 de septiembre de 2012, si fueran facturas emitidas posteriores a dicha fecha los tipos son 0%, 4%, 10% 21%. En caso de que estemos registrando un justificante de gasto, aunque en el mismo se desglose el tipo de IVA no se rellena el campo "tipo de IVA", se pone el importe total en el campo de la "Base". En caso de que en la factura se indique otros tipos de IVA distintos (agencias de viajes, compensación agraria), ponerse en contacto con la Sección de Gasto.

Si no está sujeta a IVA: En el supuesto de que la operación que se documenta en una factura esté exenta o no sujeta al impuesto, o de que el sujeto pasivo del impuesto correspondiente a aquélla sea su destinatario, se deberá incluir en ella una referencia a las disposiciones correspondientes de la Directiva 2006/112/CE, de 28 de noviembre, relativa al sistema común del

<span id="page-25-0"></span> $\circledS$ 

-

25

 $23$  Ver apartado 97 Uno 1) de la Ley 37/1992, de 28 de diciembre, del Impuesto sobre el Valor Añadido.

Impuesto sobre el Valor Añadido, o a los preceptos correspondientes de la Ley del Impuesto, o indicación de que la operación está exenta $24$ .

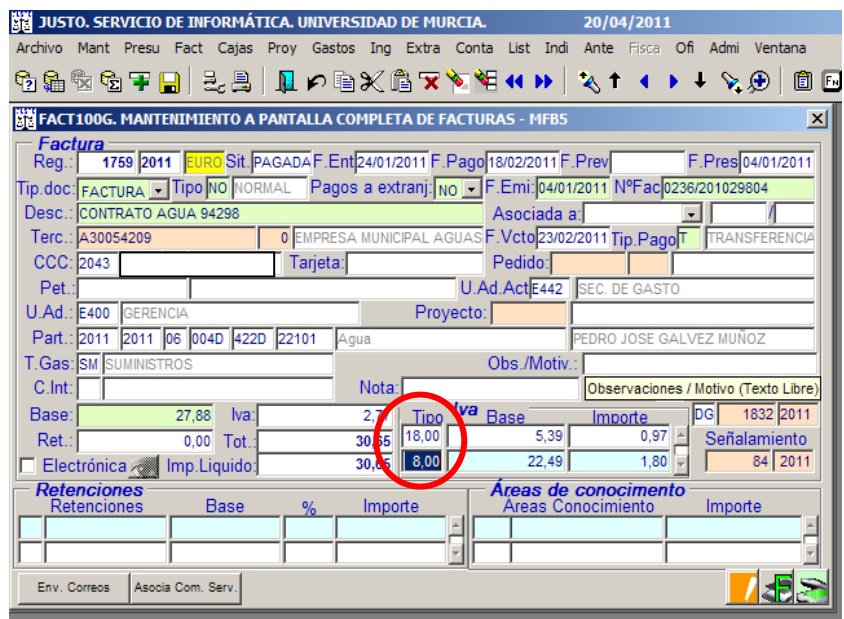

**Ilustración 13. Justo: registro de facturas, tipo de IVA.**

- 70 **Retenciones:** para llegar al apartado de retenciones hay que darle a Av. Pág., si le damos a la lista de valores aparecen todas las retenciones que se pueden aplicar. Las retenciones más utilizadas son:
	- El tipo 0: ingresos pendientes de aplicación, se utiliza normalmente cuando la factura lleva abono, compensación,…
	- El tipo 1: es la retención correspondiente a IRPF, en la casilla de % se pondría el tipo a retener. El 9% correspondería a proveedores, siempre que sean persona física, que estén dados de alta menos de 2 años o 3 ejercicios fiscales, si no se retendría  $e121\%^{25}$ .

<span id="page-26-0"></span> $24$  Art. 6.1 j) del R. D. 1619/2012, de 30 de noviembre, por el que se aprueba el Reglamento por el que se regulan las obligaciones de facturación.

<span id="page-26-1"></span> $\circledS$ 

-

26

 $25$  Art. 101.5 ap. a) de la Ley 35/2006, de 28 de noviembre, del IRPF que a su vez nos remite al Art. 95 del *R. D. 439/2007, de 30 de marzo, por el que se aprueba el Reglamento del Impuesto sobre la Renta de las Personas Físicas.*

#### • Rendimientos de Actividades Económicas.

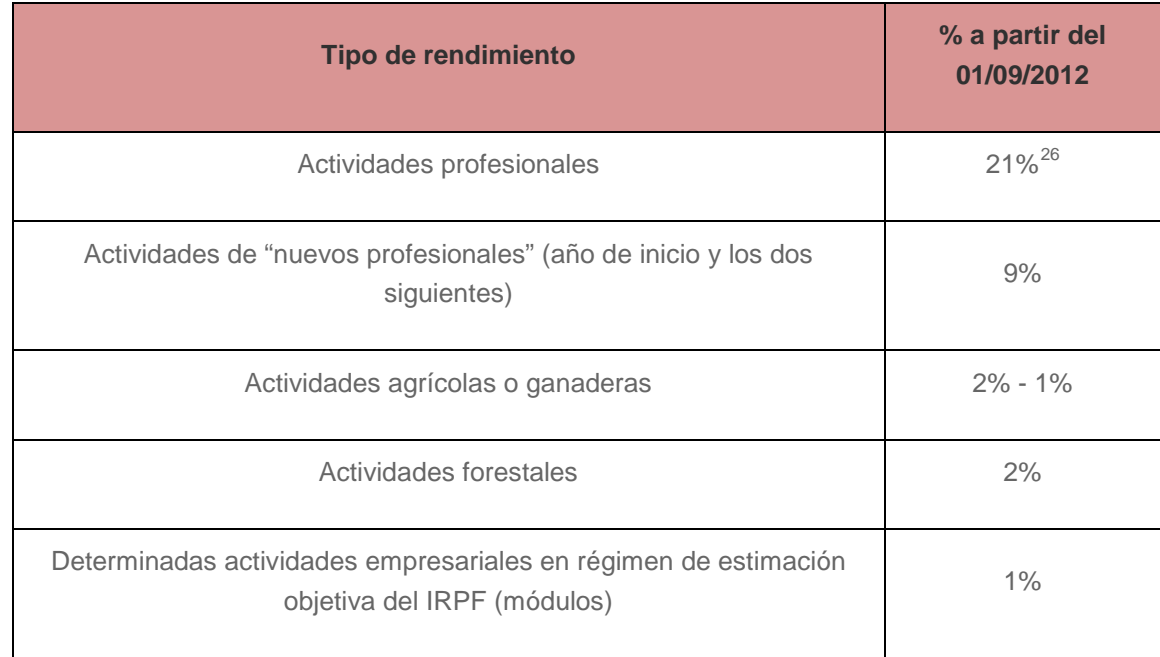

#### • Retenciones por rendimientos del trabajo.

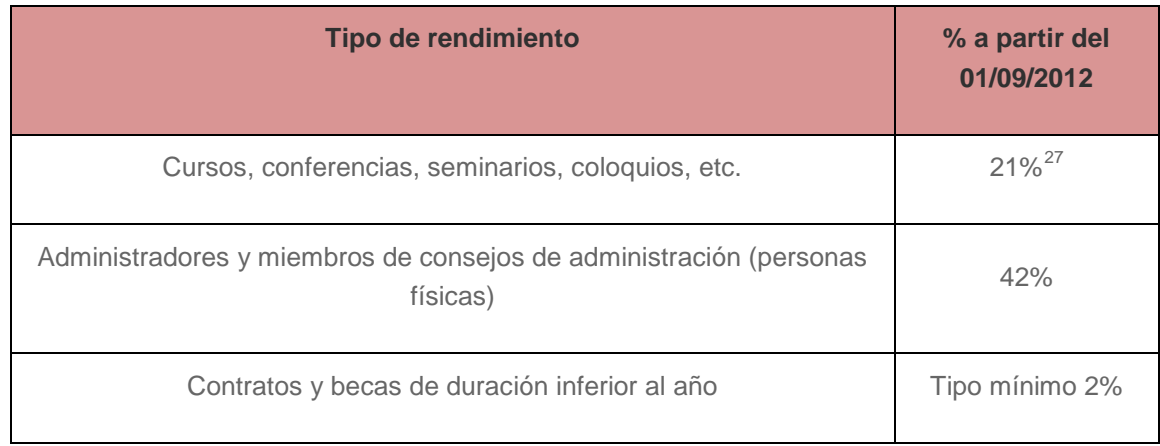

<span id="page-27-0"></span> $26$  21% desde 01/09/2012 a 31/12/2013 y a partir de 01/01/2014 pasa al 19%.

 $27$  21% desde 01/09/2012 a 31/12/2013 y a partir de 01/01/2014 pasa al 19%.

-

<span id="page-27-1"></span>

| <b>TIPOS DE RETENCIONES</b>       | $\vert x \vert$                      | 2011                                                    |
|-----------------------------------|--------------------------------------|---------------------------------------------------------|
|                                   |                                      | Fisca Ofi Admi Ventana                                  |
| 1%<br><b>Buscar</b>               |                                      | $\bullet$ $\bullet$ $\bullet$ $\bullet$ $\bullet$<br>面国 |
| Descripción                       | Tipret                               |                                                         |
| INGRESOS PENDIENTES DE APLICACION | ▲<br>$\overline{0}$                  | x                                                       |
| I.R.P.F                           | $\mathbf{1}$                         |                                                         |
| TASA DIRECCION OBRAS              | 13                                   | 4/02/2011 F.Pres 05/01/2011                             |
| DEPOSITOS GASTOS JURIDICOS        | 16                                   |                                                         |
| ANTICIPOS REINTEGRABLES           | 17                                   | PFacC11000043                                           |
| PAGOS PENDIENTES DE APLICACION    | 1 <sub>8</sub>                       |                                                         |
| DEPOSITOS EXTRANJERO              | 19                                   | TRANSFERENCIA<br>p.PagoT                                |
| DEPOSITOS BIBLIOTECA              | 22                                   |                                                         |
| M U F A C E FONDO ESPECTAL        | 23                                   |                                                         |
| <b>ADSL</b>                       | 24                                   | <b>GASTO</b>                                            |
| PAGOS A CUENTA NÓMINA             | 25                                   |                                                         |
| PAGO PARCIAL EN ESPECIE           | 26                                   |                                                         |
| RETENCIONES SINDICALES            | 27                                   |                                                         |
| RETENCIONES JUDICIALES            | 28                                   |                                                         |
| RETENCIONES PLAN DE PENSIONES     | 29                                   | Doc.<br><b>Ses.:</b>                                    |
| $\overline{4}$                    |                                      |                                                         |
|                                   |                                      | brte                                                    |
|                                   |                                      | 13.68<br>Señalamiento                                   |
| Aceptar<br><b>Buscar</b>          | Cancelar                             |                                                         |
|                                   |                                      |                                                         |
| Retenciones<br><b>Base</b><br>%   | <b>Areas Conocimiento</b><br>Importe | timento<br>Importe                                      |
|                                   | $\overline{a}$                       |                                                         |
|                                   |                                      |                                                         |
|                                   | Y                                    |                                                         |
| Asocia Com, Serv.<br>Env. Correos |                                      |                                                         |
|                                   |                                      |                                                         |

**Ilustración 14. Justo: registro de facturas, tipos de retenciones.**

- 71 Cuando hemos rellenado todos los campos le damos a F10 (Grabar). Una vez que se graba, en el campo REG., Justo le asigna un número de registro.
- 72 Si es factura se escanea en Factum  $\frac{1}{2}$ , tal cual las manda el proveedor, sin ninguna anotación, tachadura, etc., y una vez hechas las correspondientes anotaciones, firmas... se pueden escanear en el botón **. S.** Si son justificante de gasto se escanea en el botón **.** Si la factura lleva documentación asociada, como billetes de avión, tren…, escritos explicativos,… se debe escanear en el botón  $\geq$
- 73 Si se trata de facturas que recogen gastos imputados a proyectos subvencionados, una vez que la factura ha sido registrada y escaneada en la aplicación JUSTO (Factum), ésta pasa a estado "*PENDIENTE DE VALIDAR*". En este momento, se hace visible desde el módulo de validación de facturas de Justo en el Área de Investigación.

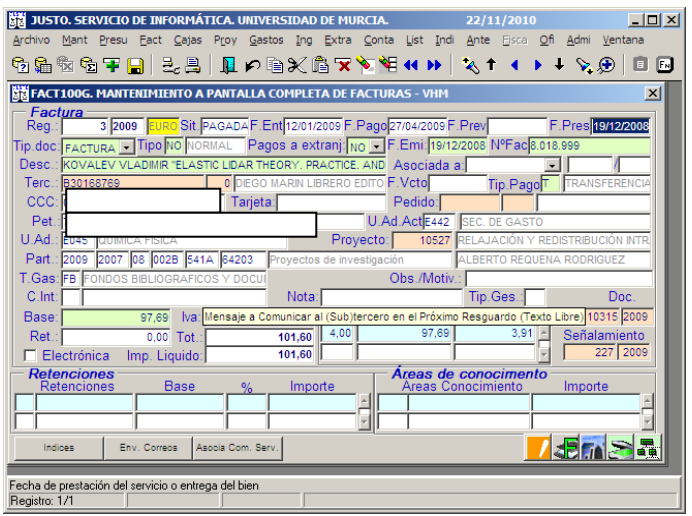

**Ilustración 15. Justo: pantalla de registro de facturas.**

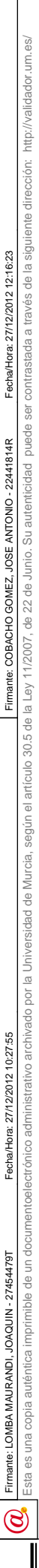

<u> Ali i Alia da Maria da Maria da Maria da Maria da Maria da Maria da Maria da M</u>

#### Alta de facturas en Justo (registro)

- 74 En la parte inferior de la ventana FACT100G aparecen una serie de botones en texto o con iconos que realizan diversas tareas relacionadas con el registro.
	- El botón INDICES permite ver en qué índices ha estado el registro de facturas.
	- El botón ENV. CORREOS (accesible a determinados usuarios) permite enviar correos acerca del registro.
	- El botón ASOCIA COM. SERV. permite asociar el registro a una comisión de servicios.
	- Otras de las opciones que pueden aparecernos en el mantenimiento de las facturas son los botones de CERTIFICADO y CONVALIDACIÓN dada las características de determinadas facturas.
	- El icono **la** refleja las incidencias que puedan ocasionarse en las facturas.
	- El icono **de** lanza el proceso de digitalización certificada de las facturas: FACTUM.
	- El icono **al aparece cuando el tipo de gasto es inventariable y** permite generar la solicitud de alta en inventario.
	- El icono **e** permite el escaneado de la documentación adjunta al registro.
	- El icono **R** refleja el árbol de firmas o validaciones que requiere el registro.
	- El icono  $\frac{1}{2}$  permite eliminar la imagen de FACTUM.

#### <span id="page-29-0"></span>**10.1.1 Gestión de las facturas tramitadas en el Área de Gestión Económica: 001A, 00CM, 00SC, 001B, 001C, 004D, 0091, 0093, 00IE, 0016 y 0019**

- 75 En el proceso de registro de este tipo de facturas, sólo se realiza en el Registro Central (mediante la pantalla de Justo: Fact – Facturas), para aquellos créditos cuyo responsable económico es el Gerente. La partida presupuestaria se indicará por el Jefe de Negociado de la Sección de Gasto, siguiendo las indicaciones del peticionario.
- 76 Se obtiene la conformidad del peticionario de las facturas para las Unidades Orgánicas de la [Ilustración 16,](#page-30-1) así como la firma del responsable económico de todas ellas: El Gerente.

 $\circledS$ 

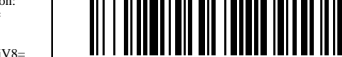

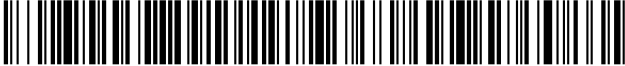

#### 77 Actualmente son las siguientes:

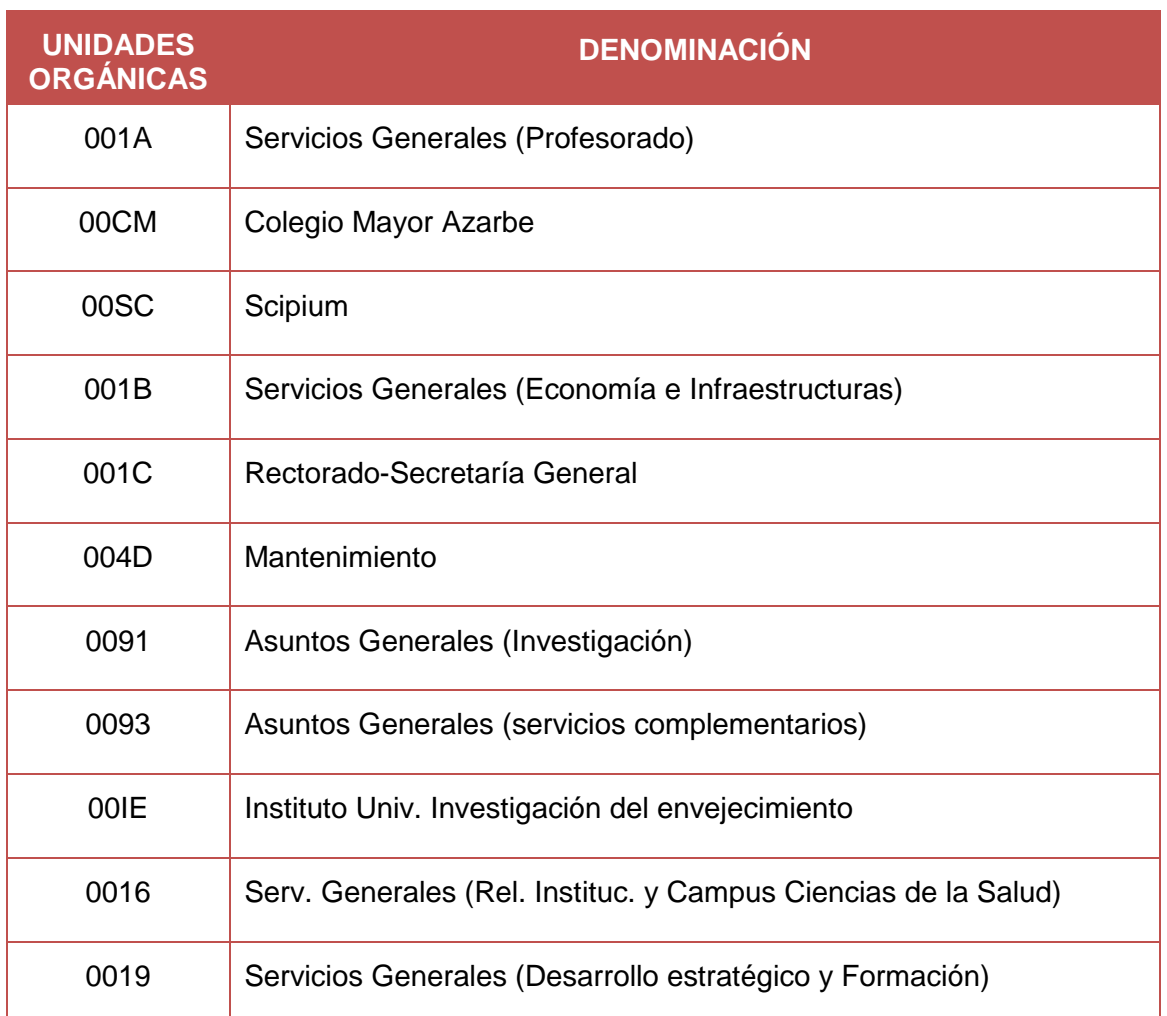

**Ilustración 16. Tabla de Unid. Orgánicas cuyo responsable es el Gerente.**

## <span id="page-30-1"></span><span id="page-30-0"></span>**10.1.2 Anulación de registros de facturas**

- 78 No se podrán anular registros de factura. Lo que procede es solicitar al proveedor un abono<sup>[28](#page-30-2)</sup>.
- 79 Excepcionalmente y para aquellos casos de duplicidad de registro de la factura por error y para las facturas tipo "PP" cuando el gasto no es validable y lo debe asumir el profesor, podrán anularse mediante una comunicación por escrito o correo electrónico a [secgasto@um.es.](mailto:secgasto@um.es)
- 80 Un número de registro sólo puede ser anulado estando en situación de "consolidado", es decir, no está en ninguna orden de pago o documento de gasto.

<span id="page-30-2"></span> $\circledS$ 

-

 $28$  Art. 15 del Real Decreto 1619/2012, de 30 de noviembre, por el que se aprueba el Reglamento por el que se regulan las obligaciones de facturación.

#### <span id="page-31-0"></span>**10.1.3 Modificación de datos en el registro de facturas**

- 81 En el caso de existir errores durante la mecanización de los registros de las facturas, se permite su modificación por las distintas Unidades Administrativas, en el mismo día del registro, siempre que no hayan sido remitidas a la Sección de Gasto, y en los casos que se refieran a errores en el tercero, o en el importe, la modificación se realiza centralizadamente, teniendo que solicitarse por escrito o correo electrónico a [secgasto@um.es.](mailto:secgasto@um.es)
- 82 Los registros de factura se pueden modificar siempre que estén en situación de consolidadas.
- 83 En aquellos casos en que las facturas estén ya validadas, tendría que producirse la "desvalidación" previamente, solicitándolo por escrito o correo electrónico a [secgasto@um.es.](mailto:secgasto@um.es)

### <span id="page-31-1"></span>**10.2 Digitalización certificada de la Universidad de Murcia: FACTUM**

#### <span id="page-31-2"></span>**10.2.1 Qué es la digitalización**

- 84 Según la Orden EHA/962/2007, de 10 de abril, artículo 7: "Los obligados tributarios podrán proceder a la **digitalización certificada** de las **facturas, documentos sustitutivos** y de cualesquiera otros documentos que conserven en papel que tengan el carácter de **originales**. Las facturas, documentos sustitutivos y otros documentos así digitalizados permitirán que el obligado tributario pueda **prescindir de los originales** en papel que les sirvieron de base.
- 85 Se entiende por **digitalización certificada** el proceso tecnológico que permite, mediante la aplicación de técnicas fotoelectrónicas o de escáner, **convertir la imagen contenida en un documento en papel en una imagen digital codificada** conforme a alguno de los formatos estándares de uso común y con un nivel de resolución que sean admitidos por la Agencia Estatal de Administración Tributaria".

#### **Según la guía de aplicación de la norma técnica de interoperabilidad de digitalización de documentos:**

- 86 Apartado 24. "La imagen electrónica obtenida a través de un proceso de digitalización, aunque no pueda ser completamente idéntica al documento en soporte papel, sí debería ser suficientemente fiel al contenido original y garantizar su integridad."
- 87 Apartado 28. "Los requisitos de la imagen electrónica resultado de un proceso de digitalización se definen con el objetivo de garantizar que el documento electrónico digitalizado:
	- Sea válido para ser conformado como documento electrónico.
	- Sea fiel al documento en papel."

 $\circledS$ 

Código seguro de verificación: UE9SMkRZQjEwMA== Huella Digital: iy4Kf7T8Z3S+zkfiaYzQIfxhiV8=

- 88 Apartado 35. "Una imagen fiel, con integridad suficiente a efectos probatorios, de un documento papel es un conjunto de componentes digitales que representan el contenido y aspecto del documento original, así como las características o metadatos asociados que contribuyen a garantizar la fidelidad de la imagen que, en cualquier caso, vendría avalada por la firma electrónica correspondiente al proceso de digitalización. Por lo tanto, **el proceso de digitalización debe respetar las proporciones del documento origen y no añadir caracteres o gráficos que no figurasen en aquél.**"
- 89 Apartado 42. "...la digitalización no debe incorporar caracteres o gráficos en el fichero imagen que no figurasen en el documento original papel objeto de digitalización."
- 90 Apartado 43. "La necesidad de incluir páginas en blanco presentes en el documento original depende de la aplicación concreta de los procedimientos de digitalización de cada organización, ya que su exclusión podría ser considerada o no, dependiendo de las circunstancias específicas, como pérdida de información." En la Universidad de Murcia se tendrían en cuenta las páginas en blanco si la factura viene con índice y las páginas están numeradas.
- 91 Apartado 54. "Como última tarea de la fase de conformación, la organización, o en su caso un organismo competente para ello, realizaría, si procede, la firma de la imagen electrónica."
- 92 Apartado 58. "Tras seguir el procedimiento descrito de digitalización, el resultado de éste podría ser:
	- Un documento electrónico digitalizado, fiable e íntegro, completamente conformado.
	- Un documento electrónico digitalizado pendiente de completar.
- 93 La factura se digitaliza en Factum tal cual viene expedida por el proveedor, es decir, sin tachaduras, enmiendas, escritos a mano, etc., para garantizar que sea una imagen fiel e íntegra del documento original, en la pantalla de Fact - Pre-registro por parte del Registro Central, o en la pantalla de Fact – Facturas por parte de las distintas unidades administrativas. Cuando dicha factura se le pone el número de registro, el conforme del responsable y la partida presupuestaria se escanea en el botón **al**

## <span id="page-32-0"></span>**10.2.2 Cómo digitalizar**

- 94 El proceso de digitalización queda descrito y desarrollado en la página [46](#page-46-0) y en la página [47.](#page-47-0)
- 95 En esta imagen se pueden observar los metadatos que actualmente se integran en el proceso de digitalización certificada (Factum).

 $\circledS$ 

#### Alta de facturas en Justo (registro)

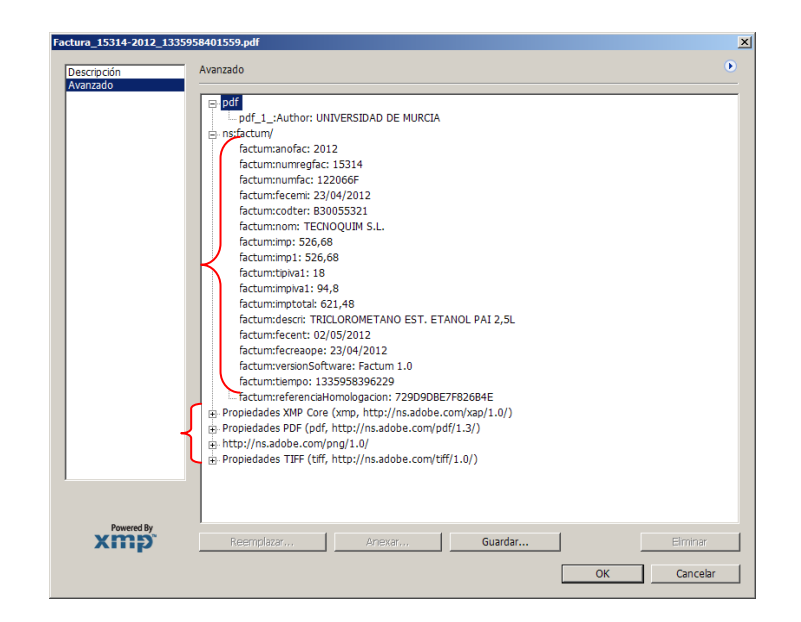

**Ilustración 17. Metadatos Factum.**

96 En la siguiente imagen se pueden observar los datos asociados al certificado de firma electrónica y referencia temporal incluido en el fichero resultante del proceso de digitalización certificada (Factum).

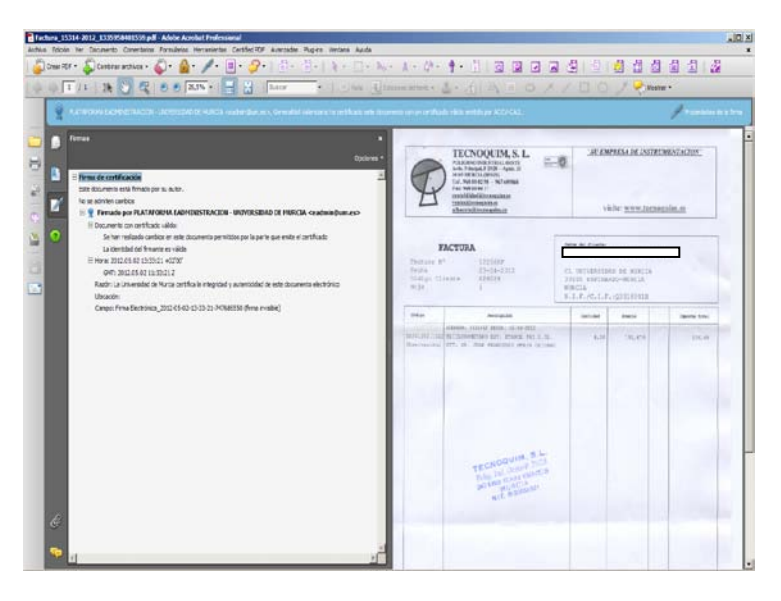

**Ilustración 18. Firma electrónica y referencia temporal.**

## <span id="page-33-0"></span>**10.2.3 Cómo visualizar la digitalización**

Código seguro de verificación: UE9SMkRZQjEwMA== Huella Digital: iy4Kf7T8Z3S+zkfiaYzQIfxhiV8=

97 Para visualizar la imagen de una factura que haya sido anteriormente digitalizada nos metemos en Justo en el registro de la factura: Menú Fact – Fact. Una vez que estamos en la pantalla de consulta de la factura introducimos el número de factura y utilizamos el botón Av. Pag., una vez que estamos situados sobre la factura seleccionamos la imagen de Factum de v nos aparece de nuevo la imagen de la digitalización de la factura.

 $\circledS$ 

### <span id="page-34-0"></span>**10.2.4 Cómo imprimir o hacer copias de la digitalización**

98 Para imprimir o hacer una copia de la imagen de una factura que ha sido anteriormente digitalizada pinchamos en el botón  $\geq$ , en la parte izquierda de la pantalla se nos muestran una serie de carpetas de las cuales seleccionamos la carpeta que esté situada en el nivel inferior de factura certificada.

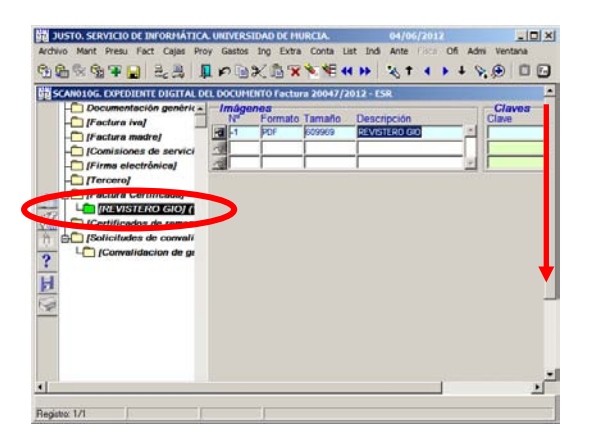

**Ilustración 19. Justo: Expediente digital del documento**

<span id="page-34-2"></span>99 Una vez que llegamos a la pantalla de la [Ilustración 19,](#page-34-2) desplazamos hacia abajo la barra de desplazamiento de la derecha y aparecen dos botones, IMPRIMIR para imprimir la imagen de la digitalización y GUARDAR para guardar el archivo de la digitalización.

| <b>BA JUSTO, SERVICIO DE INFORMÁTICA, UNIVERSIDAD DE MURCIA.</b><br>04/06/2012                                                                                      | $\Box$ |
|----------------------------------------------------------------------------------------------------|--------|
| Archivo Mant Presu Fact Cajas Proy Gastos Ing Extra Conta List Indi Ante Fisco Ofi Admi Ventana                                                                     |        |
| <b>物质数数平日 主义 日内地火焰天文相似地 人生(1)+文画 口四</b>                                                                                                    |        |
| <b>EH IFactura Certificada)</b><br><b>IREVISTERO GIOJ (</b><br>F<br>[Gertificados de reman<br>$\frac{1}{2}$<br><b>Bolicitudes de convali</b><br>Convalidacion de gr |        |
|                                                                                                    |        |
|                                                                                                    |        |
| Imprime Counter<br>$\ddot{\cdot}$                                                                                                    |        |
| $\blacksquare$                                                                                                    |        |
| Registro: 1/1                                                                                                    |        |

**Ilustración 20. Justo: Expediente digital del documento.**

Si queremos enviar la imagen de la digitalización de la factura por correo electrónico, una vez que la hemos guardado podemos adjuntar el documento en un correo electrónico.

## <span id="page-34-1"></span>**10.2.5 Eliminar imagen de factum**

100 La Sección de Gasto se encarga de eliminar la imagen de una factura en Factum, siempre que se solicite a través de un escrito o correo electrónico a [secgasto@um.es.](mailto:secgasto@um.es) Sólo podrán eliminarse las imágenes de las facturas cuya fecha de digitalización se haya producido en el mismo mes natural.

 $\circledS$ 

34

Código seguro de verificación: UE9SMkRZQjEwMA== Huella Digital: iy4Kf7T8Z3S+zkfiaYzQIfxhiV8=

## <span id="page-35-1"></span><span id="page-35-0"></span>**10.3 Ejemplos:**

## **10.3.1 Pre-registro de facturas**

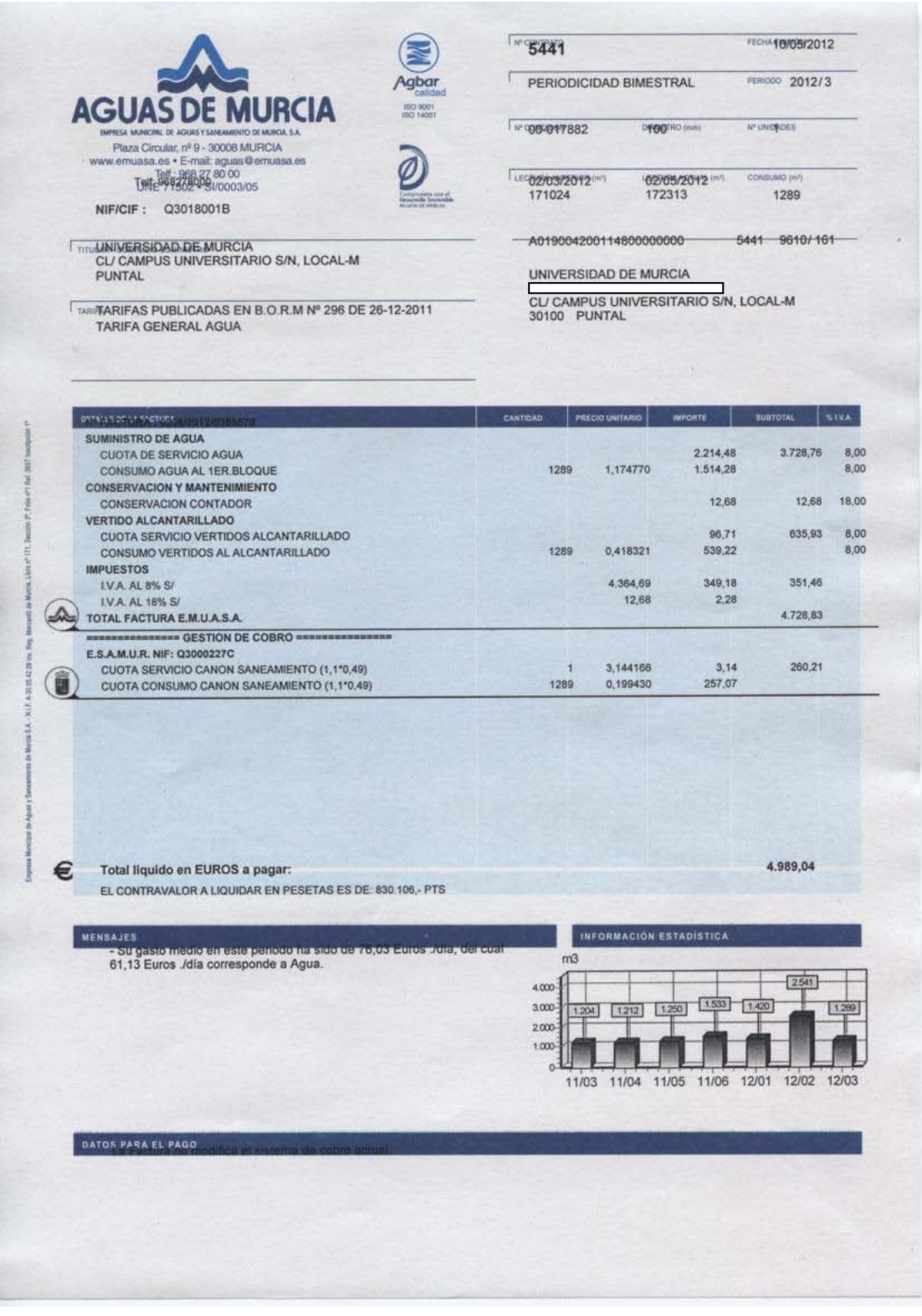

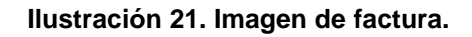

Esta es una copia imprimible de un documentoelectrónico administrativo archivado por la Universidad of Nurcia, según el a Ley 11/2007, de 22 de Junio. Su autenticidad puede ser confrastada a través de la siguiente direcció

Código seguro de verificación: UE9SMkRZQjEwMA== Huella Digital: iy4Kf7T8Z3S+zkfiaYzQIfxhiV8=
# 101 Pantalla del pre-registro de una factura:

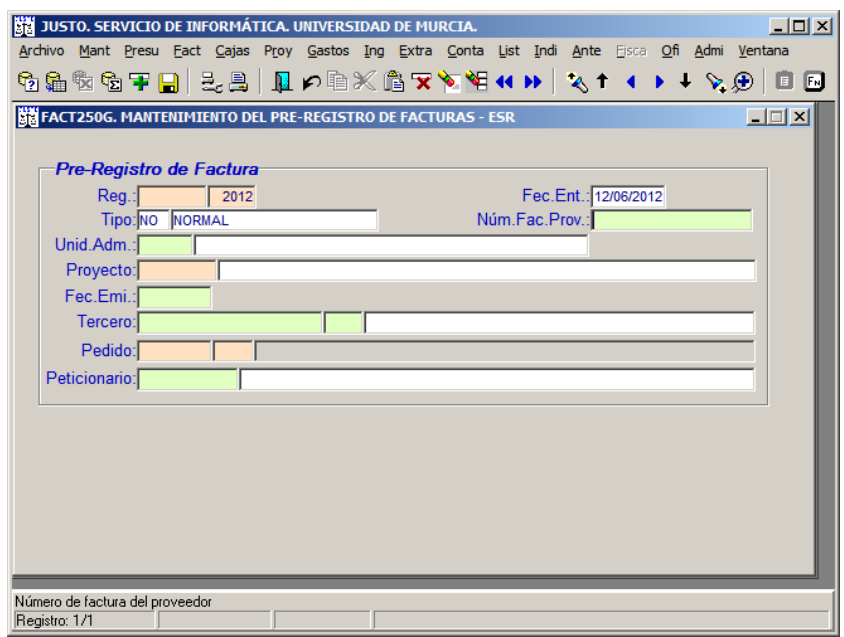

**Ilustración 22. Justo: pantalla de pre-registro.**

102 Rellenamos todos los campos de los que tenemos constancia, los únicos campos obligatorios son los que están en verde.

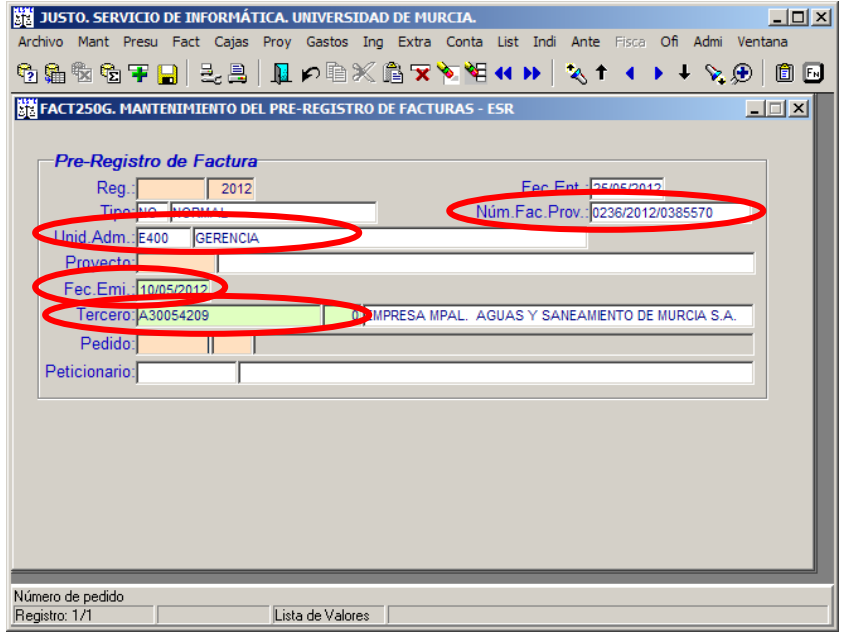

**Ilustración 23. Justo: campos rellenos del pre-registro.**

103 Una vez que se rellenan todos los campos de los que se tiene constancia y grabamos, aparecen los dos mensajes siguientes:

> Código seguro de verificación: UE9SMkRZQjEwMA== Huella Digital: iy4Kf7T8Z3S+zkfiaYzQIfxhiV8=

 $\circledS$ 

36

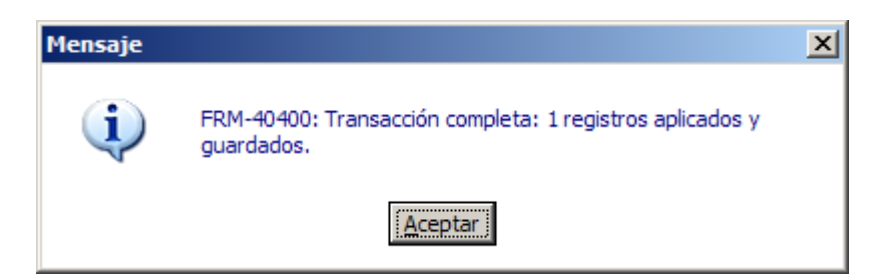

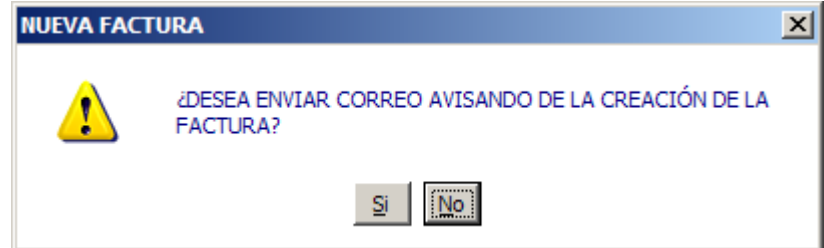

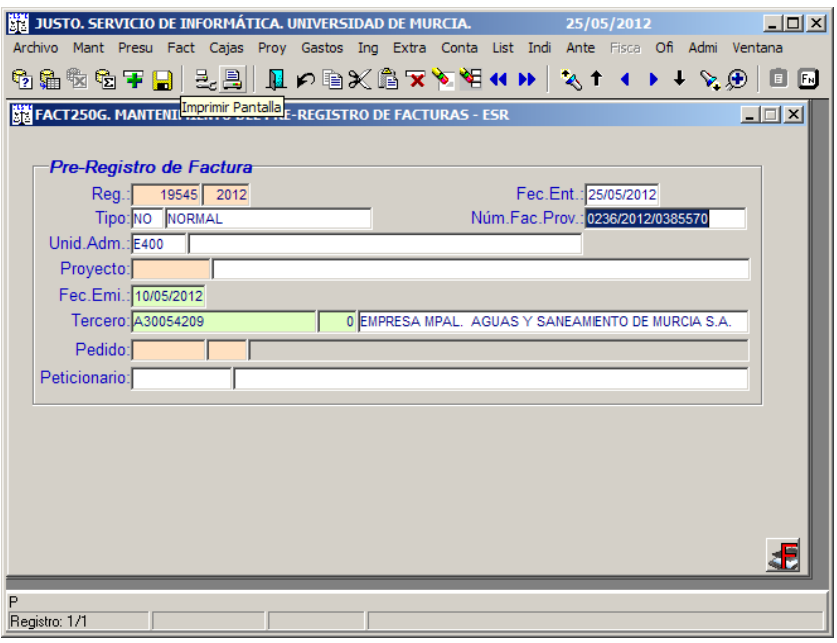

**Ilustración 24. Justo: pre-registro consolidado.**

104 Una vez grabada la factura en el pre-registro y realizado la digitalización en Factum, aparece el mensaje siguiente:

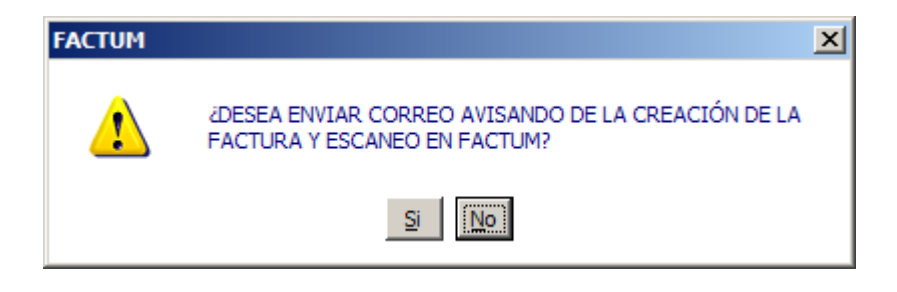

Código seguro de verificación: UE9SMkRZQjEwMA== Huella Digital: iy4Kf7T8Z3S+zkfiaYzQIfxhiV8=

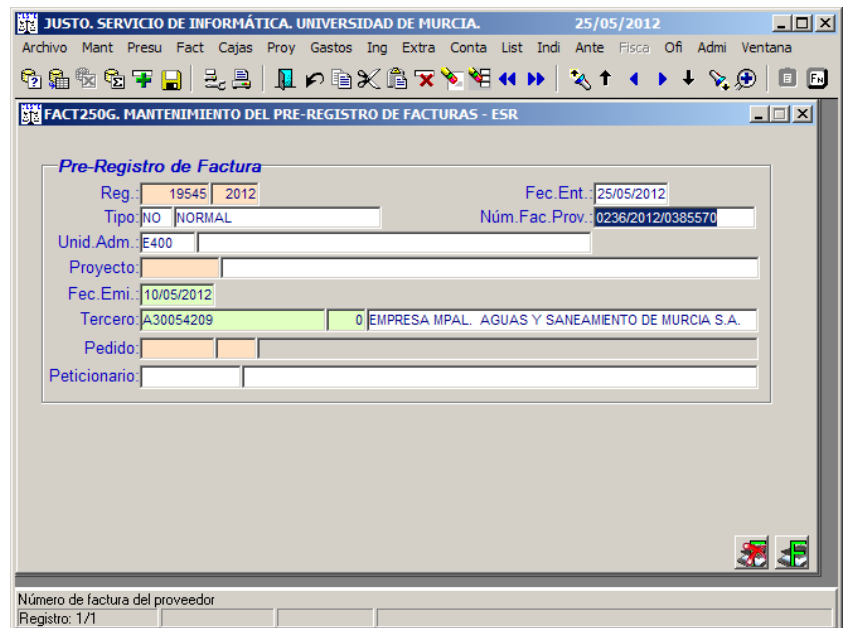

**Ilustración 25. Justo: pre -registro con digitalización.**

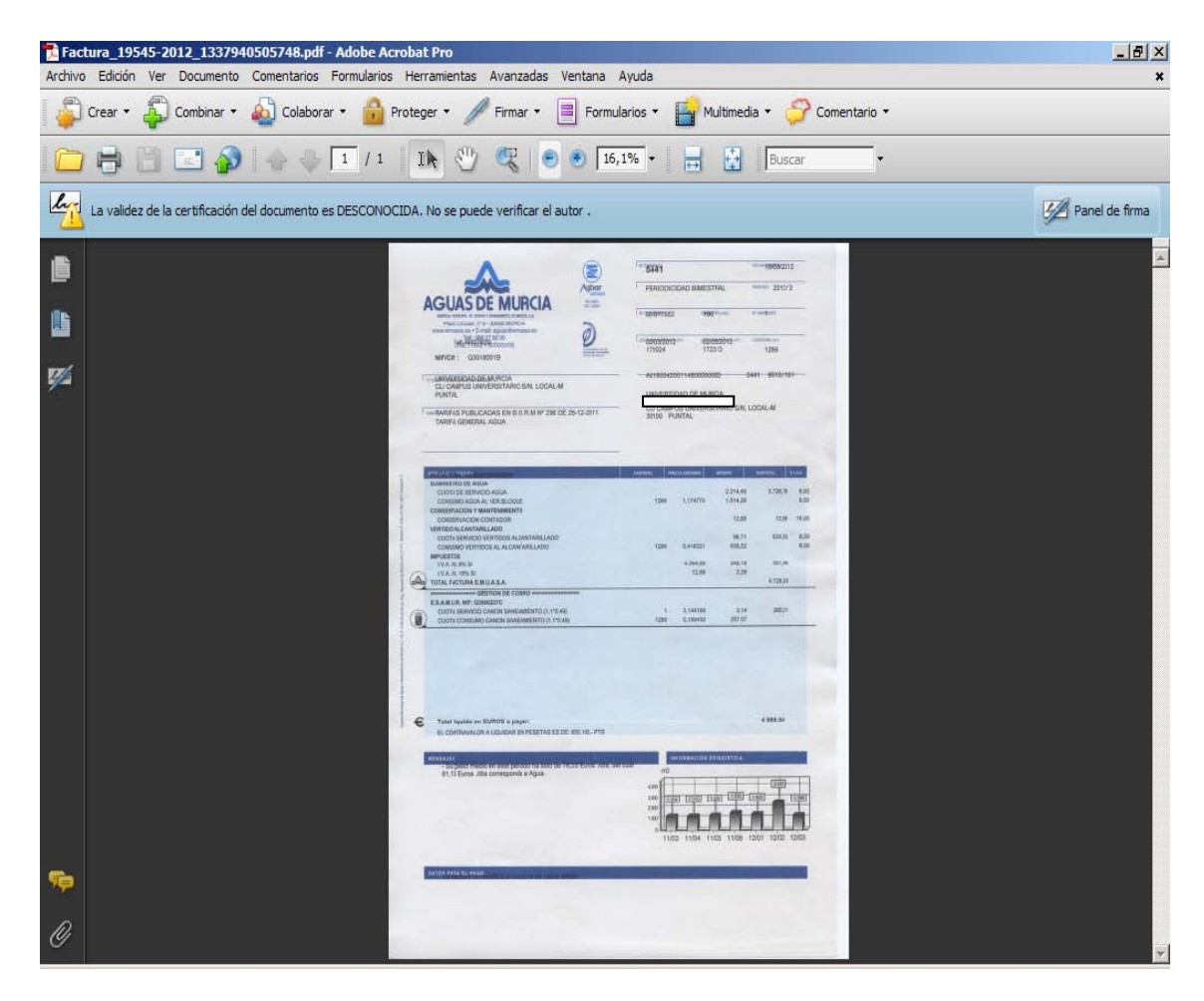

**Ilustración 26. Resultado de la digitalización.**

 $\circledS$ 

<u> Ali I Alian I ali I anno 1911 ali anni 1110 ali III ali III ali anno 1911 ali anno 1920 ali anni 11</u>

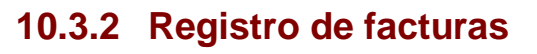

#### **10.3.2.1 Completa u ordinaria**

<span id="page-39-0"></span>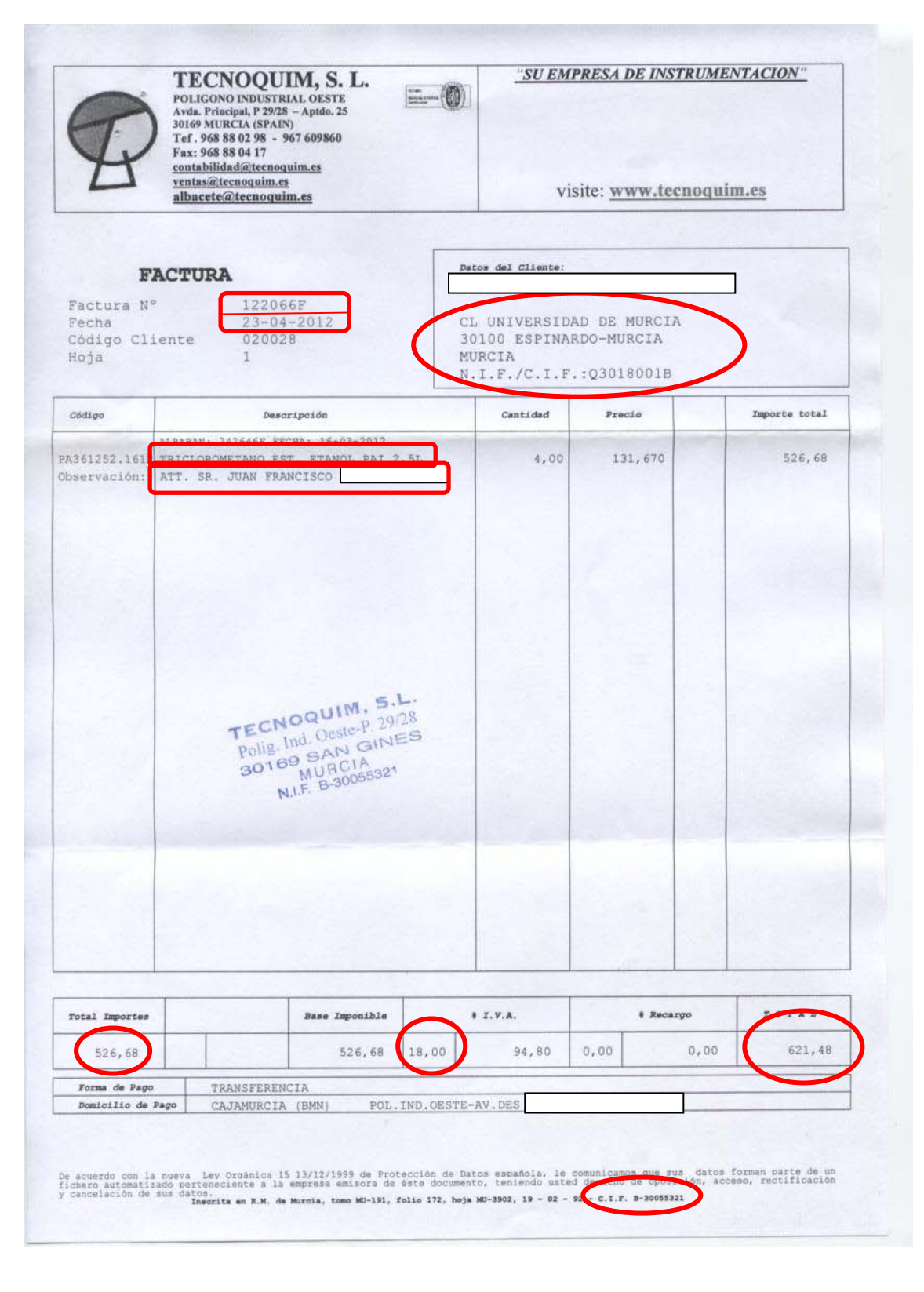

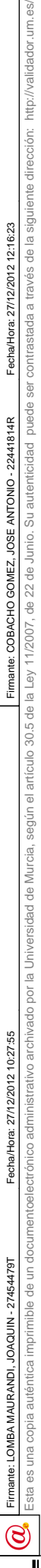

um.es/

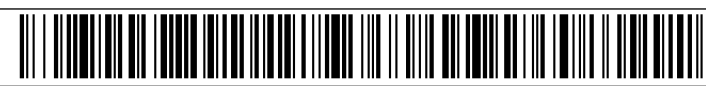

105 JUSTO: Menú Facturas – Facturas – Insertar Registro ( $\overline{F}$ ) y aparece la pantalla de FACT100G – "Mantenimiento a pantalla completa de facturas".

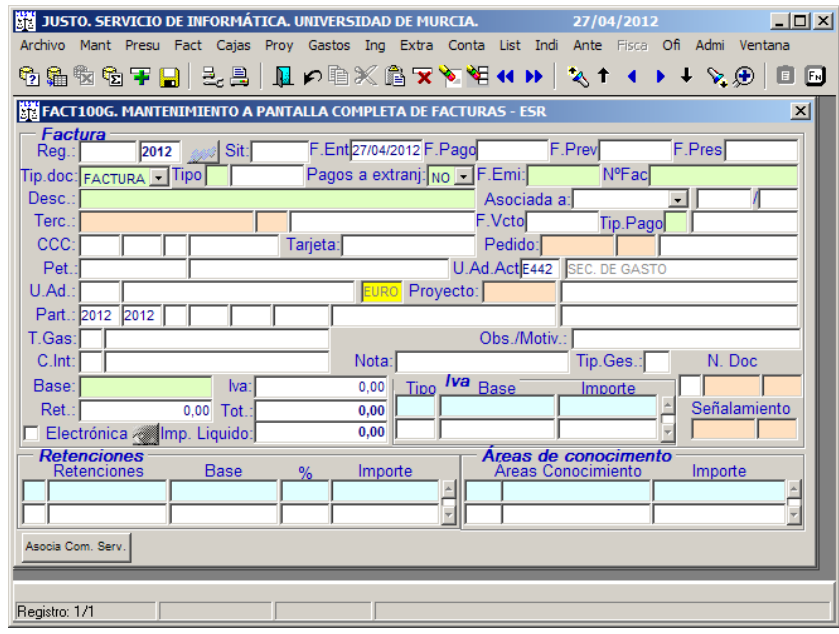

**Ilustración 27. Justo: pantalla de registro de facturas.**

106 Tipo de documento: es una factura ya que cumple todos los requisitos.

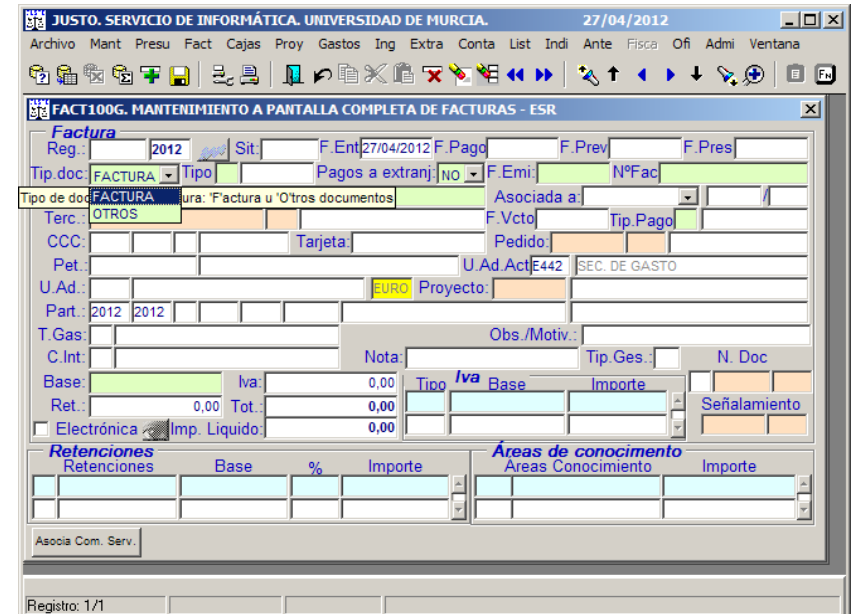

**Ilustración 28. Justo: Registro de facturas, tipo de documento.**

 $\circledS$ 

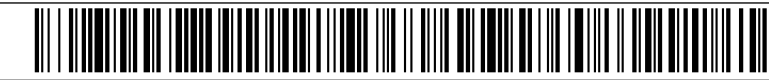

## 107 Tipo: Normal

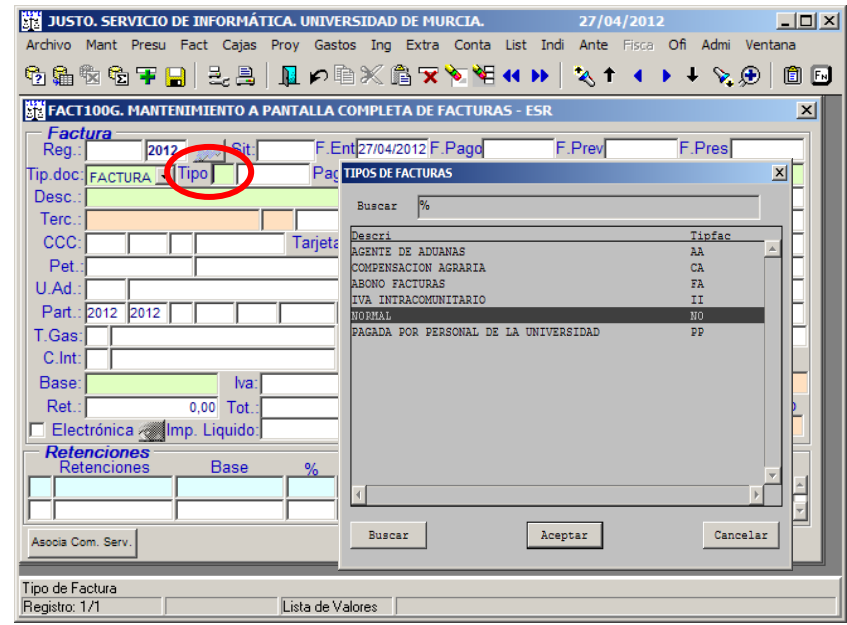

**Ilustración 29. Justo: Registro de facturas, tipos de facturas.**

# 108 Fecha de Emisión: 23/04/2012

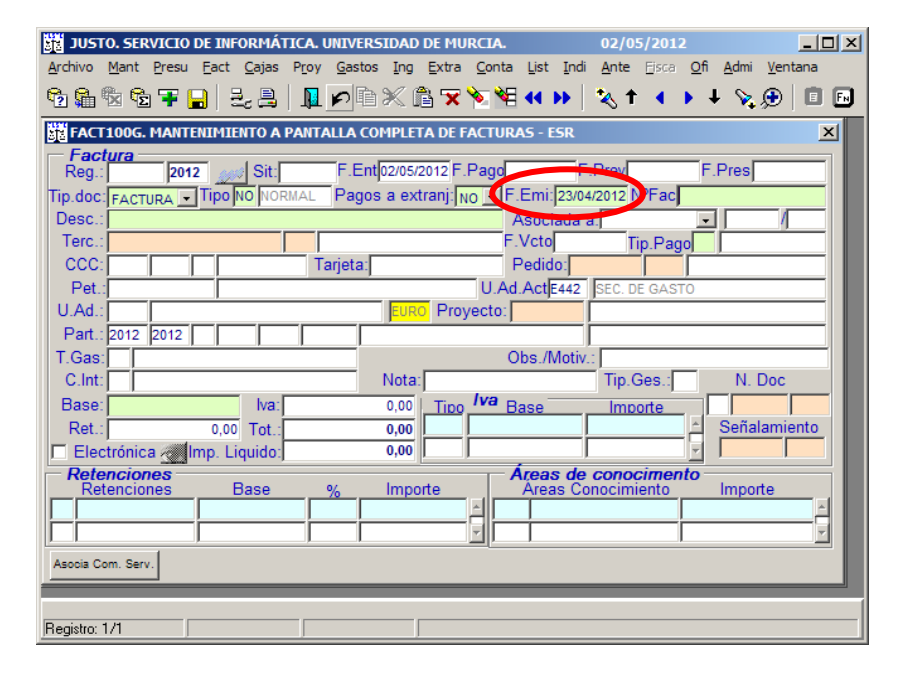

**Ilustración 30. Justo: Registro de facturas, fecha de emisión.**

um.es/

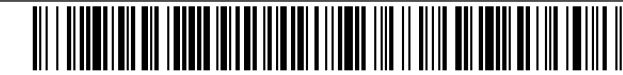

# 109 Número Factura: 122066F

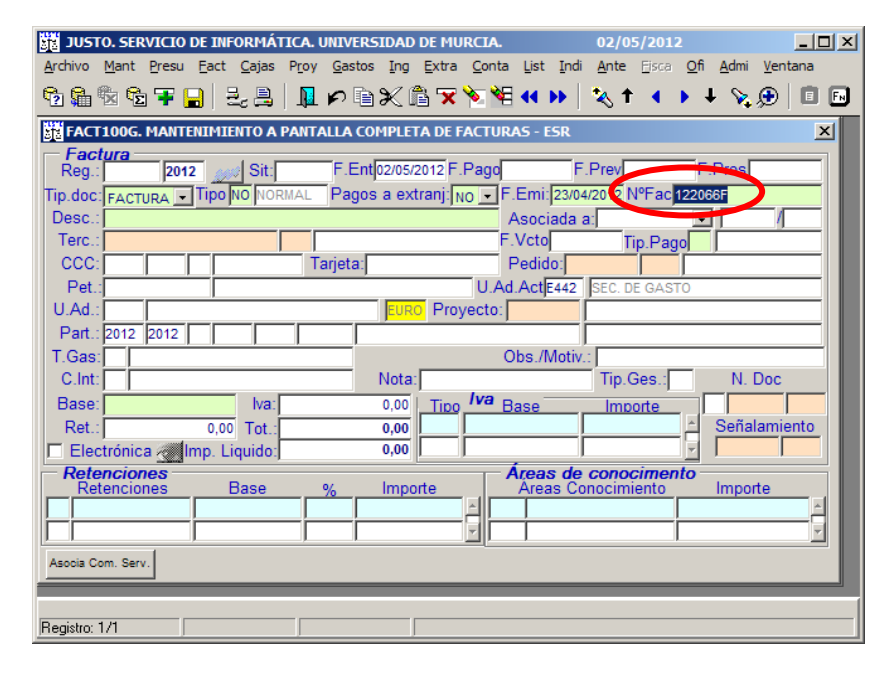

**Ilustración 31. Justo: Registro de facturas, nº de factura.**

110 Descripción: TRICLOROMETANO EST. ETANOL PAI 2,5L

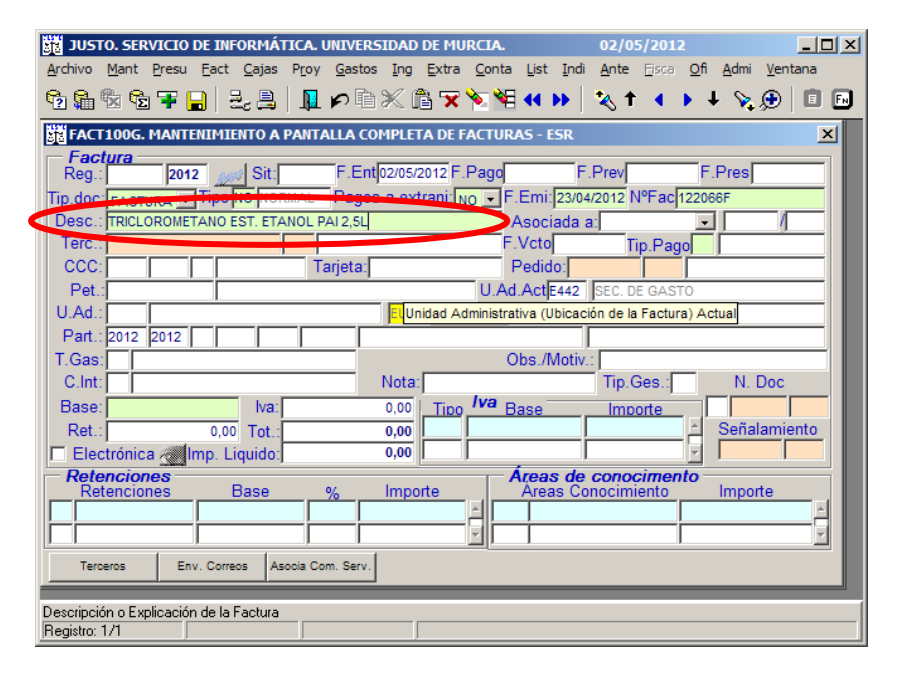

**Ilustración 32. Justo: Registro de facturas, descripción.**

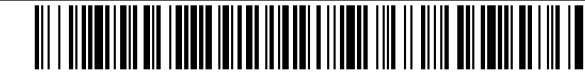

# 111 Tercero: B30055321 y Subtercero 0

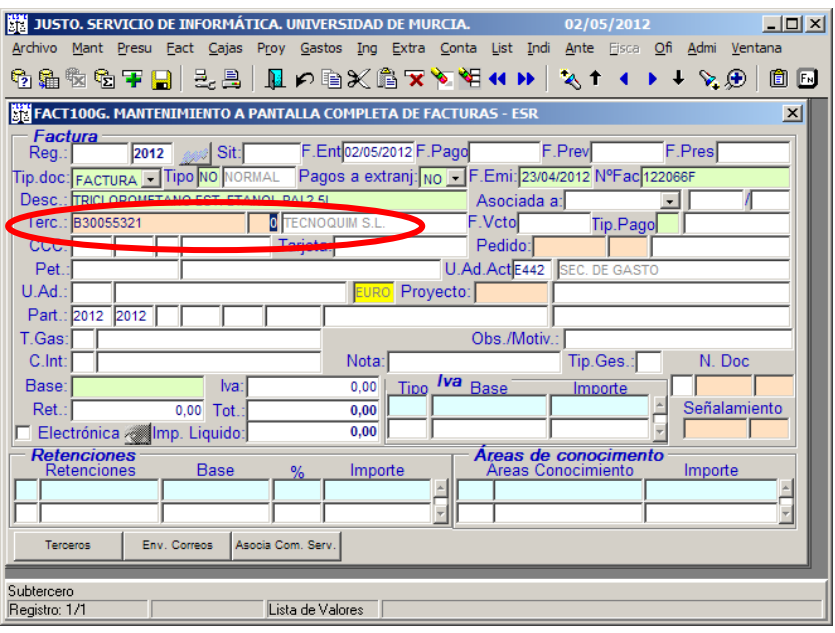

**Ilustración 33. Justo: Registro de facturas, tercero y subtercero.**

112 Tipo de pago: sale de forma predeterminada T (transferencia). Si la forma de pago fuera otro tipo se le da a la lista de valores.

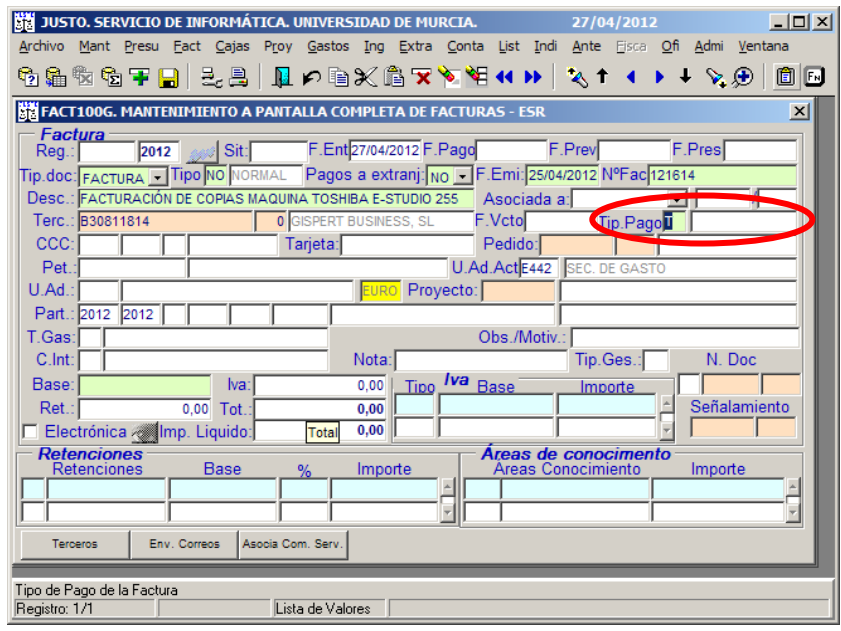

**Ilustración 34. Justo: Registro de facturas, tipo de pago.**

113 C.C.C.: se despliega automáticamente la lista de valores con todas las cuentas corrientes que tiene dadas de alta el tercero, en este caso solamente tiene una y además debe coincidir con la cuenta que aparece en la factura, como es en este caso.

 $\circledS$ 

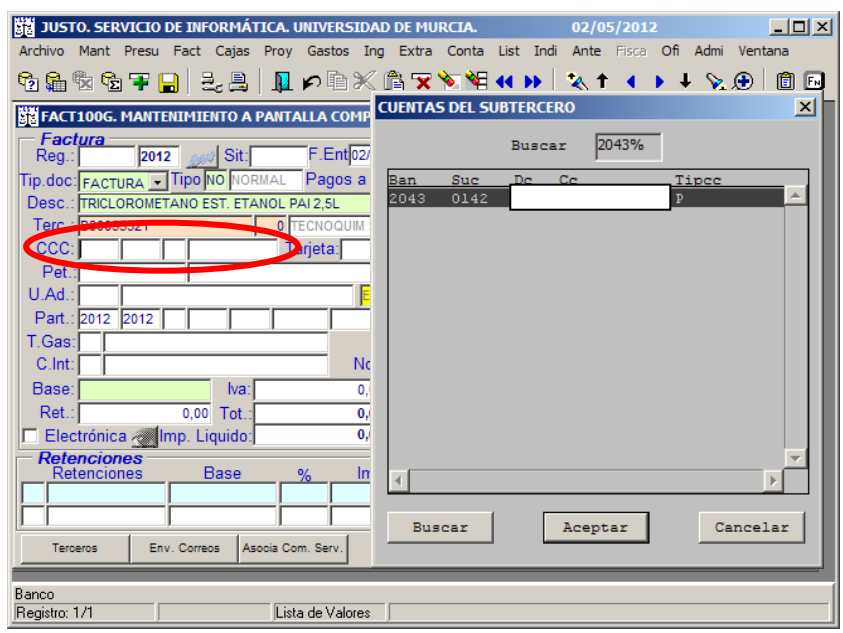

**Ilustración 35. Justo: Registro de facturas, cuentas bancarias del subtercero.**

114 Peticionario: se pone el DNI del peticionario (sin letra), o en su defecto, el nombre y apellidos, al darle a "intro" se rellena automáticamente la unidad administrativa a la que pertenece el peticionario.

| JUSTO. SERVICIO DE INFORMÁTICA. UNIVERSIDAD DE MURCIA.<br>$ \Box$ $\times$<br>02/05/2012                                       |             |
|----------------------------------------------------------------------------------------------------|-------------|
| Archivo Mant Presu Fact Cajas Proy Gastos Ing Extra Conta List Indi Ante Fisca Ofi Admi Ventana                                |             |
| ₩₩₩₩₩₩₩₩₩₩₩₩₩₩₩₩₩₩₩₩₩<br>圎                                                                                                    | $F_{\rm N}$ |
| <b>REFEACT100G. MANTENIMIENTO A PANTALLA COMPLETA DE FACTURAS - ESR</b><br>$\vert x \vert$                                     |             |
| Factura<br>F.Ent 02/05/2012 F.Pago F.Prev<br><b>F.Pres</b><br>2012 <b>AND Sit:</b><br>Reg.: I                                  |             |
| Tip.doc. FACTURA _ Tipo <mark>NO NORMAL _ Pagos a extranj: <sub>NO</sub> _ F.Emi:</mark> 23/04/2012 N°Fac <mark>122066F</mark> |             |
| Desc.: TRICLOROMETANO EST. ETANOL PAI 2.5L<br>Asociada a:                                                                      |             |
| <b>O</b> TECNOQUIM S.L.<br>F.Vcto<br>Terc.: B30055321<br>Tip.Pago <sup>T</sup><br><b>TRANSFERENC</b>                           |             |
| CCC: 2043 0142<br>Tarieta:<br>Pedido:                                                                                          |             |
| <b>Ad.ActE442</b> SEC. DE GASTO<br><b>JUAN FRANCISCO</b><br><b>Pet</b>                                                         |             |
| $U.Ad.$ :<br><b>EURO</b> Provecto:                                                                                             |             |
| Unidad Administrativa                                                                                                    |             |
| Obs./Motiv.:<br>T.Gas:                                                                                                    |             |
| N. Doc<br>$C$ . Int:<br>Nota:<br>Tip.Ges.:                                                                                     |             |
| Tipo <sup>Iva</sup> Base<br>Base:<br>0.00<br>$ va$ :<br>Importe                                                                |             |
| Señalamiento<br>Ret.<br>$0.00$ Tot.:<br>0.00                                                                                   |             |
| 0.00                                                                                                    |             |
| <b>Retenciones</b><br>Areas de conocimento<br>Importe<br><b>Base</b><br>Importe<br>Retenciones<br>Areas Conocimiento<br>%      |             |
|                                                                                                    |             |
|                                                                                                    |             |
| Env. Correos<br>Asocia Com. Serv<br>Terceros                                                                                   |             |
|                                                                                                    |             |
| Nº de Proyecto                                                                                                    |             |
| Registro: 1/1<br>Lista de Valores                                                                                              |             |

**Ilustración 36. Justo: Registro de facturas, peticionario.**

115 Unidad Administrativa Actual: se rellena automáticamente con la unidad que está registrando la factura, en este caso, la Sección de Gasto (E442).

 $\circledS$ 

## 116 Base: 526,68

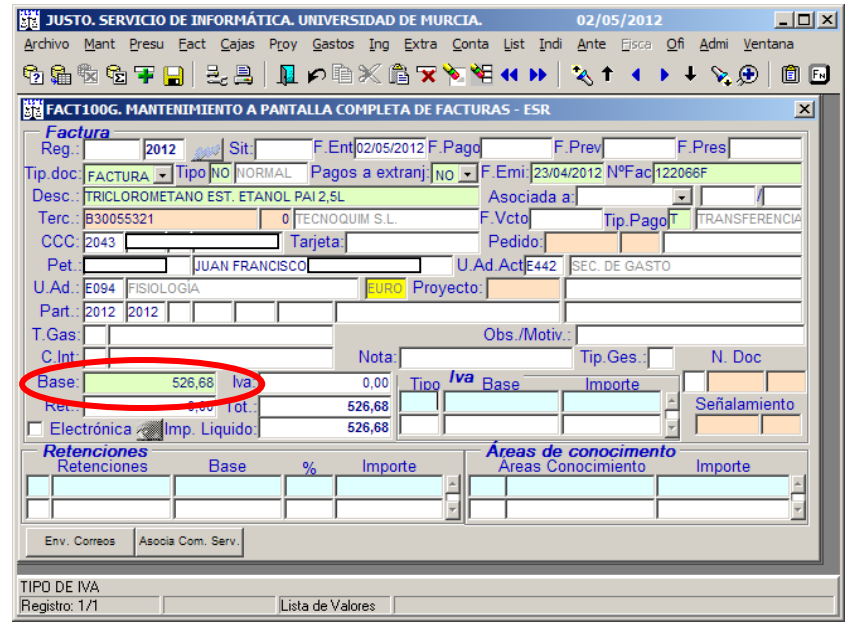

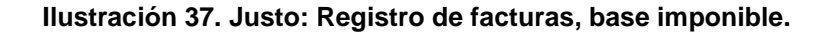

117 Tipo de IVA: 18, se le da tres veces a "intro."

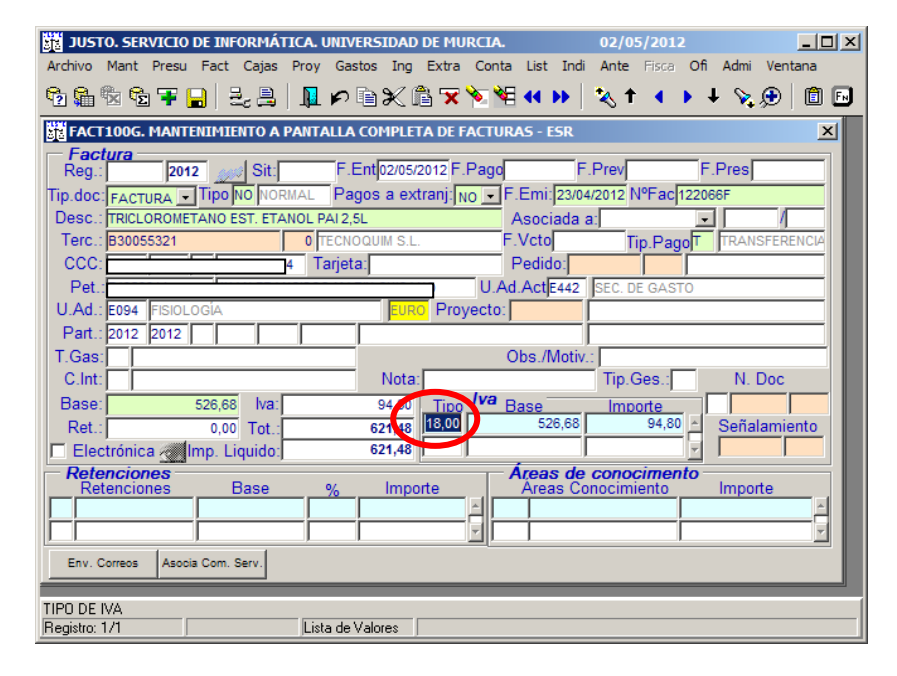

### **Ilustración 38. Justo: Registro de facturas, tipo de IVA.**

118 F10 Grabar, aparece el número de registro.

 $\circledcirc$ 

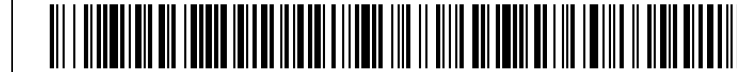

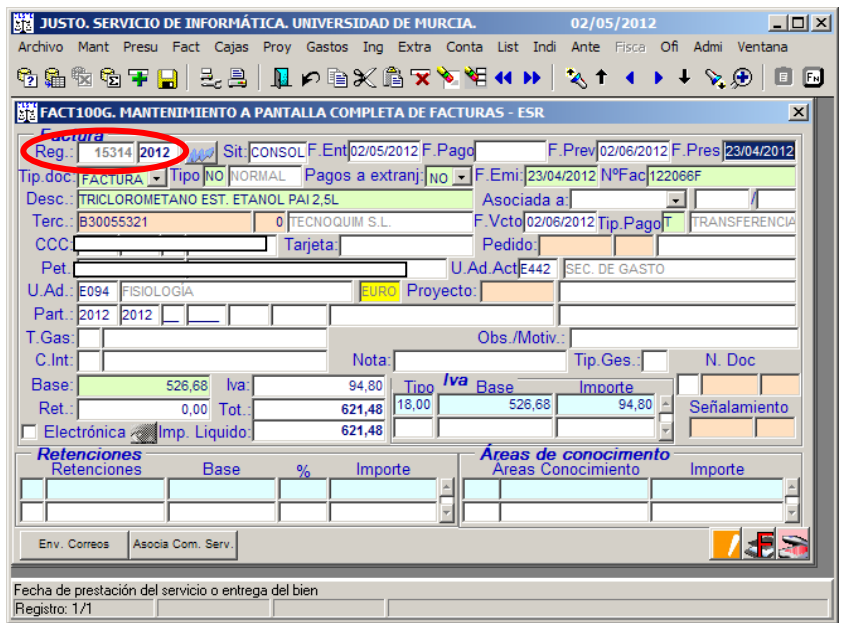

**Ilustración 39. Registro de facturas, nº de registro.**

119 Se escanea la factura original, tal cual la manda el proveedor, sin ninguna anotación, en Factum<sup>[29](#page-46-1)</sup> **. Ponemos la factura en el escáner y pulsamos el** botón de Factum **JE**, seguidamente aparece la imagen de la [Ilustración 40.](#page-46-0)

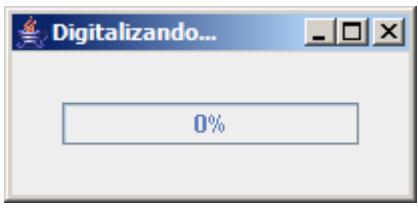

**Ilustración 40. Imagen de proceso de digitalización.**

<span id="page-46-0"></span>120 Cuando termina el proceso de digitalización de la primera página aparece la siguiente pantalla:

<span id="page-46-1"></span>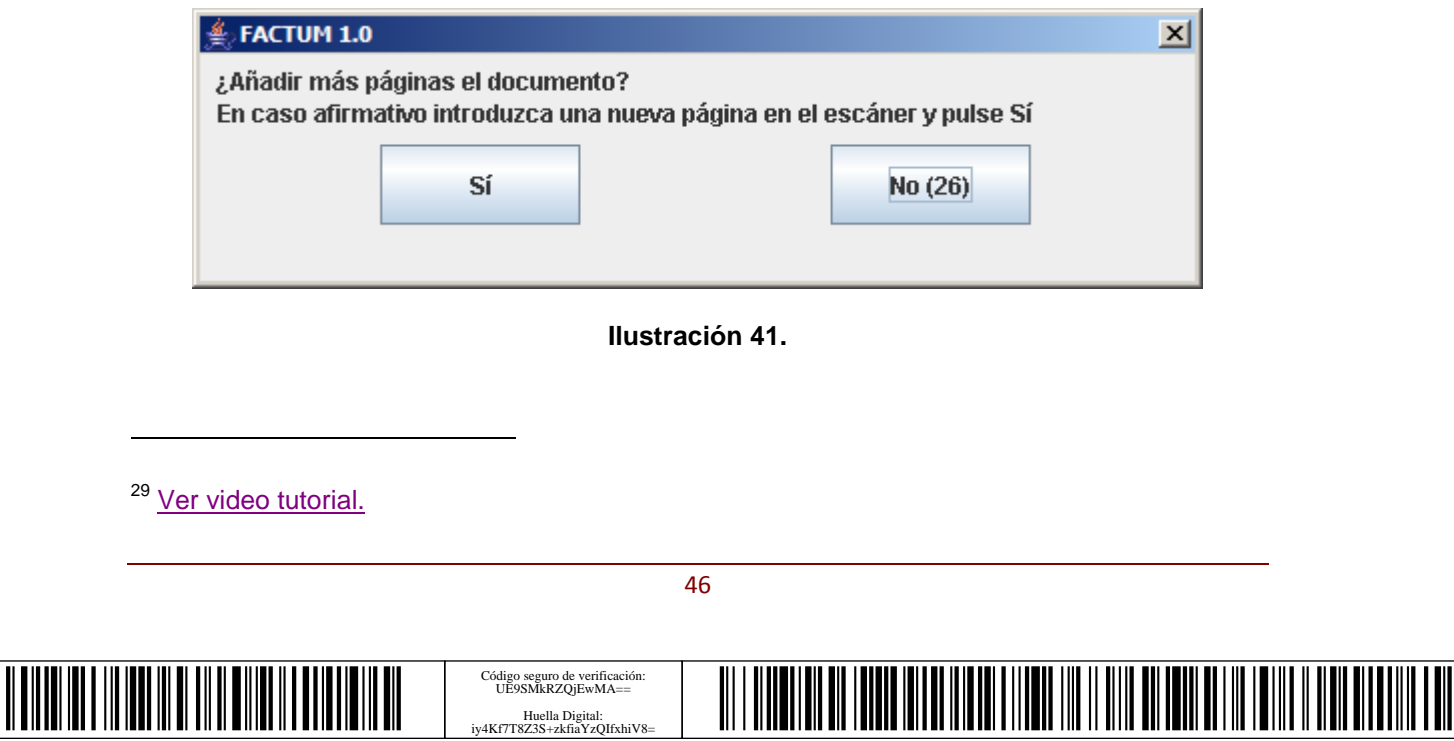

Huella Digital: iy4Kf7T8Z3S+zkfiaYzQIfxhiV8=

#### Alta de facturas en Justo (registro)

121 En el caso de que no tengamos más páginas que añadir al proceso de digitalización nos aparece una imagen (Ver [Ilustración 42\)](#page-47-0) para que comprobemos que el proceso se ha realizado correctamente.

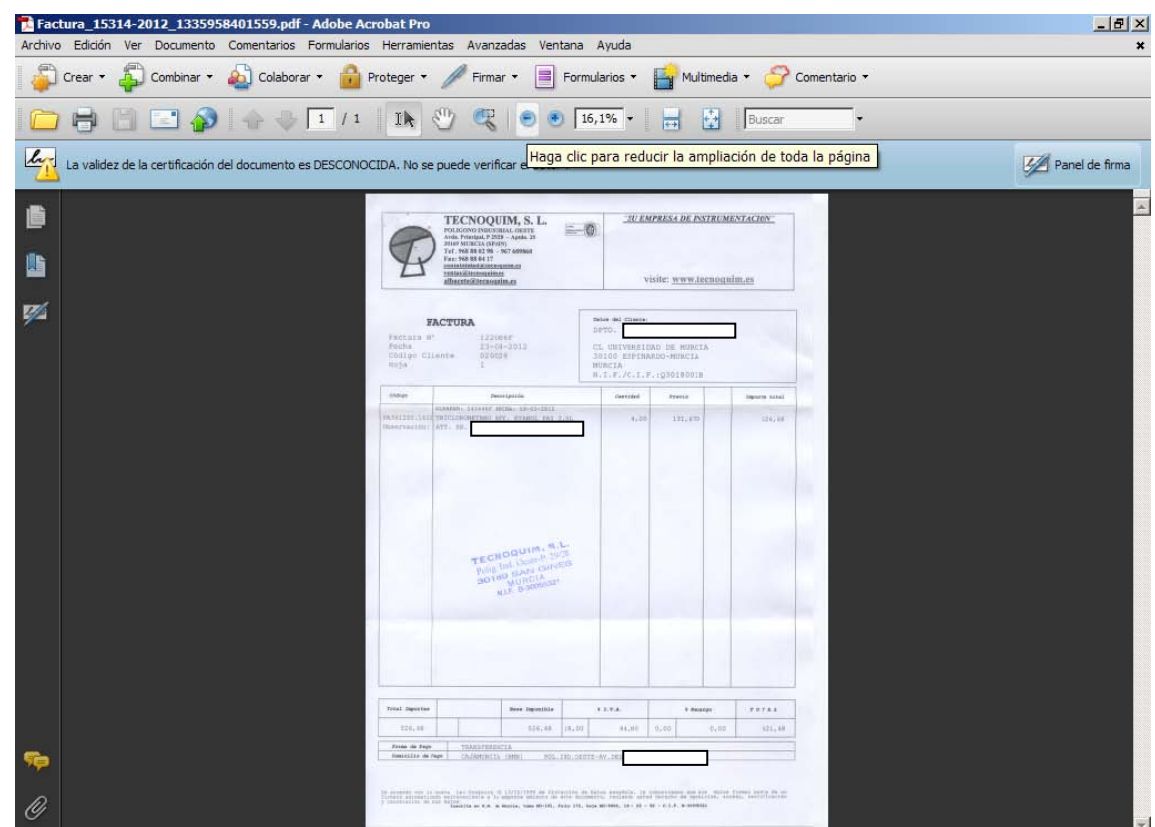

**Ilustración 42. Resultado de la digitalización de la factura.**

<span id="page-47-0"></span>122 En el caso de que estemos conforme con el resultado de la digitalización en la pantalla de la [Ilustración 43](#page-47-1) pulsamos el botón "SI" en caso contrario pulsamos el botón "NO".

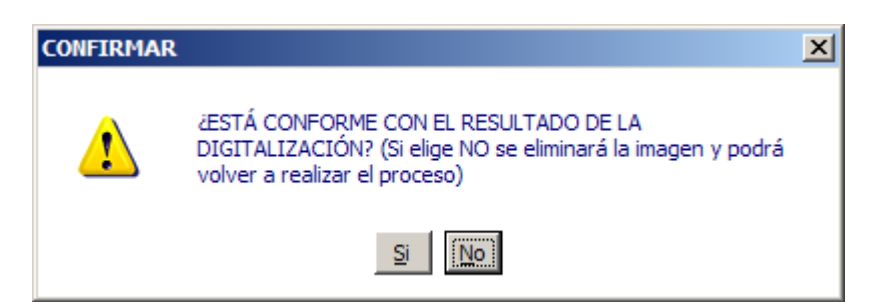

<span id="page-47-1"></span>**Ilustración 43. Término de proceso de digitalización.**

 $\circledcirc$ 

<u>MONDI IN MARITIN IN MANUFILM IN DIE ST</u>

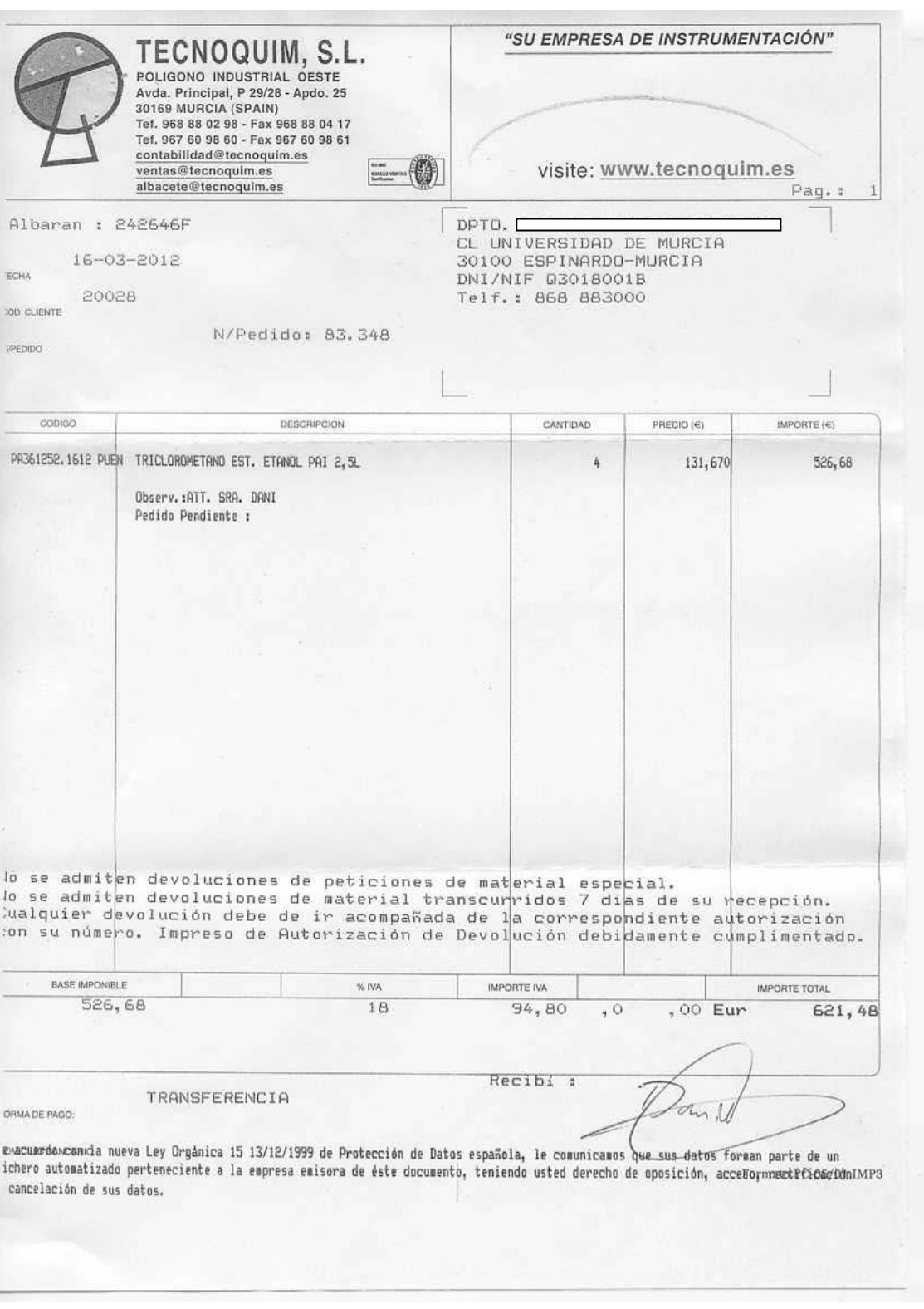

<span id="page-48-0"></span>**Ilustración 44. Imagen del albarán.**

Código seguro de verificación: UE9SMkRZQjEwMA== Huella Digital: iy4Kf7T8Z3S+zkfiaYzQIfxhiV8=

#### Alta de facturas en Justo (registro)

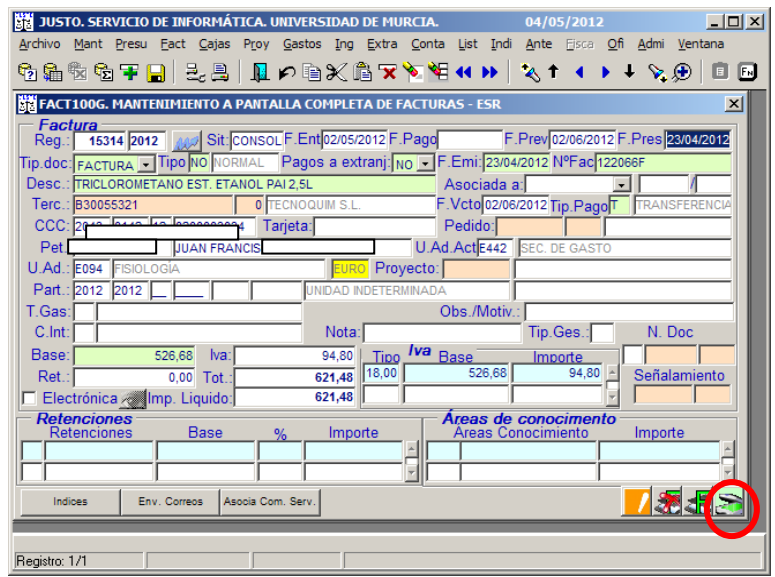

**Ilustración 45. Justo: escaneo en el botón .**

- 123 La imagen de la [Ilustración 44](#page-48-0) se escanea en el botón
- 124 Una vez rellenados los campos, registrada y escaneada la factura en Factum **42**, el responsable da su conformidad y si se considera conveniente se escanea en el botón  $\mathbf{\Sigma}$
- 125 Una vez aprobada la Instrucción por la que se dictan los términos y condiciones de la custodia de los documentos originales, las facturas llevarán el mismo proceso de validación que las facturas electrónicas.
- 126 Para saber si hay disponible en la partida a la que se quiere imputar, se puede consultar en:
	- Si se trata de una **UNIDAD ORGÁNICA**:

MANTENIMIENTO – PARTIDAS

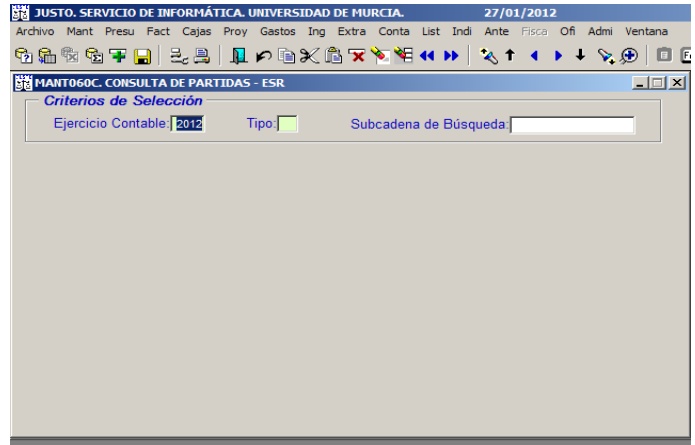

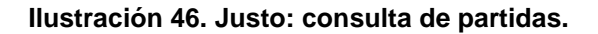

Firmante: COBACHO GOMEZ, JOSE ANTONIO - 22441814R<br>la Ley 11/2007, de 22 de Junio. Su autenticidad puede ser contrastada a través de la siguiente dirección: http://validador.um.es/ Esta es una copia imprimible de un documentoelectrónico administrativo archivado por la Universidad of Nurcia, según el a Ley 11/2007, de 22 de Junio. Su auténticidad puede ser confrastada a través de la siguiente direcció Firmante: COBACHO GOMEZ, JOSE ANTONIO - 22441814R<br>Firmante: COBACHO GOMEZ, JOSE ANTONIO - 22441814R sia es una copia auténtica imprimible de un documentoelectrónico administrativo archivado por la Universidad de Murcia, según el artículo 30.5 de la Ley 11/2007, de 22 de Junio. Fecha/Hora: 27/12/2012 10:27:55 Fecha/Hora: 27/12/2012 10:27:55 Firmante: LOMBA MAURANDI, JOAQUIN - 27454479T Firmante: LOMBA MAURANDI, JOAQUIN - 27454479T

 $\circledS$ 

<u> Ali I Alian lait di Taran Mitan II Andi Litan III II Ali Ali antara di III I Ali I ali II Andi Di Bitan Lan</u>

Tipo: " G ", posteriormente pulsar tecla de "Av. Pág.".

Pulsar el botón "Introducir consulta".

| 骿                                                  |           |         |                              |  | JUSTO. SERVICIO DE INFORMÁTICA. UNIVERSIDAD DE MURCIA.                                  |  |                                                 |  | 27/01/2012 |  |     |                  |
|----------------------------------------------------|-----------|---------|------------------------------|--|-----------------------------------------------------------------------------------------|--|-------------------------------------------------|--|------------|--|-----|------------------|
| <b>Archivo</b>                                     |           |         |                              |  | Mant Presu Fact Cajas Proy Gastos Ing Extra Conta List Indi Ante Fisca Ofi Admi Ventana |  |                                                 |  |            |  |     |                  |
|                                                    |           |         |                              |  |                                                                                         |  |                                                 |  |            |  |     | 面旧               |
| <b>Invector consulta</b> ONSULTA DE PARTIDAS - ESR |           |         |                              |  |                                                                                         |  |                                                 |  |            |  |     | $ \Box$ $\times$ |
|                                                    |           |         | Criterios de Selección       |  |                                                                                         |  |                                                 |  |            |  |     |                  |
|                                                    |           |         | Ejercicio Contable: 2012     |  | $Tipo: \boxed{G}$                                                                       |  | Subcadena de Búsqueda:                          |  |            |  |     |                  |
|                                                    |           |         |                              |  |                                                                                         |  |                                                 |  |            |  |     |                  |
| <b>EN PARTIDAS</b>                                 |           |         |                              |  |                                                                                         |  |                                                 |  |            |  |     | $\vert x \vert$  |
|                                                    |           | Partida |                              |  | Denominación                                                                            |  |                                                 |  |            |  | Pry |                  |
|                                                    |           |         | 2012 2012 01 0035 4638 10001 |  | Retribuciones complemtarias                                                             |  |                                                 |  |            |  | N   |                  |
|                                                    |           |         | 2012 2012 01 0035 4638 12101 |  | Sueldo                                                                                  |  |                                                 |  |            |  | N   |                  |
|                                                    |           |         | 2012 2012 01 0035 4638 12102 |  | <b>Trienios</b>                                                                         |  |                                                 |  |            |  | M   |                  |
|                                                    |           |         | 2012 2012 01 0035 463B 12103 |  | Complemento de Destino                                                                  |  |                                                 |  |            |  | N   |                  |
|                                                    |           |         | 2012 2012 01 0035 463B 12104 |  | Complemento Específico                                                                  |  |                                                 |  |            |  | N   |                  |
| 2012                                               |           |         | 2012 01 0035 463B 15004      |  |                                                                                         |  | P.A.S. (Personal de Administración y Servicios) |  |            |  | м   |                  |
| 2012                                               |           |         | 2012 01 0035 463B 15104      |  |                                                                                         |  | P.A.S. (Personal de Administración y Servicios) |  |            |  | N   |                  |
| 2012                                               | 2012 01   |         | 0035 463B 16001              |  | Seguridad Social                                                                        |  |                                                 |  |            |  | M   |                  |
| 2012                                               | 2012 01   |         | 0035 463B 20300              |  |                                                                                         |  | Maguinaria, instalaciones y utillaje            |  |            |  | N   |                  |
| 2012                                               |           |         | 2012 01 0035 4638 21300      |  |                                                                                         |  | Maguinaria, instalaciones y utillaie            |  |            |  | N   |                  |
|                                                    |           |         | 2012 2012 01 0035 463B 22000 |  | Ordinario no inventariable                                                              |  |                                                 |  |            |  | N   |                  |
|                                                    |           |         |                              |  |                                                                                         |  |                                                 |  |            |  |     |                  |
|                                                    | Proyectos |         | Ing. Finalistas              |  | Imprimir                                                                                |  |                                                 |  |            |  |     |                  |
|                                                    |           |         |                              |  |                                                                                         |  |                                                 |  |            |  |     |                  |

**Ilustración 47. Justo: Consulta de partidas, introducir consulta.**

Rellenamos la partida que queremos consultar si tenemos disponible .

Pulsar el botón "Ejecutar consulta".

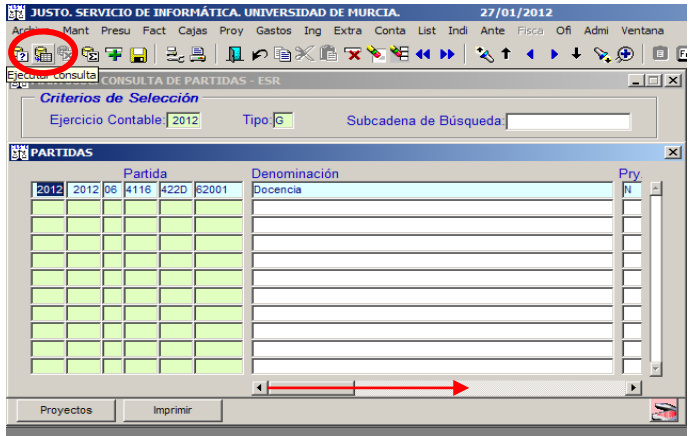

**Ilustración 48. Justo: Consulta de partidas, ejecutamos consulta.**

Desplazar la barra horizontal hacia la derecha, hasta llegar a la columna "Imp. Dispo. Vinc."

Comprobamos que tenemos disponible suficiente para pagar la factura.

http://validador.

50

Código seguro de verificación: UE9SMkRZQjEwMA== Huella Digital: iy4Kf7T8Z3S+zkfiaYzQIfxhiV8=

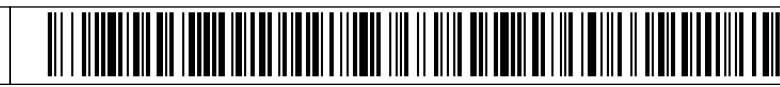

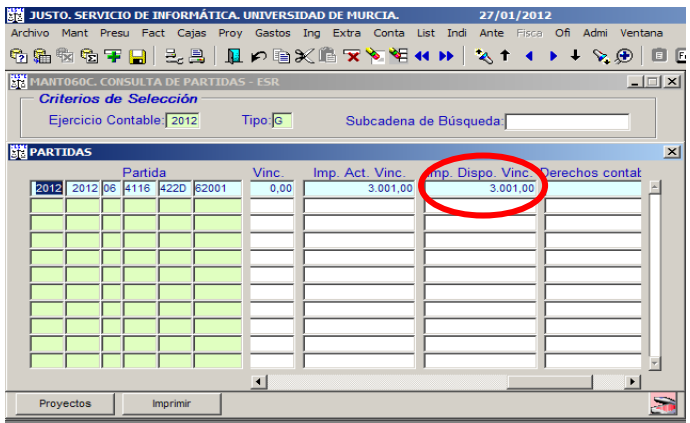

**Ilustración 49. Justo: Consulta de mantenimiento de partidas.**

• Si se trata de un **PROYECTO:**

# PROY – PROYECTOS

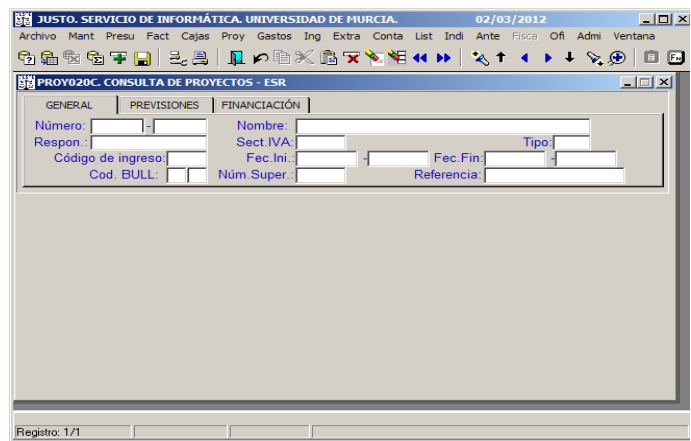

**Ilustración 50. Justo: Consulta de proyectos.**

# **10.3.2.2 Factura con gasto protocolario**

127 Conforme a lo establecido en el Art. 77.3 de las Instrucciones de régimen económico y presupuestario, el Consejo de Gobierno aprobará la resolución de desarrollo de este artículo. Este tipo de gastos requieren la autorización previa del Rector.

Código seguro de verificación: UE9SMkRZQjEwMA== Huella Digital: iy4Kf7T8Z3S+zkfiaYzQIfxhiV8=

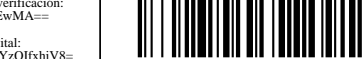

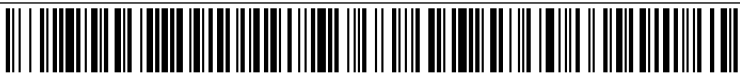

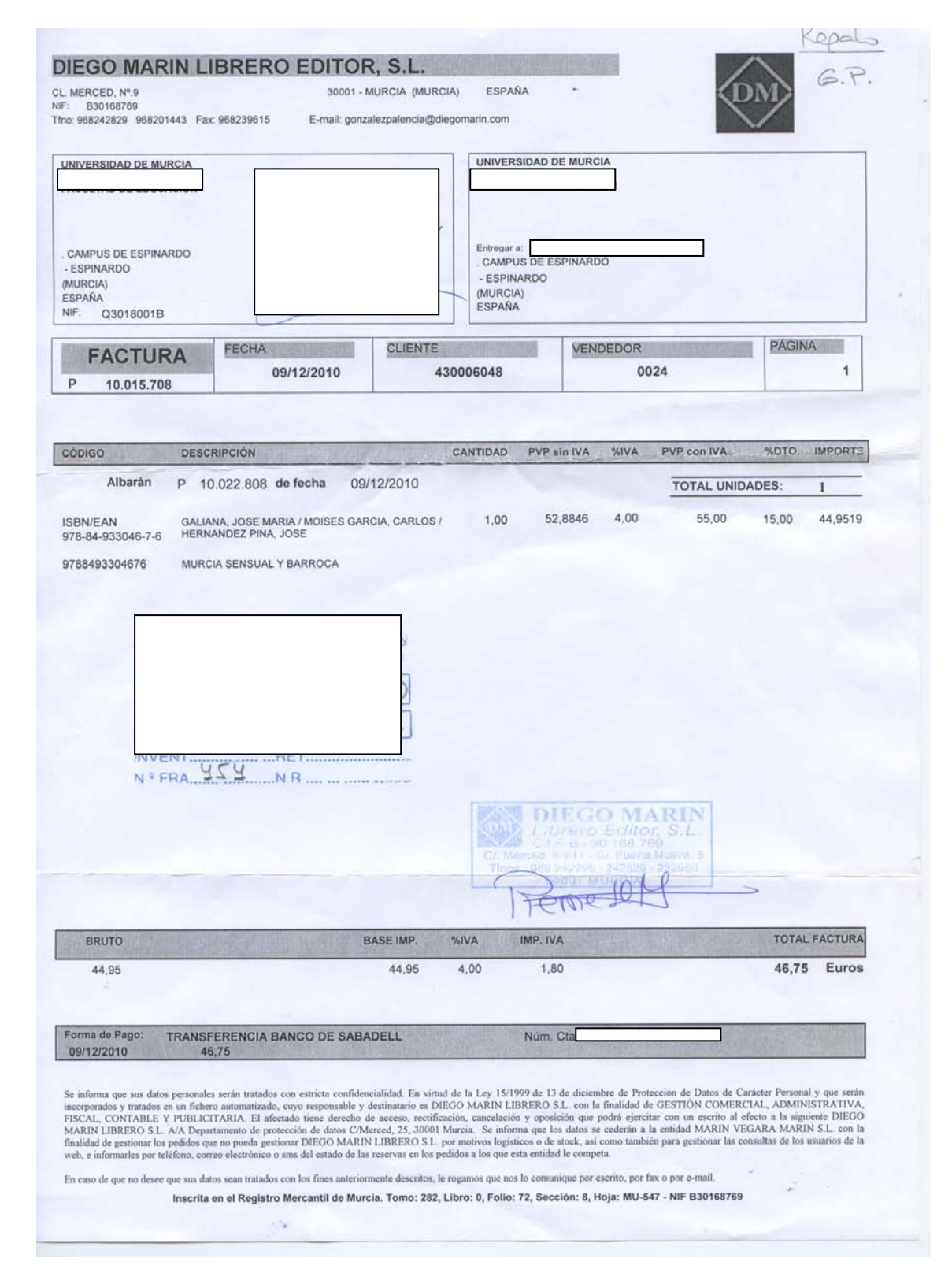

**Ilustración 51. Factura con tipo de gasto protocolario.**

128 Para solicitar la autorización previa del gasto protocolario hay que realizar un pedido en: Facturas-Pedidos-Pedidos-Elaboración.

> Código seguro de verificación: UE9SMkRZQjEwMA== Huella Digital: iy4Kf7T8Z3S+zkfiaYzQIfxhiV8=

 $\circledS$ 

52

- 129 Una vez que tenemos la autorización previa se puede proceder a realizar el gasto. Para el registro de la factura se deberá indicar el tipo de gasto (PR) e indicar el motivo en el campo "Observaciones/Motivos<sup>[30](#page-53-0)</sup>". Además de digitalizar la factura en Factum  $\mathbb{E}$ , se procederá a la digitalización de la autorización previa en el botón  $\ge$
- 130 En el caso de que no se disponga de autorización previa en el momento del registro de la factura se hará efectivo las penalizaciones que, en su caso, se establezcan. Una vez cumplimentado el registro de esta factura, aparece un botón nuevo "Gastos Protocol.", que habrá que pulsar para generar la Solicitud-Resolución Gasto Protocolario, siendo requisito previo e indispensable la digitalización previa de la factura. En el campo "Obs./Motiv.", hay que indicar el motivo de la no solicitud de autorización previa, así como el motivo del gasto protocolario.

| <b>INVENTA. UNIVERSIDAD DE MURCIA</b><br>20/04/2012                                                                                                    | $ \Box$ $\times$    |
|----------------------------------------------------------------------------------------------------|---------------------|
| Archivo Mant Presu Fact Cajas Proy Gastos Ing<br>Conta List Indi<br>Ante Fisca Ofi<br>Extra<br>Admi Ventana                                                            |                     |
|                                                                                                    | F <sub>N</sub><br>E |
| <b>NE FACT100G. MANTENIMIENTO A PANTALLA COMPLETA DE FACTURAS - ESR</b>                                                                                                | $\vert x \vert$     |
| Factura<br>454 2011 300 Sit: PAGADA F.Ent 14/01/2011 F.Pago 14/02/2011 F.Prev<br>F.Pres 09/12/2010<br>Reg.: I                                                          |                     |
| Tip.doc: FACTURA → Tipo <mark>NO NORMAL E Pagos a extranj: No →</mark> F.Emi: <mark>09/12/2010</mark> NºFac <mark>P 10.015.708</mark>                                  |                     |
| Desc.: LIBROS<br>Asociada a:                                                                                                    |                     |
| 0 DIEGO MARIN LIBRERO EDITO F. Vcto 28/01/2011 Tip. PagoT<br>Terc.: B30168769<br><b>TRANSFERENCIA</b>                                                                  |                     |
| Tarjeta:<br><b>CCC: 0081</b><br>Pedido:                                                                                                    |                     |
| U.Ad.ActE442 SEC. DE GASTO<br>Pet.                                                                                                    |                     |
| Proyecto:<br>$U$ . $Ad.$ :                                                                                                    |                     |
| Part.: 2011 2011 06 4600 422D 24001<br>Gastos corrientes asociados a doce                                                                                              |                     |
| <b>T.Gas: PR GASTOS PROTOCOLARIOS</b><br>Obs./Motiv.: REGALO A PROFESORES VISITANTE                                                                                    |                     |
| C.lnt:<br>Nota:<br>Tip.Ges.:<br>N. Doc                                                                                                    |                     |
| Iva <sub>Base</sub><br>1886 2011<br>DGI<br>Base:<br>44.95<br>1.80<br>lva:<br>Tipo<br>Importe<br>44.95<br>4,00<br>1.80<br>Señalamiento<br>46.75<br>Ret:<br>$0.00$ Tot.: |                     |
| 61 2011<br>46.75                                                                                                    |                     |
| <b>Retenciones</b><br>Areas de conocimento                                                                                                    |                     |
| <b>Base</b><br>Importe<br>Importe<br>Retenciones<br>Areas Conocimiento<br>%                                                                                            |                     |
|                                                                                                    |                     |
|                                                                                                    |                     |
| Env. Correos<br>Asocia Com. Serv.<br>Gastos Protocol.<br>Indices                                                                                                    |                     |
| Registro: 1/1                                                                                                    |                     |

**Ilustración 52. Justo: Registro de factura de gasto protocolario.**

<span id="page-53-0"></span> $\circledS$ 

-

<sup>&</sup>lt;sup>30</sup> Indicar relación de comensales (indicando la organización a la que pertenece) y motivo de la reunión.

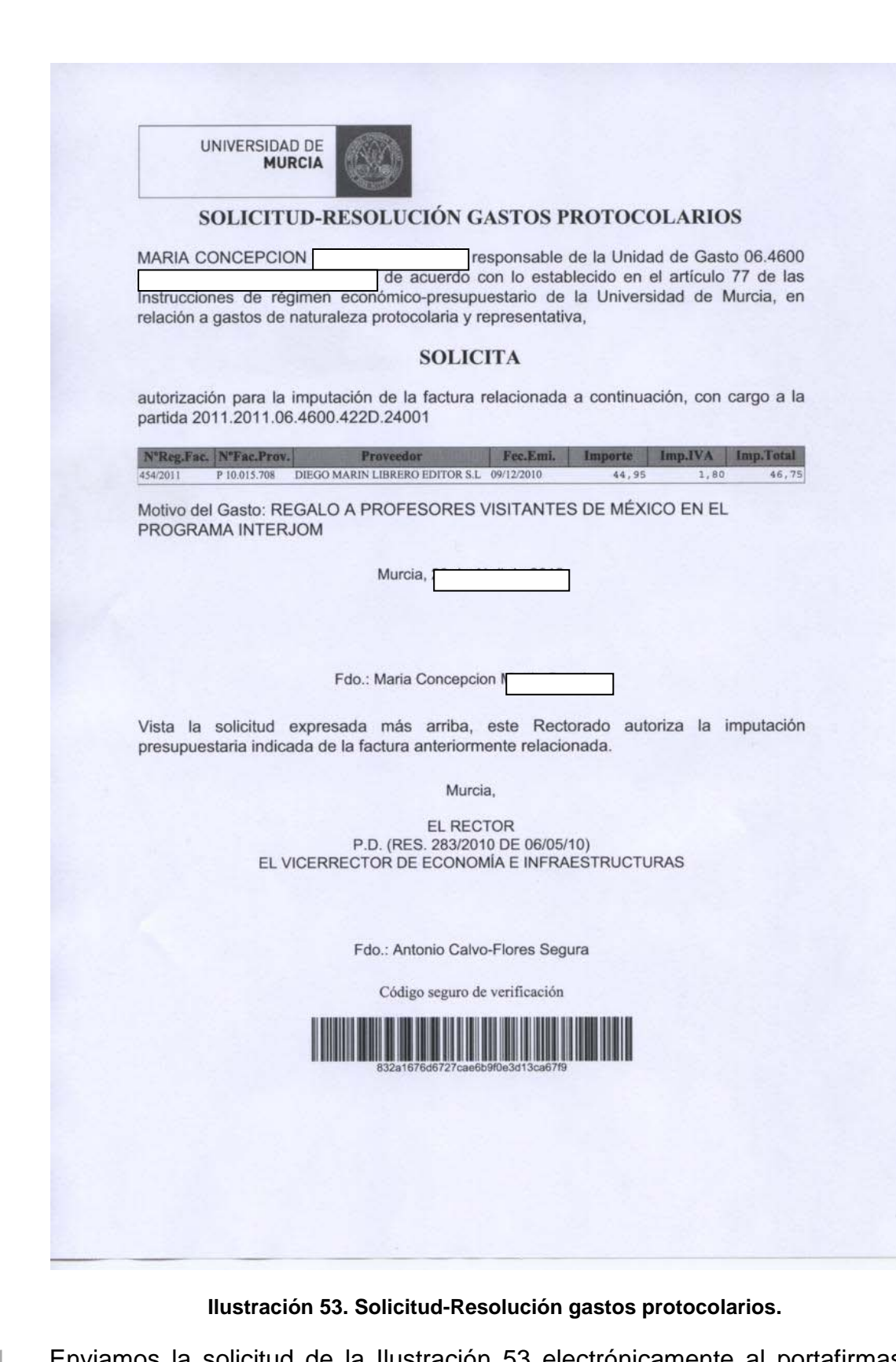

<span id="page-54-0"></span>131 Enviamos la solicitud de la [Ilustración 53](#page-54-0) electrónicamente al portafirmas, al responsable económico de la unidad de gasto y al Vicerrector de Economía e Infraestructuras para que firme la resolución de gasto protocolario. Una vez autorizado el gasto la Resolución deberá ser digitalizada en botón .

> Código seguro de verificación: UE9SMkRZQjEwMA== Huella Digital: iy4Kf7T8Z3S+zkfiaYzQIfxhiV8=

 $\circledS$ 

<u> ITIN A BILIT (ILI III ADI AL III AL III AL III AL III AL III AL III A</u>

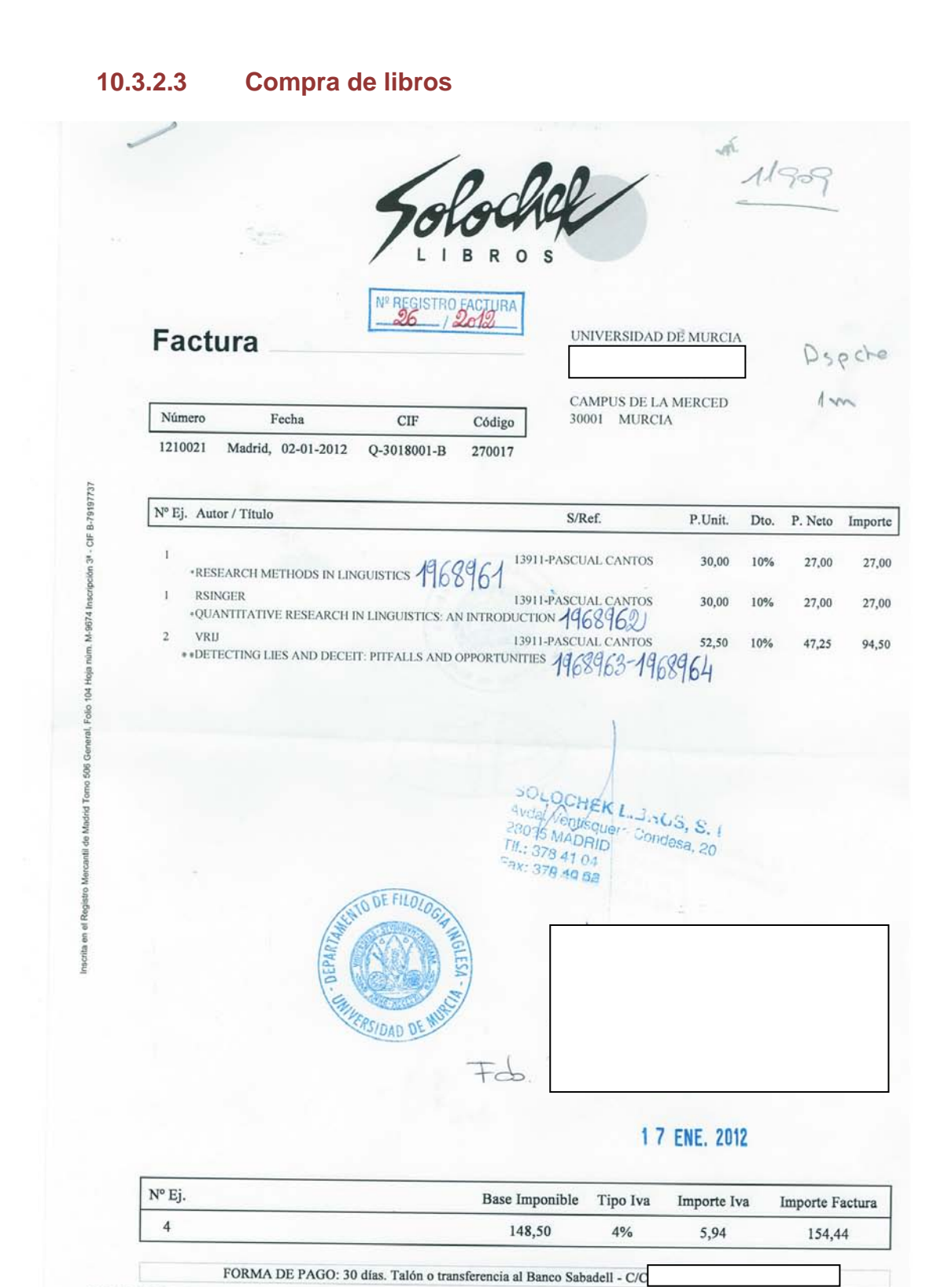

SOLOCHEK LIBROS, S.L. - Avda. Ventisquero de la Condesa, 20 - 28035 Madrid (España) - 291 378 41 04 - Fax 91 378 40 62 E-mail: info@solochek.com • www.solochek.com

#### **Ilustración 54. Factura de compra de libros.**

| JUSTO. SERVICIO DE INFORMÁTICA. UNIVERSIDAD DE MURCIA.<br>$ \Box$ $\times$<br>08/02/2012                                            |
|----------------------------------------------------------------------------------------------------|
| Archivo Mant Presu Fact Cajas Proy Gastos Ing Extra Conta List Indi Ante Fisca Ofi Admi Ventana                                     |
|                                                                                                    |
| ₩₩₩₩₩₩₩₩₩₩₩₩₩₩₩₩₩₩₩₩₩₩₩₩₩₩₩₩₩₩₩₩<br>$\rightarrow$ $\rightarrow$ $\rightarrow$ $\odot$ $\oplus$<br>$F_N$                             |
| <b>RE FACT100G. MANTENIMIENTO A PANTALLA COMPLETA DE FACTURAS - ESR</b><br>$\vert x \vert$                                          |
| <b>Factura</b>                                                                                                    |
| 26 2012 36 Sit. CONSOL F. Ent 09/01/2012 F. Pago<br>F.Prev 11/02/2012 F.Pres 02/01/2012<br>Rea.:I                                   |
| Pagos a extranj: No F.Emi: 02/01/2012 NºFac 1210021<br>Tip.doc: FACTURA - Tipo NO NORMAL                                            |
| Desc.: LIBROS<br>Asociada a:                                                                                                    |
| F.Vcto 11/02/2012 Tip.PagoT<br>Terc.: B79197737<br><b>0</b> SOLOCHEK LIBROS, S.L.<br><b>TRANSFERENCIA</b>                           |
| CCC: 0081<br>Pedido:<br>a:l                                                                                                    |
| U.Ad.ActE020<br>ÓMEZ<br>Pet.: 29047<br><b>FILOLOGÍA INGLESA</b><br>$U.Ad.$ :<br>Proyecto:<br>11909<br>PROPUESTA DE UN MÉTODO ESTOCÁ |
| Provectos financiados por la CARM PASCUAL CANTOS GÓMEZ                                                                              |
| Part.: 2012 2010 08 002B 541A 64207<br>Obs./Motiv.:                                                                                 |
| T.Gas: FB FONDOS BIBLIOGRAFICOS Y DOCU<br>Tip.Ges.:G<br>Nota:<br>Doc.<br>$C$ . Int:                                                 |
| Base:<br>148.50                                                                                                    |
| Iva <sub>Base</sub><br> va <br>5.94<br>Tipo<br>Importe<br>148.50<br>4,00<br>5.94<br>Señalamiento<br>154.44                          |
| Ret:<br>0.00<br>Tot.<br>154.44                                                                                                    |
| Electrónica<br>Imp.Liquido:<br><b>Retenciones</b><br>Areas de conocimento                                                           |
| <b>Base</b><br>Importe<br>Areas Conocimiento<br>Importe<br>Retenciones<br>%                                                         |
|                                                                                                    |
|                                                                                                    |
| 罗用<br>Líneas<br>Env. Correos<br>Asocia Com. Serv.<br>Indices                                                                        |
|                                                                                                    |
| Fecha de prestación del servicio o entrega del bien<br>Registro: 1/1                                                                |
|                                                                                                    |

**Ilustración 55. Justo: Registro de factura de compra de libros.**

- 132 Se registra la factura (Ver apartado [10.3.2.1\)](#page-39-0), indicando el tipo de gasto FB (fondos bibliográficos).
- 133 Si pinchamos el botón de alta de inventario **Manualdización siguiente**, debiendo introducir los datos económicos de los libros.

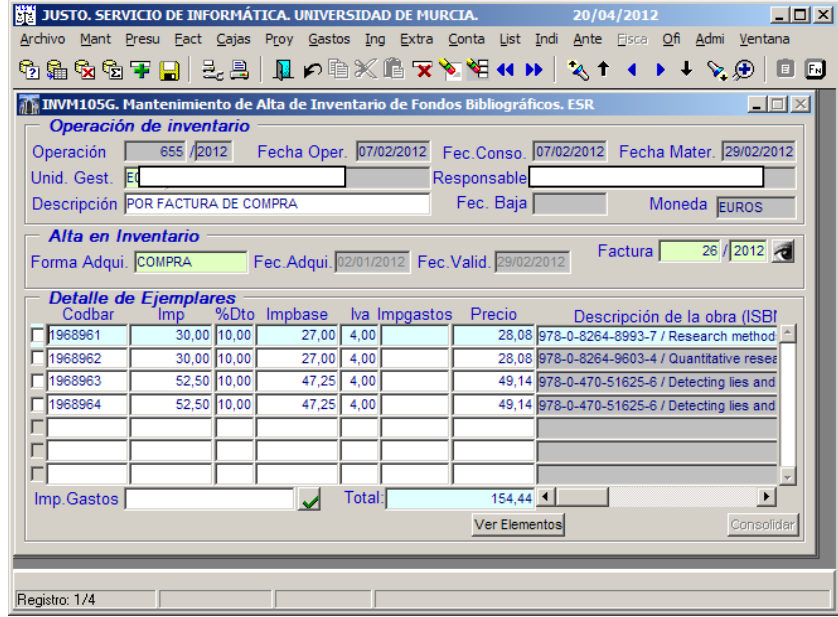

**Ilustración 56. Inventa: Mantenimiento de Alta de Inventario de Fondos Bibliográficos.**

Al grabar y consolidar la operación se genera el documento: [Ilustración 57.](#page-57-0) [Solicitud de Alta de Inventario,](#page-57-0) que habrá que escanear, una vez firmado, en el botón **a** continuando en el Servicio de Inventario con los trámites de alta.

 $\circledS$ 

56

## Alta de facturas en Justo (registro)

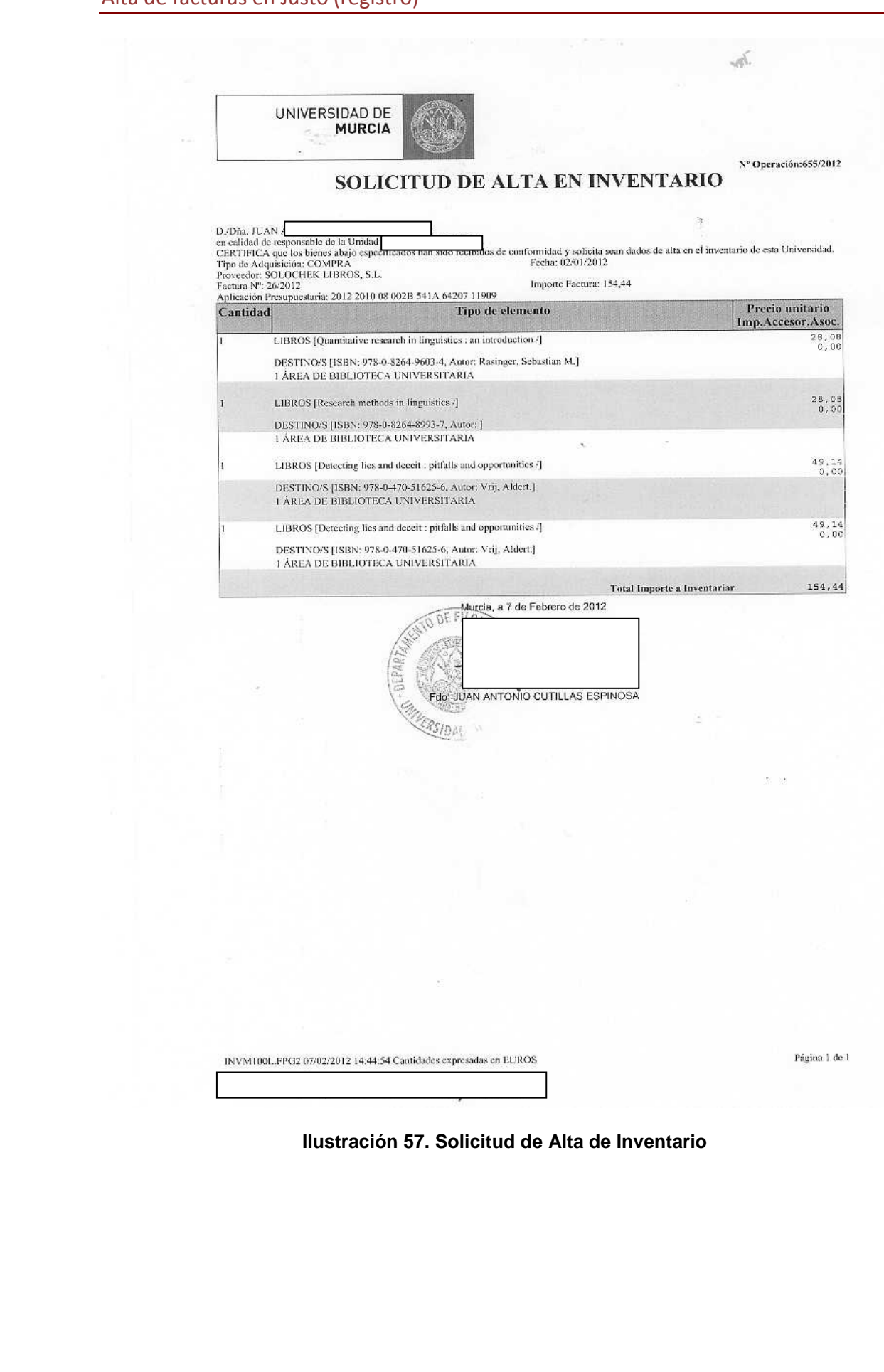

<span id="page-57-0"></span>Código seguro de verificación: UE9SMkRZQjEwMA== Huella Digital: iy4Kf7T8Z3S+zkfiaYzQIfxhiV8=

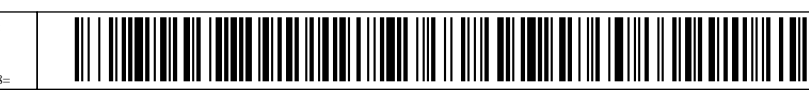

Firmante: COBACHO GOMEZ, JOSE ANTONIO - 22441814R<br>Firmante: COBACHO GOMEZ, JOSE ANTONIO - 22441814R

#### **10.3.2.4 Material inventariable**

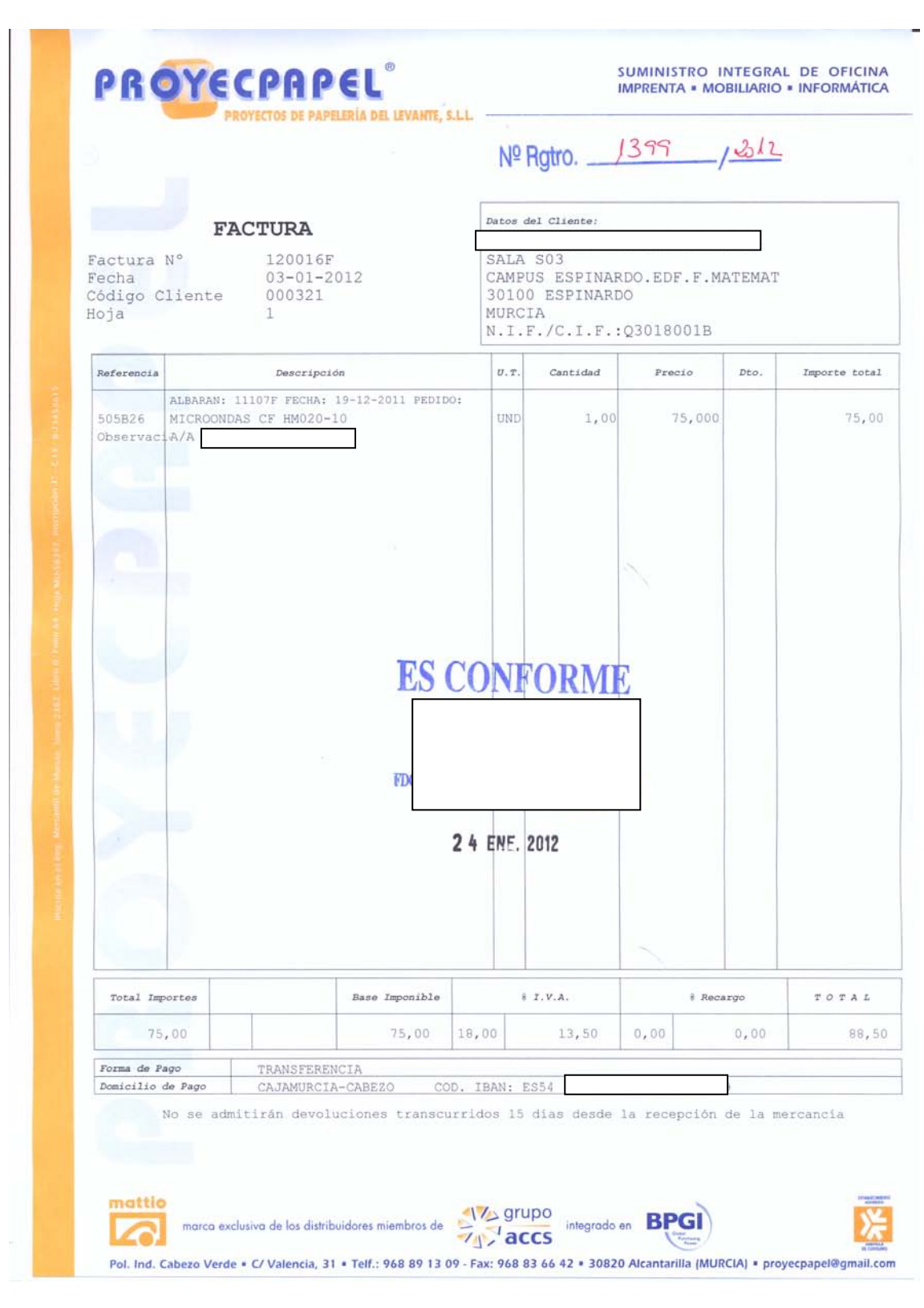

# **Ilustración 58. Factura con alta de inventario.**

Firmante: COBACHO GOMEZ, JOSE ANTONIO - 22441814R<br>la Ley 11/2007, de 22 de Junio. Su autenticidad puede ser contrastada a través de la siguiente dirección: http://validador.um.es/ Esta es una copia imprimible de un documentoelectrónico administrativo archivado por la Universidad of Nurcia, según el a Ley 11/2007, de 22 de Junio. Su auténticidad puede ser confrastada a través de la siguiente direcció Firmante: COBACHO GOMEZ, JOSE ANTONIO - 22441814R<br>Firmante: COBACHO GOMEZ, JOSE ANTONIO - 22441814R sta es una copia auténtica imprimible de un documentoslectrónico administrativo archivado por la Universidad de Murcia, según el artículo 30.5 de la Ley 11/2007, de 22 de Junio. S Fecha/Hora: 27/12/2012 10:27:55 Fecha/Hora: 27/12/2012 10:27:55 Firmante: LOMBA MAURANDI, JOAQUIN - 27454479T Firmante: LOMBA MAURANDI, JOAQUIN - 27454479T

 $\circledS$ 

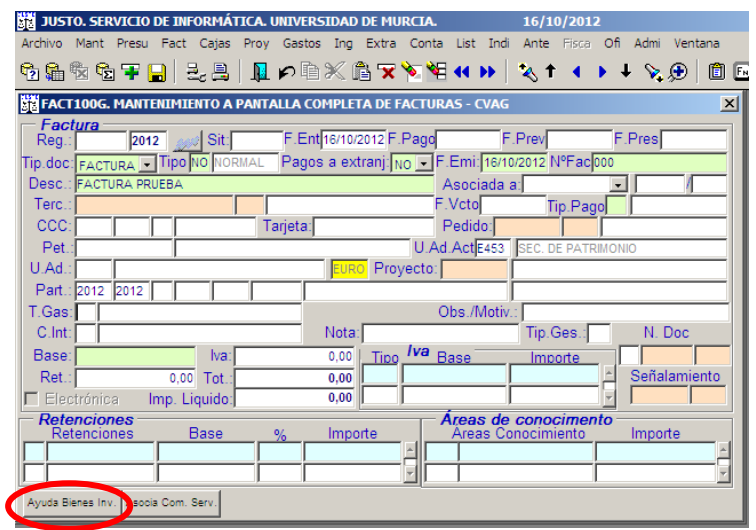

**Ilustración 59 Inventa: Registro de una factura con alta de inventario.**

134 Cuando se registra la factura y se sitúan en el tipo de gasto aparece un botón de la parte baja de la pantalla que dice "ayuda a bienes inventariables", es importante porque al pinchar en ese botón ofrece todos los bienes de la base de datos y al seleccionarlo recoge automáticamente el tipo de gasto que le corresponde.

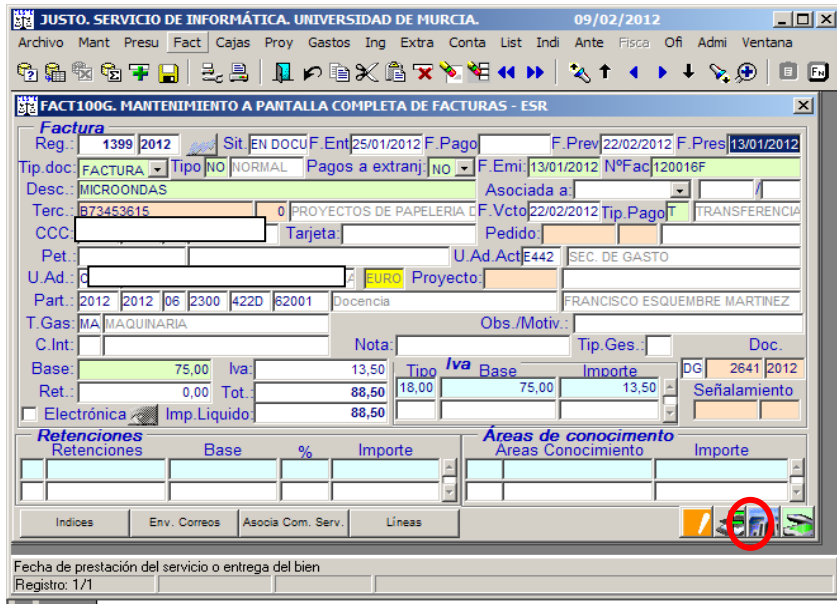

**Ilustración 60. Inventa: Registro de factura con alta de inventario.**

135 Se registra la factura (Ver apartado [10.3.2.1\)](#page-39-0), al situar el cursor en Tipo de Gasto se activa un botón en la parte baja de la pantalla: Ayuda de bienes inventariables. Seleccionado un tipo de gasto inventariable aparece el botón de inventario **En pinchamos en él y accedemos a la pantalla de Inventa:** Mantenimiento de operaciones de alta de inventario (Ver [Ilustración 61\)](#page-60-0), en esta pantalla se rellena la parte de "Líneas de Elementos" y "Destinos por Línea de Elementos", pinchamos en detalles, se especifican los datos del bien (marca, modelo, medidas…). Al grabar y consolidar la operación se genera el

Código seguro de verificación: UE9SMkRZQjEwMA== Huella Digital: iy4Kf7T8Z3S+zkfiaYzQIfxhiV8=

<u> III Martin Martin Martin Martin Martin Martin Martin Martin Martin Martin Martin Martin Martin Martin Martin </u>

documento de solicitud de alta en inventario que habrá que escanear, una vez firmado, en el botón **al**, continuando en el Servicio de Patrimonio con los trámites de alta.

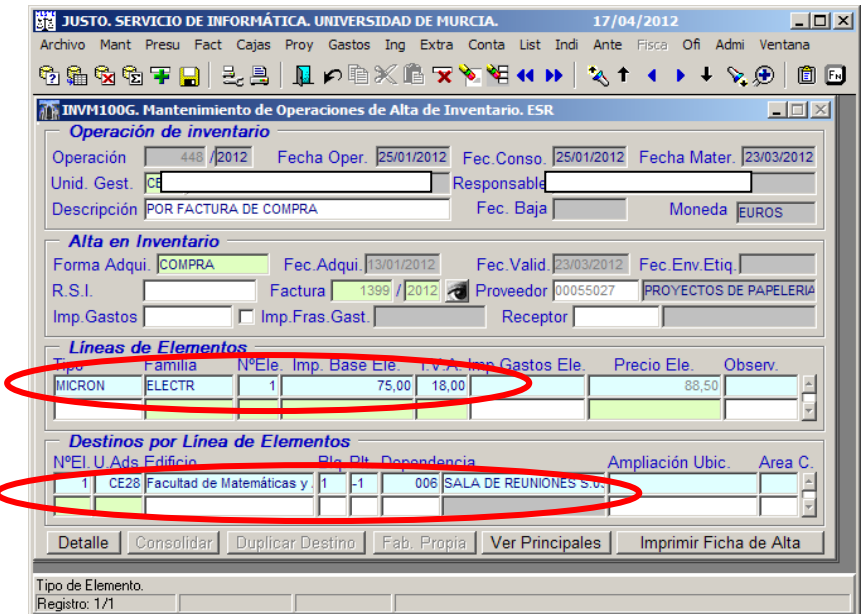

<span id="page-60-0"></span>**Ilustración 61. Inventa: Mantenimiento de Operaciones de Alta de Inventario.**

#### **10.3.2.5 Facturas asociadas**

 $\overline{\phantom{a}}$ 

#### **10.3.2.5.1 Expediente de contratación**

136 Las facturas asociadas a expediente de contratación, documento de gasto AD y documento de gasto RC se debe indicar en el registro de la factura, excepto cuando la factura se corresponde con un expediente de contratación, en cuyo caso se deberá indicar la referencia de este.

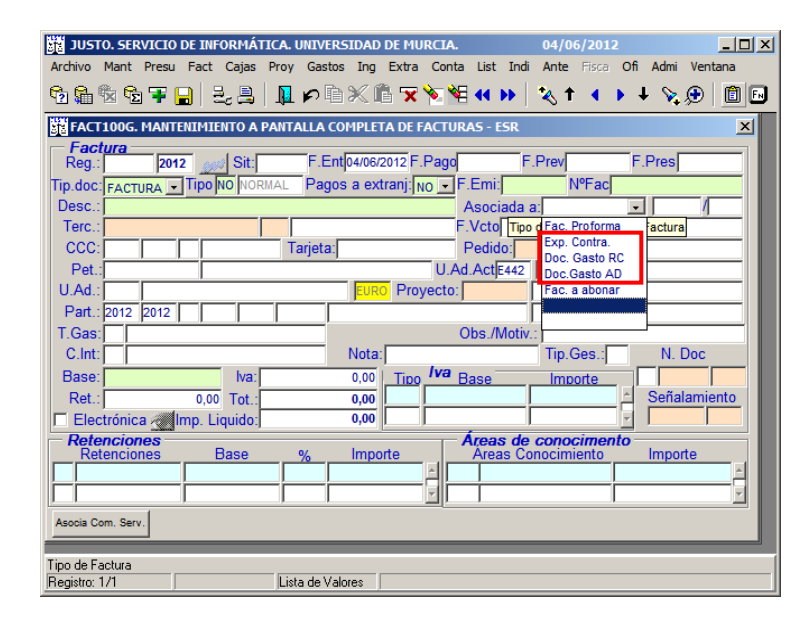

**Ilustración 62. Justo: Registro de factura "asociada a".**

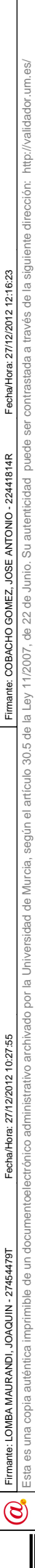

#### Alta de facturas en Justo (registro)

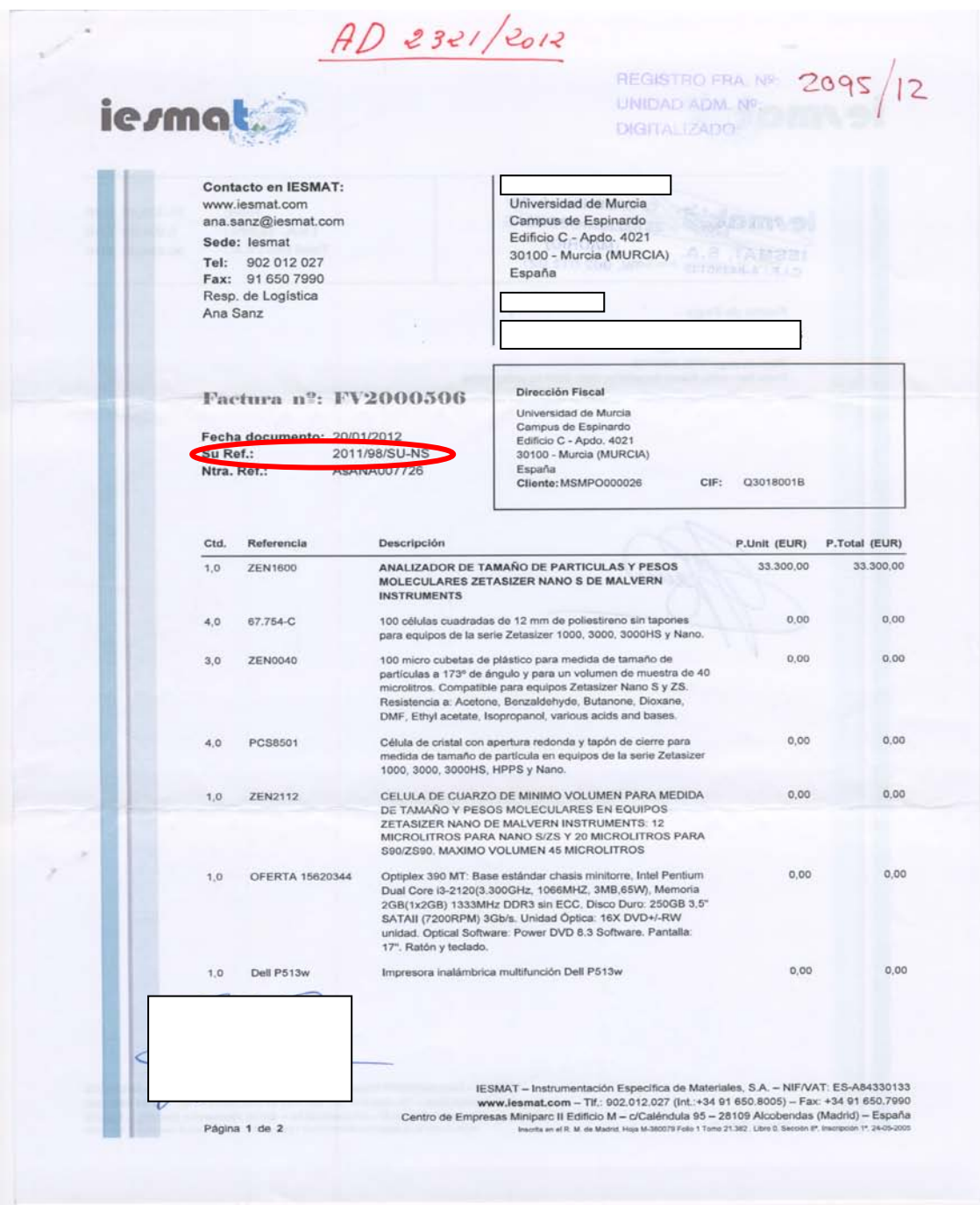

**Ilustración 63. Factura con expediente de contratación.**

61

<u>TA TAN A BILIN METAL AND ALL ALL ALL AND ALL BELIEVE AND ALL AND ALL AND ALL AND ALL AND ALL AND ALL AND ALL A</u>

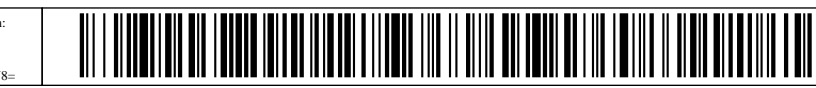

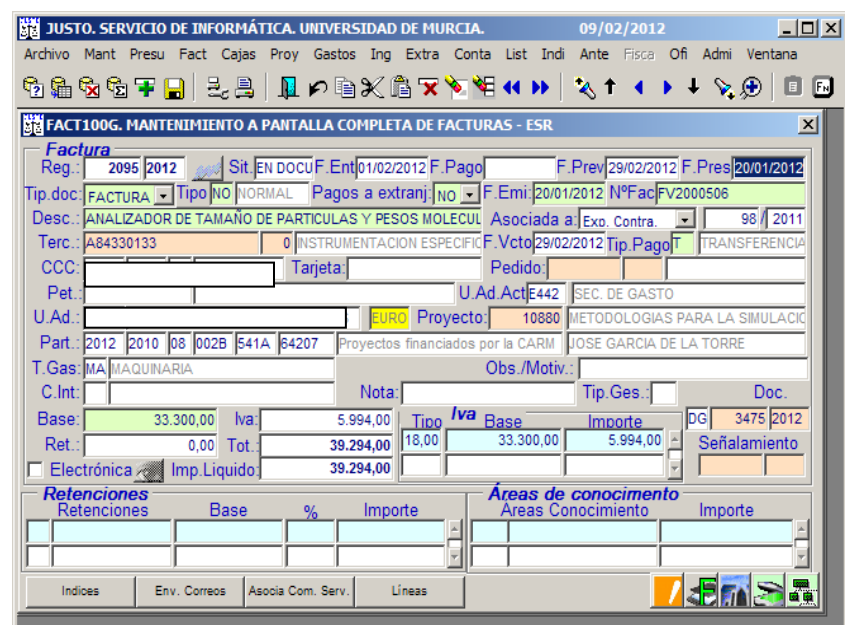

**Ilustración 64. Justo: Registro de factura de expediente de contratación.**

137 Las facturas asociadas a un expediente de contratación se registran (Ver Apartado [10.3.2.1\)](#page-39-0) indicando en el campo "Asociada a" el número y año de expediente de contratación. Automáticamente se rellenan los campos del: Tercero, CCC, U. Ad. y Partida. Una vez comprobados que los datos son correctos, se completa el resto de información.

Código seguro de verificación: UE9SMkRZQjEwMA== Huella Digital: iy4Kf7T8Z3S+zkfiaYzQIfxhiV8=

### **10.3.2.5.2 Pedido asociado**

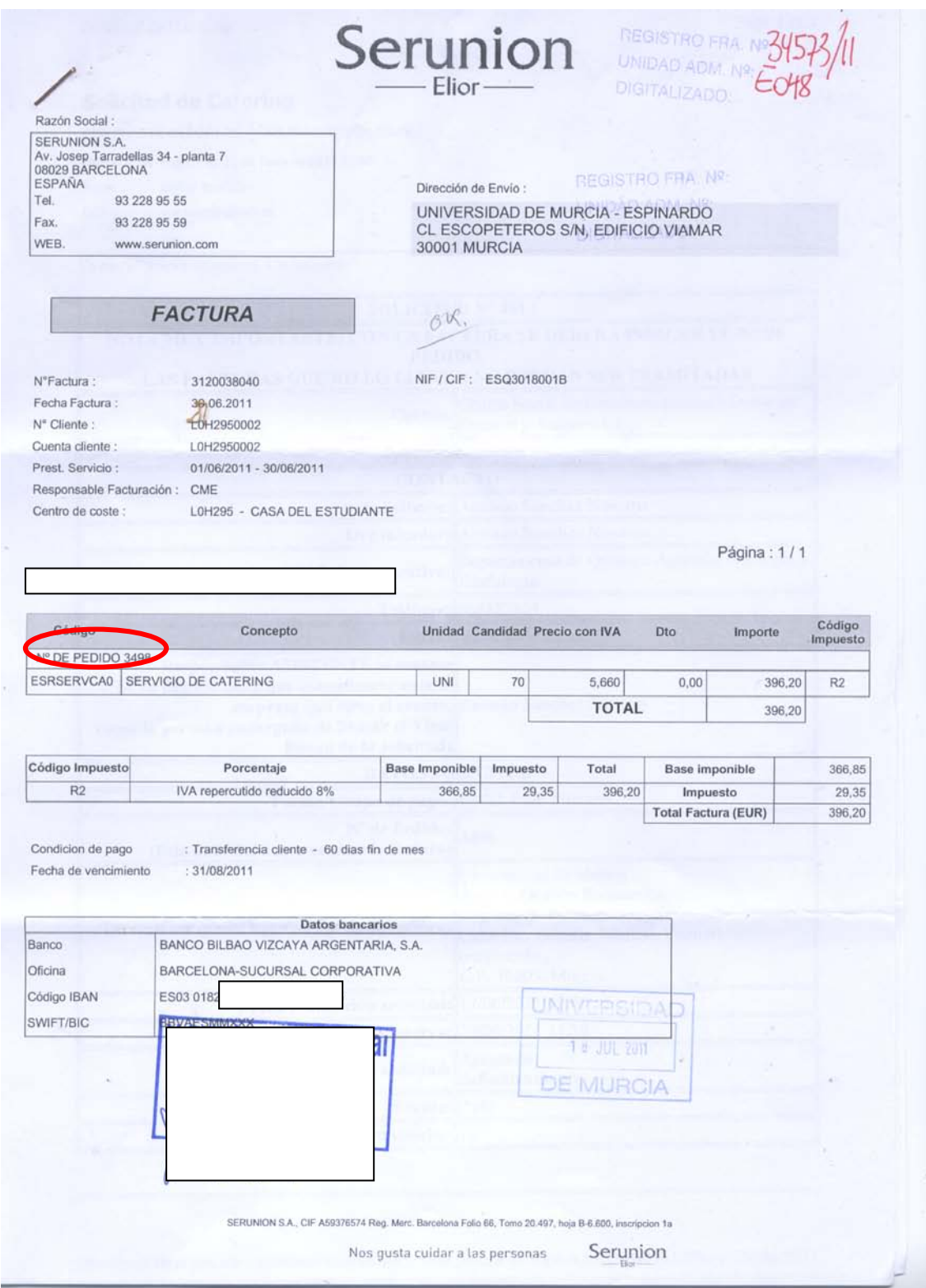

**Ilustración 65. Factura con pedido asociado.**

Firmante: COBACHO GOMEZ, JOSE ANTONIO - 22441814R<br>Firmante: COBACHO GOMEZ, JOSE ANTONIO - 22441814R

Esta es una copia imprimible de un documentoelectrónico administrativo archivado por la Universidad of Nurcia, según el a Ley 11/2007, de 22 de Junio. Su auténticidad puede ser confrastada a través de la siguiente direcció

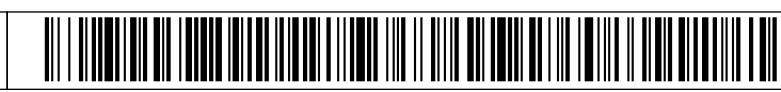

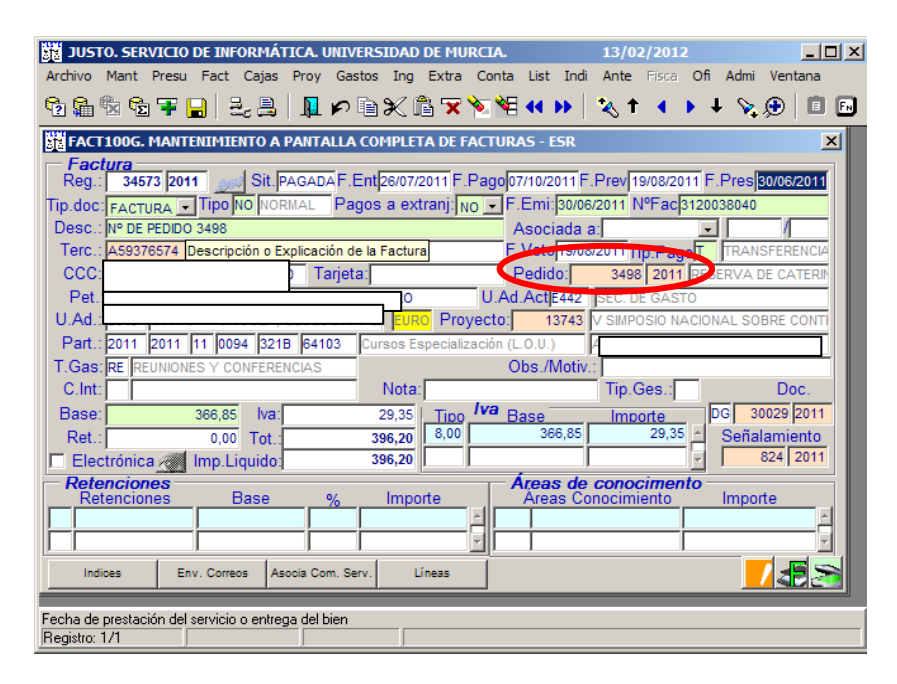

**Ilustración 66. Justo: Registro de factura con pedido asociado.**

138 En las facturas asociadas a un pedido (Ver apartado [10.3.2.1\)](#page-39-0), se ha de indicar en el campo "Pedido", el número y el año del pedido que aparece en la factura. Al pulsar la tecla "intro", automáticamente se rellenan los campos del: Peticionario, U. Ad., Partida y Base (por el total de la factura). Una vez comprobados que los datos son correctos, se completa el resto de información.

 $\circledS$ 

# **10.3.2.6 Retenciones**

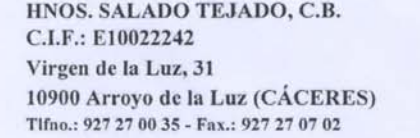

Código: 0000000009 Nif: Q3018001B Artículo Descripción

 $\overline{1}$ 

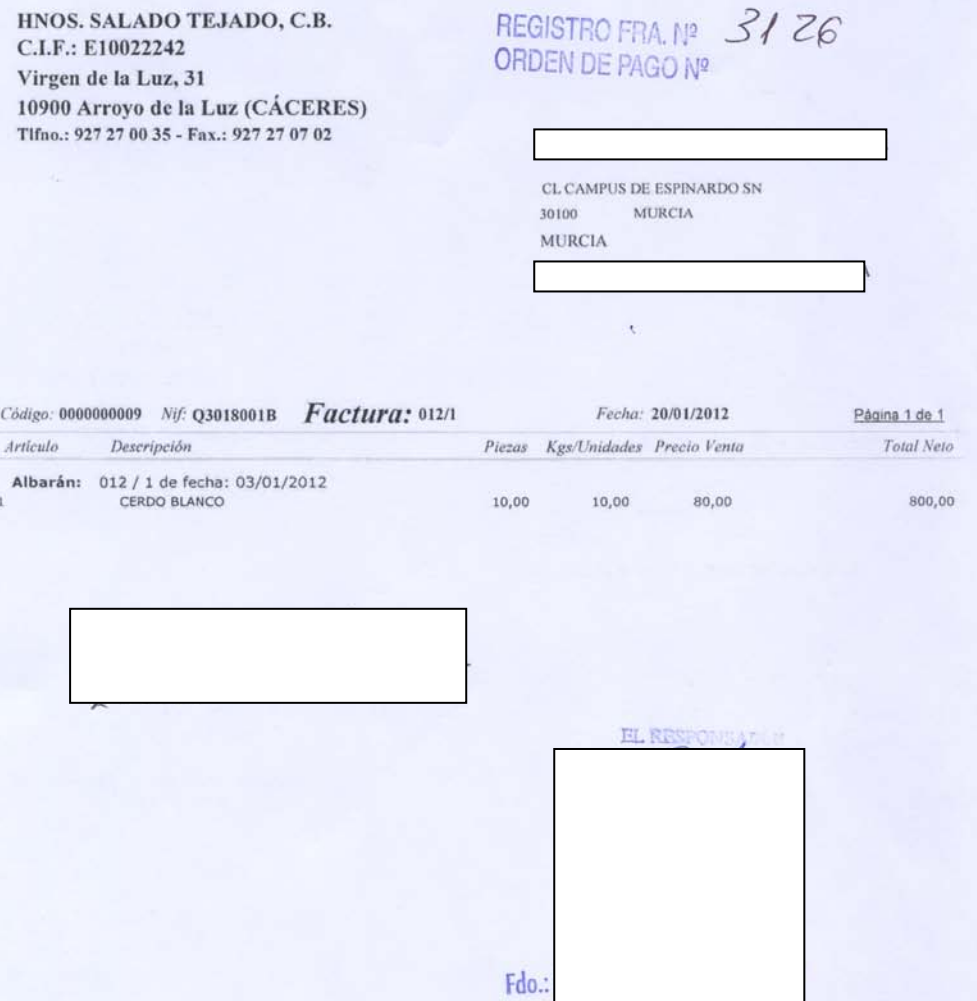

Observaciones: Impuestos: **Totales** % IVA Base Imponible Cuota IVA Importe Bruto: \$00,00 €  $8\% \qquad \qquad 800,\!00 \qquad \qquad 64,\!00$ Descuentos:  $0.00 \in$ Importe Neto:  $800,00 \in$ Impuestos:  $64,00\in$ Vencimientos:  $\rm F/Pago$  $A^2$ / Retención: 8,00 € Fecha Vto. Importe 20/01/2012 856,00 Metálico Total Factura:  $856,00 \in$ 142.426 pta

NO SE ADMITIRAN DEVOLUCIONES DE MERCANCIA TRANSCURRIDOS 10 DIAS DESDE LA FECHA DEL ALBARAN DE ENTREGA

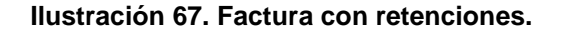

 $\circledS$ 

<u> III | III | III | III | III | III | III | III | III | III | III | III | III | III | III | III | III | III | I</u>

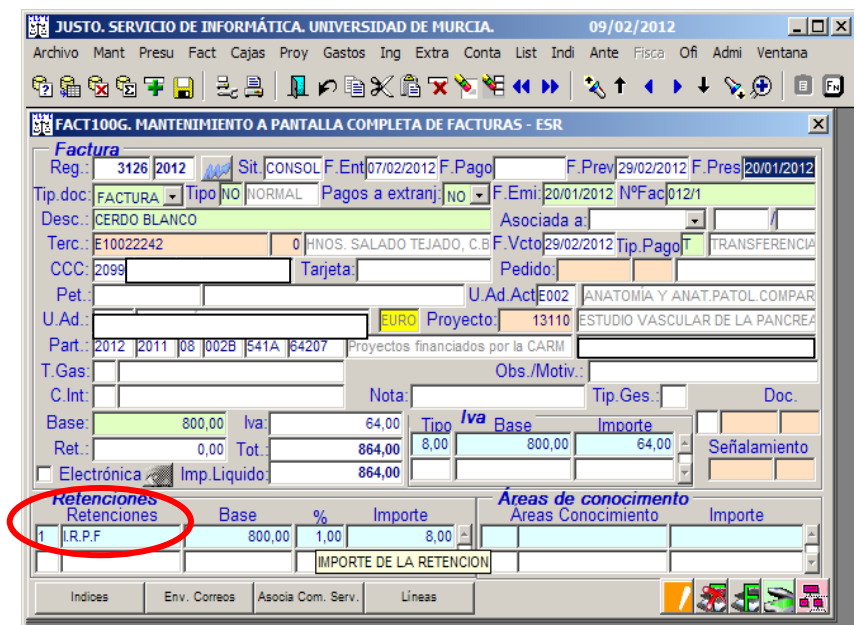

**Ilustración 68. Justo: Registro de facturas con retenciones de IRPF.**

139 Las facturas con retenciones de IRPF (Ver apartado [10.3.2.1\)](#page-39-0) al registrarlas se ha de indicar en el campo "Retenciones" el tipo de retención 1 y el % de la retención (Ver Párrafo [70\)](#page-26-0). Pulsamos "intro" para que se actualicen los campos y grabamos.

# **10.3.2.7 Abono**

## **10.3.2.7.1 Total**

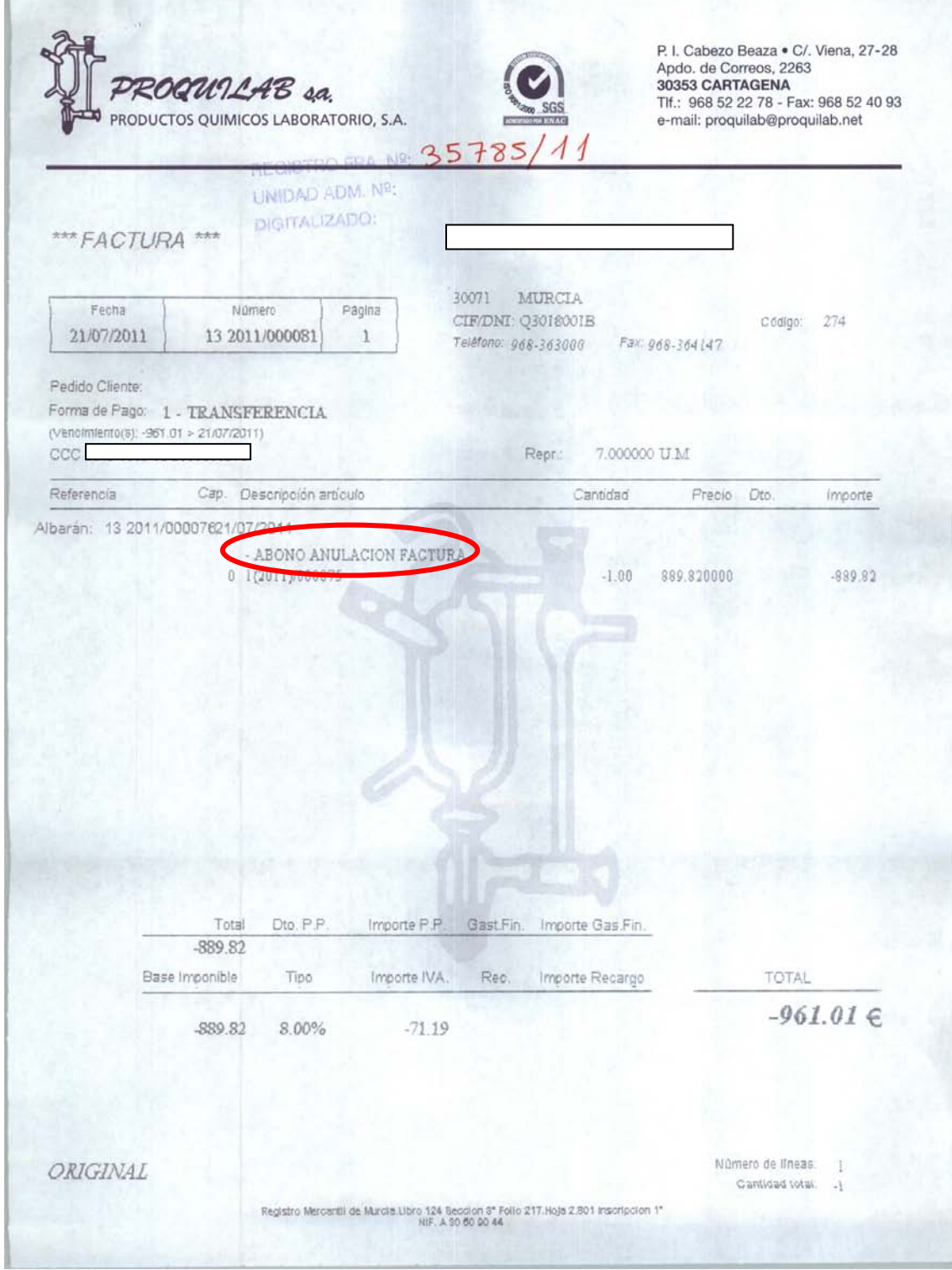

**Ilustración 69. Factura de abono total.**

 $\circledcirc$ 

| $ \Box$ $\times$ $\Box$<br>JUSTO. SERVICIO DE INFORMÁTICA. UNIVERSIDAD DE MURCIA.<br>26/04/2012<br>Archivo Mant Presu Fact Cajas Proy Gastos Ing Extra Conta List Indi Ante Fisca Ofi Admi Ventana |
|----------------------------------------------------------------------------------------------------|
| ₩₩₩₩₩₩₩₩₩₩₩₩₩₩₩₩₩₩₩₩₩₩₩₩₩₩₩₩<br>V. ®<br>$\blacksquare$<br><b>F</b> <sub>N</sub>                                                                                                    |
| <b>REFACT100G. MANTENIMIENTO A PANTALLA COMPLETA DE FACTURAS - ESR</b><br>$\vert x \vert$                                                                                                    |
| <b>Factura</b><br>35785 2011 Sit: OP. DE A F. Ent 02/09/2011 F. Pago<br>F.Prev 09/09/2011 F.Pres 21/07/2011<br>Rea.:1                                                                              |
| Tip.doc: FACTURA V Tipo FA ABONO FA Pagos a extranj: No V F.Emi: 21/07/2011 NºFac 132011/000081                                                                                                    |
| Desc.: ABONO ANULACION FACTURA 1 2011/000075<br>4483 / 2011<br>Asociada a: Fac. a abonar                                                                                                    |
| F.Vcto 09/09/2011 Tip.PagoT<br>Terc.: A30609044<br>PROQUILAB S.A.<br>0<br>ANSFERENC                                                                                                    |
| ccc<br>Tarjeta:<br>Pedido:                                                                                                    |
| <b>U.Ad.ActE442 SEC. DE GASTO</b><br>Pet                                                                                                    |
| U.Ad.<br>Proyecto:<br>Part.: 2011 2011<br>UNIDAD INDETERMINADA                                                                                                    |
| Obs./Motiv.<br>T.Gas:                                                                                                    |
| Tip.Ges.:<br>C.Int:<br>Nota:<br>N. Doc                                                                                                    |
| Iva <sub>Base</sub><br>Base:<br>889.82<br>71.19<br>lva:<br>Tipo<br>Importe                                                                                                    |
| 889.82<br>8.00<br>71.19<br>Señalamiento<br>Ret.<br>0.00<br>961.01<br>Tot.                                                                                                    |
| 961.01<br>Electrónica /// Imp. Liquido:                                                                                                    |
| <b>Retenciones</b><br>Areas de conocimento<br><b>Base</b><br>Areas Conocimiento<br>Importe<br>Retenciones                                                                                          |
| Importe<br>%                                                                                                    |
|                                                                                                    |
| Oper.Abono<br>Indioes                                                                                                    |
| Fecha de prestación del servicio o entrega del bien<br>Registro: 1/1                                                                                                    |

**Ilustración 70. Justo: Registro de factura de abono total.**

Firmante: COBACHO GOMEZ, JOSE ANTONIO - 22441814R<br>Firmante: COBACHO GOMEZ, JOSE ANTONIO - 22441814R

Fimane:LOMBAMAURANDI, JOAQUN - 2744-479T<br>Esta es una copia auténtica imprimible de un documentoelectrónico administrativo archiversidad ofe Murcia, según el artículo 30.5 de la Ley 11/2007, de 22 de Junio. Su autenticidad Esta es una copia imprimible de un documentoelectrónico administrativo archivado por la Universidad of Nurcia, según el a Ley 11/2007, de 22 de Junio. Su auténticidad puede ser confrastada a través de la siguiente direcció

Fecha/Hora: 27/12/2012 10:27:55 Firmante: LOMBA MAURANDI, JOAQUIN - 27454479T

 $\overline{\mathcal{O}}$ 

## Alta de facturas en Justo (registro)

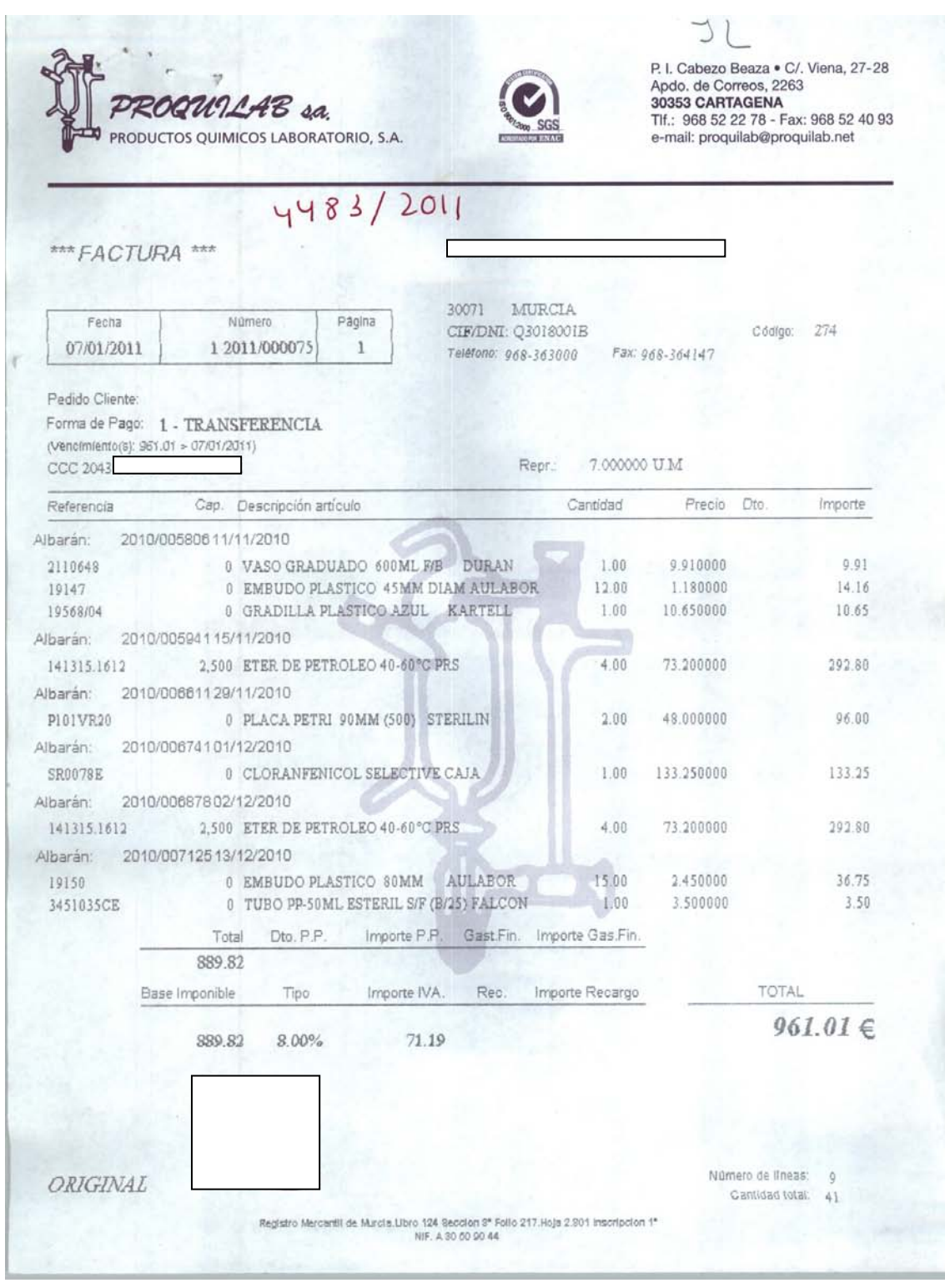

**Ilustración 71. Factura a abonar.**

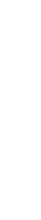

Fimane:LOMBAMAURANDI, JOAQUN - 2744-479T<br>Esta es una copia auténtica imprimible de un documentoelectrónico administrativo archiversidad ofe Murcia, según el artículo 30.5 de la Ley 11/2007, de 22 de Junio. Su autenticidad Esta es una copia imprimible de un documentoelectrónico administrativo archivado por la Universidad of Nurcia, según el a Ley 11/2007, de 22 de Junio. Su auténticidad puede ser confrastada a través de la siguiente direcció Fecha/Hora: 27/12/2012 10:27:55 Firmante: LOMBA MAURANDI, JOAQUIN - 27454479T

Firmante: COBACHO GOMEZ, JOSE ANTONIO - 22441814R<br>Firmante: COBACHO GOMEZ, JOSE ANTONIO - 22441814R

 $\overline{\mathcal{C}}$ 

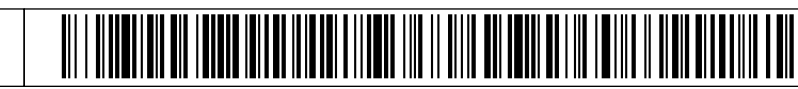

| $ \Box$ $\times$ $\Box$<br>JUSTO. SERVICIO DE INFORMÁTICA. UNIVERSIDAD DE MURCIA.<br>26/04/2012<br>Extra Conta List Indi Ante Fisca Ofi Admi Ventana<br>Archivo Mant Presu Fact Cajas Proy Gastos Ing |
|----------------------------------------------------------------------------------------------------|
| ₩₩₩₩₩₩₩₩₩₩₩₩₩₩₩₩₩₩₩₩₩<br><b>F</b> <sub>N</sub>                                                                                                    |
| <b>BR FACT100G. MANTENIMIENTO A PANTALLA COMPLETA DE FACTURAS - ESR</b><br>$\vert x \vert$                                                                                                    |
| Factura<br>4483 2011 2002 Sit: OP. DE A F. Ent 10/02/2011 F. Pago<br>F.Prev 26/02/2011 F.Pres 07/01/2011<br>$\text{Re}q$ .:                                                                           |
| Tip.doc: FACTURA V Tipo NO NORMAL Pagos a extranj: No V F.Emi: 07/01/2011 N°Fac1 2011/000075                                                                                                    |
| Desc.: MASO GRADUADO<br>Asociada a:                                                                                                    |
| F.Vcto 26/02/2011 Tip.PagoT<br>Terc.: A30609044<br>PROQUILAB S.A.<br>$\overline{0}$<br>TRANSFERENC                                                                                                    |
| Pedido:<br>CCC:I<br>Tarjeta:                                                                                                    |
| U.Ad.ActE442<br>Pet.<br>SEC. DE GASTO                                                                                                    |
| U.Ad<br>royecto:                                                                                                    |
| Part.: 2011 2011<br>UNIDAD INDETERMINADA                                                                                                    |
| <b>T.Gas: SM SUMINISTROS</b><br>Obs./Motiv.: CONTIENE ABONO Nº 1 2011/000075                                                                                                    |
| C.lnt:<br>Tip.Ges.:<br>N. Doc<br>Nota:                                                                                                    |
| Iva <sub>Base</sub><br>71.19<br>Base:<br>889.82<br>lva:<br>Tipo<br>Importe<br>889.82                                                                                                    |
| 8.00<br>71.19<br>Señalamiento<br>Ret.:<br>$0.00$ Tot:<br>961.01                                                                                                    |
| 961.01                                                                                                    |
| <b>Retenciones</b><br>Areas de conocimento<br><b>Base</b><br>Importe<br>Areas Conocimiento<br>Importe<br>Retenciones                                                                                  |
|                                                                                                    |
|                                                                                                    |
| Indices<br>Oper.Abono                                                                                                    |
| Fecha de prestación del servicio o entrega del bien<br>Registro: 1/1                                                                                                    |

**Ilustración 72. Justo: Factura a abonar.**

140 Sólo se tramitan en la Sección de Gasto, solicitándolo por escrito a través de correo electrónico.

Se registra como tipo FA (factura de abono), cuando llegamos al campo de "Asociada a" indicamos Fac. a abonar y el nº de la factura a la que corresponde el abono, al pulsar "intro" se rellenan automáticamente todos los campos y nos vamos directamente a la base imponible, mecanizamos los importes de la base y el IVA, que en este caso será por el total de la factura a abonar. Se escanean en FACTUM **.E**.

Cuando se asocia la factura de abono total a la factura a abonar pasa a situación "operación de abono".

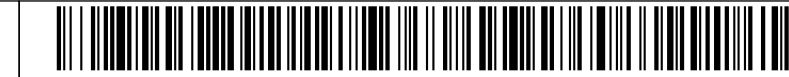

#### **10.3.2.7.2 Parcial**

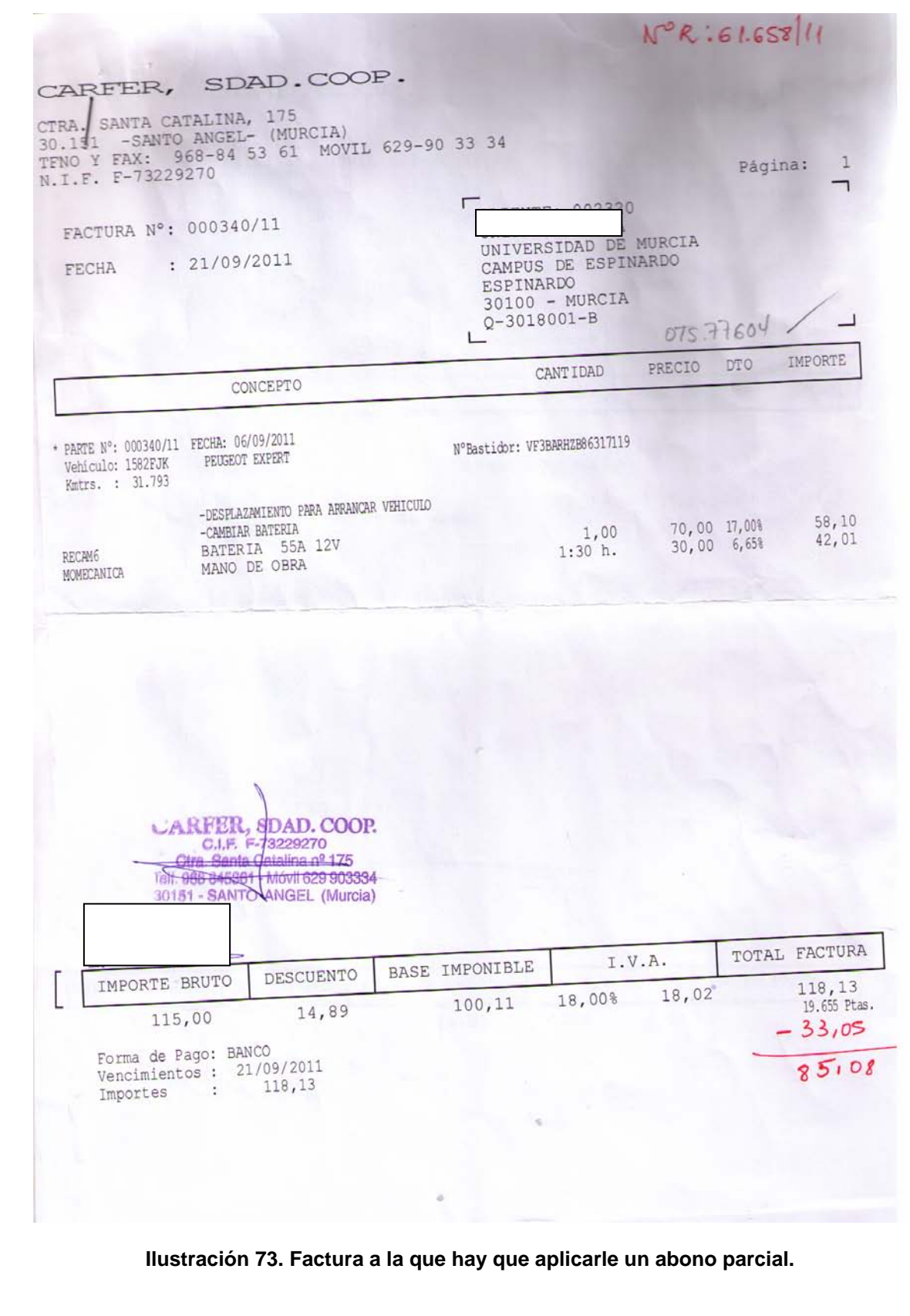
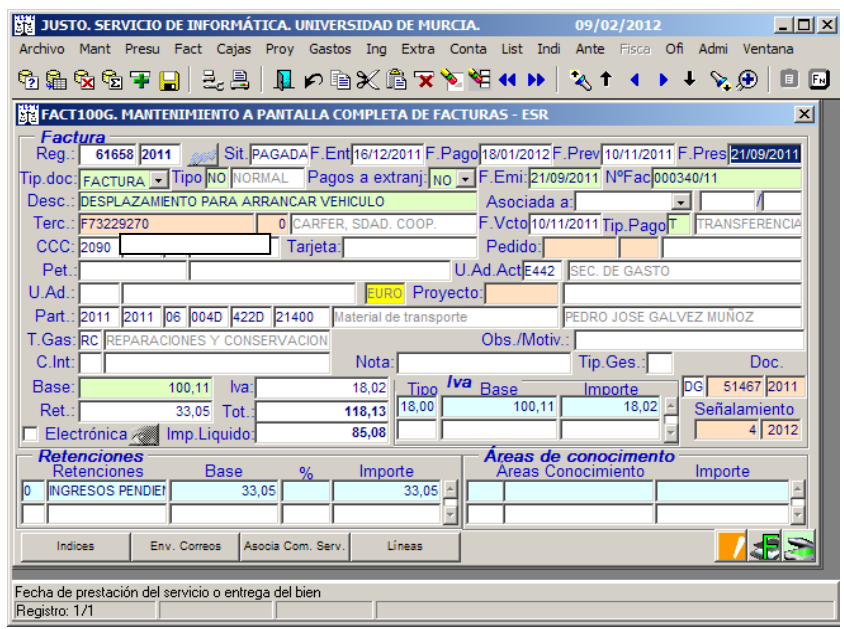

**Ilustración 74. Justo: Registro del abono parcial en la factura original.**

<span id="page-72-0"></span>141 Cuando les llega a las distintas unidades administrativas un abono parcial de una factura ya registrada, hay que consultar el registro de la factura a la que se quiere asociar el abono parcial.

Hay que indicar en el apartado de retenciones el tipo 0 "ingresos pendientes de aplicación" y en el campo "Base" aparece de forma automática la base de la factura a abonar, en % no se pone nada y en campo "Importe" introducimos el importe total del abono, pulsamos "intro" y se graba.

Las facturas que tengan asociado un abono parcial no se puede tramitar su pago a través de Pagos a Justificar ni Anticipos de Caja Fija. El pago de estas facturas se ha de tramitar a través de la Sección de Gasto. Las unidades administrativas envían a la Sección de Gasto la factura de abono parcial (Ver [Ilustración 75\)](#page-73-0) mediante índice haciendo constar en la descripción: "contiene abono". Esta Sección procede al registro del abono (Ver [Ilustración 74\)](#page-72-0).

Cuando se asocia la factura de abono parcial a la factura a abonar, dicha factura pasa a la situación de "Consolidada". Y una vez que se ha hecho el reintegro de pago la factura de abono pasa a la situación "En documento".

Código seguro de verificación: UE9SMkRZQjEwMA== Huella Digital: iy4Kf7T8Z3S+zkfiaYzQIfxhiV8=

<u>MATHI IN MARITIN I MATHIA MATH</u>

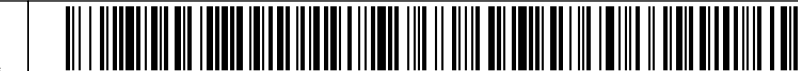

#### Alta de facturas en Justo (registro)

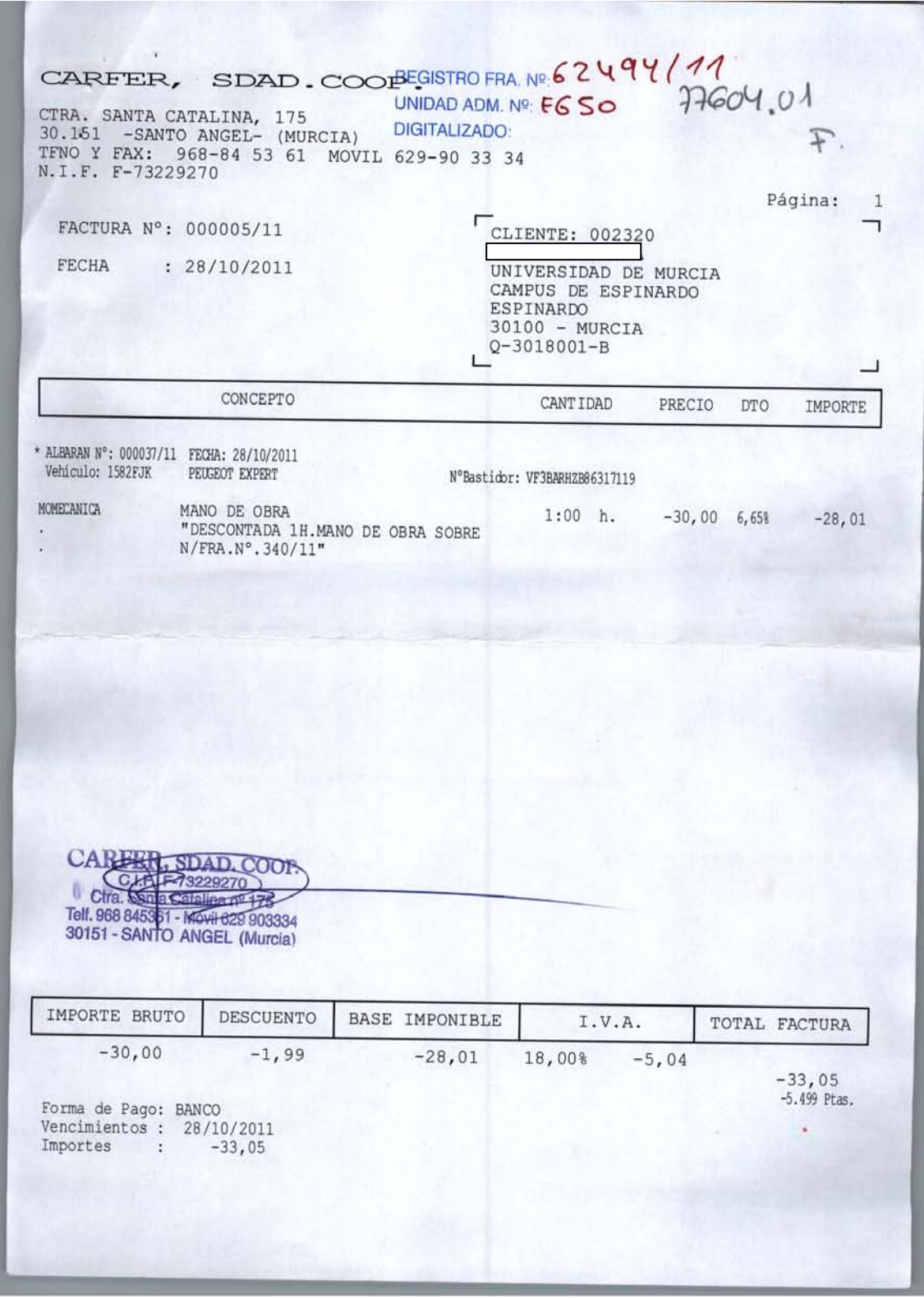

<span id="page-73-0"></span>**Ilustración 75. Factura de abono parcial.**

 $\circledcirc$ 

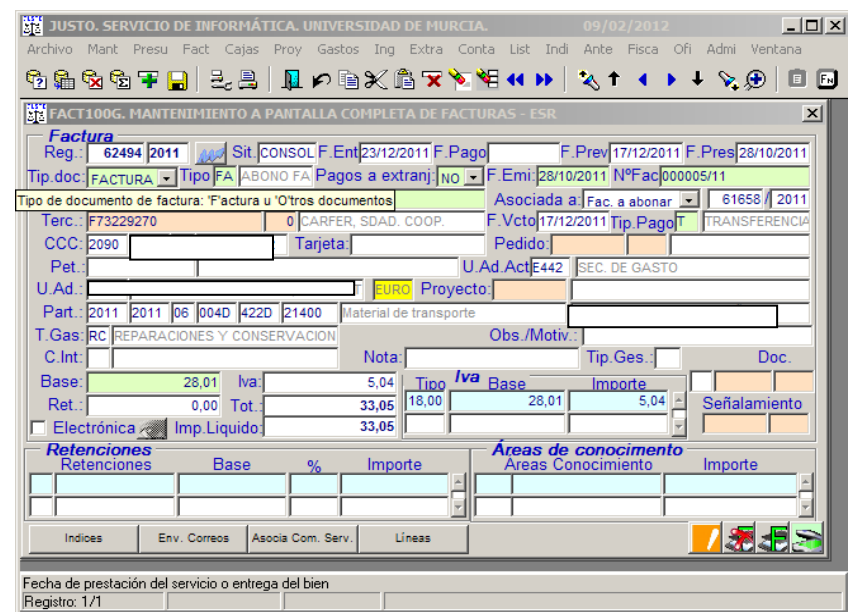

Firmante: COBACHO GOMEZ, JOSE ANTONIO - 22441814R<br>Firmante: COBACHO GOMEZ, JOSE ANTONIO - 22441814R

Firmante:LOMBAMAURANDI, JOAQUN - 27444479T<br>Esta es una copia auténtica imprimible de un documentoelectrónico administrativo achierado por la Universidad de Murcia, según el atriculo 30.5 de la Ley 11/2007, de 22 de Junio. Esta es una copia imprimible de un documentoelectrónico administrativo archivado por la Universidad of Nurcia, según el a Ley 11/2007, de 22 de Junio. Su autenticidad puede ser confrastada a través de la siguiente direcció

Fecha/Hora: 27/12/2012 10:27:55 Firmante: LOMBA MAURANDI, JOAQUIN - 27454479T

 $\overline{\mathcal{O}}$ 

**Ilustración 76. Justo: Registro factura de abono parcial.**

### **10.3.2.8 Gastos de ejercicios anteriores**

142 Facturas con fecha de emisión de años anteriores imputadas al presupuesto vigente.

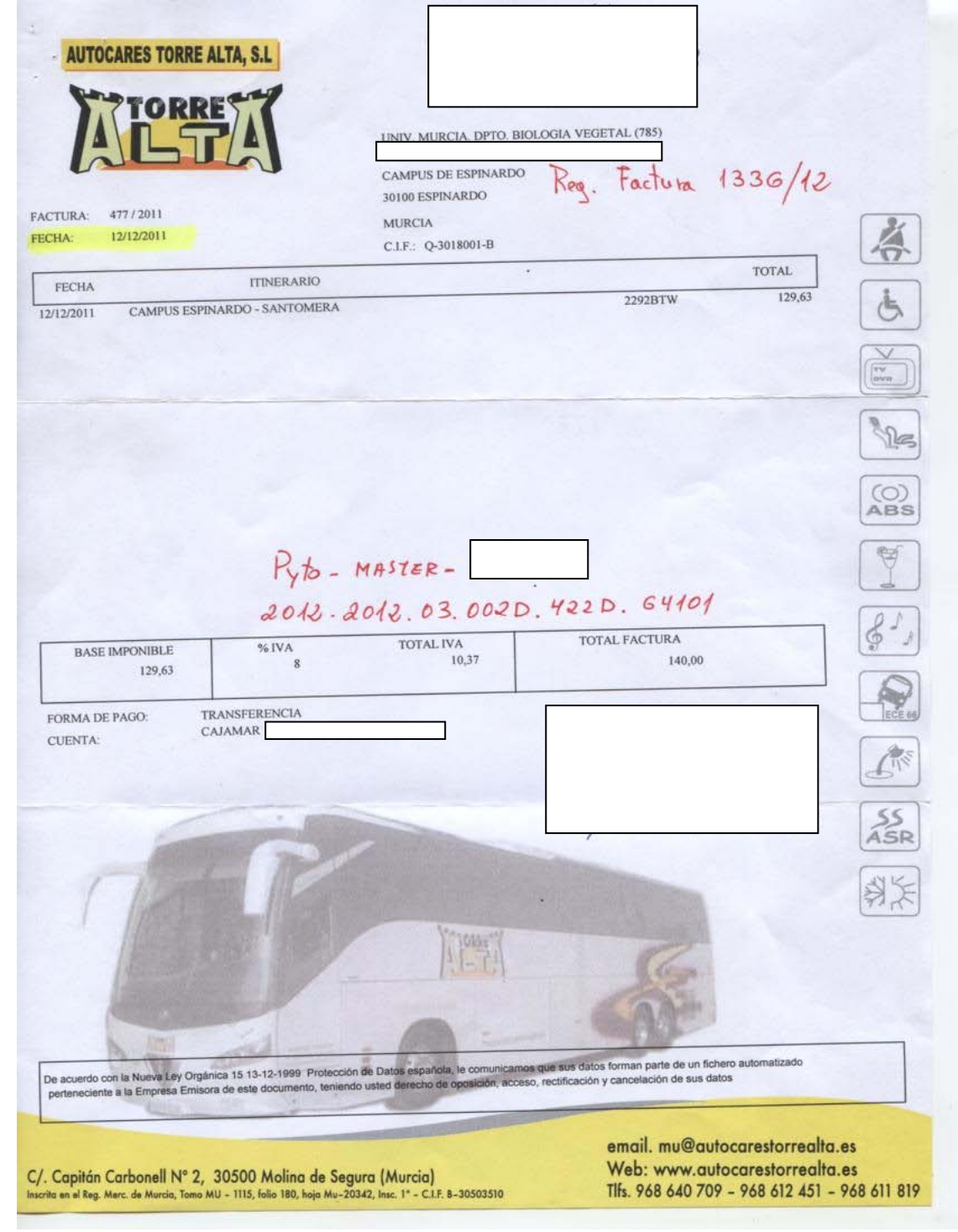

**Ilustración 77. Factura de ejercicio anterior.**

75

<span id="page-75-0"></span> $\circledS$ 

143 Escrito explicativo del motivo del traslado del autobús, esta documentación se escanea en el botón **.**

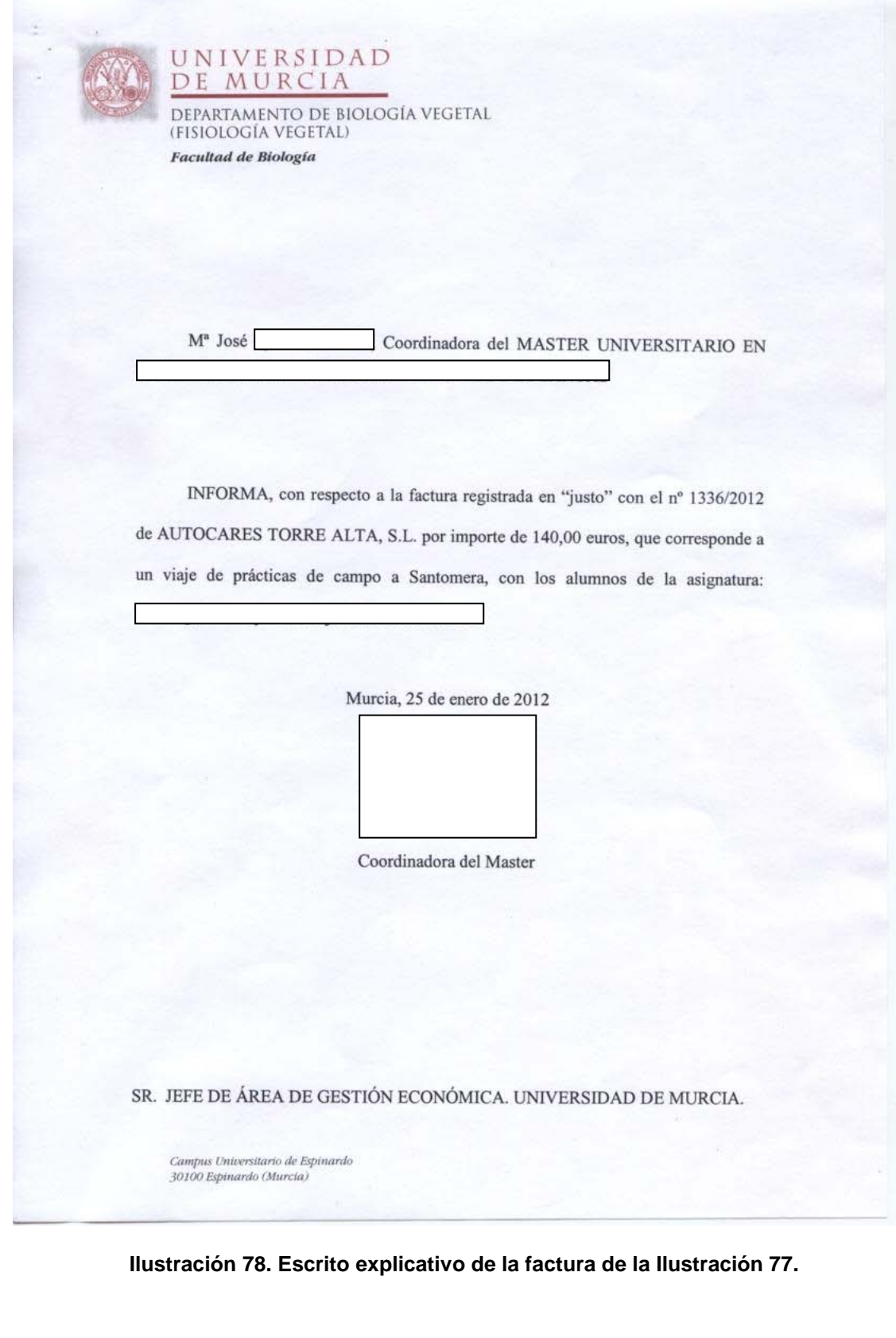

 $\circledS$ 

144 Según el Art. 8.2 de las Normas de Ejecución del Presupuesto de 2012 "Al objeto de poder tramitar los gastos de acuerdo con lo dispuesto en el artículo 47.3 de las Instrucciones de Régimen Económico Presupuestario, las facturas o justificantes de gasto con fecha de emisión del mes de diciembre de 2012, que no hayan sido remitidas al Área de Gestión Económica antes de la fecha indicada anteriormente, deberán ser registradas en la aplicación informática de gestión económica y remitidas al Área de Gestión Económica hasta el 18 de enero 2013". Con excepción, según el apartado 3 del mismo Artículo, de las facturas que sean consecuencia de un expediente de contratación.

El registro en Justo de este tipo de facturas se hace como cualquier factura de tipo completa u ordinaria:

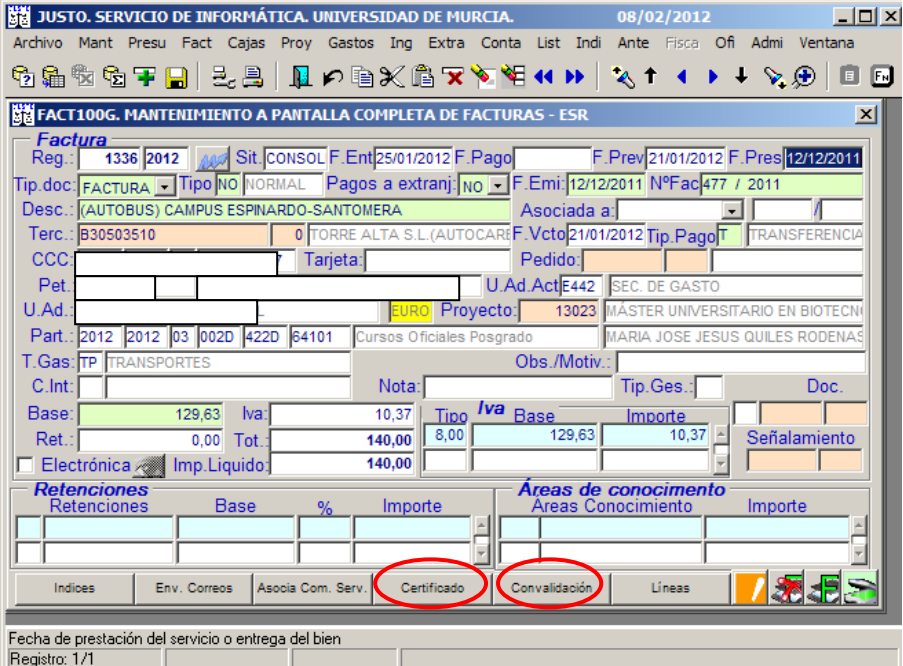

**Ilustración 79. Justo: Registro de factura de ejercicios anteriores.**

Cuando registras una factura en Justo en el año siguiente al de la fecha de emisión, aparecen dos pestañas nuevas "Certificado" y "Convalidación". Pinchamos en cada uno de los botones e imprimimos, antes de enviar a la Sección de Gastos hay que recabar las firmas correspondientes en cada uno de los documentos. La factura se escanea en Factum ...

 $\circledS$ 

<u>MONDI IN MARITIN IN MANUFILM IN DIE ST</u>

### 145 Certificado de existencia de crédito:

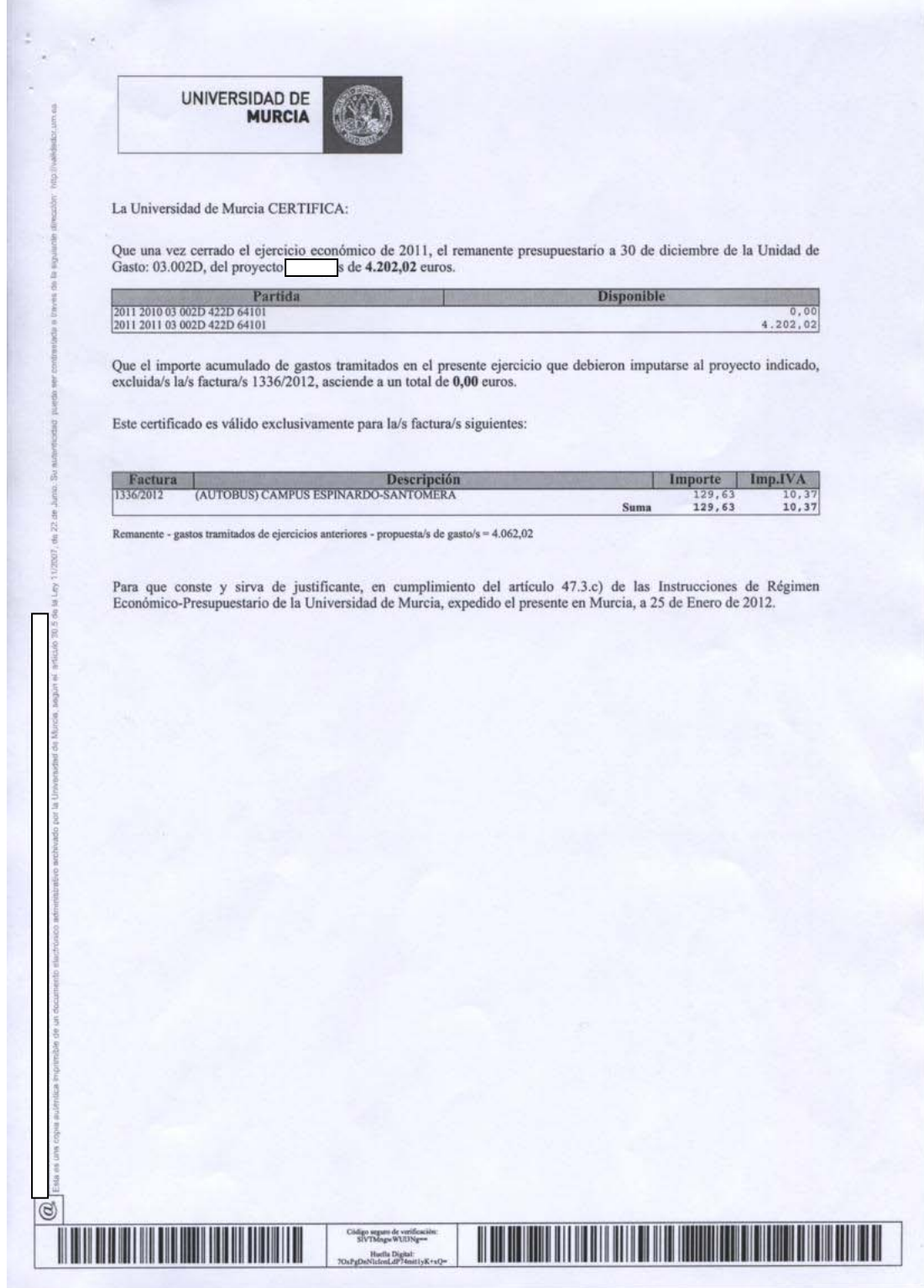

**Ilustración 80. Certificado de existencia de crédito adjunto a la factura de ejercicios anteriores.**

 $\circledS$ 

78

#### 146 Resolución de convalidación:

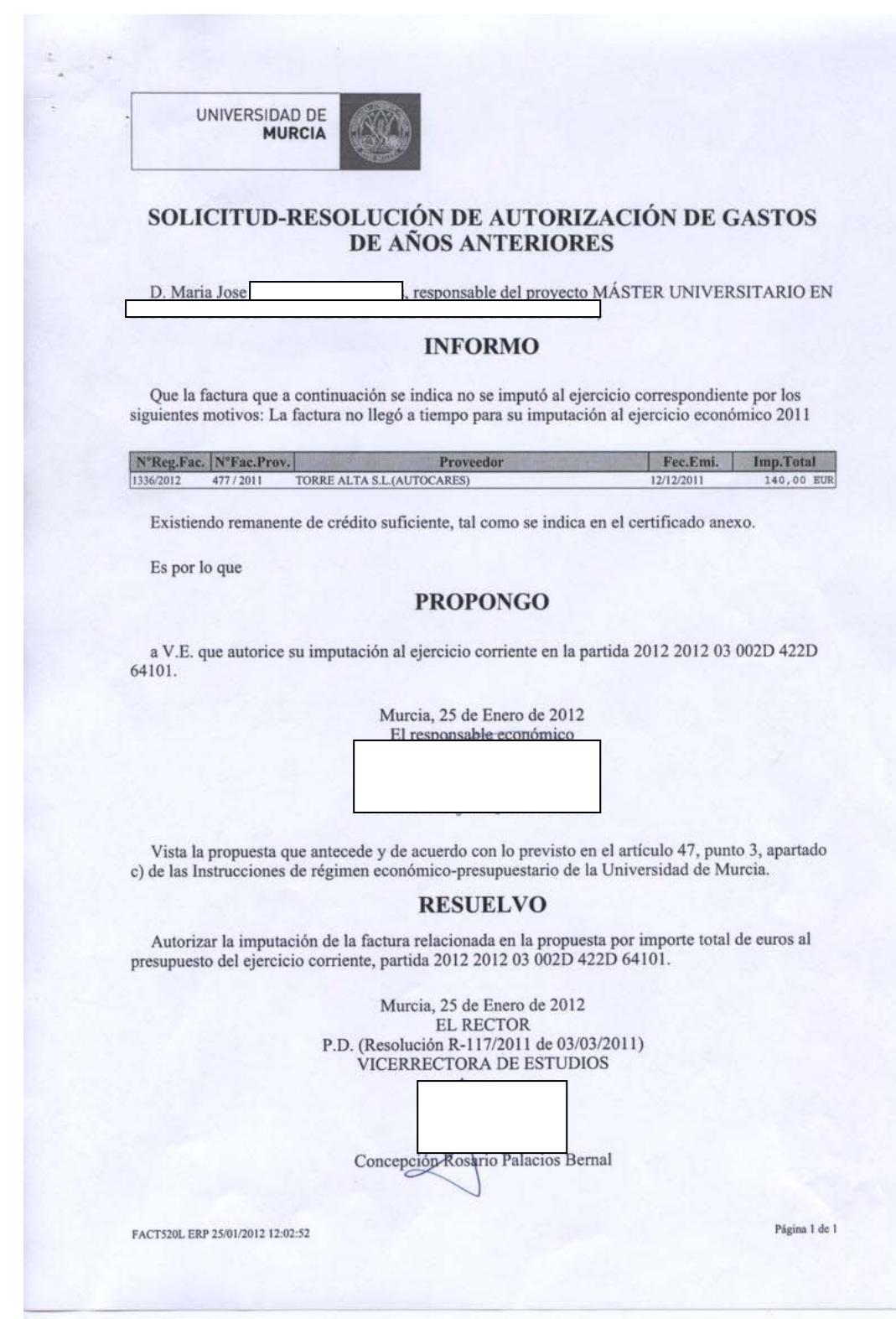

**Ilustración 81. Resolución de convalidación adjunta a la factura de ejercicios anteriores.**

um.es/

http://validador.

 $\circledS$ 

#### **10.3.2.9 Factura asociada a una comisión de servicio**

Personal propio de la universidad:

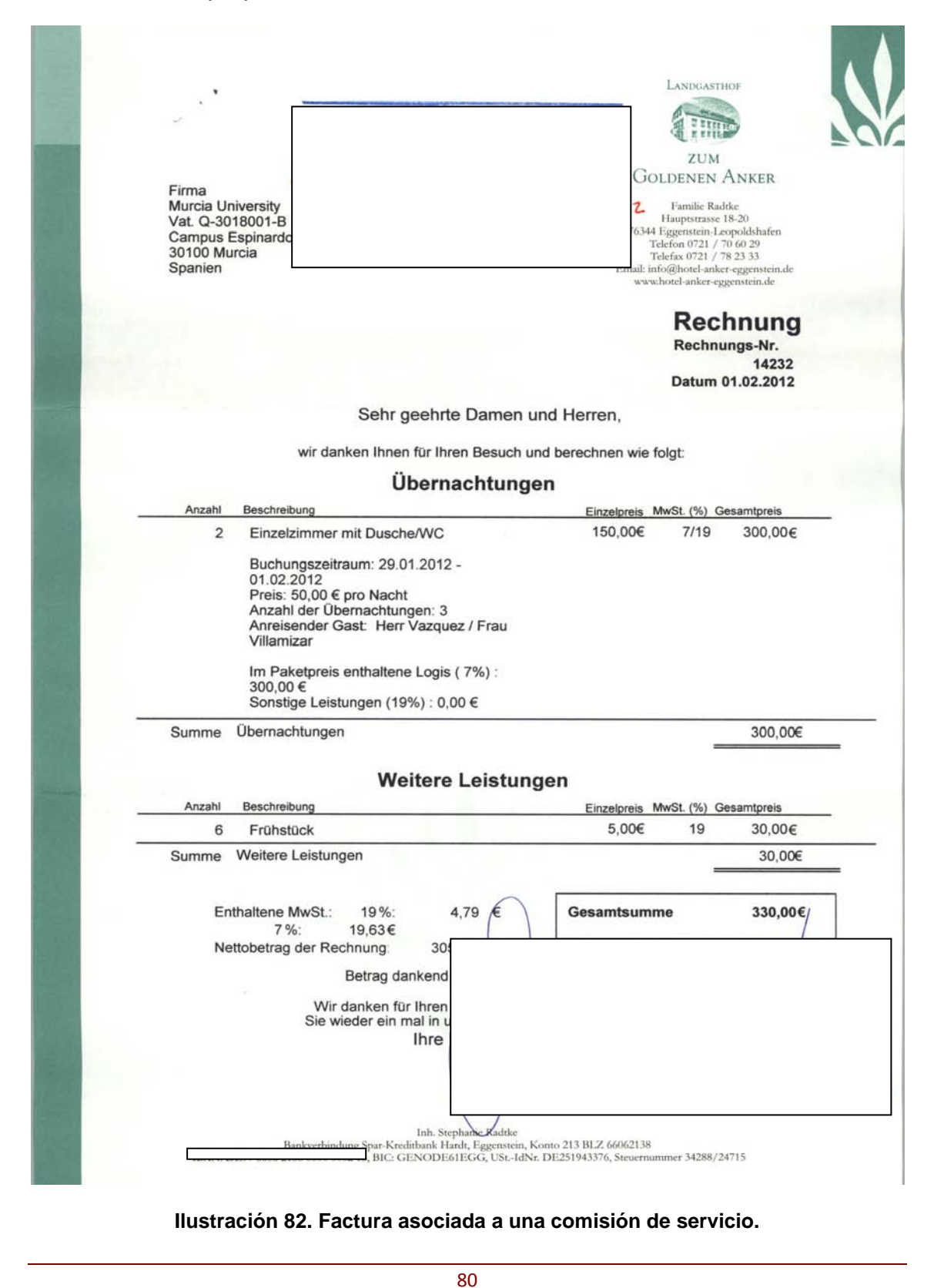

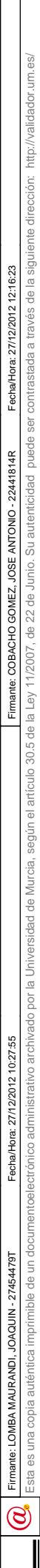

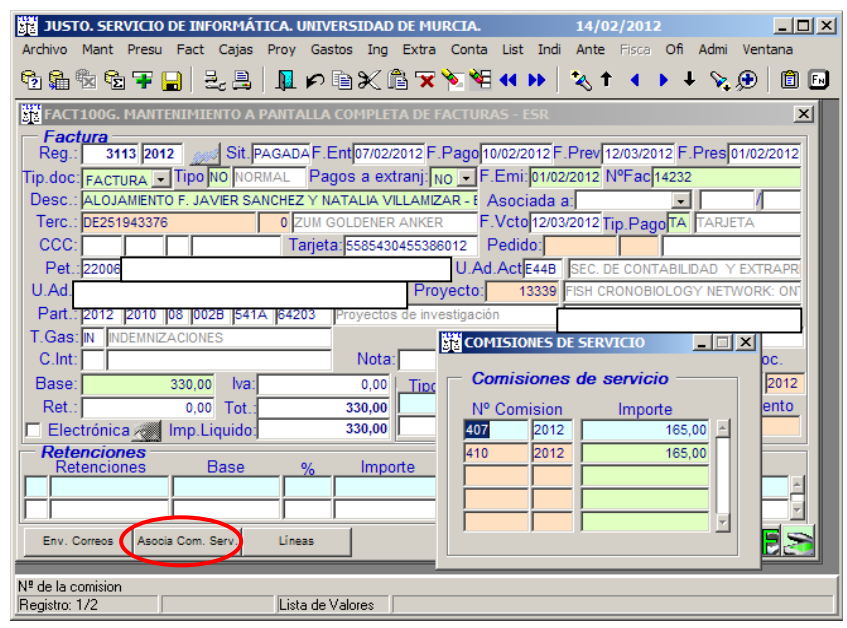

**Ilustración 83. Justo: Registro factura asociada a una comisión de servicio.**

- 147 Este tipo de facturas se registra como tipo de gasto indemnizaciones (IN). Cuando el comisionado sea personal de la Universidad de Murcia, este tipo de gastos (IN) obligatoriamente se asocia a una comisión de servicio, para realizar este proceso se pincha el botón que aparece en la parte inferior de la pantalla de Justo "Asocia Comisión de Servicio" y se despliega una pantallita donde ponemos el número y año de la comisión a la que está asociada la factura y el importe de la factura, después le damos a grabar y se escanea en Factum sin ninguna anotación.
- 148 Personal ajeno a la Universidad. Podemos distinguir dos casos:
	- 1) Cuando el comisionado sea personal ajeno a la Universidad de Murcia y no se le va a indemnizar directamente ningún gasto.
	- 2) Cuando el comisionado sea personal ajeno a la Universidad de Murcia y se le va a indemnizar directamente a través de Comisión de Servicio algunos gastos.

 $\circledS$ 

<u> HEILIN IN HEILIN IN HEILIN IN HEILIN IN HEILIN</u>

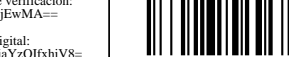

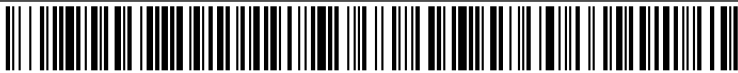

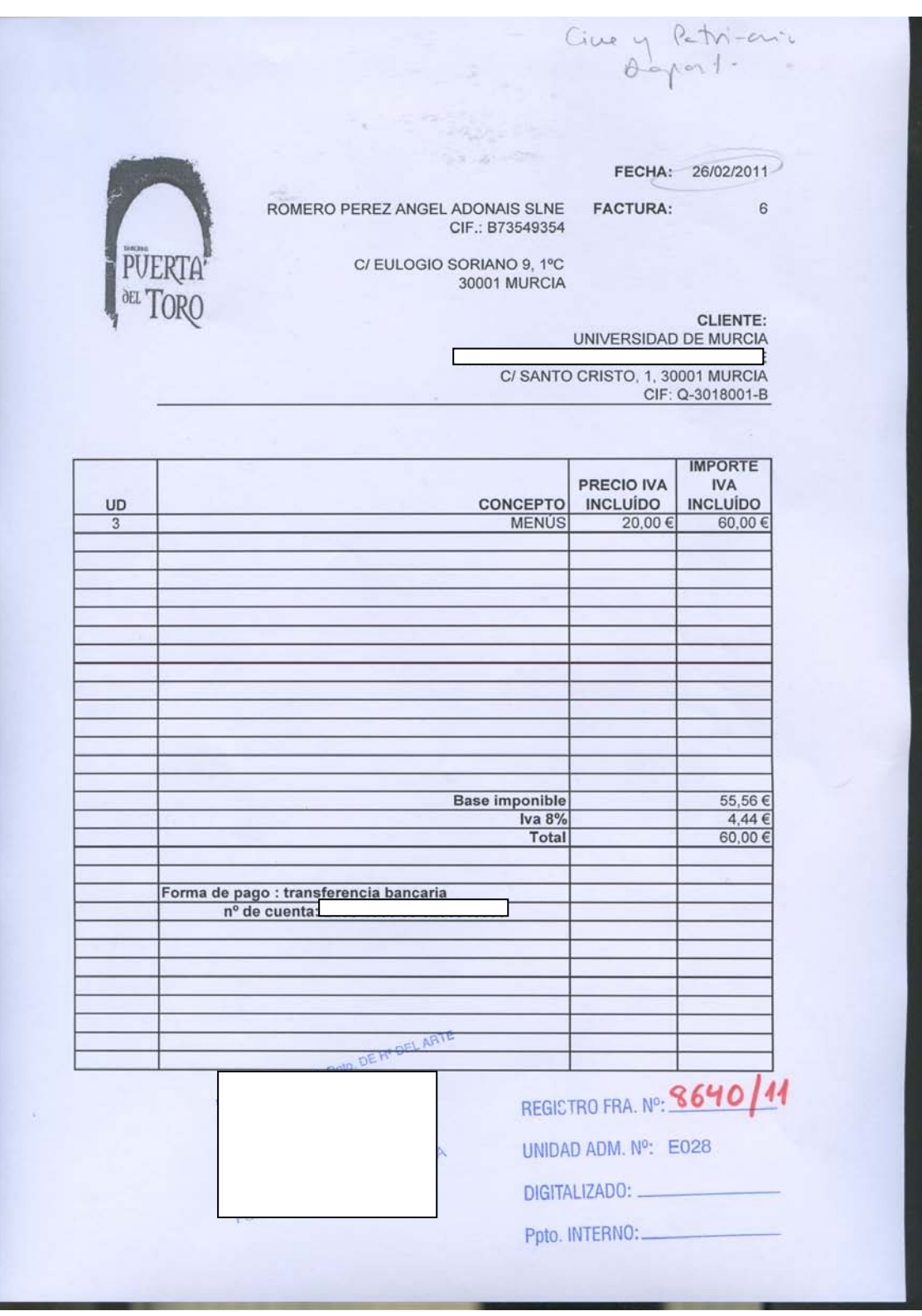

### Personal ajeno a la Universidad de Murcia (caso 1)

**Ilustración 84. Factura de personal ajeno a la Universidad.**

Código seguro de verificación: UE9SMkRZQjEwMA== Huella Digital: iy4Kf7T8Z3S+zkfiaYzQIfxhiV8=

#### Alta de facturas en Justo (registro)

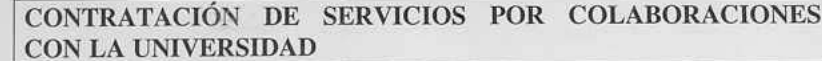

, como responsable del D./Dña. Jesus y con cargo a la aplicación presupestaria 2011 Departamento de para cuyo desarrollo se han requerido la colaboración  $2011$ del siguientes personas ajenas a esta Universidad:

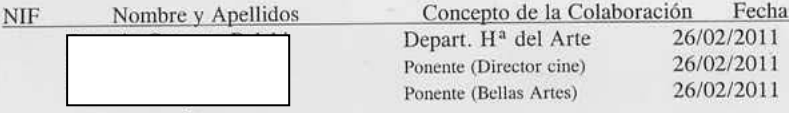

HAGO CONSTAR que han realizado los anteriores servicios de plena conformidad y manifiesto que, con el fin de facilitar su alojamiento, manutención y/o desplazamiento para tal fin he contratado, en representación de esta Universidad, atendiendo a lo dispuesto en el artículo 74 de las Instrucciones de Régimen Económico-Presupuestario de esta Universidad, los servicios que expresan las siguientes facturas que se presentan para su pago:

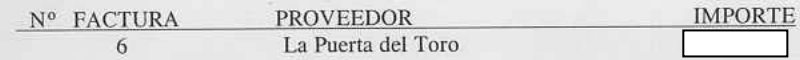

Asimismo indico que a los anteriores colaboradores no se les han liquidado indemnizaciones directas por los conceptos a los que se refiere la anterior facturación.

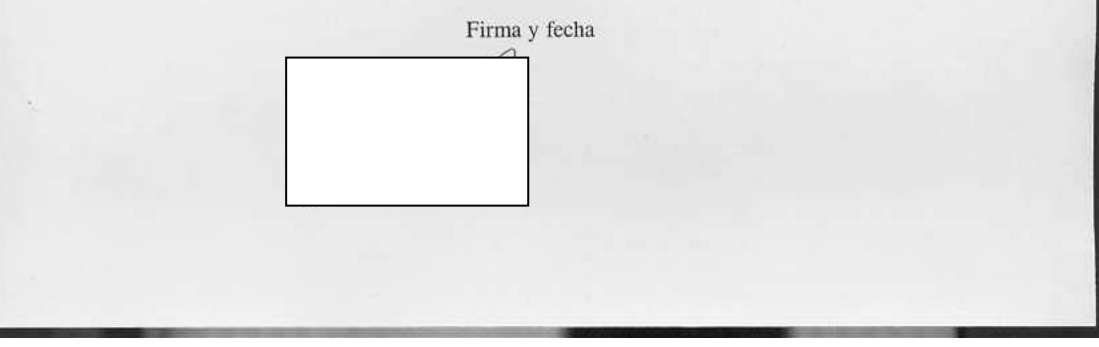

<span id="page-83-0"></span>**Ilustración 85. Impreso de contratación de servicios por colaboraciones con la Universidad.**

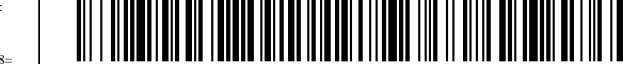

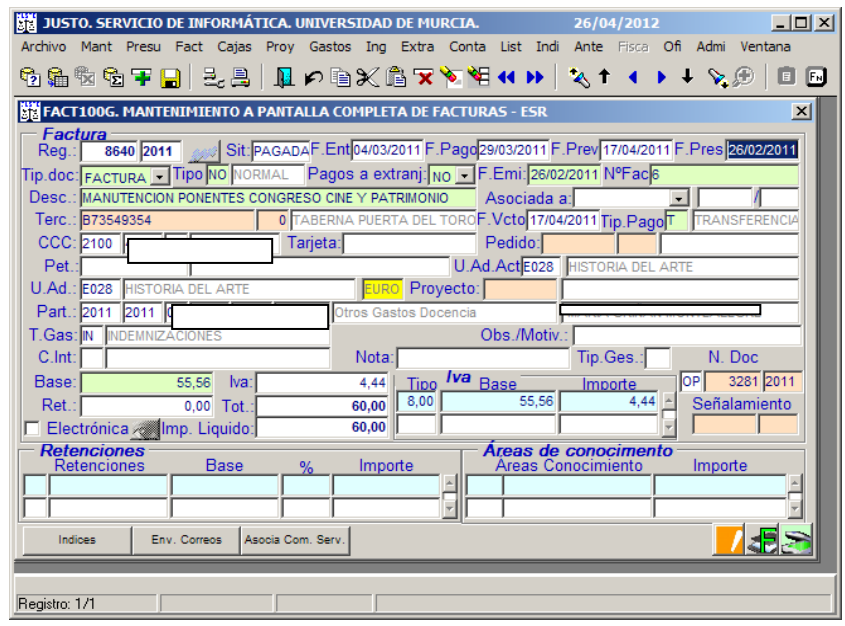

**Ilustración 86. Justo: pantalla de registro de factura.**

149 Este tipo de facturas se registra con tipo de gasto indemnizaciones (IN), adjuntando escrito de "Contratación de servicios por colaboraciones con la universidad" (Ver [Ilustración 85\)](#page-83-0), que se encuentra en: [http://www.um.es/gestion-economica/impresos/.](http://www.um.es/gestion-economica/impresos/)

Esta es una copia imprimible de un documentoelectrónico administrativo archivado por la Universidad of Nurcia, según el a Ley 11/2007, de 22 de Junio. Su auténticidad puede ser confrastada a través de la siguiente direcció

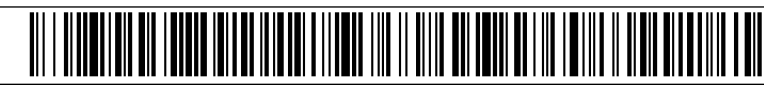

### Alta de facturas en Justo (registro)

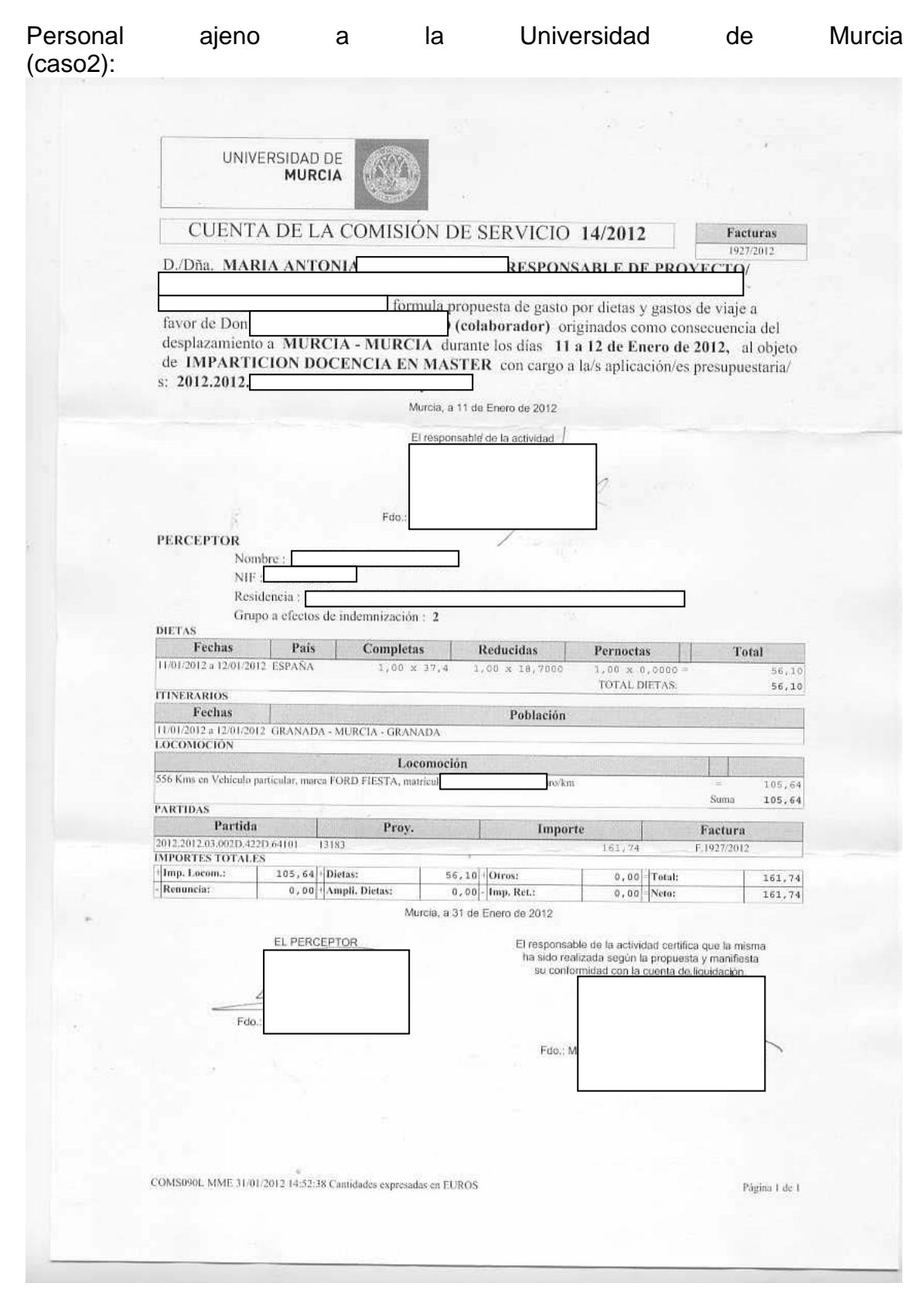

**Ilustración 87. Factura de una comisión de servicio.**

um.es/

85

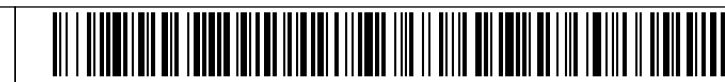

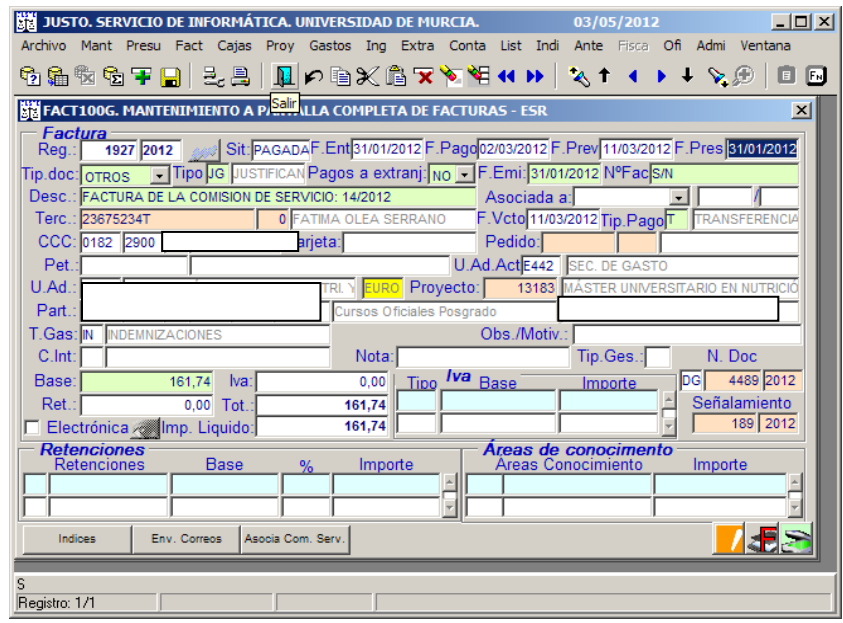

**Ilustración 88. Justo: Factura de una comisión de servicio.**

<span id="page-86-0"></span>150 Este tipo de facturas se registra con tipo de gasto indemnizaciones (IN). Cuando el comisionado sea personal ajeno a la Universidad de Murcia y se le pague alguna indemnización como es este caso, tipo de gastos (IN), es obligatorio realizar una comisión de servicio (Ver [Ilustración 88\)](#page-86-0). Para asociar una factura a una comisión de servicios se pincha el botón que aparece en la parte inferior de la pantalla de Justo "Asocia Comisión de Servicio" y se despliega una pantallita donde ponemos el número y año de la comisión a la que está asociada la factura y el importe de la factura, después le damos a grabar y se escanea en Factum **E** sin ninguna anotación.

 $\circledS$ 

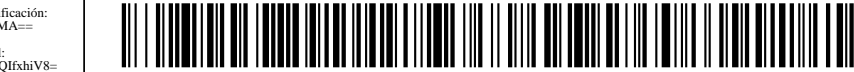

### **10.3.2.10 Factura proforma**

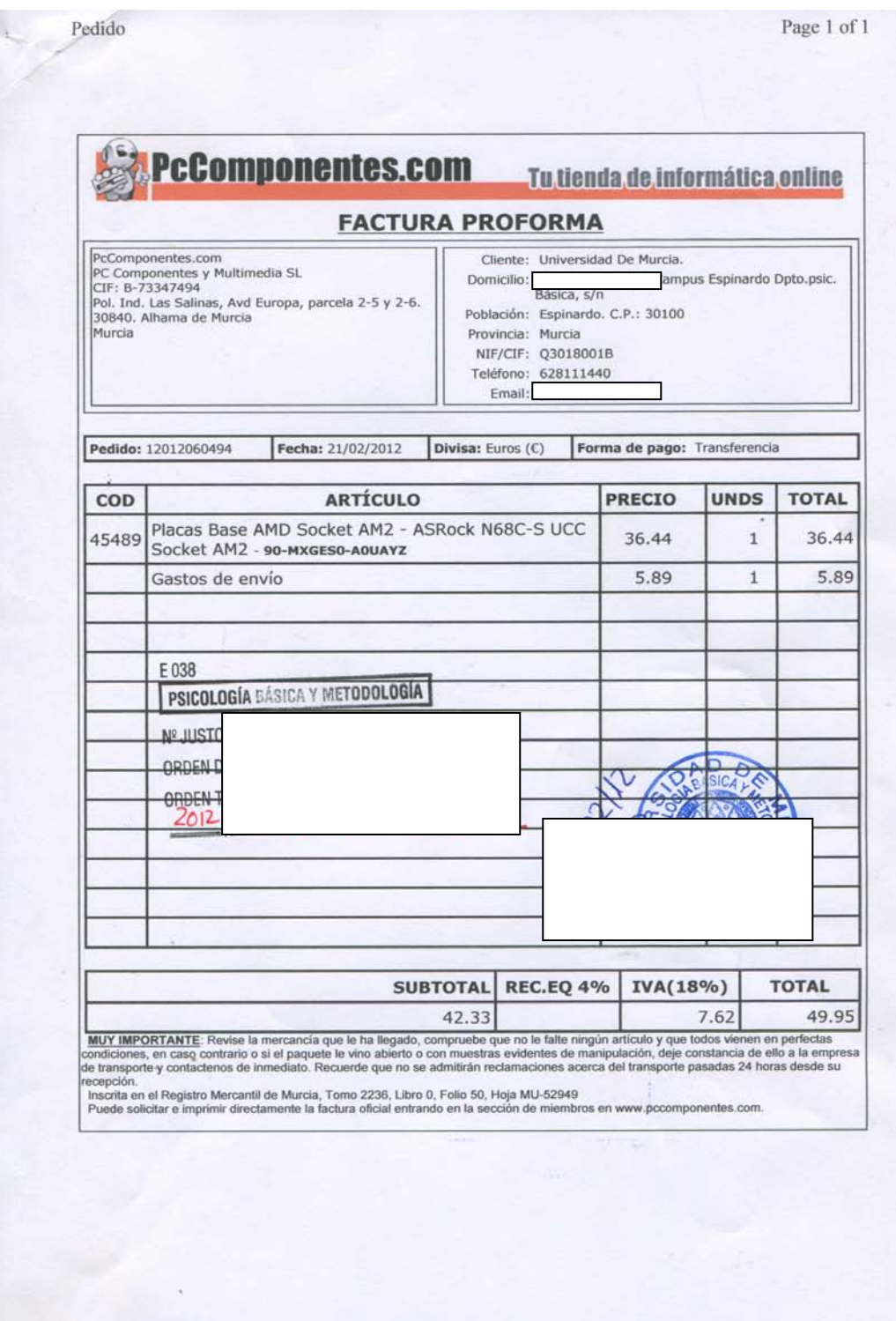

http://www.pccomponentes.com/proforma.php?pedido=12012060494&clave=x095rp5z 21/02/2012

**Ilustración 89. Factura proforma.**

 $\circledS$ 

151 Sólo se pueden tramitar pagos de facturas proforma a través de cajas pagadoras mediante Pagos a Justificar o Anticipos de Caja Fija. En aquellos casos en que la Universidad ha de realizar el pago antes de que el proveedor haya entregado el bien o prestado el servicio.

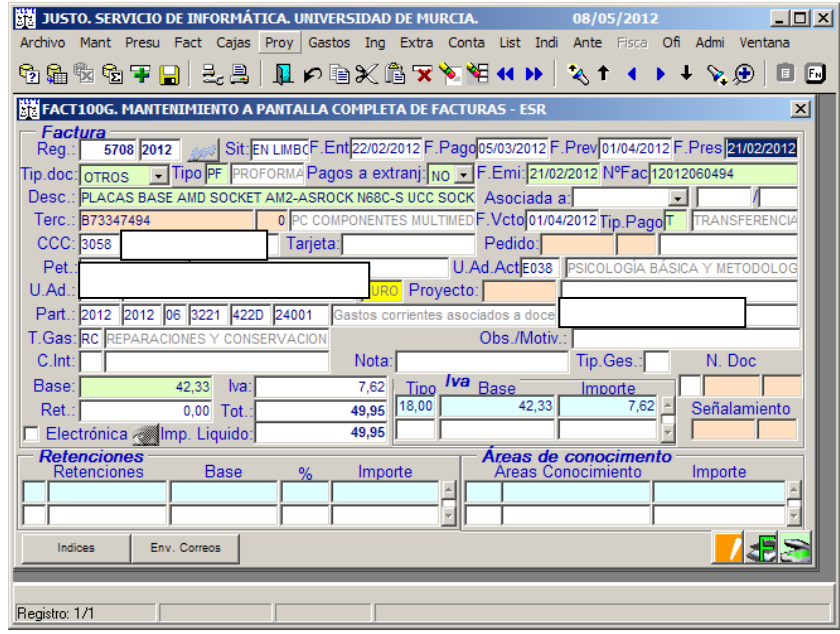

**Ilustración 90. Justo: Registro de factura proforma.**

- <span id="page-88-0"></span>152 Cuando la factura proforma llega a la Unidad Administrativa, el administrativo procede a registrarla de la forma indicada en la [Ilustración 90](#page-88-0) (tipo de documento: otros, tipo: factura proforma), todos los demás campos se rellenan de la forma habitual (Ver apartado [10.3.2.1\)](#page-39-0) y se escanea en el botón  $\Box$ solamente las facturas proforma de extranjeros se pueden escanear en Factum . Quedamos a la espera de que el proveedor nos envíe la factura definitiva.
- 153 En el caso de factura proforma correspondientes a pagos al extranjero se tramitan a través de la Sección de Tesorería.

Firmante: LOMBA MAURANDI, JOAQUIN - 27454479T

 $\circledS$ 

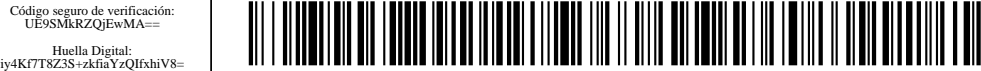

#### Alta de facturas en Justo (registro)

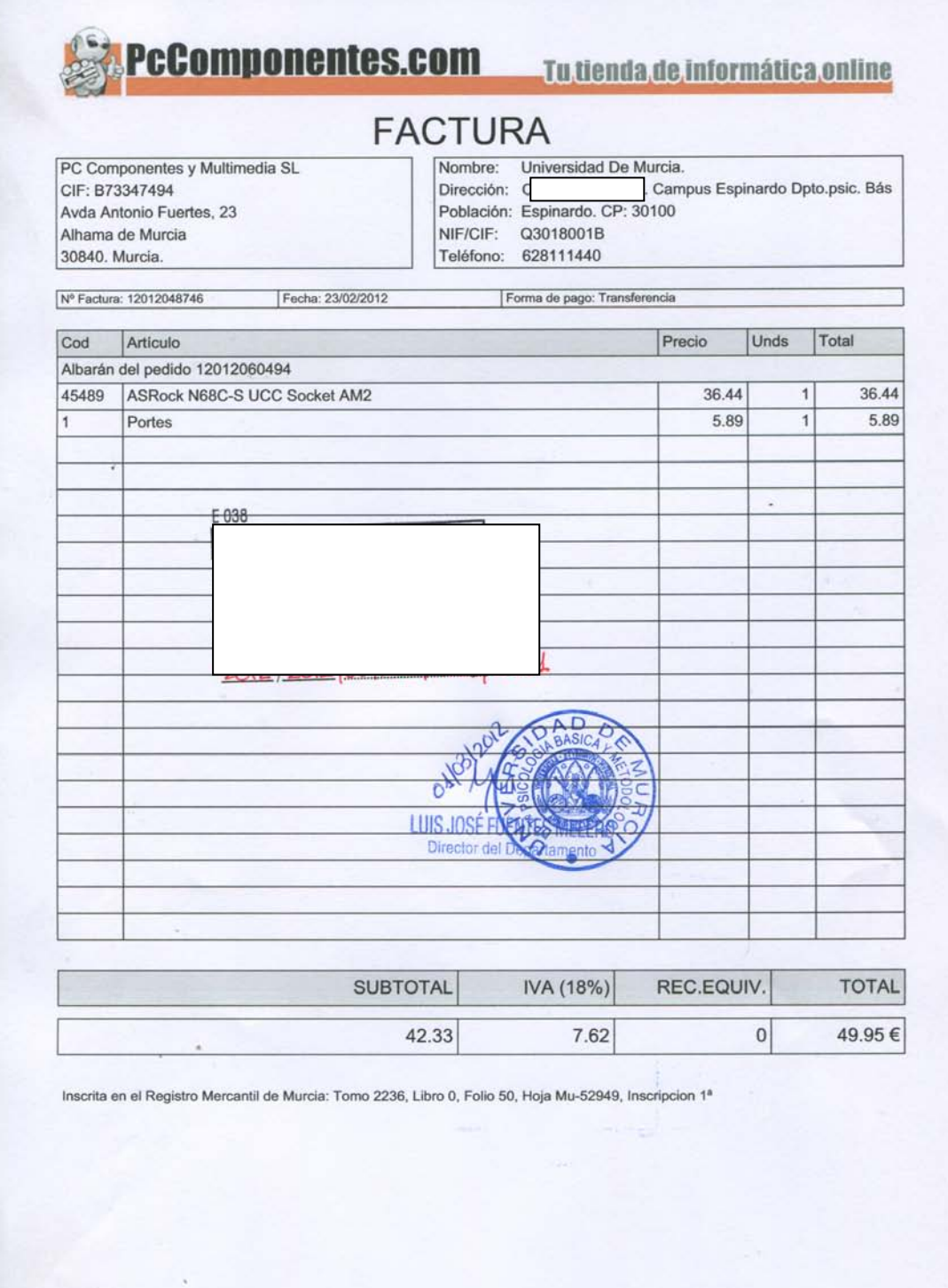

**Ilustración 91. Factura definitiva de la factura proforma.**

89

Código seguro de verificación: UE9SMkRZQjEwMA== Huella Digital: iy4Kf7T8Z3S+zkfiaYzQIfxhiV8=

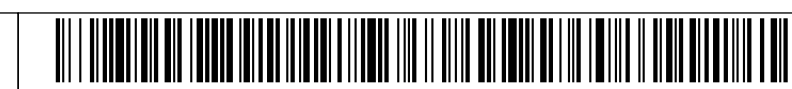

 $\circledS$ 

| $ \Box$ $\times$<br>JUSTO. SERVICIO DE INFORMÁTICA. UNIVERSIDAD DE MURCIA.<br>08/05/2012<br>Conta List Indi Ante<br>Ofi<br>Admi<br>Archivo<br>Ventana<br>Mant<br>Presu Fact<br>Fisca<br>Cajas<br>Proy<br>Gastos<br>Extra<br>Ing |
|----------------------------------------------------------------------------------------------------|
| 编物宿王日 2.8   且つ自※危又を悼(▶   な↑<br>V.O<br>F <sub>N</sub>                                                                                                    |
| FACT100G. MANTENIMIENTO A PANTALLA COMPLETA DE FACTURAS - ESR<br>$\vert x \vert$<br>Factura                                                                                                    |
| 8102/2012 Sit: PAGADA F. Ent 05/03/2012 F. Pago 05/03/2012 F. Prev 03/04/2012 F. Pres 23/02/2012<br>7321 2012<br>Rea.:I                                                                                                    |
| Pagos a extranj: No   F.Emi: 23/02/2012 NºFac12012048746<br>Tip.doc: FACTURA   Tipo NO NORMAL                                                                                                    |
| Desc.: ASROCK N68C-S UCC SOCKET AM2<br>Asociada a: Fac. Proforma<br>5708 / 201<br><b>TRANSEED</b>                                                                                                    |
| F. Vetel03/04/2012 Tin PagoT<br>Terc.: B73347494<br><b>COMPONENTES MULTIMED</b><br>CCC: 3058<br>Tarjeta:<br>Pedido:                                                                                                    |
| U.Ad.ActE038<br>Pet.<br>PSICOLOGÍA BÁSICA Y METODOLO                                                                                                    |
| Proyecto:<br>U.Ad.<br>LIRO                                                                                                    |
| Part.: 2012 2012 06 3221 4220 24001<br>Gastos corrientes asociados a doce                                                                                                    |
| Obs./Motiv.<br><b>T.Gas: RC REPARACIONES</b><br>ONSERVACION                                                                                                    |
| Cunt:<br>Nota:<br>Tip.Ges.:<br>N. Doc                                                                                                    |
| Iva <sub>Base</sub><br>811 2012<br>lоP<br>42.33<br>Base:<br>lva:<br>7,62<br>Tipo<br>Importe<br>18,00<br>42.33<br>7.62                                                                                                    |
| Señalamiento<br>49.95<br>0.00<br>Ret.<br>Tot:<br>49.95                                                                                                    |
| <b>Retenciones</b><br>Areas de conocimento                                                                                                    |
| <b>Base</b><br>Importe<br>Areas Conocimiento<br>Importe<br>Retenciones<br>%                                                                                                    |
|                                                                                                    |
|                                                                                                    |
| Env. Correos<br>Asocia Com. Serv<br>Indices                                                                                                    |
| Fecha de prestación del servicio o entrega del bien                                                                                                    |
| Registro: 1/1                                                                                                    |

**Ilustración 92. Justo: Registro de factura definitiva de una factura proforma.**

154 Una vez que llega la factura definitiva a la unidad administrativa, el administrativo procede a su registro, como factura completa u ordinaria sólo que cuando llegamos al campo de "Asociada a" hay que poner "Fac. Proforma" y el número y año de registro de la factura proforma.

### **10.3.2.11 Duplicado de factura**

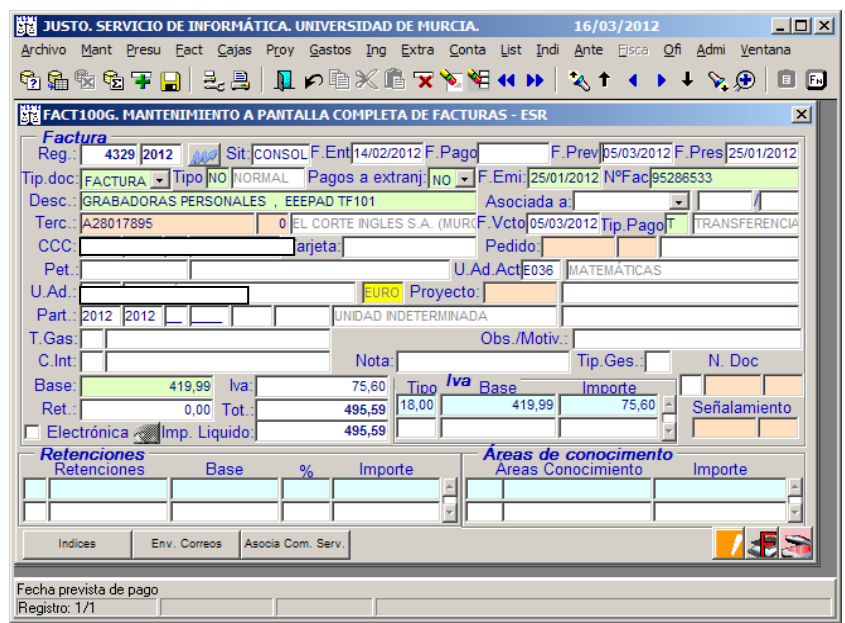

**Ilustración 93. Justo: pantalla de registro de la factura 4329/2012.**

90

Código seguro de verificación: UE9SMkRZQjEwMA== Huella Digital: iy4Kf7T8Z3S+zkfiaYzQIfxhiV8=

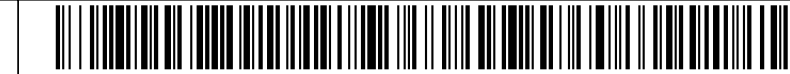

155 En los casos de extravío de una factura original emitida en papel y registrada en Justo que aún no haya sido escaneada en Factum, se ha de solicitar al proveedor que envíe un duplicado de dicha factura (indicando: duplicado). Ver [Ilustración 94.](#page-91-0)

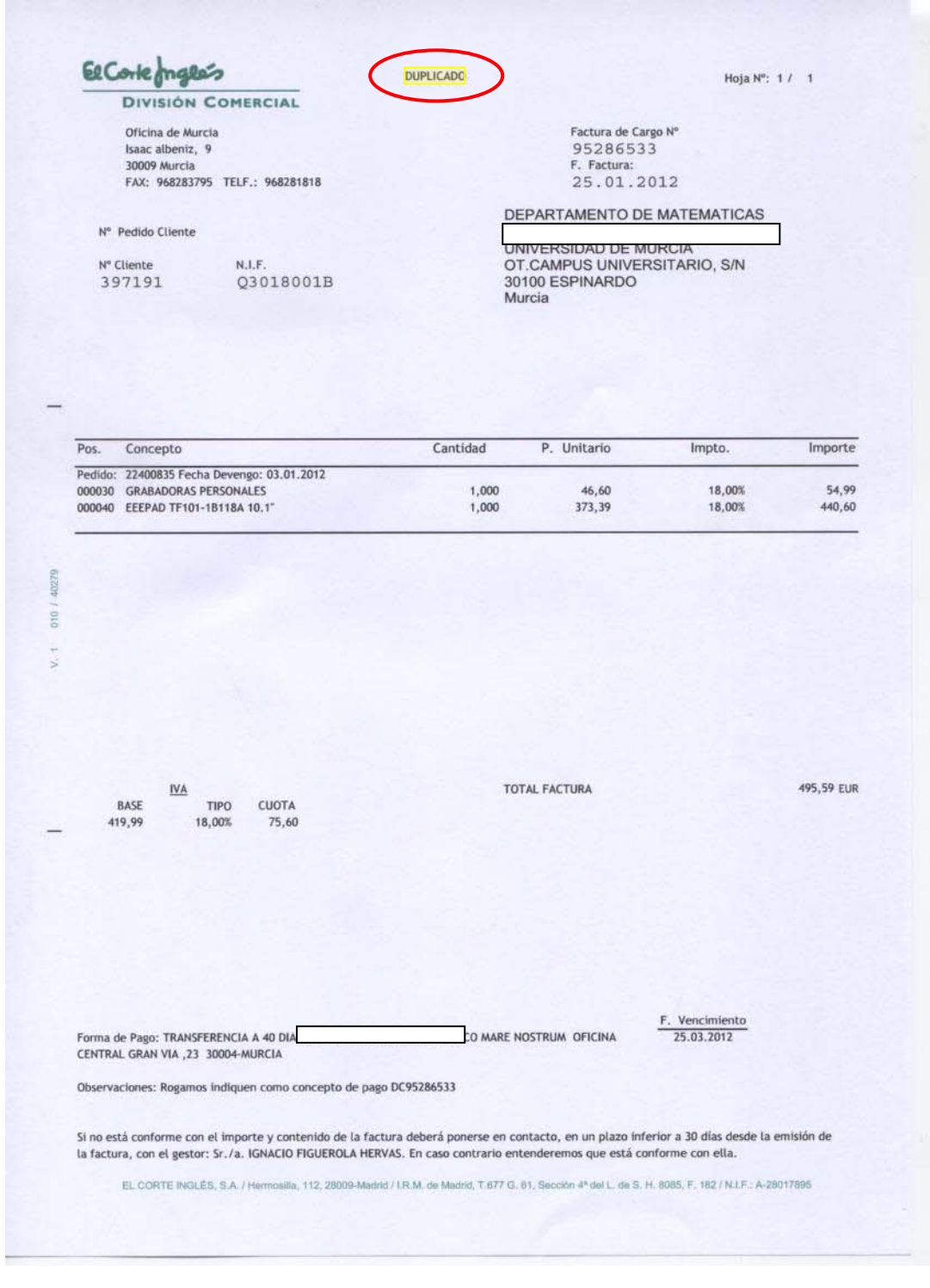

<span id="page-91-0"></span>**Ilustración 94. Duplicado de factura.**

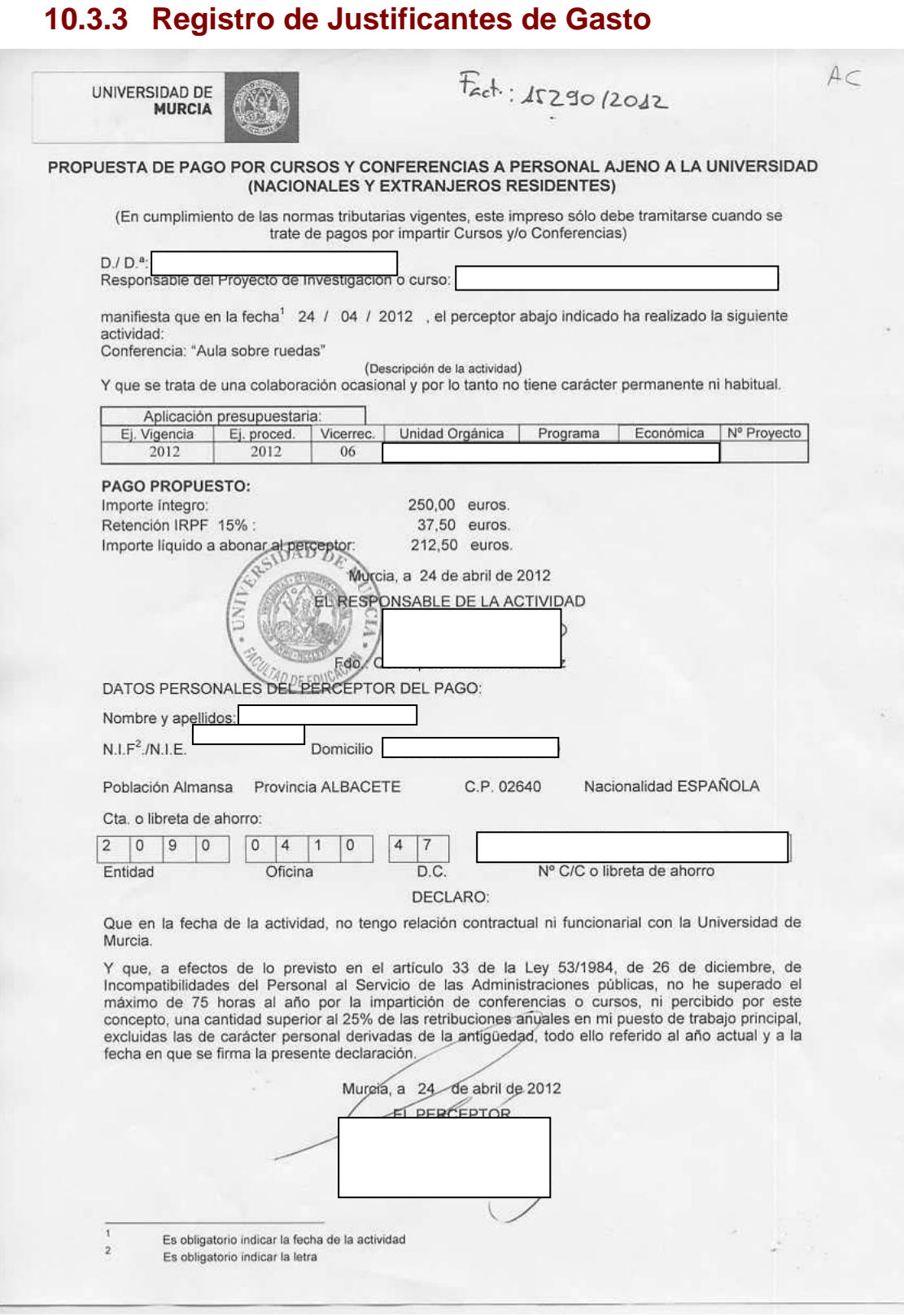

#### **Ilustración 95. Propuesta de pago por cursos y conferencias a personal ajeno a la universidad.**

 $\circledcirc$ 

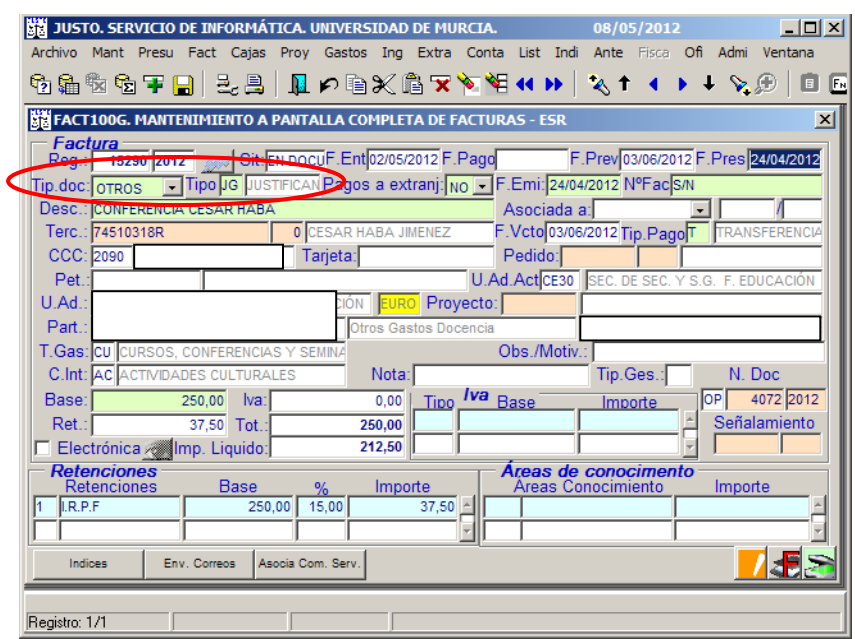

**Ilustración 96. Justo: Registro de propuesta de pago a personal ajeno.**

156 Las propuestas de pago por cursos y conferencias a personal ajeno a la universidad siempre son Justificantes de Gasto y se mecanizan como "Tip. Doc.": OTROS "Tipo": JG este tipo de documentos no llevan número, se mecaniza S/N, el IVA no aparece desglosado y, en este caso, el Justificante de gasto lleva el tipo de retención de IRPF:

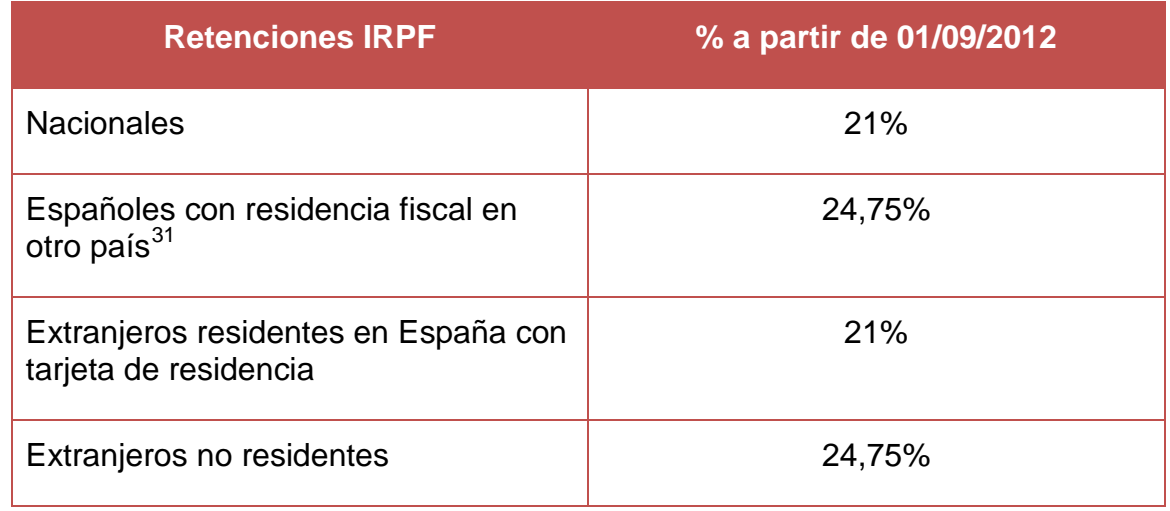

93

<span id="page-93-0"></span> $\circledS$ 

-

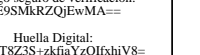

<sup>&</sup>lt;sup>31</sup> Excepto que presenten un certificado para la no doble imposición de impuestos, en este caso no se le retiene nada.

# **11. Recepción y registro de facturas electrónicas**

# **11.1 Factura electrónica[32](#page-94-0)**

- 157 Una factura electrónica es aquella factura que se ajuste a lo establecido en el Real Decreto 1619/2012, de 30 de noviembre, por el que se aprueba el Reglamento por el que se regulan las obligaciones de facturación y que hay sido expedida y recibida en formato electrónico. Y que posee unas características que **aseguran** la **autenticidad e integridad** de su contenido **mediante la firma electrónica.**
- 158 La expedición de la factura electrónica estará condicionada a que su destinatario haya dado su consentimiento.
- 159 El proceso de facturación electrónica consta de dos momentos diferenciados que corresponden a los dos interlocutores del proceso:
	- Proveedor (emisor de la factura electrónica).
	- Cliente (receptor de la factura electrónica).
- 160 Durante la emisión el proveedor, que debe de contar con la conformidad de su cliente para poder emitirle factura electrónica, transmite a éste a través de medios telemáticos la factura y conserva una copia o matriz. Por su parte, el cliente recibe la factura y la conserva en soporte electrónico para, en caso de que fuese necesario, su futura consulta e impresión en papel.

### 161 **¿Cómo tiene un proveedor que enviar la factura?**

Los proveedores tienen acceso a través de la página de la Universidad de Murcia [https://justoi.um.es](https://justoi.um.es/) a subir los ficheros de las facturas electrónicas.

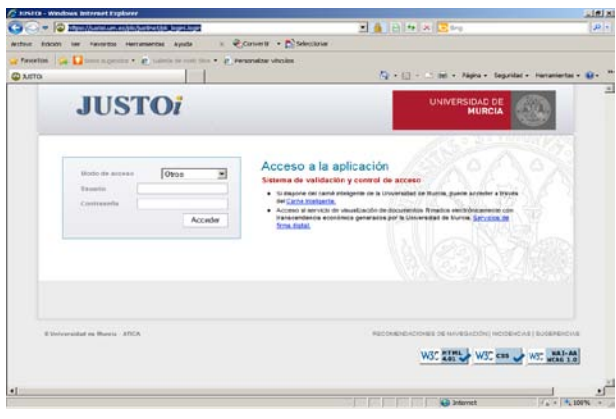

**Ilustración 97. Portal de JUSTOi.**

 $32$  Art. 9 del R. D. 1619/2012, de 30 de noviembre, por el que se aprueba el Reglamento por el que se regulan las obligaciones de facturación.

<span id="page-94-0"></span> $\circledS$ 

-

94

El proveedor una vez que ha accedido a JUSTOi pone su usuario y contraseña.

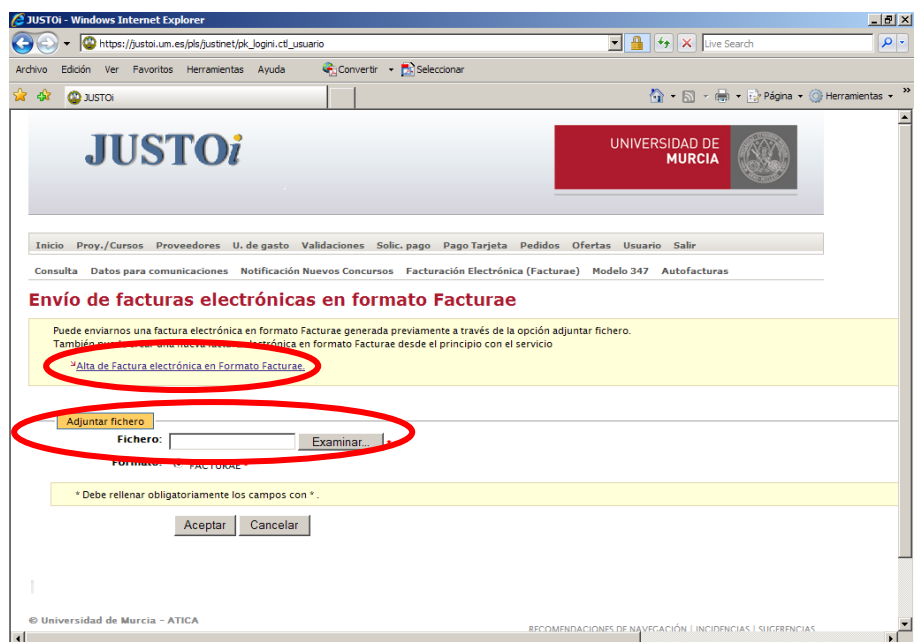

**Ilustración 98. Portal de la Universidad donde se cargan las facturas electrónicas.**

Una vez que estamos en la pantalla "Envío de facturas electrónicas en formato Facturae", si el proveedor no tiene plataforma para hacer facturas en formato factura-e, las pueden hacer a través de JUSTOi pinchando en: "Alta de Factura electrónica en Formato Factura-e" y si el proveedor tiene plataforma para hacer facturas en formato Factura-e las sube directamente en: "Adjuntar fichero".

### 162 **¿Cómo tiene un usuario (del resto de la UMU) que interactuar en este aspecto?**

En las Universidad de Murcia las facturas electrónicas llegan a través de Justo: Menú - Facturas – Bandeja Entrada Facturas Electrónicas.

- PASO 1.Los administrativos de la Sección de Gasto se encargan de consolidar las facturas diariamente, una vez realizado este proceso le salta un aviso al administrativo de la unidad a la que corresponde la factura.
- PASO 2. El administrativo correspondiente se encarga de conformar la factura y validarla.
- PASO 3. El peticionario tras comprobar que el bien o servicio suministrado es correcto procede a la validación de la factura y automáticamente salta un aviso al Responsable Económico.
- PASO 4. El Responsable Económico valida la factura con cargo a la partida de la que es responsable.
- PASO 5. Si el gasto fuera con cargo a créditos que necesitan validación de VIGIA, cuando el responsable económico realiza la validación automáticamente salta aviso a VIGIA.

 $\circledS$ 

# **11.2 Facturación electrónica de Diego Marín**

163 El pasado 1 de enero de 2011 se puso en funcionamiento el proyecto de facturación electrónica que la Universidad de Murcia ha llevado a cabo con la librería Diego Marín. Las implicaciones de este proyecto son las siguientes:

- 1. El sistema pretende ser, en la medida de lo posible, continuista en los hábitos actuales. Por ello se contempla seguir con los procedimientos habituales que utiliza el personal de la Universidad de Murcia para la petición de libros.
- 2. La totalidad de facturas que Diego Marín va a emitir a la Universidad de Murcia serán electrónicas, no pudiendo bajo ninguna circunstancia emitir una nueva factura en papel salvo nueva decisión contraria de mutuo acuerdo entre la propia Universidad y la librería Diego Marín.
- 3. Las facturas que hayan sido emitidas en papel con anterioridad a 1 de enero de 2011, seguirán el curso habitual definido hasta este momento para dichas facturas, en particular las facturas de libros.
- 4. Las facturas deberán seguir un procedimiento de validación electrónico del cual deberán ser conscientes todos los actores implicados: peticionarios de libros, responsables económicos, personal de la Biblioteca General y el PAS de unidades orgánicas o proyectos.
- 5. Estas facturas electrónicas se emitirán en el estándar auspiciado por la Agencia Tributaria denominado "*Facturae".* Se trata de un formato definido en el lenguaje de intercambio de información XML, pudiendo ser visualizadas en su formato original y en PDF desde los sistemas informáticos de la Universidad de Murcia, tales como las aplicaciones JUSTO 3, JUSTOi, JUSTO4 y VIGIA. Asimismo, se entenderá como válido cualquier otro formato acordado por las partes implicadas.
- 6. Las facturas electrónicas serán enviadas a la plataforma de administración electrónica de la Universidad de Murcia, en los servidores informáticos de ATICA. La emisión, transporte, recepción y registro se realizarán en formato electrónico por canales telemáticos.
- 7. Se mantendrá el sistema de albaranes en papel que en la actualidad acompaña al libro en su periplo hasta la Biblioteca, debiendo ser digitalizado en Justo. El albarán tiene la consideración de nota de entrega, no siendo sustitutivo de la factura. En la factura electrónica se hará mención a los números de albarán con los que se corresponda.
- 8. En el nuevo sistema se mantienen, como en el anterior, dos posibles escenarios de compra: con pedido tramitado a través de la Biblioteca General ("Compra centralizada") o con adquisición directa por el peticionario ("Compra directa"). No obstante, se recomienda el sistema de compra centralizada.

 $\circledS$ 

### **11.2.1 Implicaciones del proceso para los peticionarios del servicio**

164 Los peticionarios de libros, o cualquier otro material que distribuya Diego Marín, y los responsables económicos con capacidad para su adquisición, deberán tener en cuenta las siguientes consideraciones:

> 1. La factura electrónica deberá recoger siempre el peticionario y el código de unidad administrativa o proyecto al que se quiere imputar el gasto. Estos datos deberán ser suministrados bien en la gestión del pedido que se haga a través de la Biblioteca General, o bien indicados al personal de Diego Marín en el caso de compras directas.

El peticionario se identificará con su DNI. Éste podrá coincidir o no con el responsable de los créditos (unidad o proyecto) a los que se pretende imputar la adquisición.

El código de unidad administrativa corresponderá con la codificación administrativa de los departamentos y unidades de la gestión de personal de la Universidad de Murcia. Con el fin de que se identifiquen con claridad, se ponen algunos ejemplos:

### **Código Denominación**

- E0A4 ORGANIZACIÓN DE EMPRESAS Y FINANZAS
- E097 INFORMÁTICA Y SISTEMAS
- E076 DERECHO ADMINISTRATIVO

El número de proyecto se corresponderá con el asignado por la aplicación informática de gestión económica JUSTO.

- 2. En el caso de adquisición con personación física (compra directa), se deberá recoger el albarán de entrega que deberá acompañar al libro en su envío a la Biblioteca.
- 3. Cuando el pedido se realice desde la Biblioteca General (compra centralizada), se podrán solicitar varios libros con múltiples peticionarios, siguiendo el mismo sistema que se venía utilizando hasta ahora (correo electrónico, carta correo interno, etc.).
- 4. Una vez recibida la factura por la plataforma de firma electrónica de la Universidad de Murcia y gestionada por el personal de la Biblioteca General y por el PAS de la unidad o proyecto adquirientes, se tramitará de forma electrónica por el peticionario de la factura y por el responsable de los créditos, en ese orden.
- 5. El peticionario recibirá un correo electrónico con el detalle del libro/s adquirido/s mediante dicha factura y con un enlace a la pantalla de aplicación JUSTO. Deberá comprobar el contenido de la factura, así

 $\circledS$ 

como indicar la aplicación presupuestaria contra la que se tramita el gasto.

6. El responsable recibirá un correo electrónico con el detalle del libro/s adquirido/s mediante dicha factura y con un enlace a la pantalla de aplicación JUSTO mediante el cual visualizará la propuesta de gasto.

Cuando el peticionario y el responsable económico coincida en la misma persona, las acciones definidas en los puntos 5 y 6 se realizarán de forma conjunta.

7. La actuación del peticionario y del responsable económico se realizará a través de firma electrónica simple*,* no siendo preciso disponer de un certificado electrónico. No obstante, éste se considera un sistema de firma suficiente para garantizar la conformidad del autorizador, dado que la Universidad garantiza la seguridad del acceso al sistema, así como la auditoría informática de éstos.

### **11.2.2 Implicaciones del proceso para el Personal de la Biblioteca General**

- 165 El personal de la Biblioteca General deberá seguir el siguiente proceso de gestión relativo a la facturación con Diego Marín:
	- 1. Para el caso de compras centralizadas desde la Biblioteca General, se deberá realizar el pedido que habitualmente se hace en la aplicación Absys para todo tipo de adquisiciones de libros
	- 2. Seguidamente se deberá realizar el pedido en la aplicación JUSTO 4. Para ello, se accederá desde la URL *[https://justo.um.es](https://justo.um.es/)* a la opción de menú *Facturas -> Pedidos -> Pedidos Biblioteca*, para dar de alta el pedido JUSTO, indicando el número de pedido Absys del que proviene. Se capturarán los datos desde esta aplicación, debiendo completar en Justo sólo los siguientes datos:
		- a. Peticionario, indicando su DNI
		- b. Unidad administrativa peticionaria o proyecto peticionario

El código de unidad administrativa se corresponderá con la codificación administrativa de los departamentos y unidades de personal. Ejemplos:

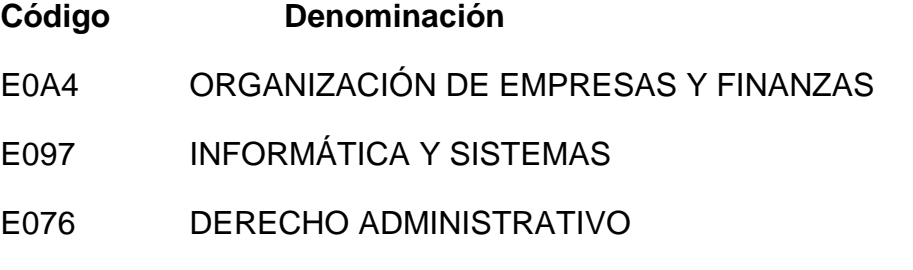

 $\circledS$ 

98

El número de proyecto se corresponderá con el gestionado desde la aplicación de gestión económica JUSTO.

Para cada línea del pedido se podrá indicar un peticionario distinto del general, con el fin de contemplar pedidos de múltiples libros para una sola unidad.

Una vez elaborado el pedido, éste se puede imprimir en PDF y se puede enviar automáticamente por correo electrónico al servicio de recepción de pedidos de Diego Marín. Estas dos operaciones se podrán realizar con los botones dispuestos en la pantalla de pedidos. El botón "Imprimir" muestra el PDF con la información del pedido. El botón "Enviar" envía un correo electrónico a Diego Marín con el pedido adjunto.

Tanto en el caso de compras centralizadas como directas, las facturas electrónicas de Diego Marín llegarán a la plataforma de facturación electrónica de la Universidad de Murcia. Se aplicará un proceso automático de validación de datos y de la firma electrónica, quedando depositadas en la *Bandeja de Entrada de Facturas Electrónicas*, a la cual sólo tendrá acceso el personal autorizado de la Biblioteca a través de la opción de JUSTO, *Facturas -> Bandeja de Entrada de Facturas Electrónicas.* En esta opción, se podrán revisar las facturas pendientes y al pulsar el botón "*ACEPTAR CONFORMIDAD"* (esto se deberá hacer cuando se corrobore que se han recibido todos los libros que constan en la factura) se dará por recepcionado el material. Con ello, entra la factura en el flujo normal de facturas de JUSTO, derivándose el control al personal administrativo de la unidad peticionaria o proyecto de la factura, que deberá seguir con la gestión administrativa para su pago. El libro físico deberá seguir el cauce que determine la Biblioteca.

En la bandeja de entrada de facturas electrónicas se encuentra el botón "No es de libros". Este botón es útil para introducir una factura electrónica de Diego Marín que no es de libros en el curso habitual de facturas electrónicas. Así mismo, en la bandeja de entrada de facturas electrónicas que no son de libros se dispone del botón "Sí es de libros" para situar una factura electrónica que es de libros en la bandeja de entrada de facturas electrónicas accesible por el personal de la biblioteca.

3. Una vez identificada la factura que corresponde con cada ejemplar adquirido, el personal de la Biblioteca deberá indicar en la información de ejemplares de Absys, el número de factura de JUSTO en el campo CNMARC según el formato ya conocido NNNNNNN/AAAA, donde NNNNNNN y AAAA son, respectivamente, el número y año de registro de la factura en JUSTO. Esta información facilitará el registro del inventario que deberá realizar el PAS de la unidad orgánica o proyecto adquiriente.

### **11.2.3 Implicaciones del proceso para el PAS de unidades orgánicas o proyectos**

166 El PAS de las unidades orgánicas y/o proyectos que adquieran libros u otro material de Diego Marín, ha tener en cuenta que:

- La factura remitida queda integrada en el sistema. Se le aplica un proceso de validación de datos y de firma electrónica, todo ello de forma automática, por lo que no requiere ser escaneada. Puede ser consultada en JUSTO mediante los botones de visualización de documentos electrónicos habituales. El personal de la Biblioteca General realiza una primera verificación, controlando que se han recibido los ejemplares detallados en la factura.
- Como ya se venía haciendo, cualquier libro que no sea adquirido por el sistema de compra centralizada deberá ser remitido a la Biblioteca General para poder continuar el proceso de gestión de la factura.
- 167 Actuaciones a realizar por el PAS de unidades orgánicas o proyectos:
	- 1. Una vez que la factura electrónica ha sido procesada por el personal de la Biblioteca General, el PAS recibirá un correo electrónico en el que se le indicará que ha de acceder a JUSTO para aceptar y completar el registro de la factura.

Entre los datos que debe completar se encuentra el campo "Tip. Ges." que puede tener los siguientes valores posibles:

A: a pagar por Anticipo de Caja Fija

G: a pagar por Documento de Gasto

P: a pagar por Pago a Justificar

Los tipos A y P posibilitarán el pago de la factura electrónica por sistema descentralizado. El tipo G posibilitará el pago desde Gestión Económica.

Una vez completado el registro de la factura se escaneará el albarán y se hará clic en el botón " OK e-factura". Al hacer clic en dicho botón la factura quedará validada por el PAS de la unidad orgánica o proyecto asociado a la factura. En ese momento se enviará un correo electrónico al peticionario de la factura para que realice su validación y, tras él, al responsable económico (en caso de que se trate de personas distintas). En cualquier caso, no será necesaria la remisión de índices de facturas.

Hasta que el responsable económico no valide la factura no se podrá dar de alta en inventario.

2. Una vez formulada la propuesta de gasto, el PAS recibirá un nuevo correo informándole que debe verificar y, en su caso, completar en

 $\circledS$ 

JUSTO la información necesaria para el alta en inventario. Lo novedoso en este caso es que la información que hasta ahora se debía completar (precio del ejemplar, IVA…) aparece precumplimentada, pues ha podido ser rescatada automáticamente de la factura electrónica.

3. Los albaranes, una vez registrados por la biblioteca, se enviarán a la unidad orgánica a la que se imputa el gasto, quién en aplicación de lo indicado en el Artículo 10.4 de las Instrucciones de Régimen Económico Presupuestario de la Universidad de Murcia, los digitalizará y custodiará.

### **11.2.4 Esquema del flujo de facturación**

168 A continuación se presenta, a modo de esquema, el flujo que sigue el sistema de facturación electrónica con Diego Marín:

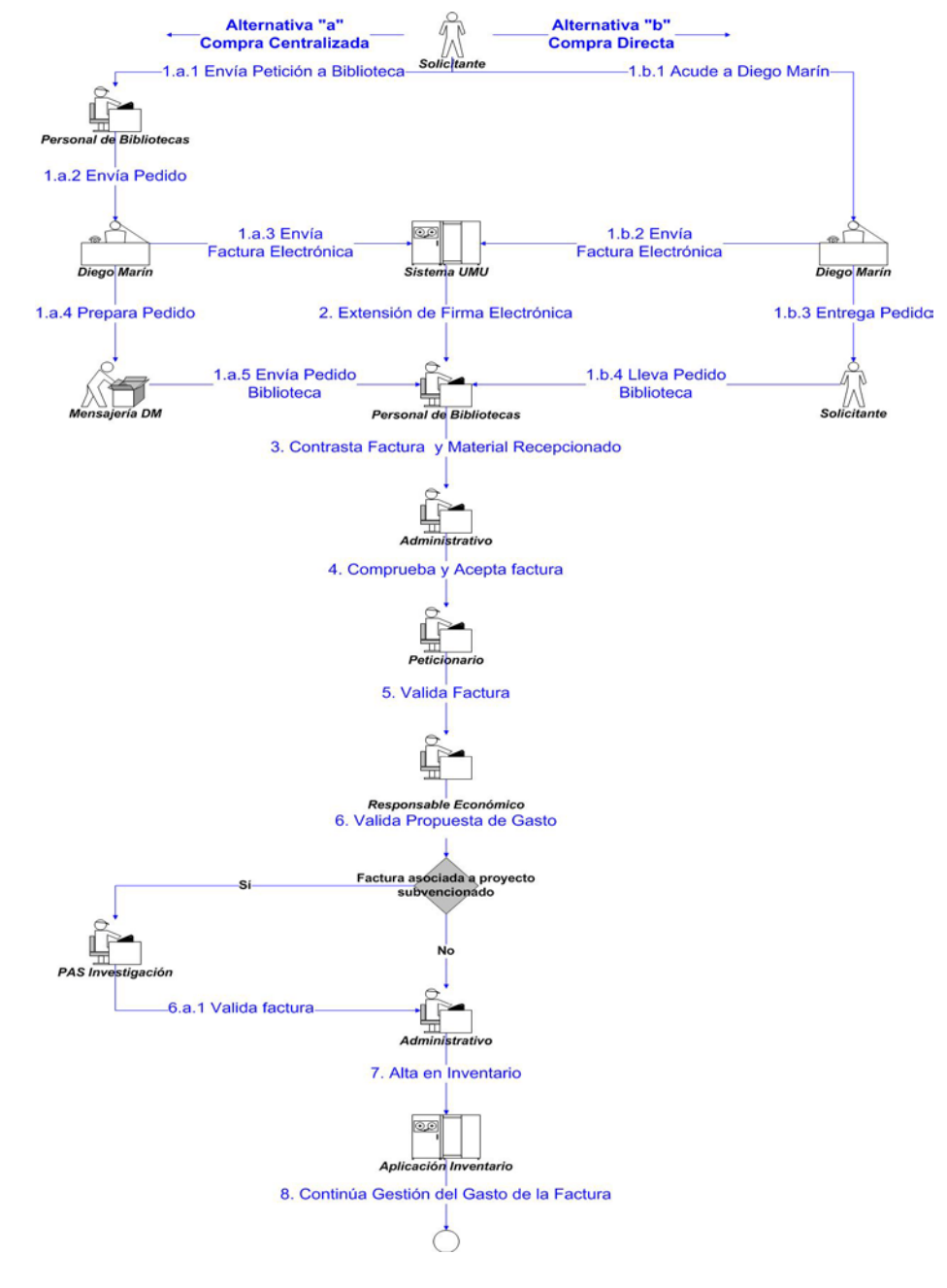

**Ilustración 99. Flujograma de facturación electrónica de Diego Marín.**

101

 $\circledS$ 

## **11.2.5 Ejemplo**

169 A continuación se detalla el flujo de facturación de la factura 4837/2011 a modo de ejemplo.

### **Personal de Bibliotecas.**

- 170 El personal de biblioteca recibe el libro "Manual de crítica literaria contemporánea" junto con el albarán nº 11002935. Si el libro recibido corresponde con el libro detallado en el albarán se puede confirmar la factura. Para ello, accede a la opción de menú Facturas -> Bandeja Entrada Facturas Electrónicas de Justo. En esta pantalla se pueden consultar las facturas electrónicas de libros emitidas por Diego Marín en estado elaborado. Entre los criterios de consulta se encuentran el nº de albarán, ISBN, título, peticionario,  $n^{\circ}$  de pedido Absys,  $n^{\circ}$  y año de pedido Justo y  $n^{\circ}$  inicial y  $n^{\circ}$  final de facturas.
- 171 Localizada la factura se puede navegar a la pantalla de mantenimiento de la misma donde se encuentra el botón "Confirmar factura". Haciendo clic en este botón la factura quedará consolidada.
- 172 El personal de la biblioteca deberá enviar por correo interno el albarán de la factura al PAS para que pueda escanearlo en el registro de la factura.

### **Administrativo.**

- 173 En el momento de consolidación de la factura se envía un correo al PAS de la unidad orgánica o proyecto asociado a la factura. La factura 4837/2011 no tiene asociado proyecto y su unidad es la E061.
- 174 El PAS de dicha unidad recibirá el siguiente correo:

Remitente: [justo@um.es](mailto:justo@um.es)

Destinatario: PAS de la unidad orgánica E061.

Asunto: Se ha consolidado la factura electrónica 4837/2011

Cuerpo:

<u>MENERI IN MENINEN DI BILI MENERI DI BILI DI BILI DI BILI DI BILI DI BILI DI BILI DI BILI DI BILI DI BILI DI B</u>

El sistema de Gestión Económica de la Universidad de Murcia JUSTO le informa que la factura electrónica de nº de registro 4837/2011 ha sido consolidada y está disponible para ser completada.

- 175 El PAS accede a la opción de menú "Facturas" de Justo y busca la factura consolidada. En la pantalla de mantenimiento completa los datos que falten, como pueden ser la partida presupuestaria y tipo de gestión entre otros. Una vez que se guarden los cambios se podrá escanear el albarán que habrá sido enviado por correo interno desde la biblioteca.
- 176 Con los datos completados y el albarán escaneado sólo falta validar la factura. Un clic en el botón "OK e-factura" y la factura quedará validada por el PAS.

Código seguro de verificación: UE9SMkRZQjEwMA== Huella Digital: iy4Kf7T8Z3S+zkfiaYzQIfxhiV

 $\circledS$ 

Recepción y registro de facturas electrónicas

### **Peticionario.**

177 Al validar la factura se genera un correo destinado al peticionario de la factura para que realice su validación.

Remitente: [justo@um.es](mailto:justo@um.es)

Destinatario: Peticionario de la factura 4837/2011

Asunto: Aviso de validación pendiente: Factura 4837/2011

Cuerpo:

El sistema de Gestión Económica de la Universidad de Murcia JUSTO le informa que Vd., "Nombre del peticionario", en base a las atribuciones que tiene concedidas, tiene pendiente de validar el siguiente documento:

Factura 4837/2011.

--------------------------

Libros de la Factura:

- ISBN: 9788497402491
- TITULO: MANUAL DE CRITICA LITERARIA CONTEMPORANEA
- 178 La validación deberá realizarse a través de la aplicación Justoi, en la dirección https://justoi.um.es
- 179 Pasos a seguir para realizar la validación:
	- 1) Acceder a la aplicación Justoi mediante una de las siguientes opciones:
	- Haciendo clic sobre el enlace anterior.

- Si al hacer clic sobre dicho enlace no se abre un navegador, puede seleccionar el enlace, hacer clic con el botón derecho del ratón y seleccionar copiar. A continuación abra un navegador web, Internet Explorer, Mozilla FireFox y copie la dirección en la barra de direcciones (botón derecho -> pegar).

- Una tercera opción consiste en abrir un navegador web y teclear la dirección del enlace.

2) Pantalla de acceso a Justoi:

En la pantalla de acceso habrá que autenticarse mediante la dirección y contraseña de correo electrónico.

3) Dentro de la aplicación Justoi:

 $\circledS$ 

3.1) Si se ha accedido a Justoi haciendo clic sobre el enlace aparecerá una pantalla donde podrá visualizar la factura en pdf.

3.2) Si ha accedido copiando o tecleando la dirección de la aplicación en la barra de direcciones de un navegador, podrá acceder a ver sus facturas pendientes de validar mediante la opción de menú Validaciones -> Consulta.

En los parámetros de consulta podrá comprobar que aparece activa la opción "Ver pendientes". Al hacer clic en el botón "Aceptar" aparecerá una lista con las facturas pendientes de validar. Para ver el pdf de una factura haga clic sobre el enlace.

4) Validar.

Tras visualizar la factura en formato pdf, en la parte inferior de la página haga clic en el botón "Validar" si está conforme con la factura.

Reciba un cordial saludo.

180 Como se explica en el cuerpo del correo el peticionario podrá acceder a la aplicación Justoi a través del enlace. Una vez autenticado mediante su dirección y contraseña de correo electrónico podrá ver el contenido de la factura. Para validarla bastará un clic en el botón "Validar".

#### **Responsable económico.**

181 En el momento de validación de la factura por parte del peticionario se genera un correo destinado al responsable económico para que proceda a su validación, siempre y cuando el peticionario de la factura y el responsable económico de la misma no sean la misma persona.

Remitente: [justo@um.es](mailto:justo@um.es)

Destinatario: Responsable económico de la factura 4837/2011

Asunto: Aviso de validación pendiente: Factura 4837/2011

Cuerpo:

El sistema de Gestión Económica de la Universidad de Murcia JUSTO le informa que Vd., "Nombre del responsable", en base a las atribuciones que tiene concedidas, tiene pendiente de validar el siguiente documento:

Factura 4837/2011.

--------------------------

Libros de la Factura:

- ISBN: 9788497402491

104

<u> Ali aliye da katalog asl asl asl asl an aliye da aliye da katalog asl asl asl asl an aliye da aliye da aliye</u>

### - TITULO: MANUAL DE CRITICA LITERARIA CONTEMPORANEA

La validación deberá realizarse a través de la aplicación Justoi, en la dirección https://justoi.um.es.

182 Pasos a seguir para realizar la validación:

1) Acceder a la aplicación Justoi mediante una de las siguientes opciones:

- Haciendo clic sobre el enlace anterior.

- Si al hacer clic sobre dicho enlace no se abre un navegador, puede seleccionar el enlace, hacer clic con el botón derecho del ratón y seleccionar copiar. A continuación abra un navegador web, Internet Explorer, Mozilla FireFox y copie la dirección en la barra de direcciones (botón derecho -> pegar).

- Una tercera opción consiste en abrir un navegador web y teclear la dirección del enlace.

2) Pantalla de acceso a Justoi:

En la pantalla de acceso habrá que autenticarse mediante la dirección y contraseña de correo electrónico.

3) Dentro de la aplicación Justoi:

3.1) Si se ha accedido a Justoi haciendo clic sobre el enlace aparecerá una pantalla donde podrá visualizar la factura en pdf.

3.2) Si ha accedido copiando o tecleando la dirección de la aplicación en la barra de direcciones de un navegador, podrá acceder a ver sus facturas pendientes de validar mediante la opción de menú Validaciones -> Consulta.

En los parámetros de consulta podrá comprobar que aparece activa la opción "Ver pendientes". Al hacer clic en el botón "Aceptar" aparecerá una lista con las facturas pendientes de validar. Para ver el pdf de una factura haga clic sobre el enlace.

4) Validar.

Tras visualizar la factura en formato pdf, en la parte inferior de la página haga clic en el botón "Validar" si está conforme con la factura.

Reciba un cordial saludo.

183 El responsable podrá acceder a la aplicación Justoi a través del enlace que aparece en el correo. Una vez autenticado mediante su dirección y contraseña de correo electrónico podrá ver el contenido de la propuesta de gasto. Para validarla bastará un clic en el botón "Validar".

 $\circledS$ 

<u> Ali I aliyyada ah tarafa kata a karafa tiladi tila ti bilif ah bari bil ili ta tila tiladi bila ta tila tar</u>

184 Si la factura está asociada a un proyecto con financiación europea se añade un eslabón más a la cadena de validaciones. El PAS de investigación deberá validar las facturas asociadas a proyectos subvencionados.

### **Administrativo.**

185 Una vez que ha finalizado el esquema de validaciones de la factura y ésta ha sido validada por el PAS de la unidad orgánica o proyecto, peticionario de la factura, responsable económico y PAS de investigación (sólo en el caso de facturas asociadas a proyectos subvencionados), se genera un correo electrónico destinado al PAS de la unidad orgánica o proyecto asociado a la factura indicándole que la factura está pendiente de inventariar.

Remitente: [justo@um.es](mailto:justo@um.es)

Destinatario: PAS de la unidad orgánica de la factura 4837.

Asunto: Aviso, la factura electrónica 4837/2011 está pendiente de inventariar.

Cuerpo:

El sistema de Gestión Económica de la Universidad de Murcia JUSTO le informa que la factura electrónica 4837/2011 ha sido validada por el responsable económico y está pendiente de inventariar.

- 186 El PAS dará de alta en inventario la factura 4837/2011, imprimirá la solicitud de alta en inventario y, una vez firmada, la escaneará en el registro de la factura junto al albarán.
- 187 En este momento finaliza el esquema de validaciones de las facturas electrónicas de Diego Marín. Se crea automáticamente el documento de gasto que continúa su curso habitual.

## **11.3 Facturación electrónica de Viajes CajaMurcia y demás proveedores**

- 188 El proceso de tramitar estas facturas es igual que el de las facturas de Diego Marín excepto en lo referente a los trámites de la biblioteca y el alta de inventario.
- 189 Viajes Caja Murcia descarga sus facturas electrónicas a través de su portal y en el Área de Gestión Económica, en concreto, la Sección Gastos se encarga de recibir este tipo de facturas a través de Justo: Menú - Facturas – Bandeja Entrada Facturas Electrónicas.

## **11.4 Autofactura**

190 De acuerdo con lo establecido en el artículo 164.2 de la Ley 37/1992, de 28 de diciembre, del Impuesto sobre el Valor Añadido, y en el artículo 5.2 del Real Decreto 1619/2012, de 30 de noviembre, por el que se regulan las obligaciones

> Código seguro de verificación: UE9SMkRZQjEwMA== Huella Digital: iy4Kf7T8Z3S+zkfiaYzQIfxhiV

Firmante: COBACHO GOMEZ, JOSE ANTONIO - 22441814R<br>Firmante: COBACHO GOMEZ, JOSE ANTONIO - 22441814R

http://validador.

de facturación y se modifica el Reglamento del Impuesto sobre el Valor Añadido: "La obligación de expedir factura o documento sustitutivo puede ser cumplida materialmente por los clientes destinatarios de las operaciones…".

- 191 De acuerdo con lo establecido en el Art. 27 de las Normas de Ejecución del Presupuesto 2012 (Régimen de autofacturación). "En aquellos casos en los que la Universidad de Murcia sea destinataria de los servicios prestados por un empresario o profesional, podrá emitir las facturas electrónicas correspondientes a dichas prestaciones en nombre y por cuenta del proveedor, siendo necesaria la existencia de un acuerdo previo entre ambas partes, documentado por escrito".
- 192 Cuando la confección de las facturas se encomienda a los destinatarios de las operaciones, han de cumplirse los siguientes **requisitos:**
	- **Acuerdo por escrito** entre las partes autorizando la expedición y en el que se especifique el ámbito de las operaciones cuya facturación se puede realizar a través de este procedimiento.
	- El **destinatario** de las facturas ha de **enviar copia a su proveedor**.
	- Las facturas expedidas han de ser **aceptadas por los proveedores**. Las facturas no rechazas en el plazo de **15 días**, se dan por válidamente expedidas.
	- Deben incluirse en **series separadas** del resto de facturas.
- 193 El módulo Autofacturas de la aplicación informática JUSTOi pone a disposición de las empresas que venden bienes o prestan servicios a la Universidad de Murcia una serie de herramientas que permiten, la autorización, seguimiento y control de este proceso.
- 194 https://**justoi**.um.es/

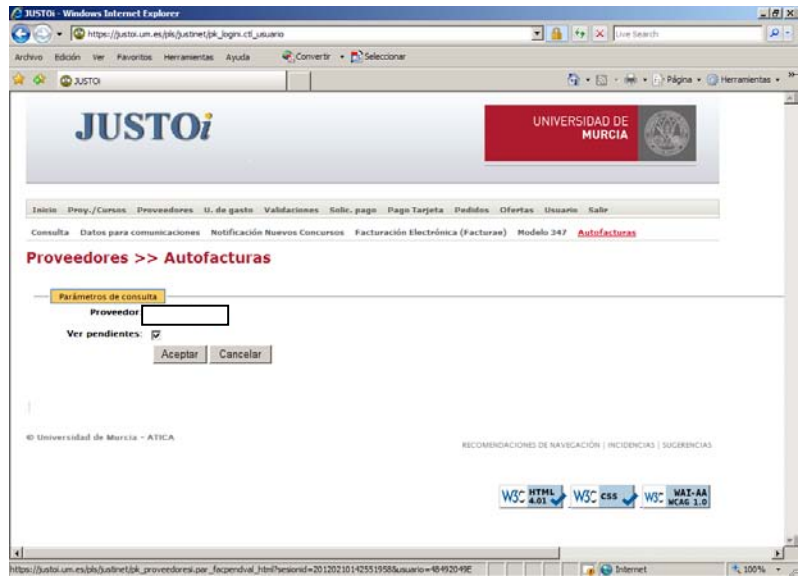

**Ilustración 100. Portal para registro de autofacturas.**
# **12. ARCHIVOS Y CUSTODIA DE DOCUMENTOS ORIGINALES EMITIDOS EN PAPEL**

195 De acuerdo con lo establecido en el Art. 10.4 de las Instrucciones de régimen económico y presupuestario "Aplicado el proceso de digitalización descrito en este artículo, la custodia temporal del documento original correrá a cargo del responsable económico, así como la destrucción de los documentos originales, de acuerdo con los términos y condiciones que establezca la Universidad de Murcia."

# **13. CECOM**

- 196 Dada la obligatoriedad de realizar la compra de los bienes y servicios ofrecidos por la central de compras a través de este procedimiento según acuerdo aprobado por el Consejo de Gobierno de 2 de marzo de 2012 (http://www.um.es/vic-economia/documentos/acuerdo-adquisicion-bienescentralizada.pdf), en el caso de que no se cumpliera, la unidad administrativa no va a poder registrar la factura, deberá enviarla al Área de Gestión Económica, concretamente a la Sección de Gasto junto con el escrito donde se deberá explicar: los motivos de la compra fuera de la central de compras, detallar la partida presupuestaria a la que se imputa el gasto y firmado por el responsable económico.
- 197 El Área de Gestión Económica procederá a realizar el trámite, documento de gasto y pago de la correspondiente factura, paralelamente se realizará una relación interna imputada a la partida indicada en el impreso.

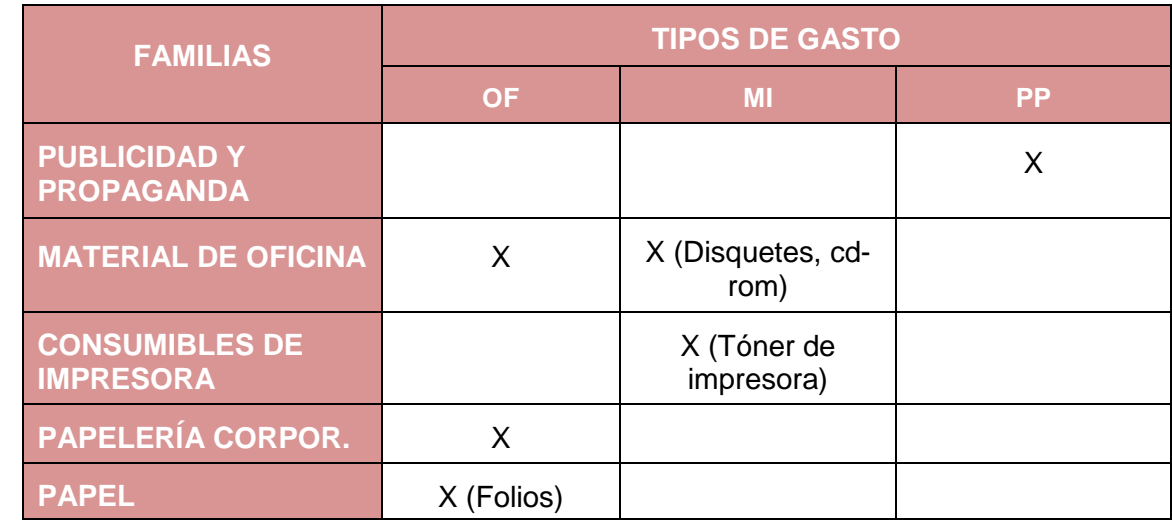

198 Tipos de gasto que se tramitan por la central de compras:

<span id="page-108-0"></span>**Ilustración 101. Tabla de tipos de gasto tramitados por la central de compras.**

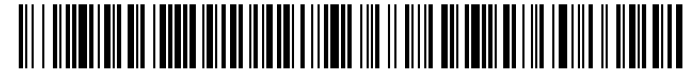

# **14. MISCELÁNEA**

199 Nota: En relación a la Ley de lucha contra la morosidad, diariamente se mostrará un aviso indicando que existen facturas registradas hace más de un mes y que no han sido contabilizadas.

También se avisará trimestralmente de facturas cuya fecha de vencimiento del pago haya pasado y no se haya hecho efectivo el mismo.

# 200 **Requisitos a tener en cuenta con algunos tipos de gasto:**

Con motivo de la Fiscalización de las Cuentas Anuales que está llevando a cabo el Tribunal de Cuentas, se trasladan las siguientes instrucciones sobre la tramitación de los gastos que a continuación se indican: 1.- Facturas correspondientes a gastos de comidas. Para tramitar estos gastos es necesario que se acompañe a la factura un escrito firmado por el responsable de la partida/proyecto o actividad en la que se especifique **el motivo de la misma, así como nombre y apellidos de todos los comensales e Institución a la que pertenecen.** Esta indicación es adicional al procedimiento establecido de autorización de gasto protocolario.

2.-Facturas correspondientes a gastos de combustible. Para tramitar estos gastos es necesario que en la factura se indique **la matrícula del vehículo** y se acompañe un escrito firmado por el responsable de la partida/proyecto o actividad en el que indique el **motivo del desplazamiento.** En el supuesto, que la factura no especifique la matrícula, ésta tendrá que venir reflejada en el escrito anteriormente mencionado.

109

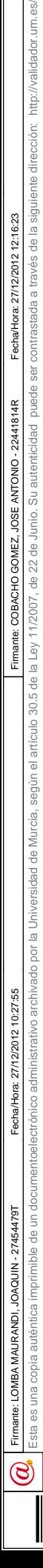

http://validador.

# **15. ANEXOS**

# **15.1 Anexo I. Impreso**

201 A) Impreso que debe rellenar el proveedor en el caso de que presente en el Registro Central de facturas la factura pasados 7 días naturales desde la fecha de emisión.

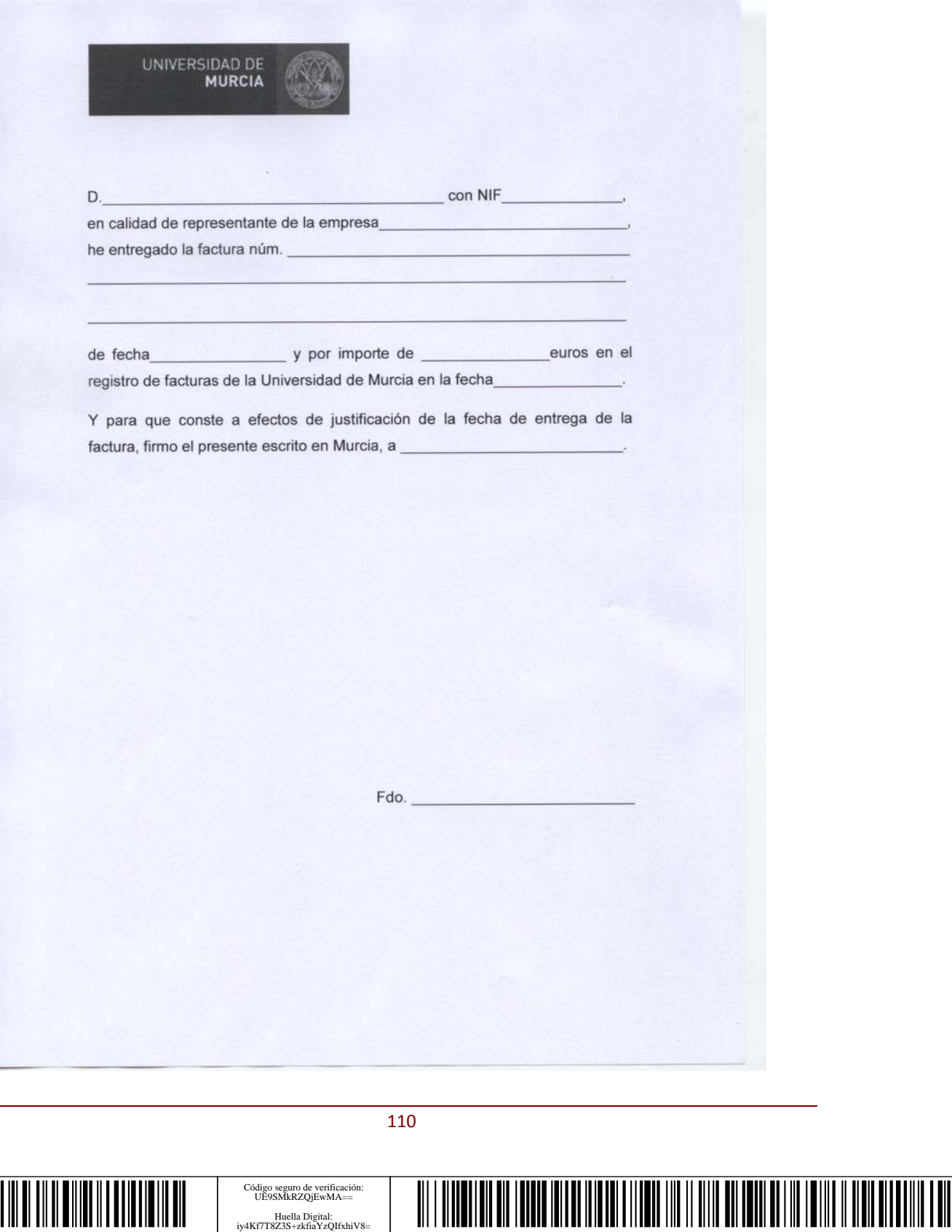

Código seguro de verificación: UE9SMkRZQjEwMA== Huella Digital: iy4Kf7T8Z3S+zkfiaYzQIfxhiV8=

 $\circledS$ 

202 B) Diligencia que rellena el funcionario cuando recibe facturas por correo y el plazo desde la fecha de emisión a la fecha de recepción supera los 7 días naturales.

> UNIVERSIDAD DE **MURCIA**

#### **DILIGENCIA PARA HACER CONSTAR:**

Que con fecha esta tiene entrada en Universidad las facturas que a continuación se detallan y que han superado el plazo de 7 días desde la fecha de emisión a la fecha de entrada.

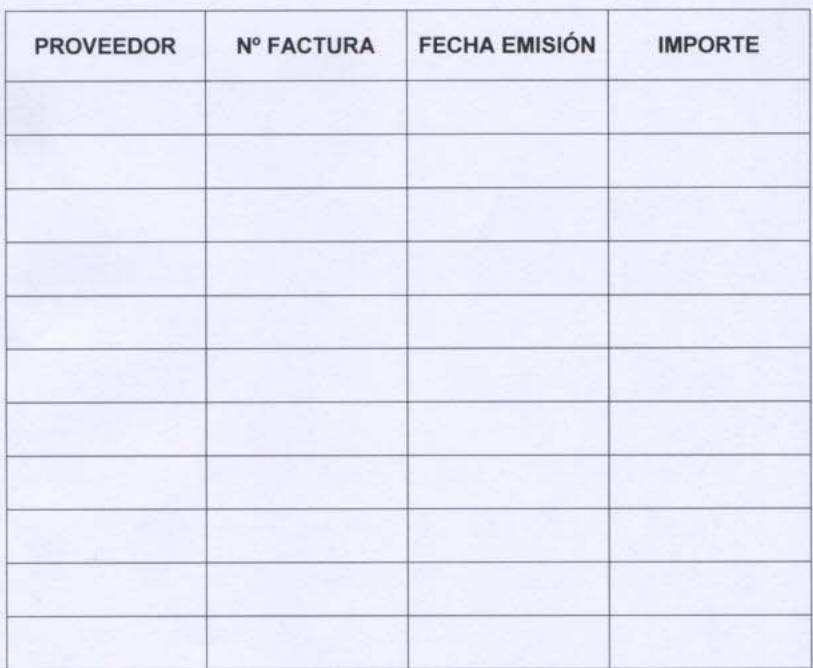

Fdo.: El funcionario

Código seguro de verificación: UE9SMkRZQjEwMA== Huella Digital: iy4Kf7T8Z3S+zkfiaYzQIfxhiV8=

# **15.2 Anexo II. Campos del registro de facturas**

### **Tabla 1: Todos los campos del registro.**

Los campos que podemos encontrar en un registro de factura son:

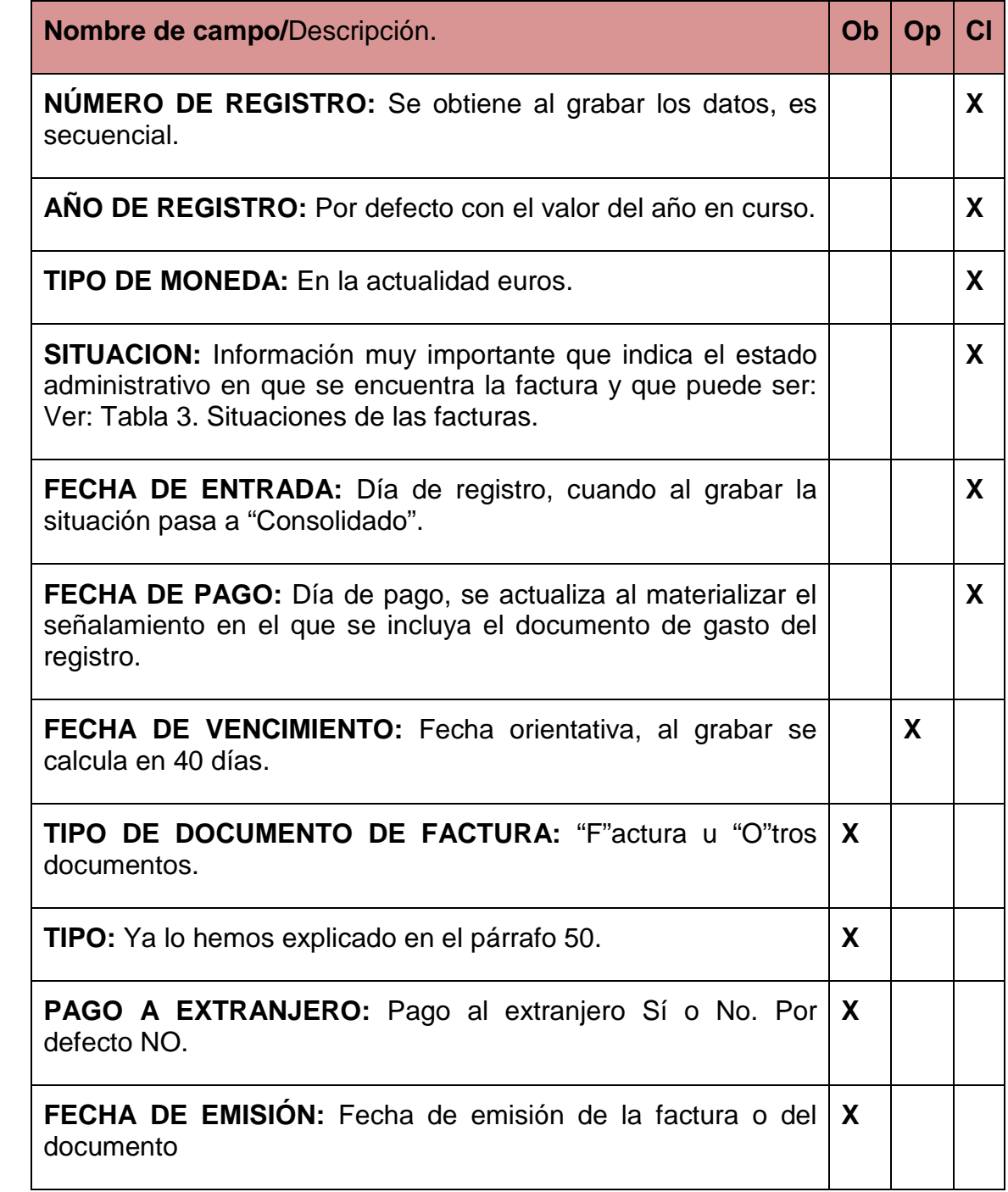

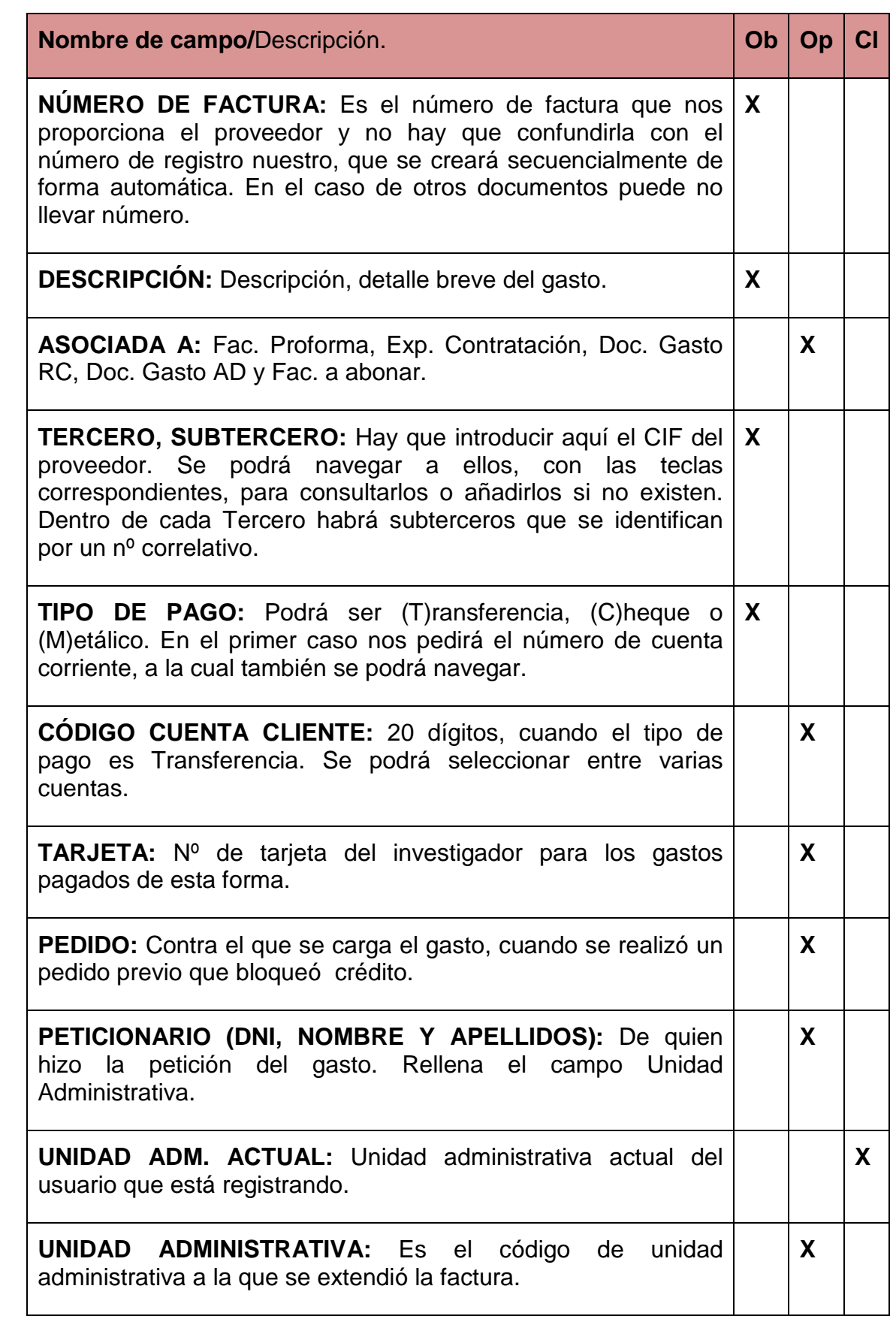

 $\overline{\mathcal{C}}$ 

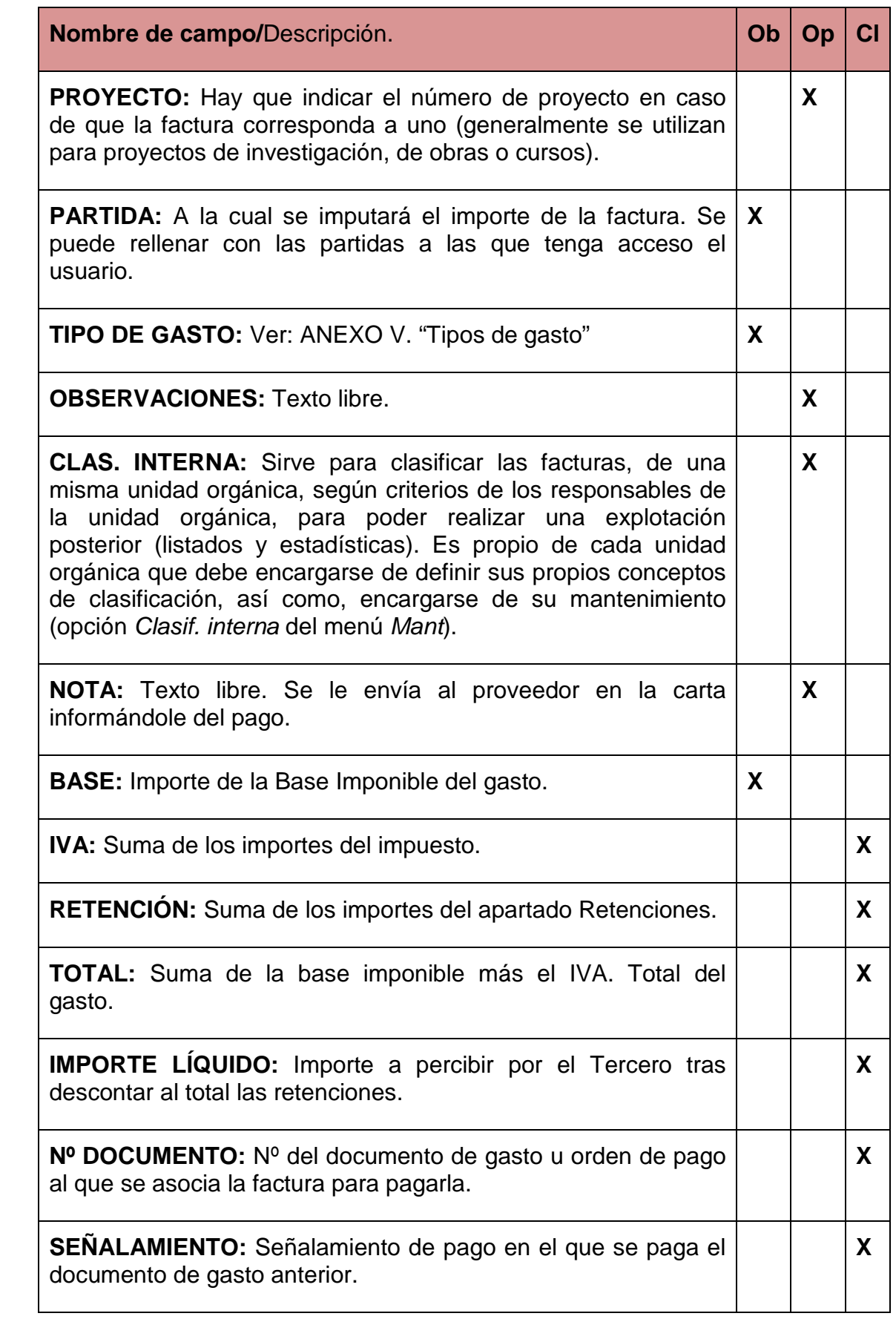

 $\overline{\mathcal{C}}$ 

114

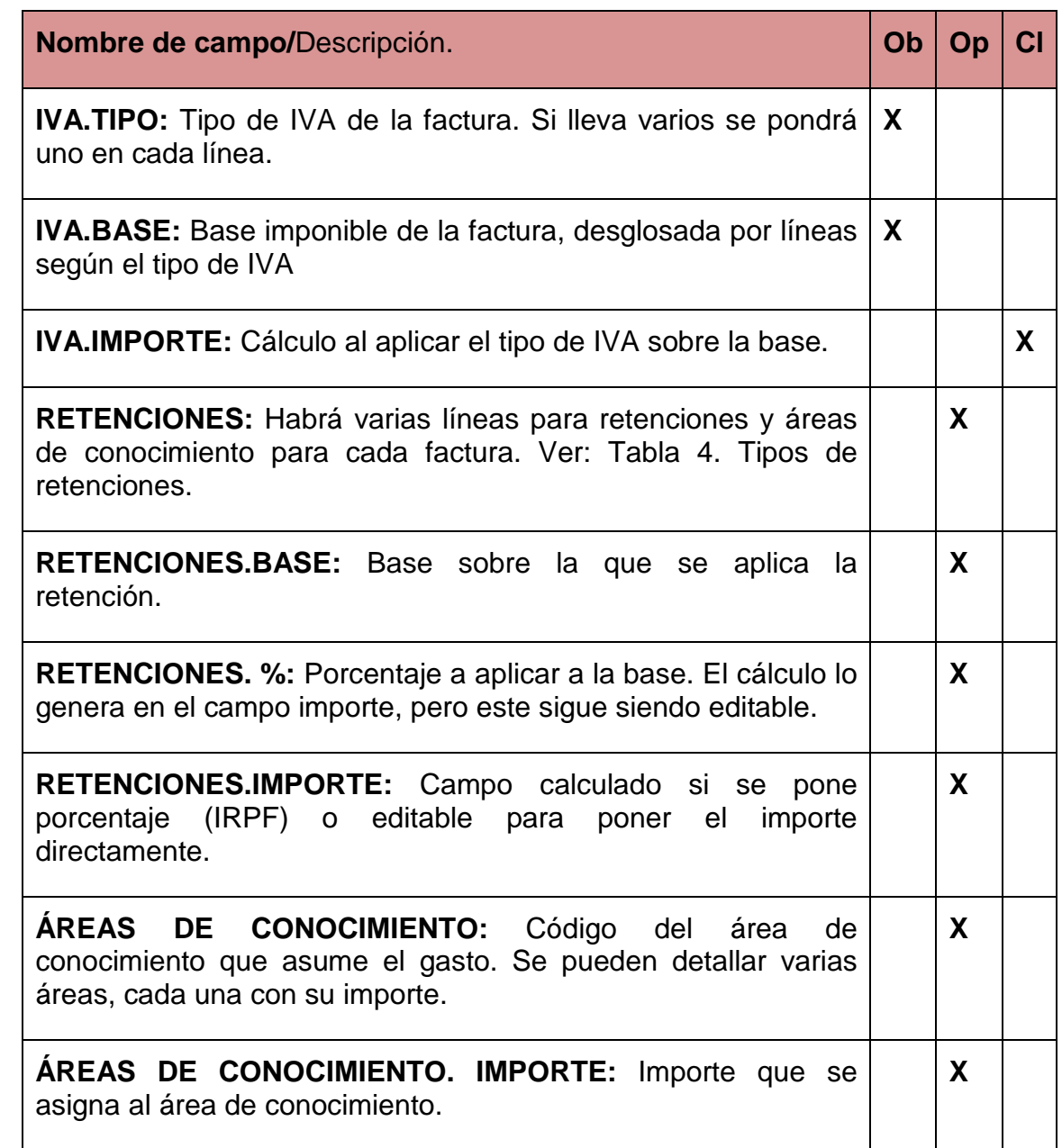

Leyenda:

**Ob:** Campo obligatorio para poder tramitar el pago. Los campos sombreados son los mínimos para que JUSTO de número de registro.

**Op:** Campo optativo, depende del tipo de documento se rellenará o no.

**Cl:** Campo calculado o actualizado según las distintas fases por las que pasa el registro.

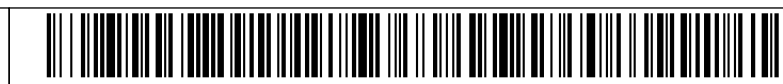

### **Tabla 2. Campos del registro de facturas de extranjeros.**

En las facturas de extranjeros se rellenan los mismos campos que en todas las demás, pero hay que tener algunas consideraciones en algunos campos:

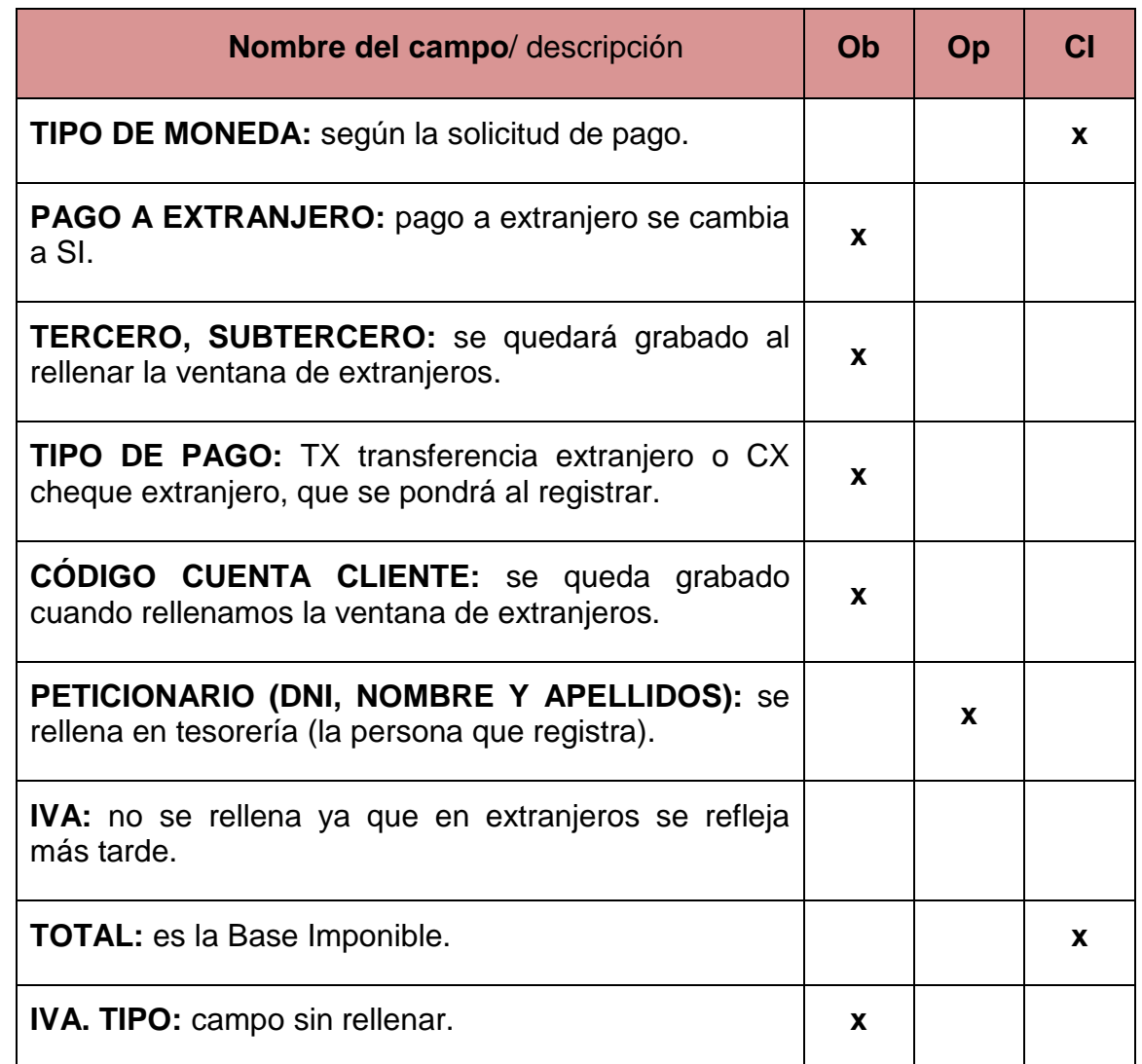

Leyenda:

**Ob:** Campo obligatorio para poder tramitar el pago. Los campos sombreados son los mínimos para que JUSTO dé número de registro

**Op:** Campo optativo, depende del tipo de documento se rellenará o no.

**Cl:** Campo calculado o actualizado según las distintas fases por las que pasa el registro.

http://validador.um.es/

Firmante: COBACHO GOMEZ, JOSE ANTONIO - 22441814R<br>Firmante: COBACHO GOMEZ, JOSE ANTONIO - 22441814R

Fimane:LOMBAMAURANDI, JOAQUN - 2744-479T<br>Esta es una copia auténtica imprimible de un documentoelectrónico administrativo archiversidad ofe Murcia, según el artículo 30.5 de la Ley 11/2007, de 22 de Junio. Su autenticidad Esta es una copia imprimible de un documentoelectrónico administrativo archivado por la Universidad of Nurcia, según el a Ley 11/2007, de 22 de Junio. Su autenticidad puede ser confrastada a través de la siguiente direcció

Fecha/Hora: 27/12/2012 10:27:55 Firmante: LOMBA MAURANDI, JOAQUIN - 27454479T

 $\overline{\mathcal{C}}$ 

<u>TII ITTIIN TUTTIIN TUTTIIN TUTTIIN TUTTIIN TUTTIIN TUTTIIN TUTTIIN TUTTIIN TUTTIIN TUTTIIN TUTTIIN TUTTIIN TU</u>

#### <span id="page-117-0"></span>**Tabla 3. Situaciones de las facturas**

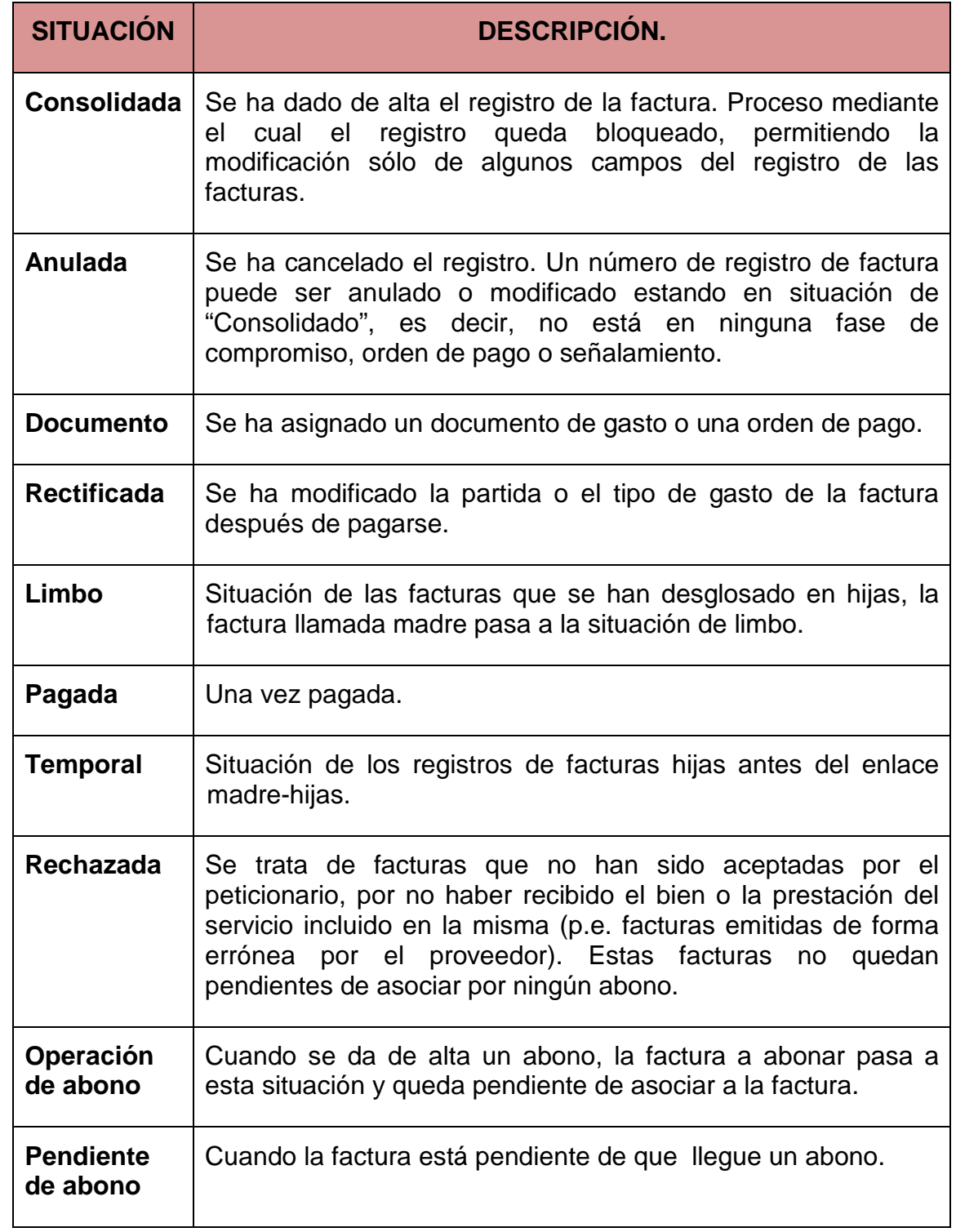

117

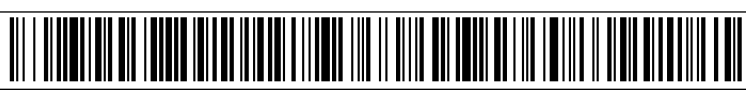

#### <span id="page-118-0"></span>**Tabla 4. Tipos de retenciones**

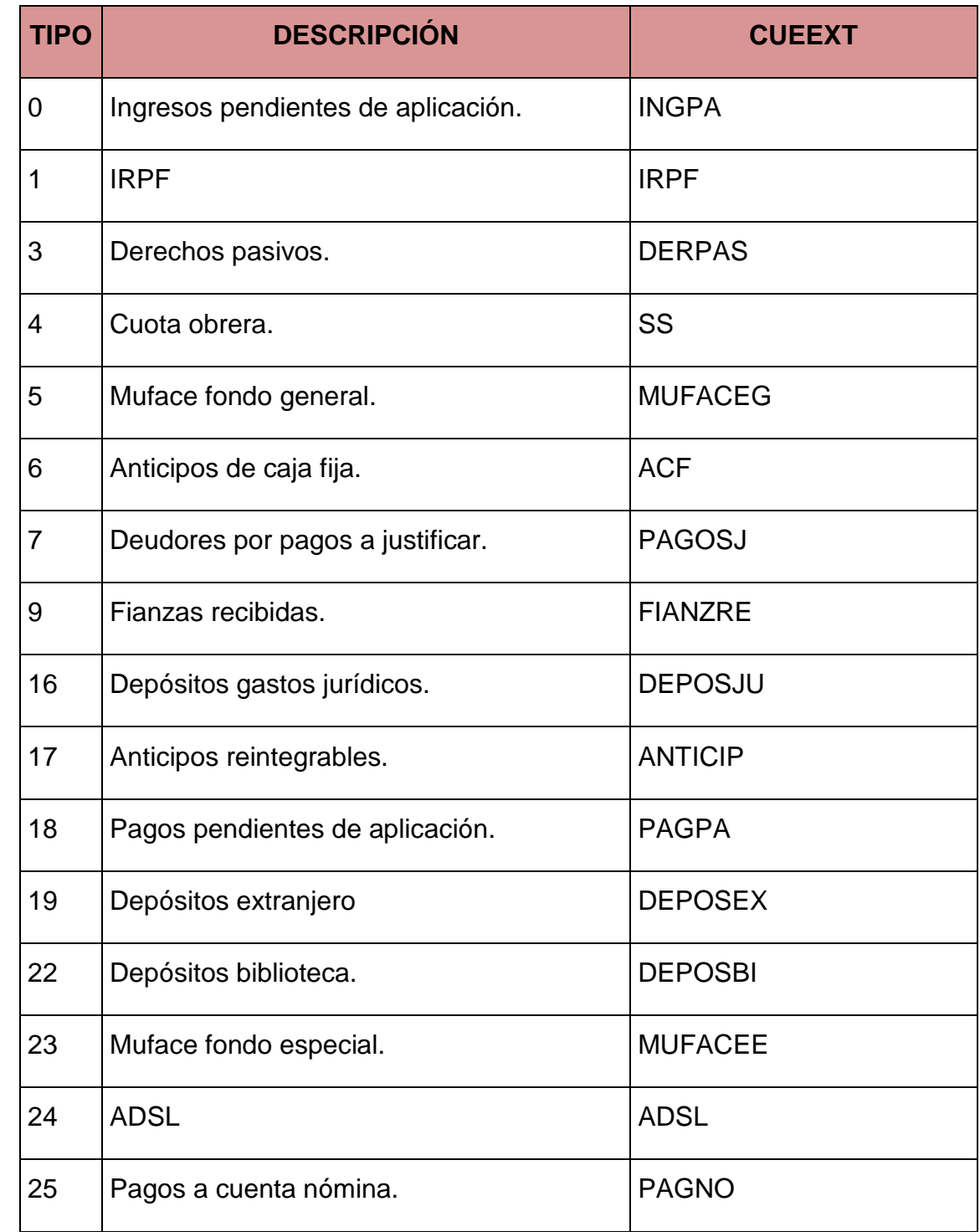

Código seguro de verificación: UE9SMkRZQjEwMA== Huella Digital: iy4Kf7T8Z3S+zkfiaYzQIfxhiV8=

# **15.3 Anexo III. Nota sobre los suplidos**

Se entiende por suplido el anticipo que se hace por cuenta y cargo de otra persona (Universidad), con ocasión de mandato o trabajos profesionales.

Se deben distinguir dos clases de suplidos:

- a) Suplidos de facturas pagadas a nombre de la Universidad.
- b) Suplidos con facturas a nombre de la persona que anticipó el pago de la misma.

# **a) Suplidos con facturas a nombre de la Universidad.**

Deben registrarse con un tipo especial de facturas "PP" (facturas pagadas previamente) que aclare que ya han sido abonadas.

Deben acreditarse que se ha hecho el pago de las mismas:

- Si ha sido efectuado en metálico, con un recibí del que ha cobrado.
- Si se ha pagado con cheque, transferencia o tarjeta con la acreditación del cargo en cuenta.

Si se pretende abonar por los Servicios Centrales, se remitirán a Gestión Económica en un Índice especial tipo "P" acompañadas de una solicitud de la persona que ha adelantado el pago para que se le abone en su cuenta personal.

Si se dispone de un Anticipo de Caja Fija o Pago a Justificar al que aplicar este gasto no es necesario tramitar ninguna solicitud, sólo hacer constar en el pago de dicha factura que se abona a la persona que anticipó el pago (la forma de pago de este tipo de facturas debe ser metálico forzosamente para evitar el posible error de volver a pagar al proveedor de nuevo).

# **b) Suplidos con facturas a nombre de la persona que anticipó el pago de la misma.**

Para su pago se remitirán a Gestión Económica acompañadas de una solicitud de la persona que ha adelantado el pago para que se le abone en su cuenta personal con el conforme del responsable de la partida/proyecto.

Igualmente hay que acreditar que se ha hecho el pago de las mismas:

- Si ha sido efectuado en metálico, con un recibí del que ha cobrado.
- Si se ha pagado con cheque, transferencia o tarjeta con la acreditación del cargo en cuenta.

Hay que registrarlos como JUSTIFICANTES en Gestión Económica. No se podrán registrar en Cajas Pagadoras.

 $\circledS$ 

<u>TITI ILI ILITTI VALITTIIN TUTTI TUTTI TUTTI TUTTI TUTTI TUTTI TUTTI TUTTI TUTTI TUTTI TUTTI TUTTI TUTTI TUTTI</u>

http://validador.

Su pago se realizará en Gestión Económica. No se podrán pagar con cargo a Anticipos de Caja Fija o Pagos a Justificar.

# **15.4 ANEXO IV. Incidencias más habituales observadas por el Área de Control Interno en las cuentas justificativas**

- 205 Las facturas o documentos justificativos del gasto no están conformadas individualmente por el responsable económico, o se encuentran conformadas por persona no identificada (sin pie de firma), o no contienen la fecha de la conformidad, según el Art. 57.1 de las Instrucciones de Régimen Económico Presupuestario de la Universidad de Murcia.
- 206 En las propuestas de pago a personal ajeno a la Universidad se debe cumplir todo lo establecido en el Art. 80 de las Instrucciones de Régimen Económico Presupuestario de la Universidad de Murcia. En la página de la Universidad de Murcia hay un impreso donde se especifican cada uno de los requisitos que se requieren en dicho artículo [http://www.um.es/estructura/servicios/gestion](http://www.um.es/estructura/servicios/gestion-economica/impresos/index.php)[economica/impresos/index.php,](http://www.um.es/estructura/servicios/gestion-economica/impresos/index.php) dentro del apartado "personal colaborador".
- 207 Comisiones de servicio de alumnos de 3º ciclo sin estar autorizadas por el Rector o persona en quien delegue (Art. 75 y 76.3 de las Instrucciones de Régimen Económico Presupuestario de la Universidad de Murcia).
- 208 No hay una correcta asignación en el Tipo de Gasto.
- 209 Las facturas correspondientes a gastos de alojamiento, manutención o desplazamiento de personal propio de la Universidad de Murcia es necesario que en la pantalla de registro de Justo de dicha factura se le asocie la comisión de servicio (comisión que es obligatoria realizar). En el caso del personal ajeno a la Universidad, siempre que no se paguen gastos de dietas y locomoción, es opcional hacer comisión de servicio, si se le hace hay que asociarla a la factura o, en su defecto, adjuntar a la factura el escrito de "Contratación de servicios por colaboraciones con la universidad" [\(http://www.um.es/estructura/servicios/gestion-economica/impresos/index.php\)](http://www.um.es/estructura/servicios/gestion-economica/impresos/index.php).
- 210 En las inscripciones en cursos, congresos, etc., no se aporta factura del justificante de gasto, ni justificación de asistencia al curso, congreso, etc., (certificado de asistencia) posterior a su realización.
- 211 Se consigna en la cuenta justificativa "tercero no identificado" cuando en el documento de gasto figuran los datos del perceptor.
- 212 Se atienden con cargo al Anticipo de Caja Fija pagos individualizados superiores a 4.500€, que no están destinados a teléfono o suministros de energía eléctrica, combustible y agua, según el Art. 25.4 de las Normas de Ejecución del Presupuesto de 2012.

 $\circledS$ 

120

- 213 Falta la explicación del motivo del gasto, atendiendo a su naturaleza y peculiaridad.
- 214 Autorización del gasto protocolario posterior a su realización y no existencia de justificación posterior a la realización del gasto protocolario mediante certificación en la que se especifiquen las personas o grupos de personas destinatarios de los mismos, según el Art. 77.3 de las Instrucciones de Régimen Económico Presupuestario de la Universidad de Murcia.
- 215 Factura o documento justificativo del gasto sin cumplir los requisitos establecidos en el Art. 26.1 de las Normas de Ejecución del Presupuesto de 2012, entre ellos los más comunes:
	- Tiquets.
	- Falta de nombre, dirección y CIF de la Universidad de Murcia.
	- Facturas exentas de IVA, sin incluir el Artículo del IVA que ampara la exención.

# <span id="page-121-0"></span>**15.5 ANEXO V. "Tipos de gasto"**

# TIPOS DE GASTO

# **TIPO A) GASTOS NO INVENTARIABLES**

# SUBTIP A.1.- ADQUISICIÓN BIENES MATERIALES

CÓDIGO MI- Material informático no inventariable.

#### **COMENTARIOS**

Compra de disquetes, paquetes estándar de "software", CD-ROM, DIVX, Tóner de impresora, etc.

#### CÓDIGO OF- Material de oficina.

#### **COMENTARIOS**

Diverso material fungible de oficina (bolígrafos, folios, fotocopias, folios, carpetas, archivadores, etc.). Encuadernación tesis doctorales.

CÓDIGO SM- Suministros.

#### **COMENTARIOS**

Se refieren a energía eléctrica, agua, gas, combustible, material técnico fungible de laboratorio, medicinas, productos de asistencia sanitaria, productos alimenticios tanto para personas como para animales.

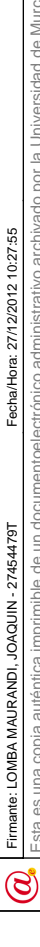

# SUBTIP A.2.- SERVICIOS

# CÓDIGO AR- Arrendamientos.

#### **COMENTARIOS**

Gastos de alquileres de bienes, muebles e inmuebles.

CÓDIGO CO- Comunicaciones y otros servicios.

### **COMENTARIOS**

Se incluyen los gastos de comunicaciones telefónicas, postales y otras comunicaciones. Los servicios de limpieza y aseo, servicios de seguridad y vigilancia, así como los gastos diversos por servicios que no tengan cabida en ningún apartado específico.

Cuotas de asociaciones, préstamos interbiliotecarios, publicaciones de artículos en revistas, patentes cuya vida útil sea inferior a 1 año.

CÓDIGO CU- Cursos, conferencias y seminarios.

### **COMENTARIOS**

Cursos, conferencias, charlas y similares, de personal ajeno a la UMU.

CÓDIGO IN- Indemnizaciones.

# **COMENTARIOS**

Se incluyen los gastos de locomoción y dietas de manutención y alojamiento, ya sean abonados a las personas que han realizado el desplazamiento o bien a las agencias de viaje, hoteles, restaurantes, etc.

CÓDIGO PP- Publicidad y propaganda.

# **COMENTARIOS**

Gastos de divulgación y publicidad. Dípticos y trípticos, pósters, etc. Publicidad en Boletines Oficiales.

CÓDIGO PS- Primas de seguros.

#### **COMENTARIOS**

Para el pago de seguros de vehículos, edificios y otros riesgos, excepto seguros de vida y accidentes.

una copia auténtica imprimible de un documentoelectrónico administrativo archivado por la Universidad de Murcia, según el artículo 30.5 de Ley 11/2007, de 22 de Junio.

Esta es una copia imprimible de un documentoelectrónico administrativo archivado por la Universidad of Nurcia, según el a Ley 11/2007, de 22 de Junio. Su autenticidad puede ser confrastada a través de la siguiente direcció

http://validador

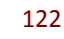

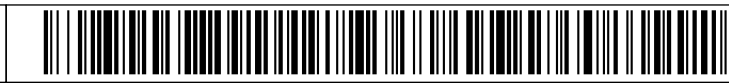

CÓDIGO RC- Reparaciones y Conservación.

# **COMENTARIOS**

Gastos de mantenimiento y conservación de edificios y locales, maquinaria, equipamiento científico…

Contadores de fotocopias, cuotas comunidad de propietarios (locales propios), mantenimiento de redes, equipos y programas informáticos, etc.

CÓDIGO SP- Servicios profesionales.

### **COMENTARIOS**

Se incluyen los estudios técnicos y de laboratorio, informes, valoraciones técnicas y peritaciones encargadas a profesionales o empresas especializadas.

Análisis efectuados por otras empresas o universidades, asistencia técnica en desarrollo de software, traducciones, enseñanza, programación de software, servicios de asistencia técnica (OREJA, etc.), honorarios de auditoría, economistas, abogados,…

CÓDIGO TP- Transportes.

### **COMENTARIOS**

Gastos de transporte, tales como mensajería, mudanzas, etc. (no se incluyen los de las comisiones de servicio).

SUBTIP A.3.- OTROS GASTOS NO INVENTARIABLES

CÓDIGO CS- Cotizaciones sociales.

# **COMENTARIOS**

Cotizaciones Sociales a cargo del empleador.

CÓDIGO GS- Otros gastos sociales.

# **COMENTARIOS**

Formación y perfeccionamiento del personal, acción social, seguros de vida y accidentes.

CÓDIGO ID- Otros gastos financieros.

# **COMENTARIOS**

Intereses de depósitos, los intereses de demora y los gastos de emisión y formalización de deudas.

Fimane: LOMBA MAURANDI, JOAQUIN - 27454479T<br>- Esta es una copia auténtica imprimible de un documentoelectrónico administrativo archivado por la Universidad de Murcia, según el artículo 30.5 de la Ley 11/2007, de 22 de Juri Fecha/Hora: 27/12/2012 10:27:55 Firmante: LOMBA MAURANDI, JOAQUIN - 27454479T Firmante: LOMBA MAURANDI, JOAQUIN - 27454479T  $\circledS$ 

Firmante: COBACHO GOMEZ, JOSE ANTONIO - 22441814R<br>Firmante: COBACHO GOMEZ, JOSE ANTONIO - 22441814R

http://validador

Esta es una copia imprimible de un documentoelectrónico administrativo archivado por la Universidad of Nurcia, según el a Ley 11/2007, de 22 de Junio. Su autenticidad puede ser confrastada a través de la siguiente direcció

<u> Alian Alian Alian Alian Alian Alian Alian Alian Alian Alian Alian Alian Alian Alian Alian Alian Alian Alian A</u>

CÓDIGO IF- Inversiones financieras permanentes en capital.

# **COMENTARIOS**

Inversiones financieras a largo plazo en derechos sobre el capital de empresas.

CÓDIGO IC- Intereses de deudas a corto plazo.

# **COMENTARIOS**

Intereses de préstamos recibidos y otras deudas a corto plazo.

CÓDIGO IL- Intereses de deudas a largo plazo.

# **COMENTARIOS**

Intereses de deudas a largo plazo.

CÓDIGO PM- Premios.

# **COMENTARIOS**

Premios.

CÓDIGO PR- Gastos protocolarios.

# **COMENTARIOS**

Gastos de representación y atenciones protocolarias, como regalos, etc. Comidas en representación y/o protocolo de la UMU.

Placas conmemorativas. Actos de inauguración.

CÓDIGO RE- Reuniones y conferencias.

# **COMENTARIOS**

Recogen los derechos de inscripción en Jornadas, Seminarios, Congresos, etc. También incluyen los gastos derivados de la organización de los mismos (alquiler de salas, traductores, azafatas, comidas de asistentes, etc.).

CÓDIGO RN- Anticipos reintegrables.

**COMENTARIOS** 

Anticipos reintegrables

 $\circledS$ 

124

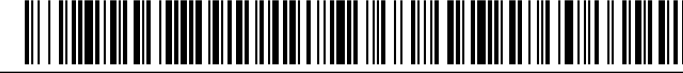

CÓDIGO SB- Servicios bancario y similares.

# **COMENTARIOS**

Servicios bancarios y similares, que no tengan la consideración de gastos financieros.

CÓDIGO SC- Subvenciones de capital.

# **COMENTARIOS**

Fondos concedidos o recibidos por la entidad para la adquisición o construcción de activos fijos previamente determinados, así como la entrega de bienes de capital ya formados.

CÓDIGO SS- Sueldos y salarios.

# **COMENTARIOS**

Remuneraciones fijas y eventuales satisfechas al personal que presta sus servicios en la entidad.

CÓDIGO SU- Subvenciones corrientes.

# **COMENTARIOS**

Fondos o bienes concedidos o recibidos por la entidad para financiar operaciones corrientes, concretas y específicas.

CÓDIGO TA, TE, TL- Tributos.

# **COMENTARIOS**

Gastos de Impuestos y tasas de ámbito estatal (TE), autonómico (TA) y local (TL).

CÓDIGO TC- Transferencias corrientes.

# **COMENTARIOS**

Fondos o bienes concedidos o recibidos por la entidad para la financiación de operaciones corrientes no concretas ni específicas.

CÓDIGO TK- Transferencias de capital.

# **COMENTARIOS**

<u>MANAH INI MANJI MANJI MANJI MANJI MANJI MA</u>

Fondos o bienes de capital concedidos o recibidos por la entidad para el establecimiento de la estructura básica, en su conjunto, del ente beneficiario.

CÓDIGO AM- Amortización deuda l/p.

# **COMENTARIOS**

Amortización deuda largo plazo.

CÓDIGO AC- Amortización préstamo Sector Público Estatal.

**COMENTARIOS** 

Amortización préstamo Sector Público Estatal.

CÓDIGO SJ- Otros servicios pendientes de justificar.

# **COMENTARIOS**

Otros servicios pendientes de justificar.

CÓDIGO EN- Ensayos clínicos.

**COMENTARIOS** 

Ensayos clínicos.

# **TIPO B) GASTOS INVENTARIABLES**

SUBTIP B.1 GASTOS INVENTARIABLES

CÓDIGO AI- Aplicaciones Informáticas.

# **COMENTARIOS**

Importe de la propiedad o derecho al uso de programas informáticos. Costes de producción de los programas informáticos de fabricación propia.

CÓDIGO CT- Construcciones.

# **COMENTARIOS**

Edificaciones en general, tanto la obra nueva como la rehabilitación sustancial de la existente.

CÓDIGO EI- Equipos para el proceso de la información.

# **COMENTARIOS**

Ordenadores y demás equipos de proceso de datos, monitores, impresoras, etc.

126

<u> 111 | 111 | 112 | 112 | 112 | 112 | 112 | 112 | 112 | 112 | 112 | 112 | 112 | 112 | 112 | 112 | 112 | 112 | 1</u>

http:/

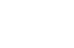

CÓDIGO CC- Construcciones en curso.

#### COMENTARIOS

Edificaciones en general, tanto la obra nueva como la rehabilitación sustancial de la existente en curso.

CÓDIGO AP- Reformas en aparcamientos y terrenos.

**COMENTARIOS** 

Reformas en aparcamientos y terrenos.

CÓDIGO ET- Elementos de transporte.

**COMENTARIOS** 

Vehículos para el transporte terrestre de personas, animales o mercancías.

CÓDIGO FB- Fondos bibliográficos y documentales. Libros

#### **COMENTARIOS**

Libros que se integran en los fondos bibliográficos de la Universidad.

CÓDIGO RV- Fondos bibliográficos y documentales. Revistas

#### **COMENTARIOS**

Revistas que se integran en los fondos bibliográficos de la Universidad.

CÓDIGO MA- Maquinaria y equipamiento científico.

#### **COMENTARIOS**

Equipamiento para investigación, máquinas utilizadas para la prestación de algunos servicios, etc.

CÓDIGO MO- Mobiliario.

#### **COMENTARIOS**

Mobiliario, material y equipos de oficina (se excluyen los ordenadores).

CÓDIGO RM- Reformas y modificaciones menores.

**COMENTARIOS** 

Reformas y modificaciones menores.

 $\circledS$ 

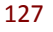

# SUBTIP B.2 OTROS GASTOS INVENTARIABLES

CÓDIGO FA- Fondo artístico y cultural.

# **COMENTARIOS**

Fondo artístico y cultural.

CÓDIGO IB- Infraestructuras de uso general.

# **COMENTARIOS**

Inversiones en la construcción de bienes destinados al uso general.

CÓDIGO IT- Instalaciones técnicas.

### **COMENTARIOS**

Unidades complejas de uso especializado que comprenden: edificaciones, maquinaria, material, piezas o elementos, incluidos los sistemas informáticos que, aún siendo separables por naturaleza, están ligados de forma definitiva para su funcionamiento y sometidos al mismo ritmo de amortización; se incluirán asimismo, los repuestos o recambios válidos exclusivamente para este tipo de instalaciones.

CÓDIGO OI- Otro inmovilizado material.

# **COMENTARIOS**

Envases y embalajes que por sus características deban considerarse como inmovilizado y los repuestos para inmovilizado cuyo ciclo de almacenamiento sea superior a un año.

CÓDIGO AN- Animales experimentación.

# **COMENTARIOS**

Ganado afecto a actividades de investigación. Animales de laboratorio.

CÓDIGO TR- Terrenos y bienes naturales.

**COMENTARIOS** 

Terrenos y bienes naturales.

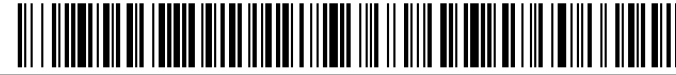

# CÓDIGO UT- Utillaje.

# **COMENTARIOS**

Conjunto de utensilios o herramientas que se pueden utilizar autónomamente o conjuntamente con la maquinaria, incluidos los moldes y las plantillas.

# CÓDIGO PI- Propiedad industrial.

# **COMENTARIOS**

Importe satisfecho por la propiedad o por el derecho al uso o a la concesión del uso de las distintas manifestaciones de la propiedad industrial.

CÓDIGO PL- Propiedad intelectual.

# **COMENTARIOS**

Importe satisfecho por la propiedad o por el derecho al uso o a la concesión del uso de las distintas manifestaciones de la propiedad intelectual.

# **15.6 ANEXO VII: Índice de tabla de ilustraciones**

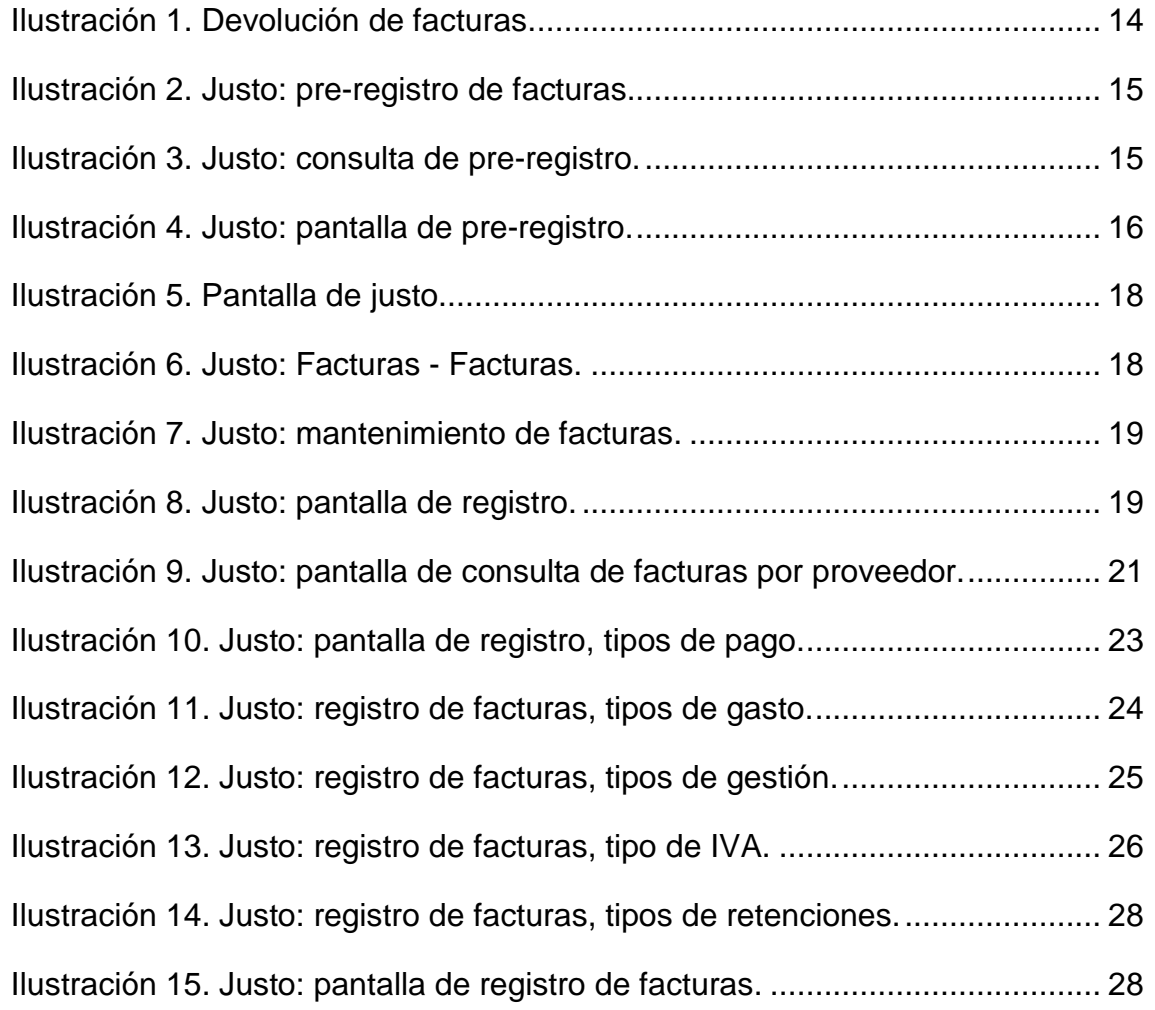

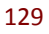

Código seguro de verificación: UE9SMkRZQjEwMA== Huella Digital: iy4Kf7T8Z3S+zkfiaYzQIfxhiV8=

<u> Ali I Alimania di Tanan ini adi ilindi alimati ilin il dilin di matti di lin tallit il digitali di parti i dil</u>

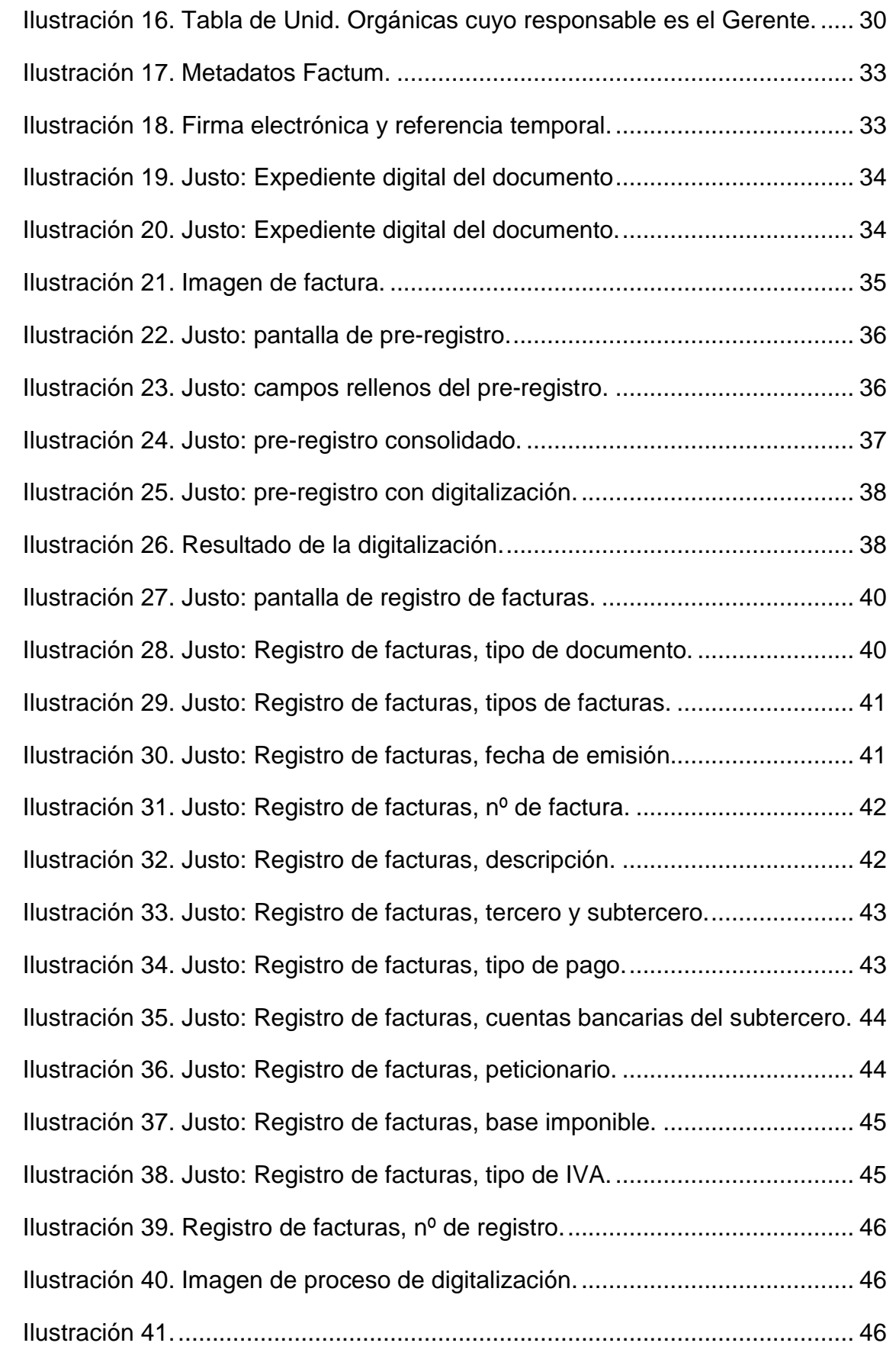

130

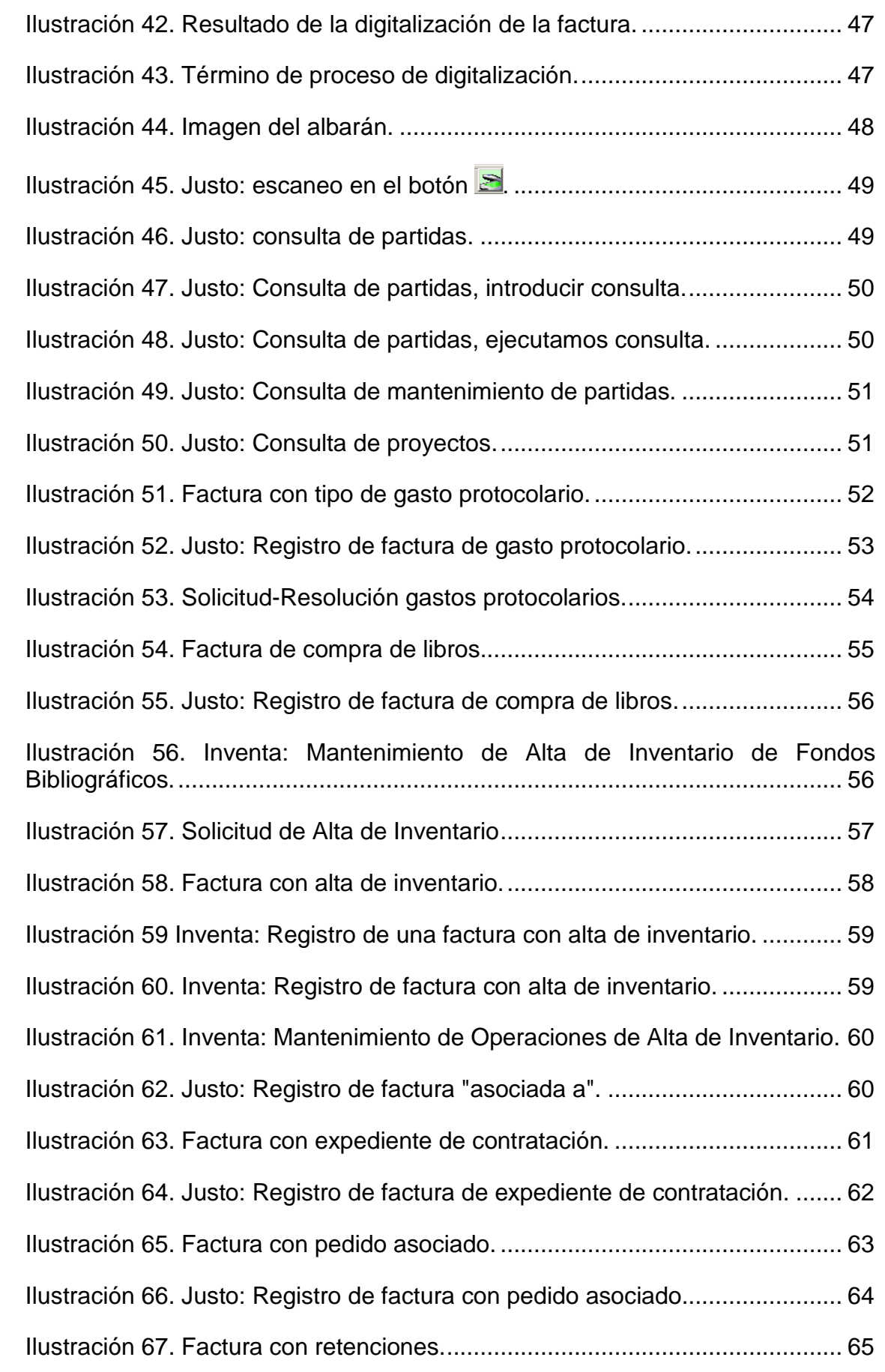

#### 131

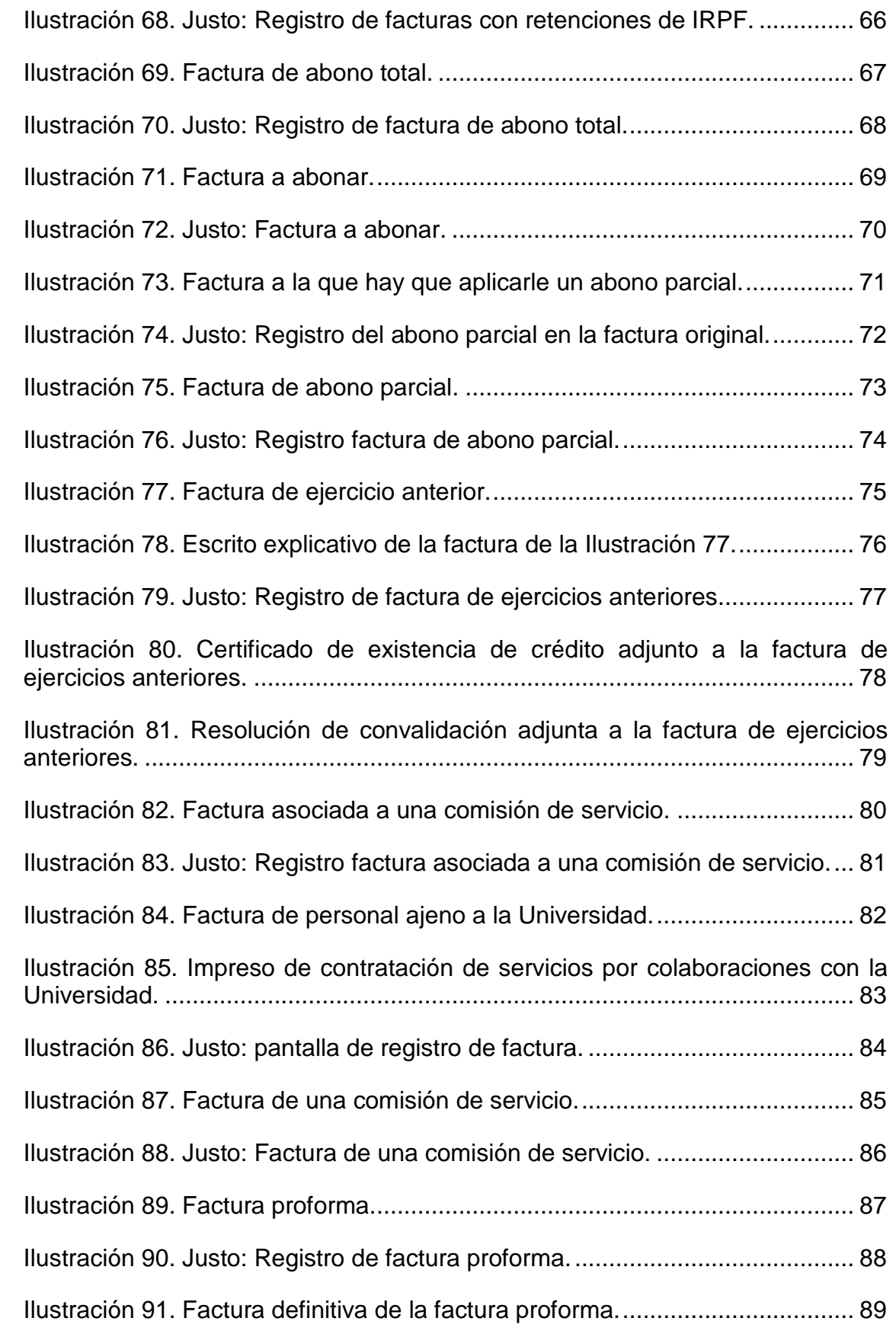

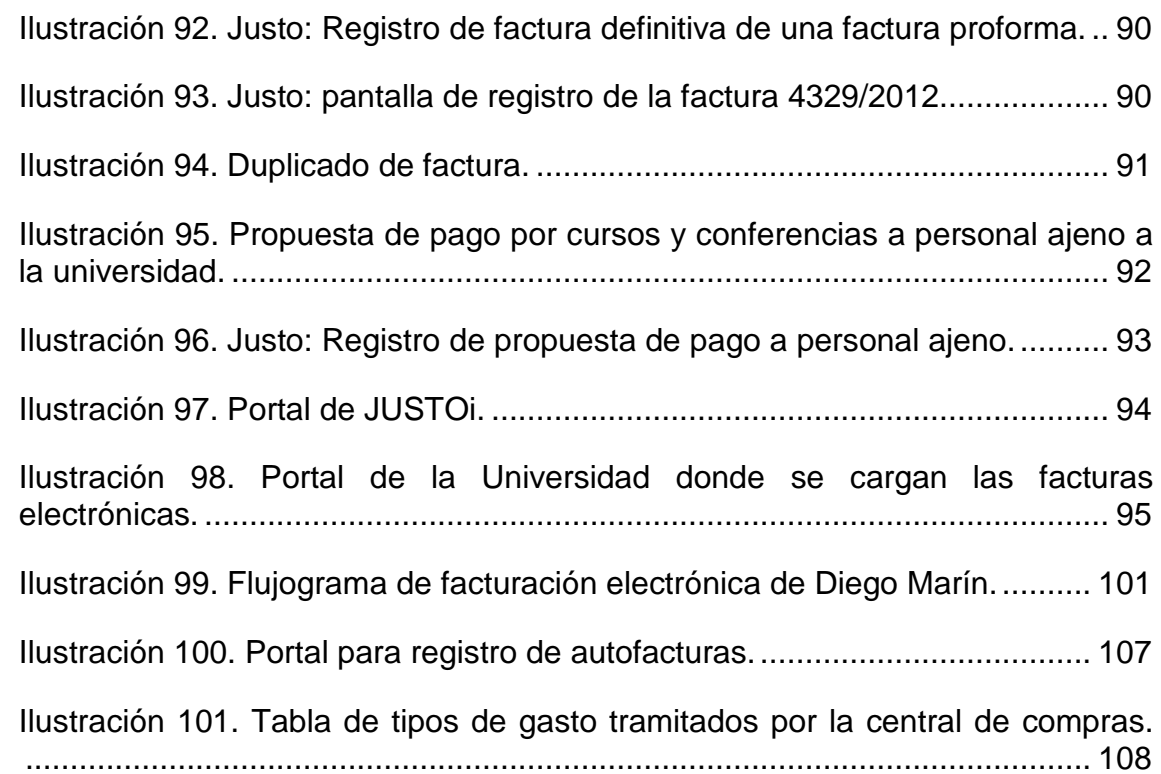

Firmante:LOMBAMAURANDI, JOAQUN - 27444479T<br>Esta es una copia auténtica imprimible de un documentoelectrónico administrativo achierado por la Universidad de Murcia, según el atriculo 30.5 de la Ley 11/2007, de 22 de Junio. Esta es una copia imprimible de un documentoelectrónico administrativo archivado por la Universidad of Nurcia, según el a Ley 11/2007, de 22 de Junio. Su auténticidad puede ser confrastada a través de la siguiente direcció Firmante: COBACHO GOMEZ, JOSE ANTONIO - 22441814R<br>Firmante: COBACHO GOMEZ, JOSE ANTONIO - 22441814R Fecha/Hora: 27/12/2012 10:27:55 Firmante: LOMBA MAURANDI, JOAQUIN - 27454479T  $\overline{\mathcal{O}}$ 

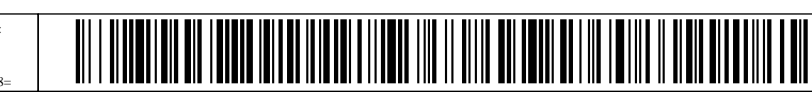